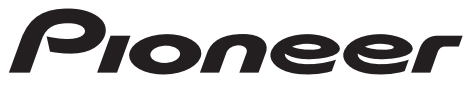

CD RDS RECEIVER RECEPTOR DE CD CON RDS CD PLAYER COM RDS CD RDS 接收機 مشغل اسطوانات CD مع راديو RDS دستگاه گیرنده CD RDS

## **FH-S725BT**

## **FH-S525BT**

**MVH-S425BT**

Made for

Phone

DIGITAL MEDIA RECEIVER RECEPTOR DE MEDIOS DIGITALES DIGITAL MEDIA RECEIVER 數位媒體接收機 جهاز استقىال وسائط رقمىة دریافت کننده رسانه دیجیتالی

 $\bullet$  Spotify  $\bullet$  Bluetooth

Operation Manual Manual de operación Manual de Operações 操作手冊 دلبل التشغبل دفترجه راهنماى استفاده

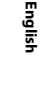

پي<br>پي

قارسی<br>م

## **Table of Contents**

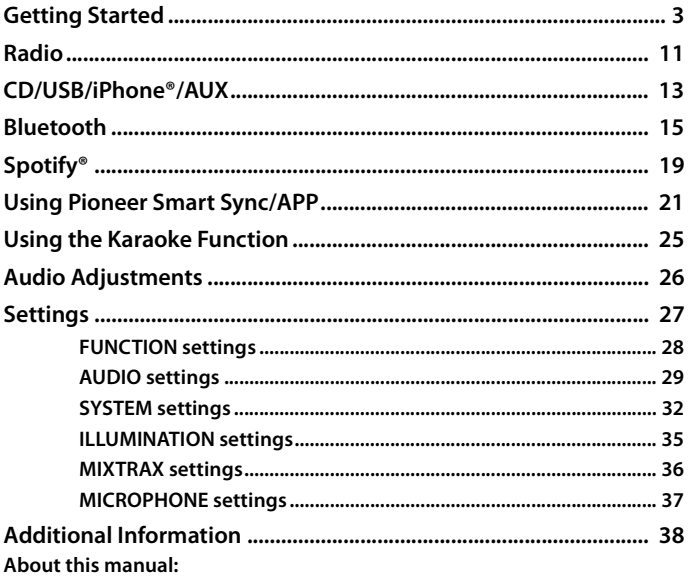

• In the following instructions, a USB memory or USB audio player are referred to as "USB device".

 $-2-$ 

## <span id="page-2-0"></span>**Basic operation**

#### **FH-S725BT**

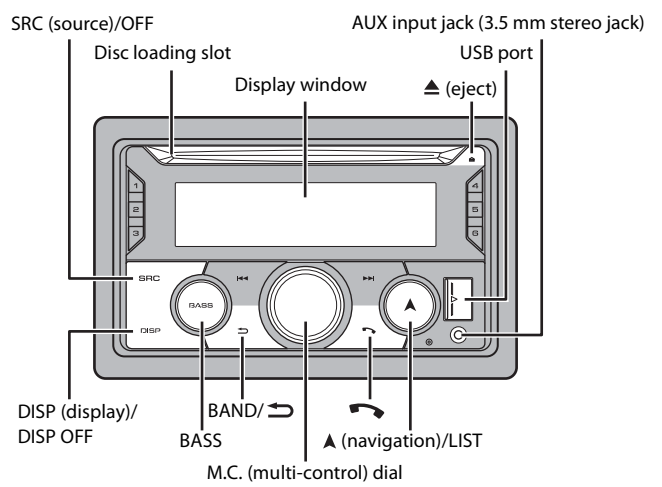

#### **FH-S525BT**

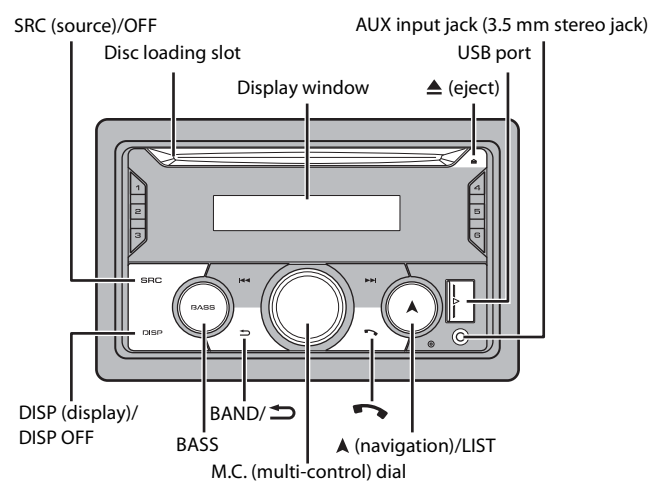

#### **MVH-S425BT**

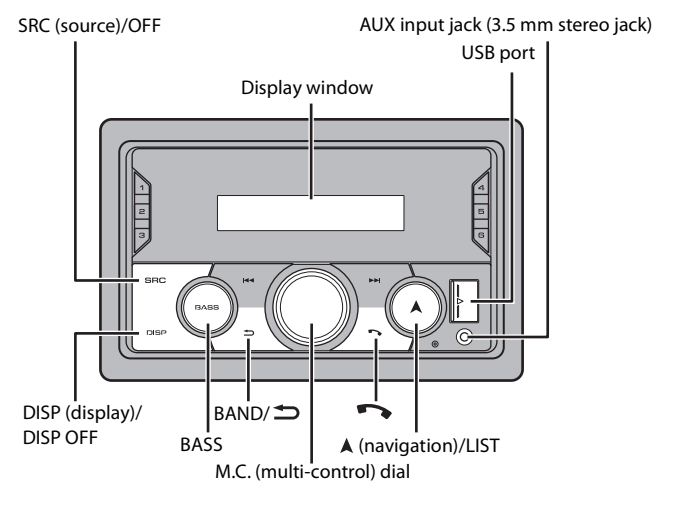

**Remote Control**

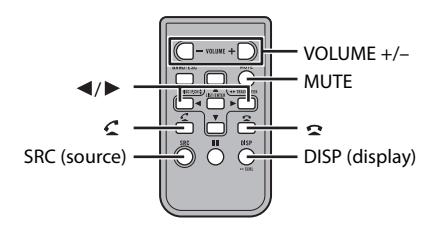

### **Frequently used operations**

The available buttons vary depending on the unit.

**English**

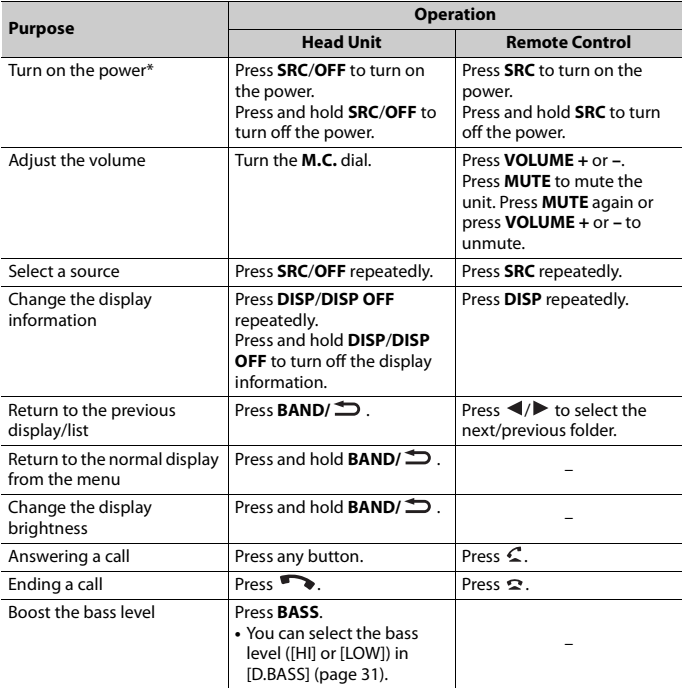

\* When this unit's blue/white lead is connected to the vehicle's auto-antenna relay control terminal, the vehicle's antenna extends when this unit's source is turned on. To retract the antenna, turn the source off.

## **Display indication**

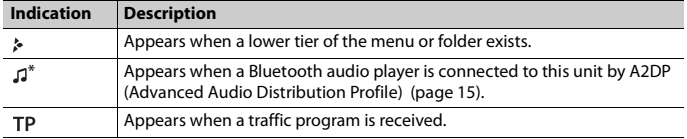

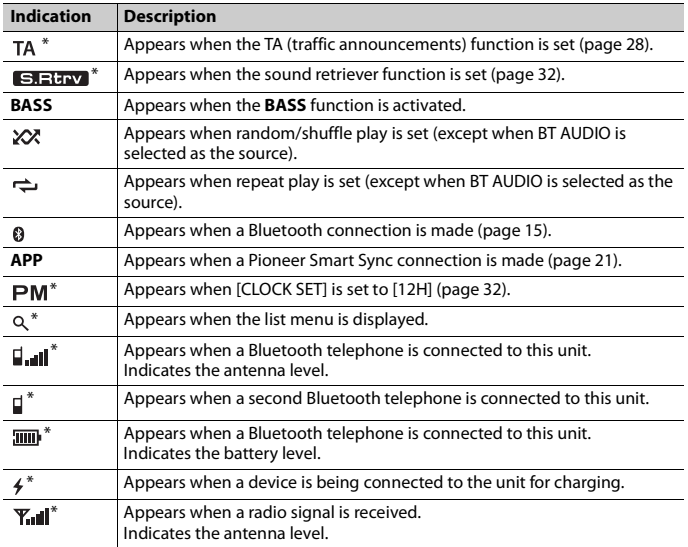

\* Only for FH-S725BT

## **Resetting the microprocessor**

The microprocessor must be reset in the following situations:

- Before using this unit for the first time after installation
- If the unit fails to operate properly
- When strange or incorrect messages appear on the display

### **1 Press the RESET button with a pen tip or other pointed instrument.**

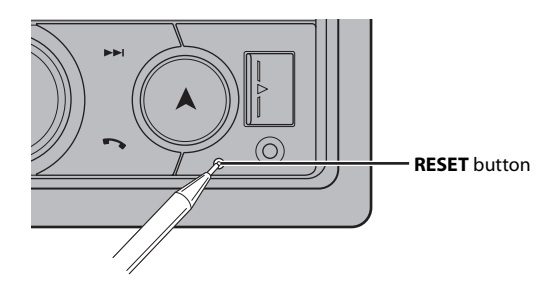

## **Preparing the remote control**

Remove the insulation sheet before use.

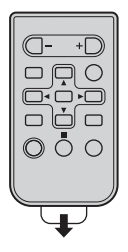

**How to replace the battery**

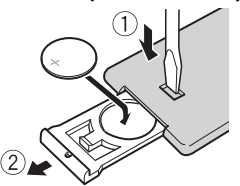

Insert the CR2025 (3 V) battery with the plus (+) and minus (–) poles orientated properly.

## **WARNING**

**•** Do not ingest the battery, Chemical Burn Hazard.

(The remote control supplied with) This product contains a coin/button cell battery. If the coin/ button cell battery is swallowed, it can cause severe internal burns in just 2 hours and can lead to death.

Keep new and used batteries away from children.

If the battery compartment does not close securely, stop using the product and keep it away from children.

If you think batteries might have been swallowed or placed inside any part of the body, seek immediate medical attention.

**•** Batteries (battery pack or batteries installed) must not be exposed to excessive heat such as sunshine, fire or the like.

## **ACAUTION**

- **•** There is a danger of explosion if the battery is incorrectly replaced. Replace only with the same or equivalent type.
- **•** Do not handle or store the battery with metallic tools or objects.
- **•** If the battery leaks, remove the battery and wipe the remote control completely clean. Then install a new battery.
- **•** When disposing of used batteries, please comply with governmental regulations or environmental public institution's rules that apply in your country/area.

#### **Important**

- **•** Do not store the remote control in high temperatures or direct sunlight.
- **•** Do not let the remote control fall onto the floor, where it may become jammed under the brake or accelerator pedal.

## **Setup menu**

When you turn the ignition switch to ON after installation, the setup menu appears in the display.

## **WARNING**

(Only for FH-S725BT)

Do not use the unit in standard mode when a speaker system for network mode is connected to the unit. Do not use the unit in network mode when a speaker system for standard mode is connected to the unit. This may cause damage to the speakers.

#### **1 Turn the M.C. dial to select the options, then press to confirm.**

To proceed to the next menu option, you need to confirm your selection.

<span id="page-8-0"></span>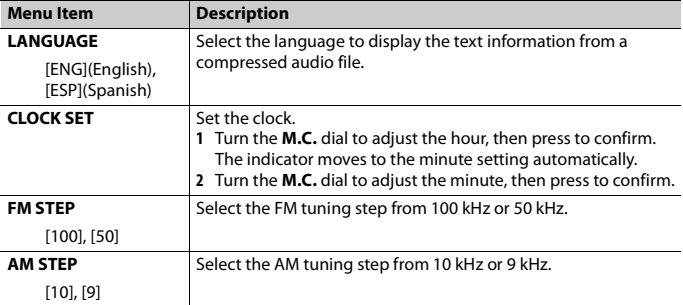

<span id="page-9-1"></span>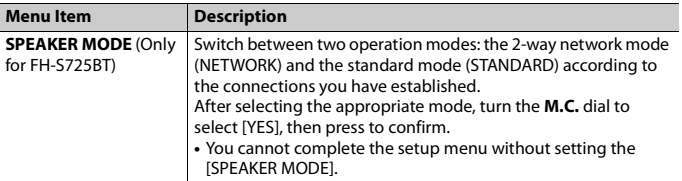

### **2 [QUIT :YES] appears.**

To return to the first item of the setup menu, turn the **M.C.** dial to select [QUIT :NO], then press to confirm.

#### **3 Press the M.C. dial to confirm the settings.**

#### **NOTE**

These settings other than [SPEAKER MODE] can be made at any time from the SYSTEM settings [\(page 32\)](#page-31-0) and INITIAL settings [\(page 10\)](#page-9-0).

## **Canceling the demonstration display (DEMO OFF)**

- **1 Press the M.C. dial to display the main menu.**
- **2 Turn the M.C. dial to select [SYSTEM], then press to confirm.**
- **3 Turn the M.C. dial to select [DEMO OFF], then press to confirm.**
- **4 Turn the M.C. dial to select [YES], then press to confirm.**

## <span id="page-9-0"></span>**INITIAL settings**

- **1 Press and hold SRC/OFF until the unit turns off.**
- **2 Press the M.C. dial to display the main menu.**
- **3 Turn the M.C. dial to select [INITIAL], then press to confirm.**
- **4 Turn the M.C. dial to select an option, then press to confirm.**

#### **NOTE**

The options vary depending on the unit.

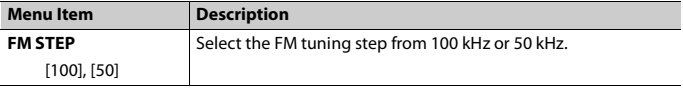

<span id="page-10-2"></span><span id="page-10-1"></span>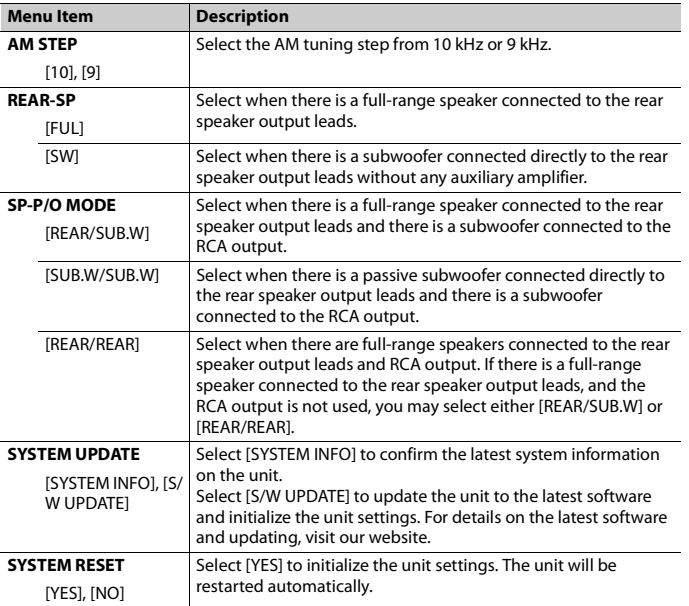

## <span id="page-10-0"></span>**Radio**

## **Receiving preset stations**

- **1 Press SRC/OFF to select [RADIO].**
- **2 Press BAND/ to select the band from [FM1], [FM2], [FM3], [AM], [SW1] or [SW2].**
- **3** Press a number button  $(1/\Lambda$  to  $6/\neq$ ).

#### **TIP**

The  $\blacktriangleleft \blacktriangleleft \blacktriangleleft \blacktriangleright \blacktriangleright \blacktriangleright$  buttons can be also used to select a preset station when [SEEK] is set to [PCH] in the FUNCTION settings [\(page 29\)](#page-28-1).

## **Best stations memory (BSM)**

The six strongest stations are stored on the number buttons  $(1/\Lambda \text{ to } 6/\rightarrow)$ .

- **1 After selecting the band, press the M.C. dial to display the main menu.**
- **2 Turn the M.C. dial to select [FUNCTION], then press to confirm.**
- **3 Turn the M.C. dial to select [BSM], then press to confirm.**

#### **To seek a station manually**

**1** After selecting the band, press  $\left|\frac{1}{2}\right|$  to select a station. Press and hold  $\blacktriangleleft$  /  $\blacktriangleright$  then release to seek an available station. Scanning stops when the unit receives a station. To cancel seek tuning, press  $\blacksquare \blacksquare / \blacksquare \blacksquare$ 

#### **NOTE**

[SEEK] needs to be set to [MAN] in the FUNCTION settings [\(page 29\)](#page-28-1).

#### **To store stations manually**

**1 While receiving the station you want to store, press and hold one of the number buttons (1/**  $\wedge$  **to 6/** $\Rightarrow$ **) until it stops flashing.** 

## **Using PTY functions**

The unit searches for a station by PTY (program type) information.

- **1** Press and hold A during FM reception.
- **2 Turn the M.C. dial to select a program type from [NEWS/INFO], [POPULAR], [CLASSICS] or [OTHERS].**
- **3 Press the M.C. dial.**

The unit begins to search for a station. When it is found, its program service name is displayed.

#### **NOTES**

- **•** To cancel the search, press the **M.C.** dial.
- **•** The program of some stations may differ from that indicated by the transmitted PTY.
- **•** If no station is broadcasting the type of program you searched for, [NOT FOUND] is displayed for about two seconds and then the tuner returns to the original station.

## <span id="page-12-0"></span>**CD/USB/iPhone®/AUX**

(iPhone source is not available when [USB MTP] is set to [ON] in the SYSTEM settings [\(page 33\).](#page-32-0))

#### **NOTES**

- **•** CD function is not available for MVH-S425BT.
- **•** iPhone function is not available for FH-S525BT.

## **Playing back**

Disconnect headphones from the device before connecting it to the unit.

#### **CD**

**1 Insert a disc into the disc loading slot with the label side up.**

To eject a disc, stop playback first then press  $\triangle$ .

#### <span id="page-12-1"></span>**USB devices (including Android™)/iPhone**

- **1 Open the USB port cover.**
- **2 Plug in the USB device/iPhone using an appropriate cable.**

#### **NOTE**

To automatically switch to USB source when a USB device/iPhone is connected to the unit, set [USB AUTO] to [ON] in the SYSTEM settings [\(page 34\)](#page-33-0).

### **A** CAUTION

Use a USB cable (sold separately) to connect the USB device as any device connected directly to the unit will protrude out from the unit, which could be dangerous.

Before removing the device, stop playback.

#### **AOA connections**

A device running Android OS 4.1 or later installed and also supports AOA (Android Open Accessory) 2.0 can be connected to the unit via AOA, using the cable supplied with the device.

#### **NOTE**

If you use an AOA connection, [APP CONTROL] needs to be set to [WIRED] [\(page 33\)](#page-32-1) and [USB MTP] needs to be set to [OFF] [\(page 33\)](#page-32-0) in the SYSTEM settings.

#### **MTP connection**

A device installed with Android OS 4.0 or most of later versions can be connected to the unit via MTP, using the cable supplied with the device. However, depending on the connected device, OS version or

the numbers of the files in the device, audio files/songs may not be able to be played back via MTP. Note that MTP connection is not compatible with WAV file formats and FLAC file formats, and cannot be used with the MIXTRAX function.

#### **NOTE**

If you use an MTP connection, [USB MTP] needs to be set to [ON] in the SYSTEM settings [\(page 33\).](#page-32-0)

#### **AUX**

- **1 Insert the stereo mini plug into the AUX input jack.**
- **2 Press SRC/OFF to select [AUX IN] as the source.**

#### **NOTE**

If [AUX] is set to [OFF] in the SYSTEM settings, [AUX IN] cannot be selected as a source [\(page 33\).](#page-32-2)

## **Operations**

You can make adjustments in the FUNCTION settings [\(page 28\)](#page-27-0) (except for AUX IN/CD/ USB source).

Note that the following operations do not work for an AUX device. To operate an AUX device, use the device itself.

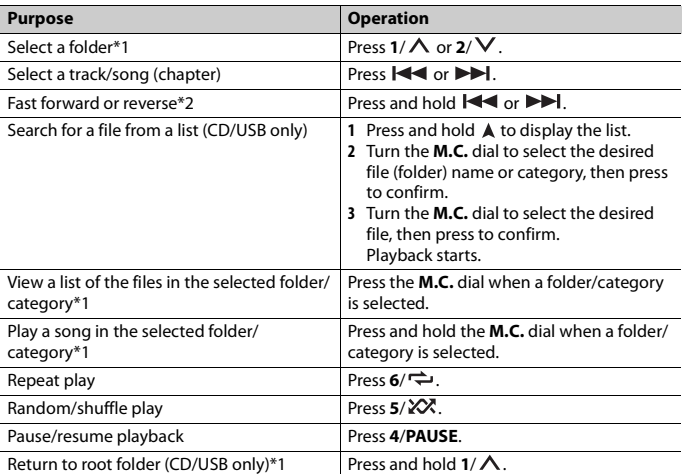

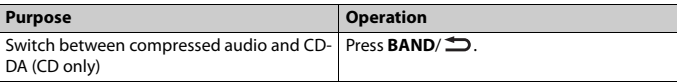

- \*1 Compressed audio files only
- \*2 When you use the fast forward or reverse function while playing a VBR file, the playback time may be not correct.

## **About MIXTRAX (USB/iPhone only)**

The MIXTRAX function creates a non-stop mix of your music library, accompanied by illumination effects. For details on MIXTRAX settings, see [page 36.](#page-35-0)

#### **NOTES**

- **•** iPhone needs to be connected with Pioneer Smart Sync via USB for using this function [\(page 21\)](#page-20-1).
- **•** Depending on the file/song, sound effects may not be available.
- **•** Turn the MIXTRAX function off if the illumination effects it produces interfere with driving.

#### **1 Press 3/MIX to turn MIXTRAX on/off.**

## <span id="page-14-0"></span>**Bluetooth**

## <span id="page-14-1"></span>**Bluetooth connection**

#### **Important**

If ten or more Bluetooth devices (e.g. a phone and separate audio player) are connected, they may not work properly.

#### **TIP**

The next connection to the unit is performed automatically if the Bluetooth device has been connected previously in the following steps.

#### **1 Turn on the Bluetooth function of the device.**

If you make a Bluetooth connection from the device, proceed to step 4.

#### **2 Press to display the [ADD DEVICE] setting.**

The unit starts to search for available devices, then displays them in the device list.

- **•** To cancel searching, press the **M.C.** dial.
- **•** If the desired device is not in the list, select [RE-SEARCH].
- **•** If there is no device available, [NOT FOUND] appears in the display.
- If there is already a connected device, the phone menu appears by pressing  $\bullet$ .

#### **3 Turn the M.C. dial to select a device from the device list, then press to confirm.**

Press and hold the **M.C.** dial to switch the displayed device information between the Bluetooth device address and device name.

If you make a Bluetooth connection from the unit, proceed to step 5.

- **4 Select the unit name shown in the device display.**
- **5 Make sure the same 6-digit number appears on this unit and the device, then select [YES] if the 6-digit numbers displayed on this unit and the device are the same.**

## **Bluetooth telephone**

First, make a Bluetooth connection with the Bluetooth telephone [\(page 15\).](#page-14-1) Up to two Bluetooth telephones can be connected simultaneously.

#### **Important**

- **•** Leaving the unit on standby to connect to your phone via Bluetooth while the engine is not running can drain the vehicle's battery.
- **•** Be sure to park your vehicle in a safe place and apply the parking brake before operation.

#### **To make a phone call**

- **1 Press to display the phone menu.** When two phones are connected, a phone name appears first then a phone menu will display. To switch to another phone, press  $\rightarrow$  again.
- **2 Turn the M.C. dial to select [RECENTS] or [PHONE BOOK], then press to confirm.** If you select [PHONE BOOK], proceed to step 4.
- **3 Turn the M.C. dial to select [MISSED], [DIALLED] or [RECEIVED], then press to confirm.**
- **4 Turn the M.C. dial to select a name or phone number, then press to confirm.** The phone call starts.

#### **To answer an incoming call**

**1 Press any button when a call is received.**

#### **TIP**

When two phones are connected to the unit via Bluetooth and there is an incoming call while one phone is being used for a call, a message will appear in the display. To answer that incoming call, you need to end the existing call.

#### **Basic operations**

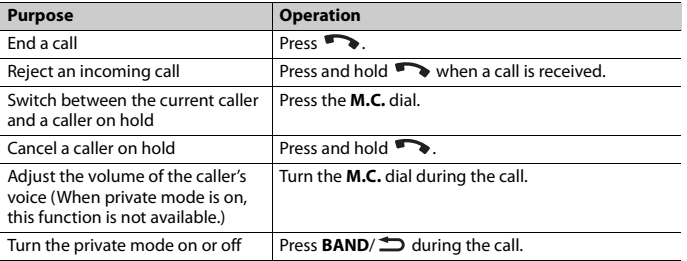

#### **To preset phone numbers**

- **1 Select a phone number from a phone book or call history.**
- **2** Press and hold one of the number buttons  $(1/\Lambda$  to  $6/\rightarrow$ ).

The contact is stored in the selected preset number.

To make a call using a preset number, press one of the number buttons  $(1/\Lambda)$  to  $6/\rightarrow$ ), then press the **M.C.** dial, while the phone menu is displayed.

#### **Voice recognition**

(iPhone function is not available for FH-S525BT.)

This function is only available when an iPhone/Android device equipped with voice recognition is connected to the unit via Bluetooth.

#### **1 Press and hold and then talk into the microphone to input voice commands.**

To exit the voice recognition mode, press **BAND**/ $\triangle$ .

#### **NOTE**

For details on the voice recognition features, refer to the manual supplied with your device.

#### **TIP**

When a Pioneer Smart Sync connection is made [\(page 21\),](#page-20-1) you can also use the voice recognition function from Pioneer Smart Sync installed on your iPhone/Android device by pressing and holding . For details on the voice recognition features, see the application's help section.

#### **Phone menu**

**1 Press to display the phone menu.**

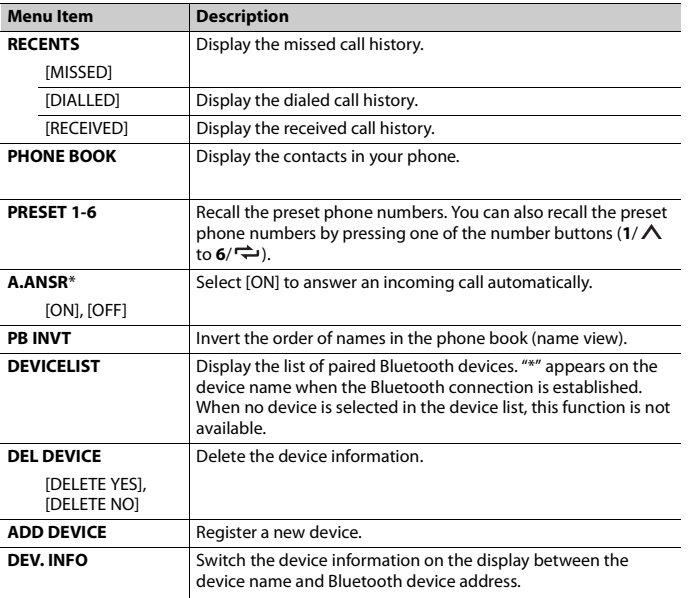

\* If two phones are connected, this function does not work on incoming calls that are received while one of the phones is being used for a call.

## **Bluetooth audio**

#### **Important**

- **•** Depending on the Bluetooth audio player connected to this unit, the available operations will be limited to the following two levels:
	- A2DP (Advanced Audio Distribution Profile) can only play back songs on your audio player.
	- AVRCP (Audio/Video Remote Control Profile) can perform functions such as playback, pause, select song, etc.
- **•** The sound of the Bluetooth audio player will be muted when the phone is in use.
- **•** When the Bluetooth audio player is in use, you cannot connect to a Bluetooth telephone automatically.
- **•** Depending on the type of Bluetooth audio player you have connected to this unit, operation and information displayed may vary based on availability and functionality.

**1 Make a Bluetooth connection with the Bluetooth audio player.**

**2 Press SRC/OFF to select [BT AUDIO] as the source.**

#### **3 Press BAND/ to start playback.**

#### **NOTE**

You must reconnect the Bluetooth connection when the source is switched or the unit is turned off.

#### **TIP**

When more than two and up to five devices are registered to the unit via Bluetooth, you can switch the Bluetooth device by playing back songs on the device. By doing so, playing back a song from the Bluetooth device of each passenger is easily available. However, depending on the usage conditions, multiple connections may not be available and the audio files/songs may not be able to be played back properly.

#### **Basic operations**

You can make various adjustments in the FUNCTION settings [\(page 28\)](#page-27-0).

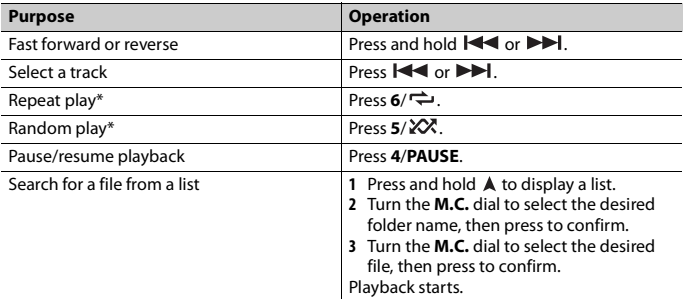

\* Depending on the connected device, these operations may not be available.

## <span id="page-18-0"></span>**Spotify®**

(Not available when [USB MTP] is set to [ON] in the SYSTEM settings [\(page 33\)](#page-32-0).)

#### **NOTE**

iPhone function is not available for FH-S525BT.

Spotify is a music streaming distribution service not affiliated with Pioneer. More information is available at http://www.spotify.com.

The Spotify application is available for compatible smartphones, please visit https:// support.spotify.com/ for the latest compatibility information.

To enjoy Spotify as you drive, first download the Spotify app to your iPhone or Android device. You can download it on the iTunes® App Store® or Google Play™. Choose a free account or a paid Premium account, either in the app or at spotify.com. A Premium account gives you more features, like offline listening.

#### **Important**

- **•** This product incorporates Spotify software which is subject to 3rd party licenses found here: www.spotify.com/connect/third-party-licenses.
- **•** For information on the countries and regions where Spotify can be used, take a look at https:// spotify.com/us/select-your-country/.

## **Listening to Spotify**

Update the firmware of the Spotify application to the latest version before use.

- **1 Connect this unit with the mobile device.**
	- **•** iPhone via USB [\(page 13\)](#page-12-1)
	- **•** iPhone/Android device via Bluetooth [\(page 15\)](#page-14-1)
- **2 Press SRC/OFF to select [SPOTIFY].**
- **3 Press and hold 1/ to display [APP CONTROL].**
- **4 Turn the M.C. dial to select one of the below.**
	- **•** Select [WIRED] for the USB connection.
	- **•** Select [BLUETOOTH] for the Bluetooth connection.
- **5 Press SRC/OFF to select [SPOTIFY].**
- **6 Launch the Spotify application on the mobile device and start playback.**

#### **NOTE**

When you connect a mobile device other than an iPhone/Android device, it may not operate correctly depending on your mobile device.

#### **Basic operations**

You can make various adjustments in the FUNCTION settings [\(page 28\)](#page-27-0).

#### **NOTE**

The available operations may vary according to the type of contents (track/album/artist/playlist/radio) you want to play.

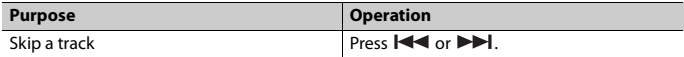

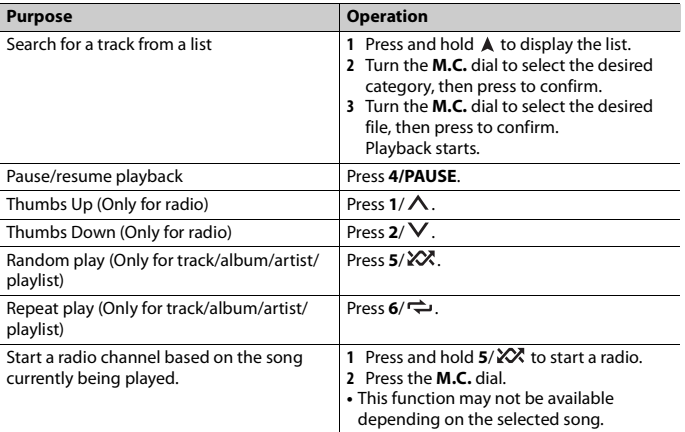

#### **NOTE**

Some functions of Spotify may not be operated from the unit.

## <span id="page-20-1"></span><span id="page-20-0"></span>**Using Pioneer Smart Sync/APP**

#### **NOTE**

iPhone function is not available for FH-S525BT.

Pioneer Smart Sync is the application that intelligently brings your maps, messages, and music together in the vehicle.

You can operate the unit from Pioneer Smart Sync installed on an iPhone/Android device. In some cases, you can control aspects of the application, such as source selection, pause, etc., by using the unit.

For details on what operations are available on the application, see the application's help section.

#### **NOTE**

The APP source is not available when a Pioneer Smart Sync connection is not made or [USB MTP] is set to [ON] in the SYSTEM settings [\(page 33\).](#page-32-0)

## **WARNING**

Do not attempt to operate the application while driving. Make sure to pull off the road and park your vehicle in a safe location before attempting to use the controls on the application.

#### **For iPhone users**

This function is compatible with iOS 10.3 or later. You can download Pioneer Smart Sync on iTunes App Store.

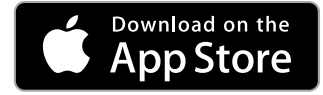

#### **For Android device users**

For Bluetooth connections, this function is compatible with devices that have Android OS 5.0 or later installed.

For USB connections, this function is compatible with a phone that runs Android 5.0 or later up to 7.1.2 and also supports AOA (Android Open Accessory) 2.0. However, the compatibility depends on the smartphone.

You can download Pioneer Smart Sync on Google Play.

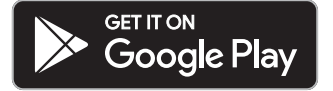

#### **NOTE**

Some Android devices connected via AOA 2.0 may not work properly or emit sounds due to their own software design, regardless of the OS version.

#### **What kind of function does the application have?**

#### **Promoting the use of the unit**

The interface of the unit can be evolved by using your iPhone/Android device.

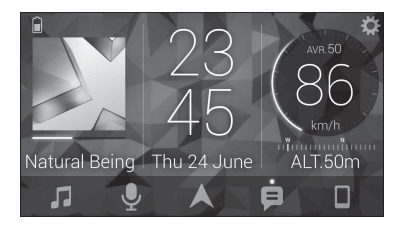

#### **Examples:**

- Selecting a source of the unit
- Listening to the music on your iPhone/Android device
- Controlling the sound field intuitively
- Setting the illumination color (Only for FH-S725BT)
- Controlling your connected Bluetooth device

#### **Extending the functions of the unit by using the application**

The following functions, which are unavailable on the unit alone, are available by making a Pioneer Smart Sync connection.

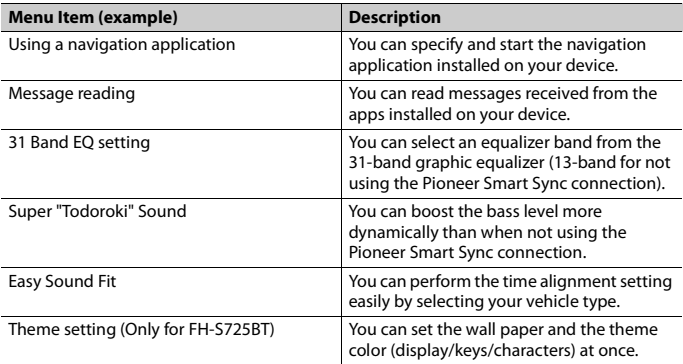

#### **NOTES**

**•** Some functions may be restricted depending on the connection conditions with the application.

**•** The 31 Band EQ setting is converted into 13 bands when a music source from this product is engaged.

#### **TIP**

It is recommended to enter the search term "Pioneer Smart Sync" in the search field to search for the application.

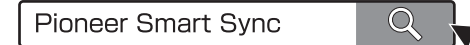

## **Making a connection with Pioneer Smart Sync**

- **1 Press the M.C. dial to display the main menu.**
- **2 Turn the M.C. dial to select [SYSTEM], then press to confirm.**
- **3 Turn the M.C. dial to select [APP CONTROL], then press to confirm.**

#### **4 Turn the M.C. dial to select one of the below.**

- **•** Select [WIRED] for the USB connection.
- **•** Select [BLUETOOTH] for the Bluetooth connection.
- **5 Turn the M.C. dial to select [AUTO APP CONN], then press to confirm.**
- **6 Turn the M.C. dial to select [ON], then press to confirm.**

#### **7 Connect this unit with the mobile device.**

- **•** iPhone/Android device via USB [\(page 13\)](#page-12-1)
- **•** iPhone/Android device via Bluetooth [\(page 15\)](#page-14-1)

Pioneer Smart Sync on the device starts automatically.

#### **NOTE**

Regardless of whether the [AUTO APP CONN] setting is set to [ON] or [OFF], you can also perform the following to start Pioneer Smart Sync.

- **•** For devices other than the USB-connected Android device, press **SRC**/**OFF** to select any source and press and hold the **M.C.** dial.
- **•** For iPhone, launch Pioneer Smart Sync on the mobile device.

#### **NOTES**

- **•** When you connect a mobile device other than an iPhone/Android device, it may not operate correctly depending on your mobile device.
- **•** If Pioneer Smart Sync has not been installed on your iPhone/Android device yet, a message that prompts you to install the application will appear on your iPhone/Android device (except for the Android device connected via Bluetooth). Select [OFF] in [AUTO APP CONN] to clear the message [\(page 34\).](#page-33-1)

### **Listening to music on your device**

**1 Press SRC/OFF to select [APP].**

## <span id="page-24-0"></span>**Using the Karaoke Function**

### **WARNING**

- **•** A driver should never sing with a microphone while driving. Doing so may result in an accident.
- **•** Do not carelessly leave a microphone for preventing an accident.

## **A** CAUTION

It is extremely dangerous to allow the microphone lead to become wound around the steering column, brake pedal or shift lever, which may cause an accident. Be sure to install the microphone in such a way that it will not obstruct driving.

#### **NOTES**

- **•** Use a commercially available dynamic mic and not the supplied microphone.
- **•** This function is not available when the selected source is the following.
	- RADIO
	- AUX IN
- **1 Insert the stereo mini plug of your microphone into the AUX input jack.**
- **2 Press the M.C. dial to display the main menu.**
- **3 Turn the M.C. dial to select [MICROPHONE].**
- **4 Press the M.C. dial to select [ON].**

When the karaoke mode is activated, the volume on the unit is muted. Adjust the microphone volume on the [MIC VOL] setting.

#### **To adjust the microphone volume**

- **1 Press the M.C. dial to display the main menu.**
- **2 Turn the M.C. dial to select [MICROPHONE], then press to confirm.**
- **3 Turn the M.C. dial to select [MIC VOL].**
- **4 Turn the M.C. dial to adjust the volume level.**

#### **NOTE**

If howling occurs when using the microphone, keep the microphone away from the speaker or lower the microphone volume.

#### **To reduce the level of the vocals in a song**

- **1 Press the M.C. dial to display the main menu.**
- **2 Turn the M.C. dial to select [MICROPHONE] then press to confirm.**
- **3 Turn the M.C. dial to select [VOCAL].**
- **4 Press the M.C. dial to select [OFF].**

#### **NOTE**

Depending on the recording condition of songs, the level of vocals may not be reduced effectively.

## <span id="page-25-0"></span>**Audio Adjustments**

(Network mode is only available for FH-S725BT.) You can also make various adjustments in the AUDIO settings [\(page 29\).](#page-28-0)

## **Operation modes**

This unit features two operation modes: network mode and standard mode. You can switch between modes as desired [\(page 10\)](#page-9-1).

#### **Network mode**

You can create a 2-way + SW multi-amp and multi-speaker system with high range speaker, middle range speaker and subwoofer for reproduction of high, middle and low frequencies (bands).

#### **Standard mode**

You can create a 4-speaker system with front and rear speakers or front speakers and subwoofers, or a 6-speaker system with front and rear speakers and subwoofers.

## <span id="page-25-1"></span>**Adjusting the cut-off frequency value and the slope value**

You can adjust the cut-off frequency value and the slope value of each speaker. The following speakers can be adjusted.

#### **Network mode:**

[HIGH] (high-range speaker HPF), [MID HPF] (middle-range speaker HPF), [MID LPF] (middle-range speaker LPF), [SUBWOOFER]

#### **Standard mode:**

[FRONT], [REAR], [SUBWOOFER]

#### **NOTE**

[SUBWOOFER] can only be selected when [ON] is selected in [SUBWOOFER] [\(page 30\).](#page-29-0)

- **1 Press the M.C. dial to display the main menu.**
- **2 Turn the M.C. dial to select [AUDIO], then press to confirm.**
- **3 Turn the M.C. dial to select [CROSSOVER], then press to confirm.**
- **4 Turn the M.C. dial to select the speaker unit (filter) to be adjusted, then press to confirm.**
- **5 Turn the M.C. dial to select [HPF] or [LPF] according to the speaker unit (filter), then press to confirm.**
- **6 Turn the M.C. dial to select an appropriate cut-off frequency for the speaker unit (filter) selected in step 4, then press to confirm. Network mode:**

[1.25K] to [12.5K] (if you choose [HIGH] or [MID LPF]) [25] to [250] (if you choose [MID HPF] or [SUBWOOFER])

**Standard mode:** [25HZ] to [250HZ]

**7 Turn the M.C. dial to select an appropriate slope for the speaker unit (filter) selected in step 4.**

#### **Network mode:**

[–6] to [–24] (if you choose [HIGH], [MID HPF] or [MID LPF]) [–12] to [–36] (if you choose [SUBWOOFER])

#### **Standard mode:**

[–6] to [–24] (if you choose [FRONT] or [REAR])

[–6] to [–36] (if you choose [SUBWOOFER])

## <span id="page-26-0"></span>**Settings**

You can adjust various settings in the main menu.

- **1 Press the M.C. dial to display the main menu.**
- 
- **2 Turn the M.C. dial to select one of the categories below, then press to confirm.**
	- **•** [FUNCTION settings \(page 28\)](#page-27-0)
	- **•** [AUDIO settings \(page 29\)](#page-28-0)
	- **•** [SYSTEM settings \(page 32\)](#page-31-0)
	- **•** [ILLUMINATION settings \(page 35\)](#page-34-0)
- **•** [MIXTRAX settings \(page 36\)](#page-35-0)
- **•** [MICROPHONE settings \(page 37\)](#page-36-0)

### **3 Turn the M.C. dial to select the options, then press to confirm.**

#### **NOTE**

iPhone-related menu items in the following tables are not available for FH-S525BT.

## <span id="page-27-0"></span>**FUNCTION settings**

The menu items vary according to the source.

<span id="page-27-1"></span>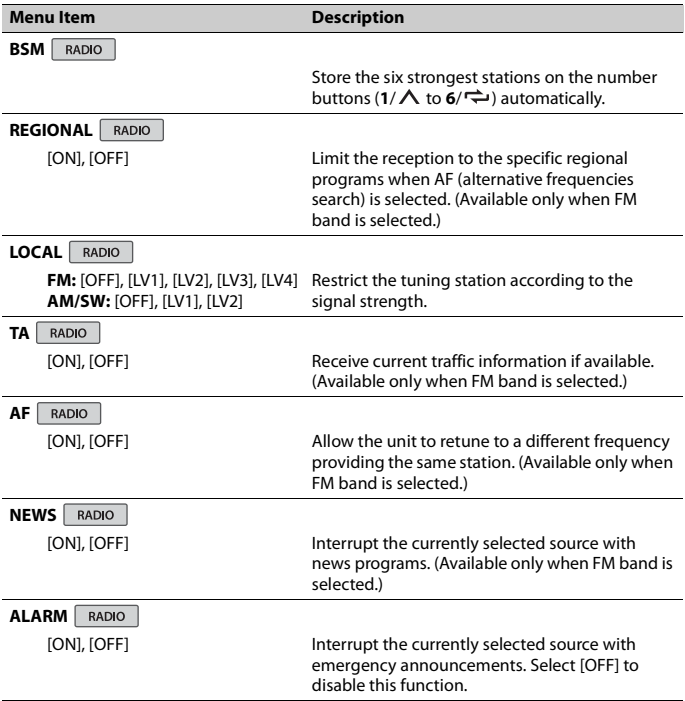

<span id="page-28-1"></span>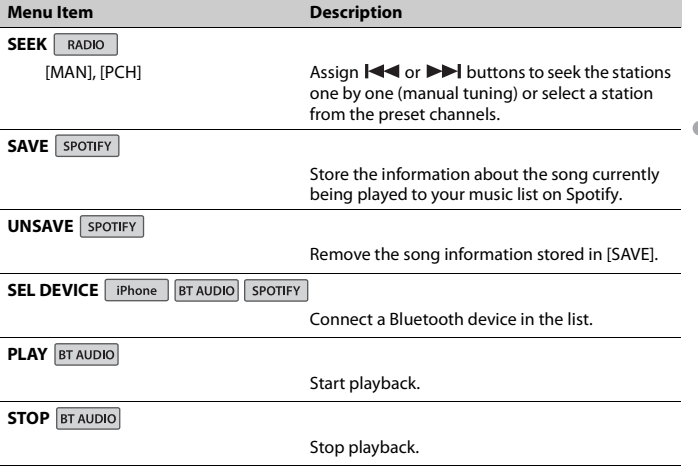

## <span id="page-28-0"></span>**AUDIO settings**

Network mode is only available for FH-S725BT.

#### **NOTE**

[CHK APP SETTG.] may be displayed when the setting is performed from Pioneer Smart Sync.

<span id="page-29-0"></span>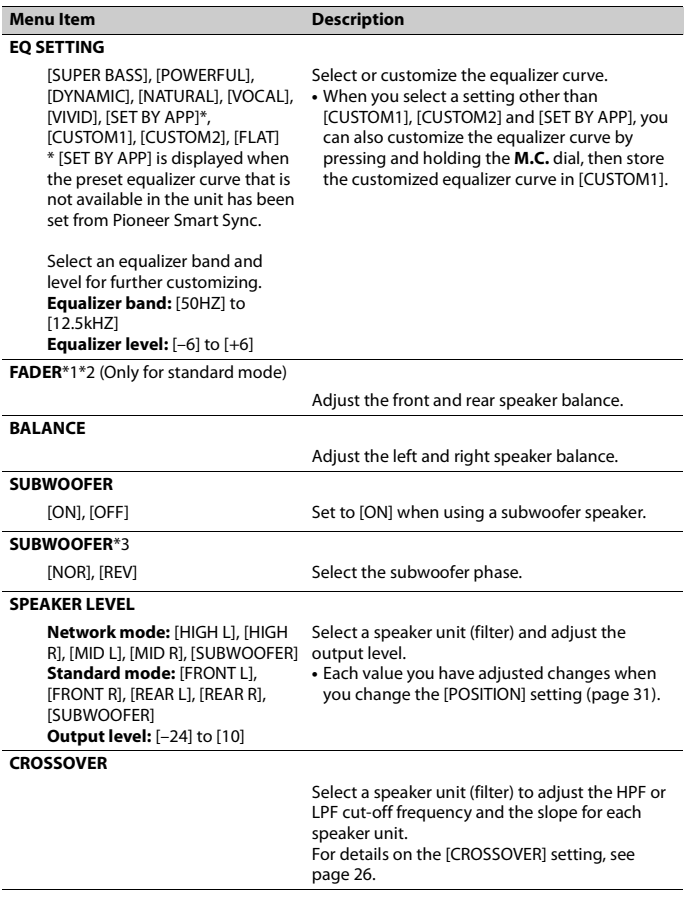

<span id="page-30-1"></span><span id="page-30-0"></span>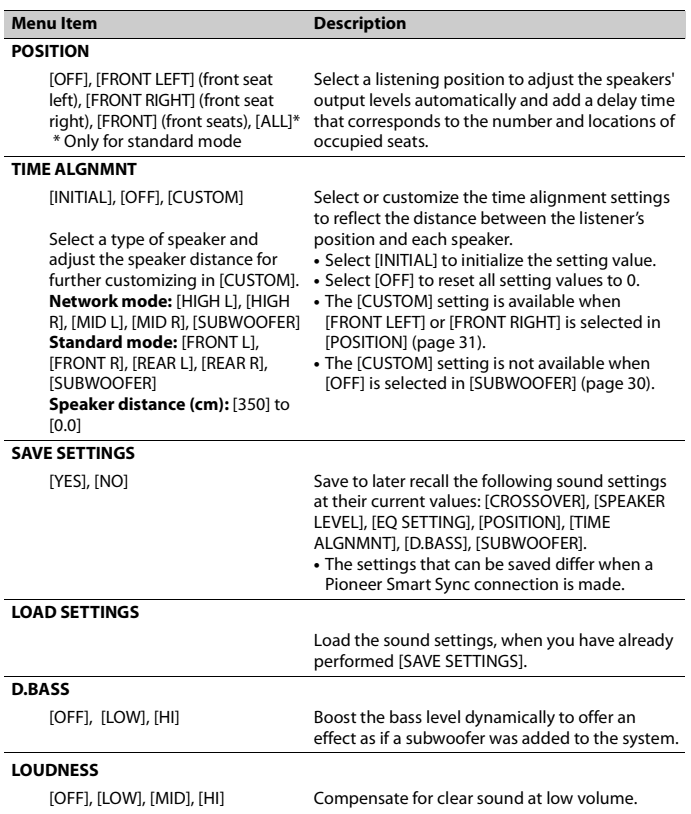

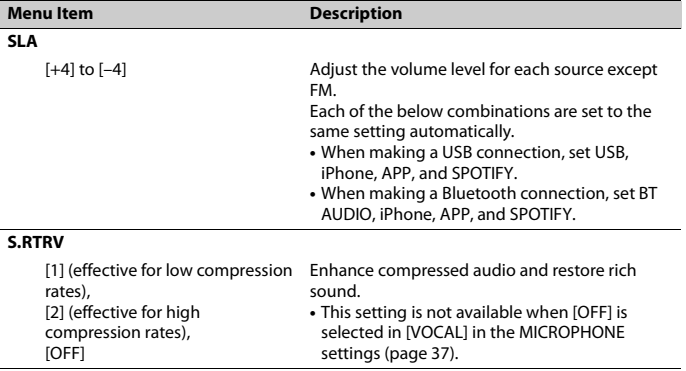

<span id="page-31-1"></span>\*1 Not available when [SW] is selected in [REAR-SP] in the INITIAL settings [\(page 11\).](#page-10-1)

\*2 Not available when [SUB.W/SUB.W] is selected in [SP-P/O MODE] in the INITIAL settings [\(page 11\).](#page-10-2)

\*3 Not available when [REAR/REAR] is selected in [SP-P/O MODE] in the INITIAL settings [\(page 11\)](#page-10-2).

## <span id="page-31-0"></span>**SYSTEM settings**

You can also access to these menus when the unit is turned off.

<span id="page-31-2"></span>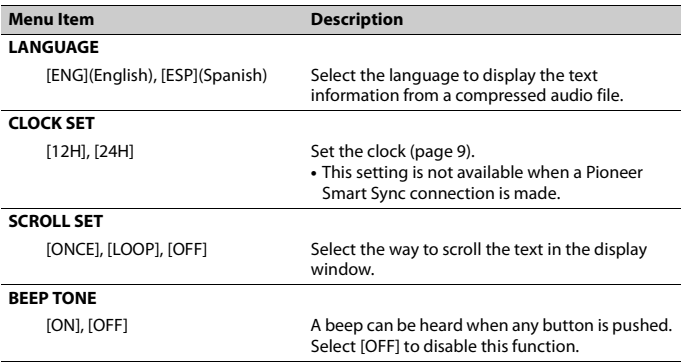

<span id="page-32-2"></span><span id="page-32-1"></span><span id="page-32-0"></span>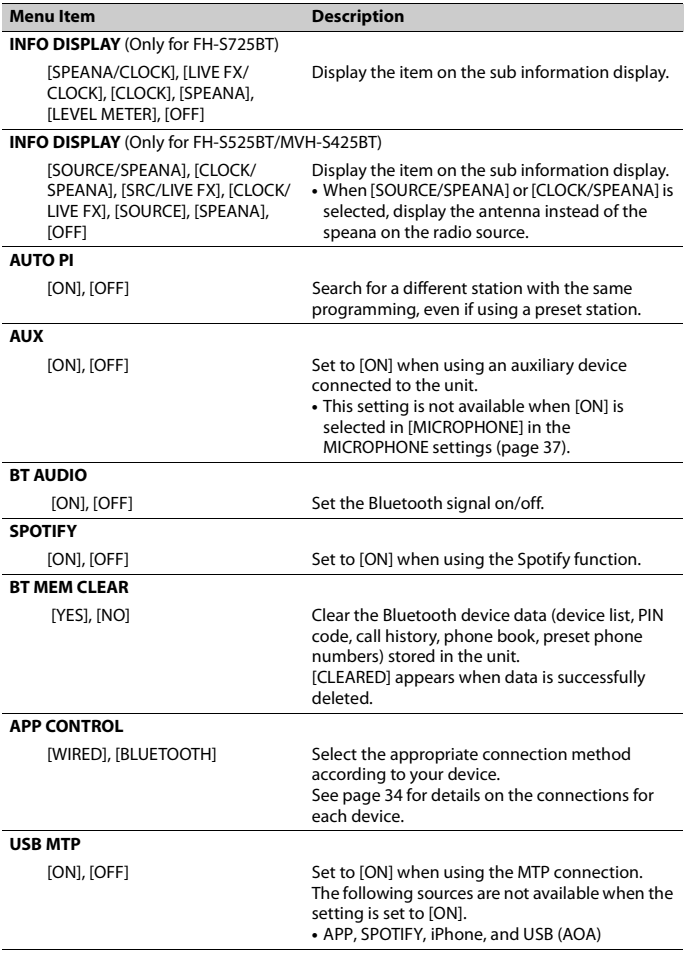

<span id="page-33-1"></span>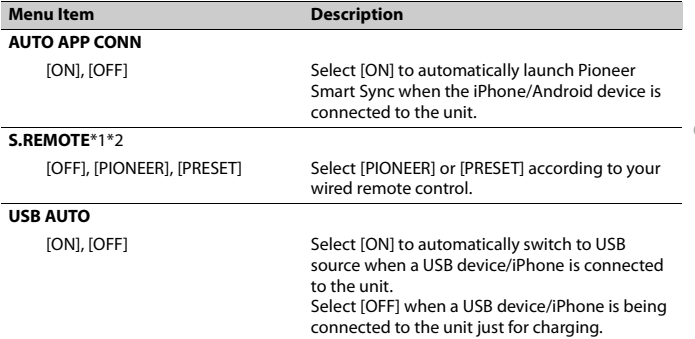

<span id="page-33-0"></span>\*1 Depending on your car, this function may not work properly. In this case, contact your dealer or an authorized PIONEER Service Station.

\*2 Please use a commercially available wiring harness for each car model when [PRESET] mode is engaged, and use a commercially available adapter when in [PIONEER].

#### <span id="page-33-2"></span>**Information on the connections for each device**

The available sources differ depending on the setting value. Please set [APP CONTROL] according to the table for the source you want to use. For details on Pioneer Smart Sync connection, see [page 21](#page-20-1).

#### **NOTE**

iPhone-related menu items in the following tables are not available for FH-S525BT.

#### **When Pioneer Smart Sync connection is NOT performed**

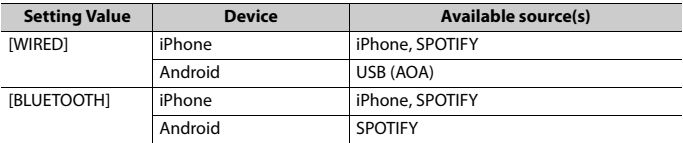

#### **When Pioneer Smart Sync connection is performed**

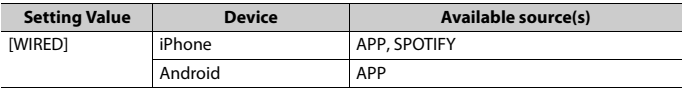

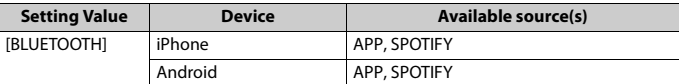

## <span id="page-34-0"></span>**ILLUMINATION settings**

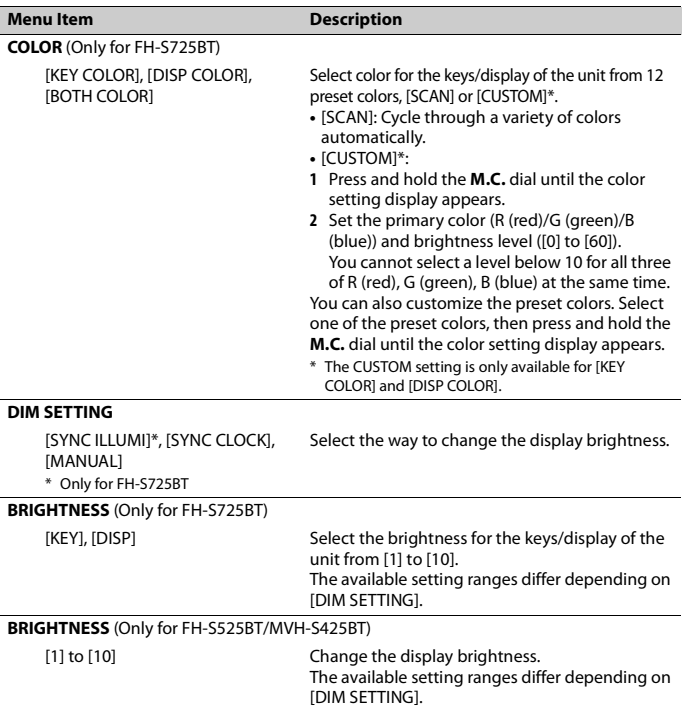

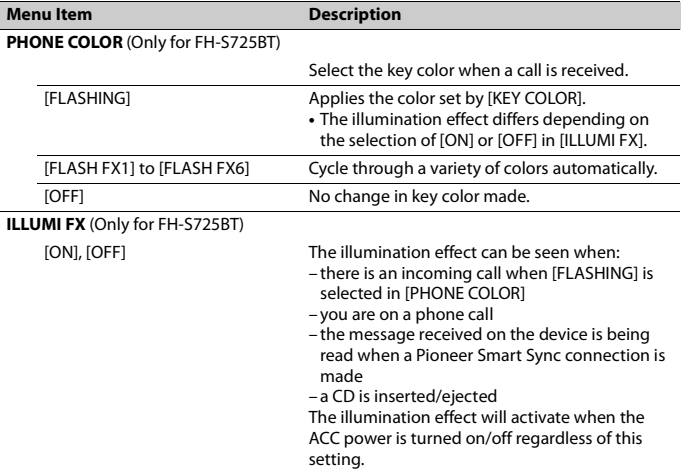

## <span id="page-35-0"></span>**MIXTRAX settings**

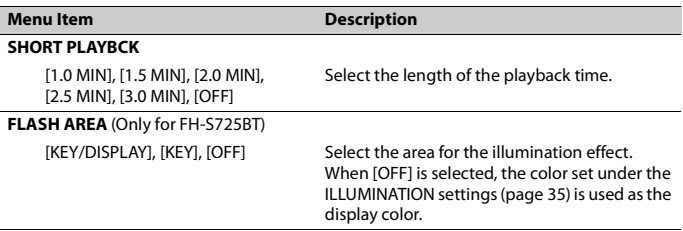

**English**
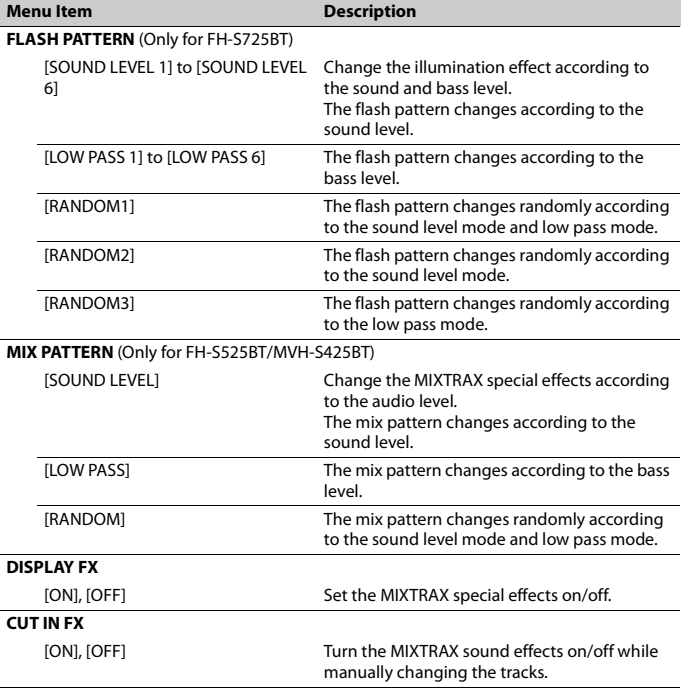

# **MICROPHONE settings**

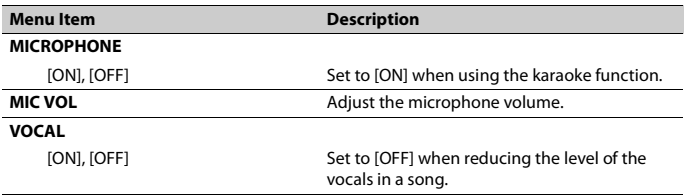

# **Additional Information**

# **Troubleshooting**

### **The display automatically returns to the normal display.**

- $\rightarrow$  No operations have been made for about 30 seconds.
	- Perform an operation.

### **The repeat play range changes unexpectedly.**

 $\rightarrow$  Depending on the repeat play range, the selected range may change when another folder or track is being selected or during fast forwarding/reversing. – Select the repeat play range again.

### **A subfolder is not played back.**

- $\rightarrow$  Subfolders cannot be played when [FLD] (folder repeat) is selected.
	- Select another repeat play range.

### **The sound is intermittent.**

- $\rightarrow$  You are using a device, such as a cellular phone, that may cause audible interference.
	- Move electrical devices that may be causing the interference away from the unit.

### **The sound from the Bluetooth audio source is not played back.**

- $\rightarrow$  There is a call in progress on a Bluetooth-connected cellular phone. – The sound will be played back when the call is terminated.
- $\rightarrow$  A Bluetooth-connected cellular phone is currently being operated. – Stop using the cellular phone.
- $\rightarrow$  The connection between the unit and the cellular phone is not established correctly after a call made by a Bluetooth-connected cellular phone.

– Make a Bluetooth connection between the unit and the cellular phone again.

## **Error messages**

## **Common**

### **AMP ERROR**

- $\rightarrow$  This unit fails to operate or the speaker connection is incorrect.
- $\rightarrow$  The protective circuit is activated.
	- Check the speaker connection.
	- Turn the ignition switch OFF and back to ON again. If the message remains, contact your dealer or an authorized Pioneer Service Station for assistance.

### **NO XXXX** (NO TITLE, for example)

- $\rightarrow$  There is no embedded text information.
	- Switch the display or play another track/file.

## **CD player**

### **ERROR-07, 11, 12, 17, 30**

- $\rightarrow$  The disc is dirty. – Clean the disc.
- $\rightarrow$  The disc is scratched.
	- Replace the disc.

### **ERROR-07, 10, 11, 12, 15, 17, 30, A0**

- $\rightarrow$  There is an electrical or mechanical error.
	- Turn the ignition switch OFF and back to ON, then back to the CD player.

### **ERROR-15**

 $\rightarrow$  The inserted disc is blank. – Replace the disc.

### **ERROR-23**

- $\rightarrow$  Unsupported CD format.
	- Replace the disc.

# **English**

### **FORMAT READ**

- $\rightarrow$  Sometimes there is a delay between the start of playback and when you start to hear any sound.
	- Wait until the message disappears and you hear sound.

### **NO AUDIO**

 $\rightarrow$  The inserted disc does not contain any playable files. – Replace the disc.

#### **SKIPPED**

- $\rightarrow$  The inserted disc contains DRM protected files.
	- The protected files are skipped.

#### **PROTECT**

 $\rightarrow$  All the files on the inserted disc are embedded with DRM. – Replace the disc.

## **USB device/iPhone**

#### **FORMAT READ**

- $\rightarrow$  Sometimes there is a delay between the start of playback and when you start to hear any sound.
	- Wait until the message disappears and you hear sound.

### **NO AUDIO**

- $\rightarrow$  There are no songs.
	- Transfer the audio files to the USB device and connect.
- $\rightarrow$  The connected USB device has security enabled.
	- Follow the USB device instructions to disable the security.

#### **SKIPPED**

 $\rightarrow$  The connected USB device contains DRM protected files. – The protected files are skipped.

### **PROTECT**

 $\rightarrow$  All the files on the connected USB device are embedded with DRM.

– Replace the USB device.

#### **N/A USB**

- → The connected USB device is not supported by this unit.
	- Disconnect your device and replace it with a compatible USB device.

#### **HUB ERROR**

### $\rightarrow$  The USB device connected via a USB hub is not supported by this unit.

– Connect the USB device directly to this unit using a USB cable.

### **CHECK USB**

- $\rightarrow$  The USB connector or USB cable has short-circuited.
	- Check that the USB connector or USB cable is not caught in something or damaged.
- $\rightarrow$  The connected USB device consumes more than maximum allowable current.
	- Disconnect the USB device and do not use it. Turn the ignition switch OFF and back to ACC or ON. Connect only compliant USB devices.

#### **ERROR-19**

- $\rightarrow$  Communication failed.
	- Perform one of the following operations, then return to the USB source.
		- **•** Disconnect the USB device.
		- **•** Change to a different source.
- → iPhone failure.
	- Disconnect the cable from the iPhone. Once the iPhone's main menu is displayed, reconnect the iPhone and reset it.

#### **ERROR-23**

 $\rightarrow$  USB device was not formatted properly. – Format the USB device with FAT12, FAT16 or FAT32.

#### **ERROR-16**

 $\rightarrow$  The iPhone firmware version is old. – Update the iPhone version.

– Disconnect the cable from the iPhone. Once the iPhone's main menu is displayed, reconnect the iPhone and reset it.

### **STOP**

 $\rightarrow$  There are no songs in the current list. – Select a list that contains songs.

### **NO BT DEVICE GO TO BT MENU TO REGISTER**

→ No Bluetooth device found. – Connect the unit and iPhone via Bluetooth [\(page 15\).](#page-14-0)

### **CONN. FAILED PRESS BAND KEY TO RETRY**

 $\rightarrow$  Bluetooth connection with iPhone failed.

– Press **BAND**/ $\triangleq$  to make a connection again.

### **DISCONNECTED PRESS BAND KEY TO RETRY**

- → Bluetooth connection lost.
	- Press **BAND**/ $\sum$  to make a connection again.

## **Bluetooth device**

### **ERROR-10**

- $\rightarrow$  The power failed for the Bluetooth module of the unit.
	- Turn the ignition switch OFF and back to ACC or ON.

## **APP**

### **CONNECT APP**

- $\rightarrow$  Pioneer Smart Sync connection is not made.
	- Make a connection with Pioneer Smart Sync [\(page 21\).](#page-20-0)

## **Spotify**

### **NOT FOUND**

- $\rightarrow$  The Spotify application has not started running yet.
	- Start up the Spotify application.

### **NO BT DEVICE GO TO BT MENU TO REGISTER**

→ No Bluetooth device found.

- - Connect the unit and the device via Bluetooth [\(page 15\)](#page-14-0).

## **CONN. FAILED PRESS BAND KEY TO RETRY**

- $\rightarrow$  Bluetooth connection failed.
	- Press **BAND**/ $\sum$  to make a connection again.

## **CHECK APP PRESS BAND KEY TO RETRY**

- $\rightarrow$  Connection to the Spotify application failed.
	- Press **BAND**/ $\sum$  to make a connection again.

### **DISCONNECTED PRESS BAND KEY TO RETRY**

- → Bluetooth connection lost.
	- Press **BAND**/ $\sum$  to make a connection again.

### **CHECK APP**

- $\rightarrow$  An unknown error (including communication error) has occurred.
	- Follow the instructions that appear on the screen.

## **Compressed audio compatibility**

- **•** Only the first 32 characters can be displayed as a file name (including the file extension) or a folder name.
- **•** The unit may not work properly depending on the application used to encode WMA files.

**•** There may be a slight delay at the start of the playback of audio files embedded with image data, or audio files stored on a USB device with numerous folder hierarchies.

# **A** CAUTION

- **•** Pioneer cannot guarantee compatibility with all USB mass storage devices, and assumes no responsibility for any loss of data on media players, smartphones, or other devices while using this product.
- **•** Do not leave discs or a USB storage device in any place that is subject to high temperatures.

## **WMA files**

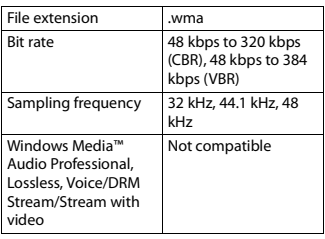

## **MP3 files**

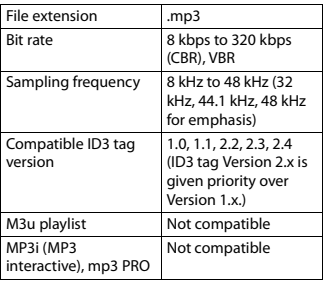

## **WAV files**

**•** WAV file formats cannot be connected via MTP.

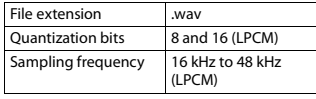

## **AAC files (FH-S725BT/MVH-S425BT only)**

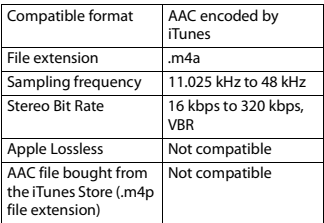

## **FLAC files**

- **•** FLAC file formats cannot be connected via MTP.
- **•** FLAC files may not be playable, depending on the encoder.

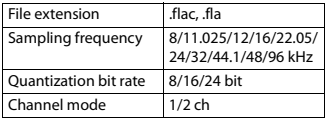

## **Disc (FH-S725BT/S525BT only)**

**•** Regardless of the length of the blank section between the songs from the original recording, compressed audio discs play with a short pause between songs.

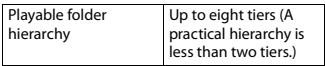

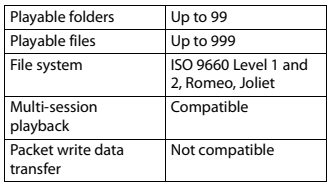

## **USB device**

**•** There may be a slight delay when starting playback of audio files on a USB storage device with numerous folder hierarchies.

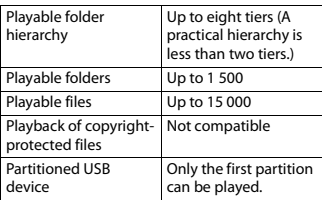

# **iPhone compatibility**

This unit supports only the following iPhone models. Older versions may not be supported. Made for

- iPhone XR
- iPhone XS Max
- iPhone XS
- iPhone X
- iPhone 8
- iPhone 8 Plus
- iPhone 7
- iPhone 7 Plus
- iPhone SE
- iPhone 6s
- iPhone 6s Plus
- iPhone 6
- iPhone 6 Plus
- iPhone 5s
- **•** Operations may vary depending on the generation and/or software version of the iPhone.
- **•** Users of iPhone with the Lightning® Connector should use the Lightning to USB Cable (supplied with iPhone).
- **•** Refer to the iPhone manuals for information about the file/format compatibility.
- **•** Audiobook, Podcast: Compatible

## **A** CAUTION

Pioneer accepts no responsibility for data lost on the iPhone, even if that data is lost while this unit is used.

## **Sequence of audio files**

The user cannot assign folder numbers and specify playback sequences with this unit. Sequence of audio file depends on the connected device.

Note that the hidden files in a USB device cannot be played back.

## **Example of a hierarchy**

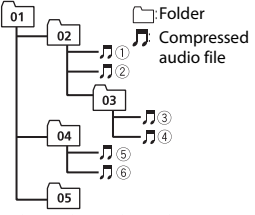

Level 1 Level 2 Level 3 Level 4

01 to 05: Folder number

 $\odot$  to  $\odot$ : Playback sequence

# **Copyright and trademark**

### **Bluetooth**

The Bluetooth® word mark and logos are registered trademarks owned by Bluetooth SIG, Inc. and any use of such marks by PIONEER CORPORATION is under license. Other trademarks and trade names are those of their respective owners.

### **iTunes**

Apple and iTunes are trademarks of Apple Inc., registered in the U.S. and other countries.

### **WMA**

Windows Media is either a registered trademark or trademark of Microsoft Corporation in the United States and/or other countries.

This product includes technology owned by Microsoft Corporation and cannot be used or distributed without a license from Microsoft Licensing, Inc.

### **FLAC**

Copyright © 2000-2009 Josh Coalson Copyright © 2011-2014 Xiph.Org Foundation

Redistribution and use in source and binary forms, with or without modification, are permitted provided that the following conditions are met:

- Redistributions of source code must retain the above copyright notice, this list of conditions and the following disclaimer.
- Redistributions in binary form must reproduce the above copyright notice, this list of conditions and the following disclaimer in the documentation and/or other materials provided with the distribution.
- Neither the name of the Xiph.org Foundation nor the names of its contributors may be used to endorse or promote products derived from this software without specific prior written permission.

THIS SOFTWARE IS PROVIDED BY THE COPYRIGHT HOLDERS AND CONTRIBUTORS "AS IS" AND ANY EXPRESS OR IMPLIED WARRANTIES, INCLUDING, BUT NOT LIMITED TO, THE IMPLIED WARRANTIES OF MERCHANTABILITY AND FITNESS FOR A PARTICULAR PURPOSE ARE DISCLAIMED. IN NO EVENT SHALL THE FOUNDATION OR CONTRIBUTORS BE LIABLE FOR ANY DIRECT, INDIRECT, INCIDENTAL, SPECIAL, EXEMPLARY, OR CONSEQUENTIAL DAMAGES (INCLUDING, BUT NOT LIMITED TO, PROCUREMENT OF SUBSTITUTE GOODS OR SERVICES; LOSS OF USE, DATA, OR PROFITS; OR BUSINESS INTERRUPTION) HOWEVER CAUSED AND ON ANY THEORY OF LIABILITY, WHETHER IN CONTRACT, STRICT LIABILITY, OR TORT (INCLUDING NEGLIGENCE OR OTHERWISE) ARISING IN ANY WAY OUT OF THE USE OF THIS SOFTWARE, EVEN IF ADVISED OF THE POSSIBILITY OF SUCH DAMAGE.

### **iPhone and Lightning**

Use of the Made for Apple badge means that an accessory has been designed to connect specifically to the Apple product(s) identified in the badge, and has been certified by the developer to meet Apple performance standards. Apple is not responsible for the operation of this device or its compliance with safety and regulatory standards.

Please note that the use of this accessory with an Apple product may affect wireless performance.

iPhone and Lightning are trademarks of Apple Inc., registered in the U.S. and other countries.

### **Siri®**

Works with Siri through the microphone.

### **Google™, Google Play, Android**

Google, Google Play and Android are trademarks of Google LLC.

### **MIXTRAX**

MIXTRAX is a trademark of the PIONEER **CORPORATION** 

## **Spotify®**

SPOTIFY and the Spotify logo are among the registered trademarks of Spotify AB. Compatible mobile digital devices and premium subscription required, where available, see https://www.spotify.com.

### **T-Kernel 2.0**

This product uses the source code of T-Kernel 2.0 under T-License 2.0 granted by T-Engine Forum (www.tron.org).

### **MP3**

Copyright (C) 1998-2009 PacketVideo

Licensed under the Apache License, Version 2.0 (the "License"); you may not use this file except in compliance with the License.

You may obtain a copy of the License at

http://www.apache.org/licenses/LICENSE- $2.0$ 

Unless required by applicable law or agreed to in writing, software distributed under the License is distributed on an "AS IS" BASIS, WITHOUT WARRANTIES OR CONDITIONS OF ANY KIND, either express or implied.

See the License for the specific language governing permissions and limitations under the License.

# **Indice**

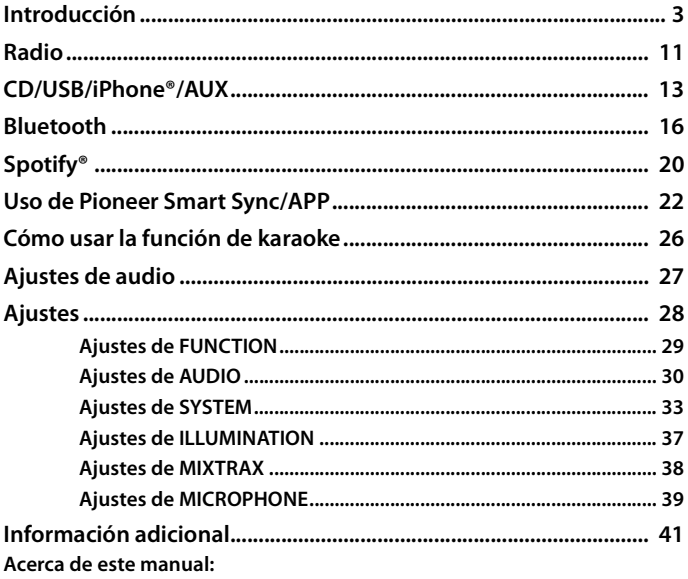

• En las instrucciones siguientes, una memoria USB o un reproductor de audio USB se denominan "dispositivo USB".

# <span id="page-45-0"></span>**Funcionamiento básico**

## **FH-S725BT**

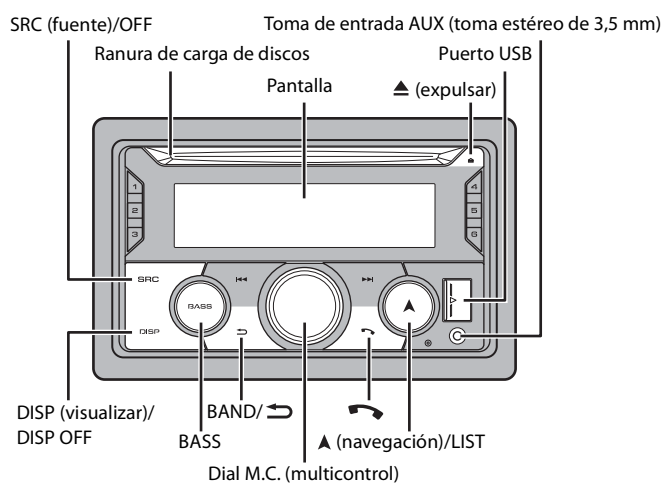

## **FH-S525BT**

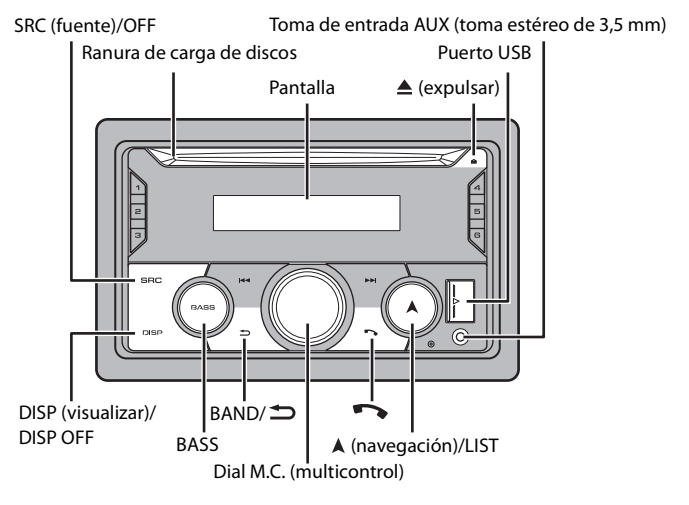

## **MVH-S425BT**

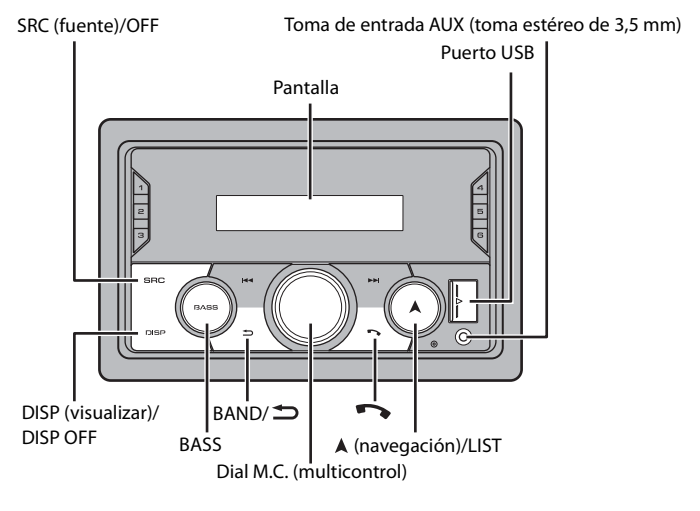

**Control remoto**

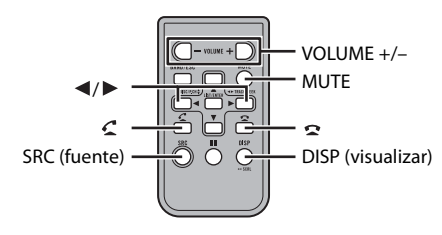

## **Operaciones frecuentes**

Los botones disponibles varían según la unidad.

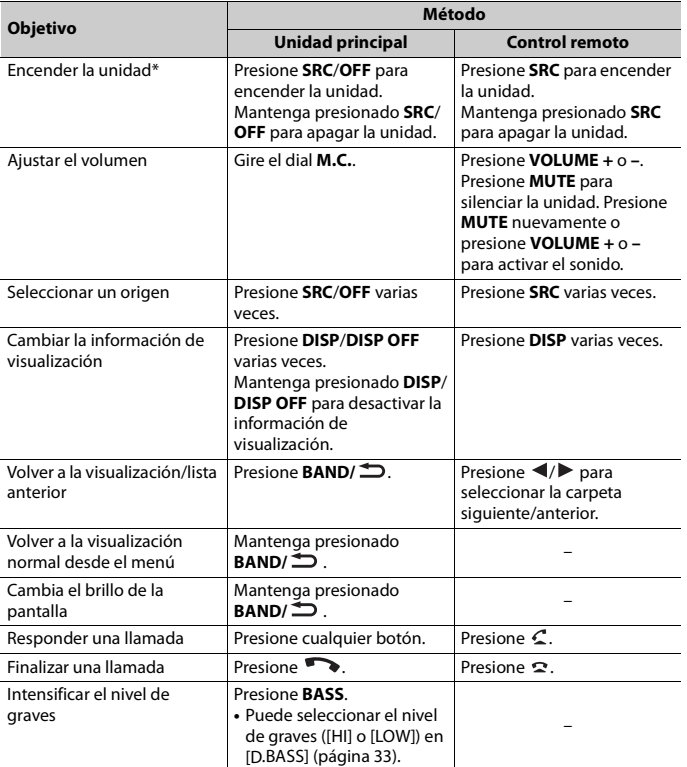

\* Cuando el cable azul/blanco de la unidad está conectado al terminal de control del relé de la antena automática del vehículo, la antena del vehículo se extiende cuando se enciende el origen de la unidad. Para retraer la antena, apague el origen.

## **Indicación de visualización**

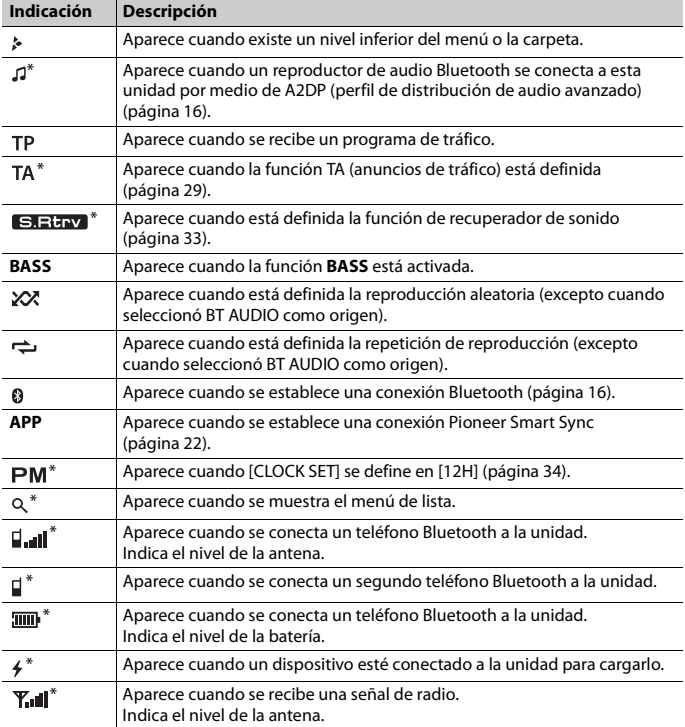

\* Solo para FH-S725BT

# **Restablecer el microprocesador**

Se debe reiniciar el microprocesador en las siguientes situaciones:

- Antes de usar esta unidad por primera vez, tras al instalación
- Si la unidad no funciona correctamente
- Cuando aparecen mensajes incorrectos o extraños en la pantalla
- **1 Presione el botón RESET con la punta de un lapicero u otro instrumento puntiagudo.**

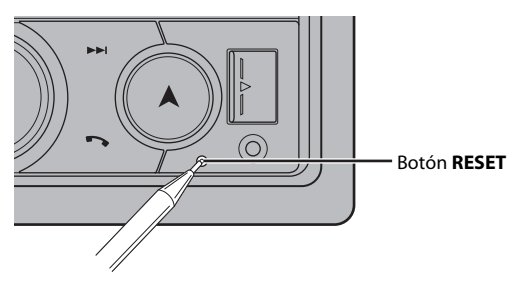

# **Preparación del control remoto**

Quite la lámina de aislamiento antes de usarlo.

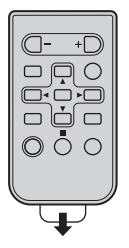

## **Cómo sustituir la batería**

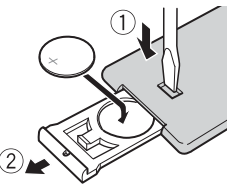

Inserte la batería CR2025 (3 V) con los polos de más (+) y menos (-) en la orientación correcta.

# **A** ADVERTENCIA

**•** No ingiera la batería; hay peligro de una quemadura química.

(El control remoto proporcionado) Este producto contiene una pila de botón. Si la pila de botón es tragada, puede causar severas quemaduras internas en solo dos horas y puede llevar a la muerte. Mantenga las baterías nuevas y usadas lejos del alcance de los niños.

Si el compartimento de la batería no se cierra con seguridad, deje de utilizar el producto y manténgalo alejado de los niños.

Si cree que la batería fue tragada o colocada dentro de cualquier parte del cuerpo, busque atención médica inmediatamente.

**•** Las baterías (el paquete de baterías o las baterías instaladas) no deben exponerse al calor excesivo como los rayos solares, incendios o fuentes de calor semejantes.

# **A** PRECAUCIÓN

- **•** Si la batería se sustituye de forma incorrecta, existe el riesgo de una explosión. Sustituya las baterías solo con el mismo tipo de batería o uno equivalente.
- **•** No manipule ni almacene la pila con herramientas ni objetos metálicos.
- **•** Si la pila tiene una fuga, quite la pila y limpie el control remoto por completo. Luego, instale una pila nueva.
- **•** Al desechar las baterías usadas, atienda las disposiciones gubernamentales o los reglamentos de las instituciones públicas medioambientales vigentes en su país/área.

## **Importante**

- **•** No almacene el control remoto a altas temperaturas ni bajo la luz solar directa.
- **•** No deje caer el control remoto al piso, donde pueda quedar atascado bajo el pedal del freno o el acelerador.

# **Menú de configuración**

Después de la instalación, gire la llave de encendido hasta la posición ON y aparecerá el menú de configuración en la pantalla.

# **A** ADVERTENCIA

(Solo para FH-S725BT)

No utilice la unidad en el modo estándar cuando tenga conectado un sistema de altavoces para el modo de red. No utilice la unidad en el modo de red cuando tenga conectado un sistema de altavoces para el modo estándar. Esto podría dañar los altavoces.

## **1 Gire el dial M.C. para seleccionar las opciones y presione para confirmar.**

Para avanzar a la siguiente opción de menú, debe confirmar la selección.

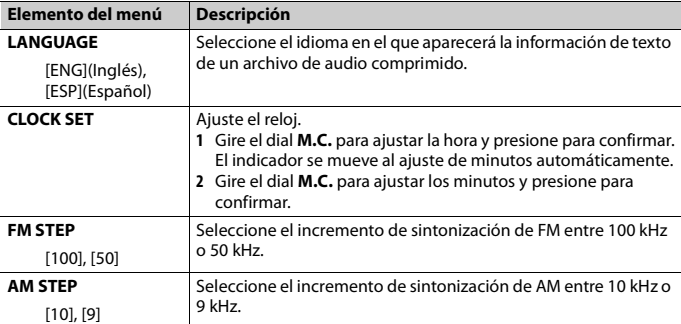

<span id="page-52-1"></span>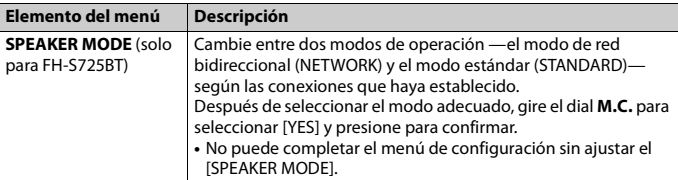

## **2 Aparece [QUIT :YES].**

Para volver al primer elemento del menú de configuración, gire el dial **M.C.** para seleccionar [QUIT :NO] y presione para confirmar.

## **3 Presione el dial M.C. para confirmar los ajustes.**

### **NOTA**

Este ajuste, a excepción de [SPEAKER MODE], se pueden definir en cualquier momento desde los ajustes de SYSTEM [\(página 33\)](#page-75-0) y los ajustes de INITIAL [\(página 10\).](#page-52-0)

## **Cancelación de la pantalla de demostración (DEMO OFF)**

- **1 Presione el dial M.C. para mostrar el menú principal.**
- **2 Gire el dial M.C. para seleccionar [SYSTEM] y presione para confirmar.**
- **3 Gire el dial M.C. para seleccionar [DEMO OFF] y presione para confirmar.**
- **4 Gire el dial M.C. para seleccionar [YES] y presione para confirmar.**

# <span id="page-52-0"></span>**Ajustes de INITIAL**

- **1 Mantenga presionado SRC/OFF hasta que la unidad se apague.**
- **2 Presione el dial M.C. para mostrar el menú principal.**
- **3 Gire el dial M.C. para seleccionar [INITIAL] y presione para confirmar.**
- **4 Gire el dial M.C. para seleccionar una opción y presione para confirmar.**

### **NOTA**

Las opciones varían según la unidad.

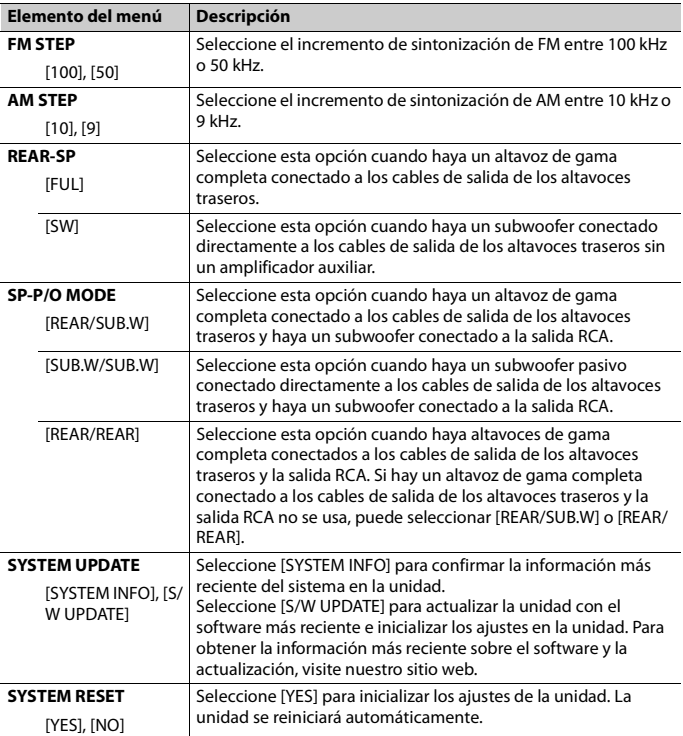

# <span id="page-53-0"></span>**Radio**

# **Recepción de estaciones predefinidas**

**1 Presione SRC/OFF para seleccionar [RADIO].**

- **2 Presione BAND/ para seleccionar la banda entre [FM1], [FM2], [FM3], [AM] [SW1] o [SW2].**
- **3** Presione un botón de número (de  $1/\Lambda$  a  $6/\rightleftharpoons$ ).

## **SUGERENCIA**

Los botones  $\blacktriangleleft$  / $\blacktriangleright$  también se pueden usar para seleccionar una estación predefinida cuando [SEEK] está definido en [PCH] en los ajustes de FUNCTION [\(página 30\)](#page-72-1).

# **Memoria de mejores estaciones (BSM)**

Las seis estaciones con mejor recepción se almacenan en los botones de números (de **1**/  $\Lambda$  a  $6/\Rightarrow$ ).

- **1 Después de seleccionar la banda, presione el dial M.C. para mostrar el menú principal.**
- **2 Gire el dial M.C. para seleccionar [FUNCTION] y presione para confirmar.**
- **3 Gire el dial M.C. para seleccionar [BSM] y presione para confirmar.**

## **Para buscar una estación manualmente**

**1** Después de seleccionar la banda, presione  $\left|\frac{1}{2}\right|$  para seleccionar una **estación.**

Mantenga presionado  $\blacktriangleleft \blacktriangleleft / \blacktriangleright \blacktriangleright \blacktriangleleft$  y suéltelo para buscar una estación disponible. La exploración se detiene cuando la unidad recibe una estación. Para cancelar la sintonización por búsqueda, presione / .

### **NOTA**

[SEEK] se debe definir en [MAN] en los ajustes de FUNCTION [\(página 30\)](#page-72-1).

## **Para almacenar estaciones manualmente**

**1 Mientras recibe la estación que desea almacenar, mantenga presionado uno de los botones de número (de 1/ a 6/ ) hasta que deje de parpadear.**

# **Uso de las funciones PTY**

La unidad busca una estación mediante la información de PTY (tipo de programa).

- **1 Mantenga presionado durante la recepción de FM.**
- **2 Gire el dial M.C. para seleccionar un tipo de programa entre [NEWS/INFO], [POPULAR], [CLASSICS] u [OTHERS].**

# **Español**

## **3 Presione el dial M.C..**

La unidad comienza a buscar una estación. Cuando la encuentra, aparece el nombre del servicio del programa.

### **NOTAS**

- **•** Para cancelar la búsqueda, presione el dial **M.C.**.
- **•** El programa de algunas estaciones puede ser diferente del que indica el PTY transmitido.
- **•** Si ninguna estación transmite el tipo de programa que busca, aparece [NOT FOUND] durante dos segundos aproximadamente, y el sintonizador vuelve a la estación original.

# <span id="page-55-0"></span>**CD/USB/iPhone®/AUX**

(El origen iPhone no está disponible cuando [USB MTP] está establecido en [ON] en los ajustes de SYSTEM [\(página 35\)](#page-77-0)).

### **NOTAS**

- **•** La función CD no está disponible para MVH-S425BT.
- **•** La función iPhone no está disponible para FH-S525BT.

## **Reproducción**

Desconecte los auriculares del dispositivo antes de conectarlo a la unidad.

## **CD**

**1 Inserte un disco en la ranura de carga de discos con el lado de la etiqueta hacia arriba.**

Para expulsar un disco, primero detenga la reproducción y luego presione  $\triangle$ .

## <span id="page-55-1"></span>**Dispositivos USB (incluidos Android™)/iPhone**

- **1 Abra la tapa del puerto USB.**
- **2 Conecte el dispositivo USB/iPhone mediante un cable apropiado.**

### **NOTA**

Para cambiar automáticamente al origen USB cuando haya un dispositivo USB/iPhone conectado a la unidad, ajuste [USB AUTO] en [ON] en la configuración de SYSTEM [\(página 35\)](#page-77-1).

# **PRECAUCIÓN**

Use un cable USB (se vende por separado) para conectar el dispositivo USB, ya que si conecta un dispositivo directamente a la unidad, este quedará sobresaliendo, lo que podría ser peligroso.

Antes de quitar el dispositivo, detenga la reproducción.

## **Conexión AOA**

Un dispositivo con el sistema operativo Android 4.1 o posterior instalado que también sea compatible con AOA (Android Open Accessory) 2.0 puede conectarse a la unidad mediante AOA usando el cable que se proporciona con el dispositivo.

### **NOTA**

Si utiliza una conexión AOA, debe definir [APP CONTROL] en [WIRED] [\(página 35\)](#page-77-2) y [USB MTP] en [OFF] [\(página 35\)](#page-77-0) en los ajustes de SYSTEM.

### **Conexión MTP**

Un dispositivo instalado con Android OS 4.0 o la mayoría de las versiones posteriores puede conectarse a la unidad a través de MTP mediante el cable que se suministra con el dispositivo. No obstante, según el dispositivo conectado, la versión de sistema operativo y el número de archivos en el dispositivo, es posible que no se puedan reproducir archivos de audio/canciones mediante MTP. Tenga en cuenta que la conexión MTP no es compatible con los formatos de archivo WAV y FLAC, y no se puede utilizar con la función MIXTRAX.

## **NOTA**

Si utiliza una conexión MTP, debe definir [USB MTP] en [ON] en la configuración de SYSTEM [\(página 35\).](#page-77-0)

## **AUX**

- **1 Inserte la miniclavija estéreo en la toma de entrada AUX.**
- **2 Presione SRC/OFF para seleccionar [AUX IN] como origen.**

## **NOTA**

Si [AUX] se define en [OFF] en los ajustes de SYSTEM, no puede seleccionar [AUX IN] como origen [\(página 34\)](#page-76-1).

# **Operaciones**

Puede realizar modificaciones en los ajustes de FUNCTION [\(página 29\)](#page-71-0) (excepto el origen AUX IN/CD/USB).

Tenga en cuenta que las operaciones siguientes no funcionan para un dispositivo AUX. Para operar un dispositivo AUX, utilice el dispositivo mismo.

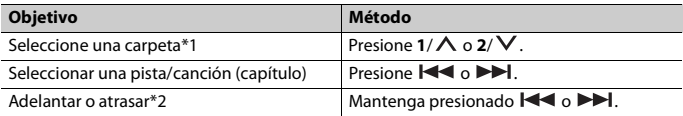

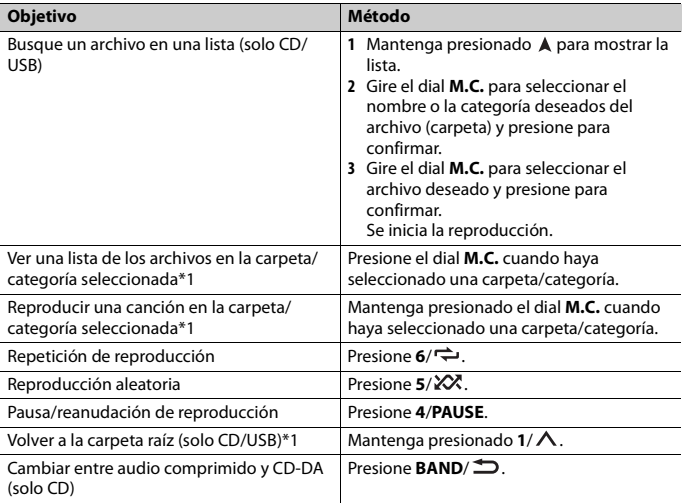

\*1 Archivos de audio comprimido únicamente

\*2 Cuando use la función de avance o retroceso mientras se reproduce un archivo VBR, el tiempo de reproducción podría no ser correcto.

# **Acerca de MIXTRAX (solo USB/iPhone)**

La función MIXTRAX crea una mezcla ininterrumpida de su biblioteca de música, acompañada por efectos lumínicos. Para obtener información sobre los ajustes de MIXTRAX, consulte la [página 38.](#page-80-0)

### **NOTAS**

- **•** iPhone necesita conectarse con Pioneer Smart Sync a través de una conexión USB para usar esta función [\(página 22\).](#page-64-1)
- **•** Según el archivo/canción, es posible que los efectos sonoros no estén disponibles.
- **•** Apague la función MIXTRAX si los efectos lumínicos que genera interfieren con la conducción.

## **1 Presione 3/MIX para activar/desactivar MIXTRAX.**

# <span id="page-58-1"></span><span id="page-58-0"></span>**Conexión Bluetooth**

### **Importante**

Si hay conectados diez dispositivos Bluetooth o más (por ejemplo, un teléfono y un reproductor de audio independiente), es posible que no funcionen correctamente.

## **SUGERENCIA**

En los pasos a continuación, la siguiente conexión a la unidad se realizará automáticamente si el dispositivo Bluetooth se conectó anteriormente.

## **1 Active la función Bluetooth del dispositivo.**

Si selecciona una conexión Bluetooth desde el dispositivo, avance hasta el paso 4.

## **2 Presione para mostrar el ajuste [ADD DEVICE].**

La unidad comienza a buscar los dispositivos disponibles y los muestra en la lista de dispositivos.

- **•** Para cancelar la búsqueda, presione el dial **M.C.**.
- **•** Si el dispositivo deseado no aparece en la lista, seleccione [RE-SEARCH].
- **•** Si no hay ningún dispositivo disponible, aparece [NOT FOUND] en la pantalla.
- Si ya hay un dispositivo conectado, el menú del teléfono aparece al presionar  $\bullet$ .

## **3 Gire el dial M.C. para seleccionar un dispositivo de la lista de dispositivos y presione para confirmar.**

Mantenga presionado el dial **M.C.** para cambiar la información del dispositivo mostrado entre la dirección del dispositivo Bluetooth y el nombre del dispositivo. Si realiza una conexión Bluetooth desde la unidad, avance hasta el paso 5.

## **4 Seleccione el nombre de la unidad en la pantalla del dispositivo.**

**5 Asegúrese de que el mismo número de 6 dígitos aparezca en esta unidad y en el dispositivo, luego seleccione [YES] si los números de 6 dígitos que aparecen en esta unidad y en el dispositivo son los mismos.**

# **Teléfono Bluetooth**

En primer lugar, establezca una conexión Bluetooth con el teléfono Bluetooth [\(página 16\).](#page-58-1) Se pueden conectar hasta dos teléfonos Bluetooth a la vez.

## **Importante**

**•** Dejar la unidad en espera para conectarla al teléfono a través de Bluetooth mientras el motor no está en marcha puede agotar la batería del vehículo.

**•** Asegúrese de estacionar el vehículo en un lugar seguro y colocar el freno de mano antes de la operación.

## **Para realizar una llamada telefónica**

- **1 Presione para mostrar el menú del teléfono.** Cuando se conectan dos teléfonos, primero aparece el nombre de un teléfono y, a continuación, el menú del teléfono. Para cambiar al otro teléfono, vuelva a presionar .
- **2 Gire el dial M.C. para seleccionar [RECENTS] o [PHONE BOOK] y presione para confirmar.**

Si selecciona [PHONE BOOK], avance al paso 4.

- **3 Gire el dial M.C. para seleccionar [MISSED], [DIALLED] o [RECEIVED] y presione para confirmar.**
- **4 Gire el dial M.C. para seleccionar un nombre o número telefónico y presione para confirmar.**

Comienza la llamada telefónica.

## **Para responder una llamada entrante**

**1 Mantenga presionado cualquier botón cuando reciba una llamada.**

### **SUGERENCIA**

Cuando hay dos teléfonos conectados a la unidad mediante Bluetooth y hay una llamada entrante mientras usa un teléfono en otra llamada, aparece un mensaje en la pantalla. Para responder esa llamada entrante, debe finalizar la llamada existente.

## **Funcionamiento básico**

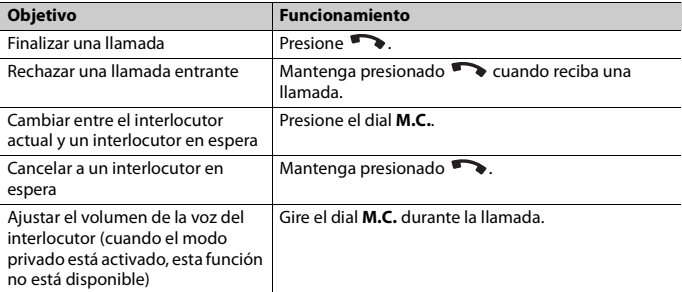

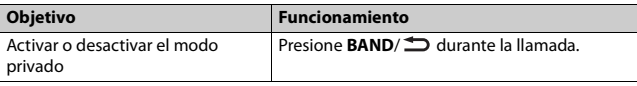

## **Para predefinir números telefónicos**

- **1 Seleccione un número telefónico de una libreta telefónica o del historial de llamadas.**
- **2** Mantenga presionado uno de los botones de número (de  $1/\Lambda$  a  $6/\rightarrow$ ). El contacto se almacena en el número predefinido seleccionado.

Para realizar una llamada mediante un número predefinido, presione uno de los botones de número (de **1/∧ a 6/** ) y presione el dial **M.C.** mientras se muestra el menú del teléfono.

## **Reconocimiento de voz**

(La función iPhone no está disponible para FH-S525BT).

Esta función solo estará disponible cuando haya conectado a la unidad un iPhone/ dispositivo Android equipado con reconocimiento de voz mediante Bluetooth.

**1 Mantenga presionado y hable al micrófono para dar los comandos de voz.**

Para salir del modo de reconocimiento de voz, presione **BAND**/ $\triangle$ .

## **NOTA**

Para obtener información sobre las características del reconocimiento de voz, consulte el manual que se entrega con el dispositivo.

## **SUGERENCIA**

Cuando se realiza una conexión Pioneer Smart Sync [\(página 22\),](#page-64-1) también puede usar la función de reconocimiento de voz de Pioneer Smart Sync instalada en el iPhone/dispositivo Android al mantener presionado . Para obtener detalles sobre las funciones de reconocimiento de voz, consulte la sección de ayuda de la aplicación.

## **Menú del teléfono**

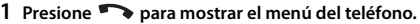

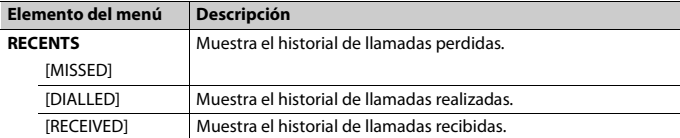

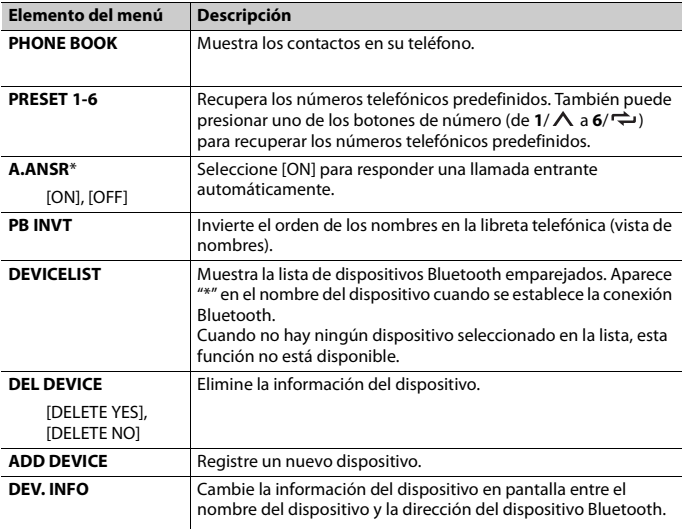

\* Si hay dos teléfonos conectados, esta función no se activa para las llamadas entrantes que se reciben mientras está usando los teléfonos para una llamada.

# **Audio Bluetooth**

## **Importante**

- **•** Según el reproductor de audio Bluetooth conectado a la unidad, las operaciones disponibles estarán limitadas a los siguientes dos niveles:
	- A2DP (perfil de distribución de audio avanzada) solo puede reproducir canciones de su reproductor de audio.
	- AVRCP (perfil de control remoto de audio/vídeo) puede realizar funciones como reproducción, pausa, selección de canción, etc.
- **•** El sonido del reproductor de audio Bluetooth se silenciará cuando el teléfono esté en uso.
- **•** Cuando el reproductor de audio Bluetooth está en uso, no puede conectar un teléfono Bluetooth automáticamente.
- **•** Según el tipo de reproductor de audio Bluetooth que haya conectado a la unidad, el funcionamiento y la información que se muestre pueden variar según la disponibilidad y la funcionalidad.

**1 Realice una conexión Bluetooth con el reproductor de audio Bluetooth.**

**2 Presione SRC/OFF para seleccionar [BT AUDIO] como origen.**

## **3 Presione BAND/ para comenzar la reproducción.**

## **NOTA**

Debe volver a conectar la conexión de Bluetooth cuando se cambia la fuente o se apaga la unidad.

## **SUGERENCIA**

Cuando haya registrado entre dos y hasta cinco dispositivos en la unidad mediante Bluetooth, puede reproducir canciones en el dispositivo Bluetooth para cambiar de dispositivo. Al hacer esto, resulta sencilla la reproducción de una canción desde el dispositivo Bluetooth de cada pasajero. No obstante, dependiendo de las condiciones de uso, es posible que no haya disponibles varias conexiones y que los archivos de audio/canciones no puedan reproducirse correctamente.

## **Funcionamiento básico**

Puede realizar varias modificaciones en los ajustes de FUNCTION [\(página 29\)](#page-71-0).

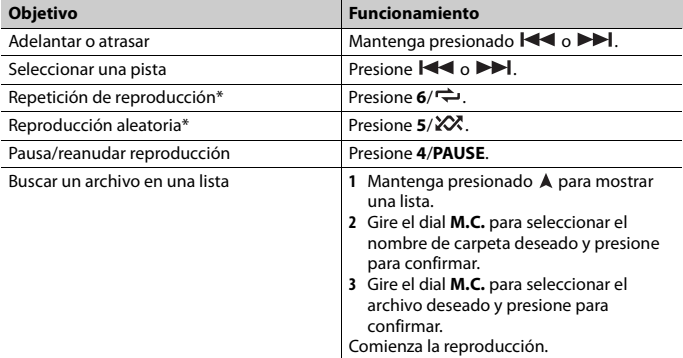

\* Según el dispositivo conectado, es posible que estas operaciones no estén disponibles.

# <span id="page-62-0"></span>**Spotify®**

(No está disponible cuando [USB MTP] está establecido en [ON] en los ajustes de SYSTEM [\(página 35\)\)](#page-77-0).

## **NOTA**

La función iPhone no está disponible para FH-S525BT.

Spotify es un servicio de distribución de música no afiliado a Pioneer. Puede obtener más información en http://www.spotify.com.

La aplicación Spotify está disponible para teléfonos compatibles, ingrese a https:// support.spotify.com/ para consultar la información más reciente de compatibilidad. Para disfrutar de Spotify mientras conduce, descargue primero la aplicación Spotify a su dispositivo iPhone o Android. Puede descargarla en iTunes® App Store® o Google Play™. Seleccione una cuenta gratuita o una cuenta Premium paga desde la aplicación o spotify.com. Una cuenta Premium le proporciona más funciones, como escuchar sin conexión.

## **Importante**

- **•** Este producto incorpora software Spotify sujeto a licencias de terceros que puede encontrar aquí: www.spotify.com/connect/third-party-licenses.
- **•** Para obtener información sobre los países y regiones donde se puede usar Spotify, ingrese a https:// spotify.com/us/select-your-country/.

# **Escuchar Spotify**

Actualice el firmware de la aplicación Spotify a la versión más reciente antes de usarla.

## **1 Conecte la unidad al dispositivo móvil.**

- **•** iPhone mediante USB [\(página 13\)](#page-55-1)
- **•** Dispositivo iPhone/Android mediante Bluetooth [\(página 16\)](#page-58-1)
- **2 Presione SRC/OFF para seleccionar [SPOTIFY].**
- **3 Mantenga presionado 1/ para mostrar [APP CONTROL].**
- **4 Gire el dial M.C. para seleccionar una de las opciones siguientes.**
	- **•** Seleccione [WIRED] para la conexión USB.
	- **•** Seleccione [BLUETOOTH] para la conexión Bluetooth.
- **5 Presione SRC/OFF para seleccionar [SPOTIFY].**
- **6 Inicie la aplicación Spotify en el dispositivo móvil y comience la reproducción.**

### **NOTA**

Al conectar un dispositivo móvil distinto a un iPhone/dispositivo Android, es posible que no funcione correctamente según su dispositivo móvil.

## **Funcionamiento básico**

Puede realizar varias modificaciones en los ajustes de FUNCTION [\(página 29\)](#page-71-0).

### **NOTA**

Las operaciones disponibles pueden variar según el tipo de contenido (pista/álbum/artista/lista de reproducción/radio) que quiera reproducir.

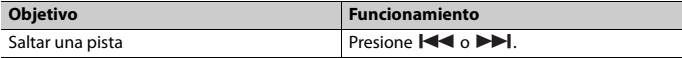

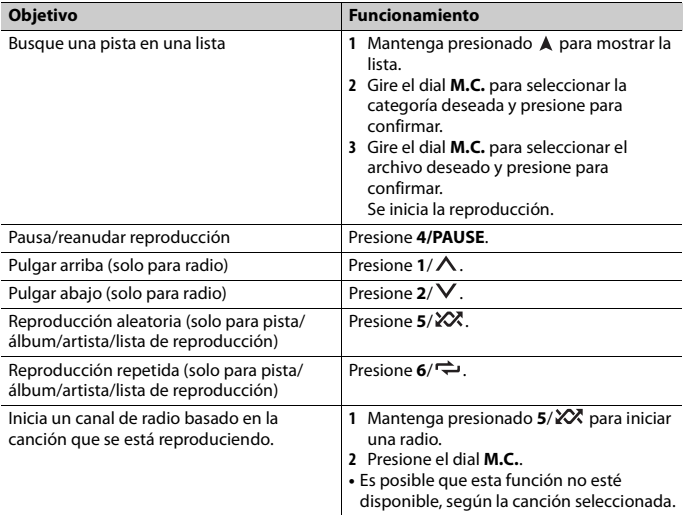

### **NOTA**

Es posible que no pueda operar algunas funciones de Spotify en esta unidad.

# <span id="page-64-1"></span><span id="page-64-0"></span>**Uso de Pioneer Smart Sync/APP**

## **NOTA**

La función iPhone no está disponible para FH-S525BT.

Pioneer Smart Sync es la aplicación que le ofrece de manera inteligente mapas,

mensajes y música, todo en el vehículo.

Puede operar la unidad desde la Pioneer Smart Sync instalada en un dispositivo iPhone/ Android. En algunas ocasiones, puede controlar los aspectos de la aplicación, como la selección de origen, la pausa, etc. usando la unidad.

Para obtener más detalles sobre las funciones disponibles de la aplicación, consulte la ayuda de la aplicación.

## **NOTA**

El origen APP no está disponible si no se ha realizado la conexión de Pioneer Smart Sync, o bien [USB MTP] está establecido en [ON] en los ajustes de SYSTEM [\(página 35\).](#page-77-0)

# **Español**

# **A** ADVERTENCIA

No intente operar la aplicación mientras conduce. Asegúrese de orillarse y estacionar el vehículo en un lugar seguro antes de intentar usar los controles de la aplicación.

### **Para usuarios de iPhone**

Esta función es compatible con iOS 10.3 o posterior. Puede descargar la Pioneer Smart Sync en iTunes App Store.

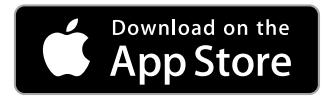

## **Para usuarios de dispositivos Android**

Para conexiones Bluetooth, esta función es compatible con dispositivos que tengan instalado el sistema operativo Android 5.0 o posterior.

Para conexiones USB, esta función es compatible con un teléfono que funcione con Android 5.0 o posterior hasta 7.1.2, y también admite AOA (Android Open Accessory) 2.0. Sin embargo, la compatibilidad depende del teléfono.

Puede descargar la Pioneer Smart Sync en Google Play.

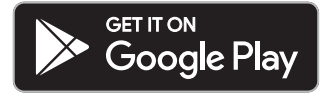

## **NOTA**

Algunos dispositivos Android conectados a través de AOA 2.0 podrían no funcionar correctamente o emitir sonidos debido a su propio diseño de software, sin importar la versión del sistema operativo.

## **¿Qué tipo de función tiene la aplicación?**

## **Promover el uso de la unidad**

La interfaz de la unidad puede evolucionar usando el dispositivo iPhone/Android.

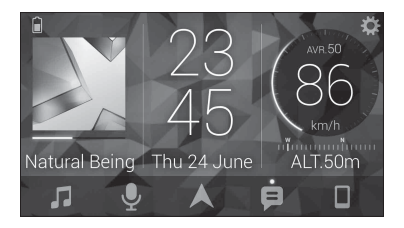

### **Ejemplos:**

- Seleccionar un origen de la unidad
- Escuchar música en el dispositivo iPhone/Android
- Controlar el campo de sonido de manera intuitiva
- Ajustar el color de iluminación (solo para FH-S725BT)
- Controlar el dispositivo Bluetooth conectado

## **Ampliar las funciones de la unidad usando la aplicación**

Las siguientes funciones, que no están disponibles en la unidad por sí sola, están disponibles con una conexión Pioneer Smart Sync.

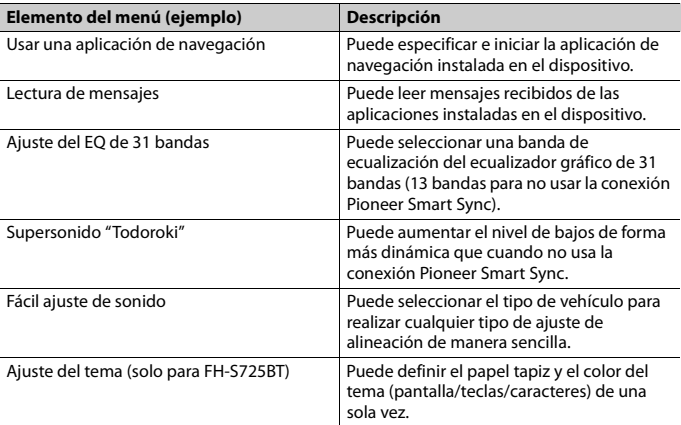

## **NOTAS**

- **•** Algunas funciones pueden estar restringidas según las condiciones de conexión con la aplicación.
- **•** La configuración de 31 bandas de EQ se convierte a 13 bandas cuando se usa una fuente de música de este producto.

## **SUGERENCIA**

Se recomienda ingresar el término de búsqueda "Pioneer Smart Sync"en el campo de búsqueda para buscar la aplicación.

Pioneer Smart Sync

# **Realizar una conexión con Pioneer Smart Sync**

- **1 Presione el dial M.C. para mostrar el menú principal.**
- **2 Gire el dial M.C. para seleccionar [SYSTEM] y presione para confirmar.**
- **3 Gire el dial M.C. para seleccionar [APP CONTROL] y luego presione para confirmar.**
- **4 Gire el dial M.C. para seleccionar una de las opciones siguientes.**
	- **•** Seleccione [WIRED] para la conexión USB.
	- **•** Seleccione [BLUETOOTH] para la conexión Bluetooth.
- **5 Gire el dial M.C. para seleccionar [AUTO APP CONN] y luego presione para confirmar.**
- **6 Gire el dial M.C. para seleccionar [ON] y presione para confirmar.**
- **7 Conecte la unidad al dispositivo móvil.**
	- **•** Dispositivo iPhone/Android mediante USB [\(página 13\)](#page-55-1)
	- **•** Dispositivo iPhone/Android mediante Bluetooth [\(página 16\)](#page-58-1)

Pioneer Smart Sync en el dispositivo se inicia automáticamente.

## **NOTA**

Sin importar si los ajustes de [AUTO APP CONN] están establecidos en [ON] o [OFF], también puede realizar lo siguiente para iniciar Pioneer Smart Sync.

- **•** Para los dispositivos distintos de un dispositivo Android conectado por USB, presione **SRC**/**OFF** para seleccionar cualquier origen y mantenga presionado el dial **M.C.**.
- **•** Para iPhone, inicie Pioneer Smart Sync en el dispositivo móvil.

## **NOTAS**

**•** Al conectar un dispositivo móvil distinto a un iPhone/dispositivo Android, es posible que no funcione correctamente según su dispositivo móvil.

**•** Si todavía no ha instalado Pioneer Smart Sync en su iPhone/dispositivo Android, aparecerá un mensaje que le pedirá que instale la aplicación en su iPhone/dispositivo Android (excepto el dispositivo Android conectado por Bluetooth). Seleccione [OFF] en [AUTO APP CONN] para quitar el mensaje [\(página 35\).](#page-77-3)

## **Escuchar música en el dispositivo**

**1 Presione SRC/OFF para seleccionar [APP].**

# <span id="page-68-0"></span>**Cómo usar la función de karaoke**

## **A** ADVERTENCIA

- **•** Nunca se debe usar un micrófono mientras se conduce un vehículo. Hacer esto puede provocar accidentes.
- **•** Evite dejar un micrófono por descuido para prevenir un accidente.

## **A** PRECAUCIÓN

Puede ser sumamente peligroso que el cable del micrófono se enrosque en la columna de dirección o la palanca de cambios, ya que esto puede provocar un accidente. Asegúrese de instalar el micrófono de modo que no obstruya la conducción.

### **NOTAS**

- **•** Use un micrófono disponible en comercios y no el micrófono proporcionado.
- **•** Esta función no está disponible cuando la fuente seleccionada es la siguiente.
	- RADIO
	- $=$  AUX IN
- **1 Inserte la miniclavija estéreo de su micrófono en la toma de entrada AUX.**
- **2 Presione el dial M.C. para mostrar el menú principal.**
- **3 Gire el dial M.C. para seleccionar [MICROPHONE].**
- **4 Presione el dial M.C. para seleccionar [ON].**

Cuando el modo de karaoke está activado, se silenciará la unidad. Modifique el volumen del micrófono en el ajuste [MIC VOL].

## **Cómo ajustar el volumen del micrófono**

- **1 Presione el dial M.C. para mostrar el menú principal.**
- **2 Gire el dial M.C. para seleccionar [MICROPHONE] y luego presione para confirmar.**
- **3 Gire el dial M.C. para seleccionar [MIC VOL].**
- **4 Gire el dial M.C. para ajustar el nivel de volumen.**

## **NOTA**

Si escucha "aullidos" cuando usa el micrófono, manténgalo lejos del altavoz o disminuya el volumen del micrófono.

## **Para reducir el nivel de las voces en una canción**

- **1 Presione el dial M.C. para mostrar el menú principal.**
- **2 Gire el dial M.C. para seleccionar [MICROPHONE] y luego presione para confirmar.**
- **3 Gire el dial M.C. para seleccionar [VOCAL].**
- **4 Presione el dial M.C. para seleccionar [OFF].**

## **NOTA**

Según las condiciones de grabación de las canciones, es posible que el nivel de las voces no se reduzca de manera eficaz.

# **Español**

# <span id="page-69-0"></span>**Ajustes de audio**

(El modo de red solo está disponible para FH-S725BT.) También puede realizar varias modificaciones en los ajustes de AUDIO [\(página 30\).](#page-72-0)

# **Modos de operación**

Esta unidad posee dos modos de operación: modo de red y modo estándar. Puede cambiar de modo según lo desee [\(página 10\).](#page-52-1)

## **Modo de red**

Puede crear un sistema bidireccional de varios altavoces y amplificadores subwoofer con un altavoz de rango alto, uno de rango medio y un subwoofer para la reproducción de frecuencias altas, medias y bajas (bandas).

## **Modo estándar**

Puede crear un sistema de 4 altavoces con altavoces delanteros y traseros o delanteros y subwoofers, o un sistema de 6 altavoces con altavoces delanteros, traseros y subwoofers.

# **Ajustar el valor de frecuencia de corte y el valor de la pendiente**

Puede ajustar el valor de frecuencia de corte y el valor de la pendiente de cada altavoz. Se pueden ajustar los siguientes altavoces.

## **Modo de red:**

[HIGH] (altavoz de rango alto HPF), [MID HPF] (altavoz de rango medio HPF), [MID LPF] (altavoz de rango medio LPF), [SUBWOOFER]

## **Modo estándar:**

[FRONT], [REAR], [SUBWOOFER]

## **NOTA**

[SUBWOOFER] solo se puede seleccionar cuando se selecciona [ON] en [SUBWOOFER] [\(página 31\)](#page-73-0).

- **1 Presione el dial M.C. para mostrar el menú principal.**
- **2 Gire el dial M.C. para seleccionar [AUDIO] y presione para confirmar.**
- **3 Gire el dial M.C. para seleccionar [CROSSOVER] y presione para confirmar.**
- **4 Gire el dial M.C. para seleccionar la unidad de altavoz (filtro) que va a ajustar y presione para confirmar.**
- **5 Gire el dial M.C. para seleccionar [HPF] o [LPF] según la unidad de altavoz (filtro) y presione para confirmar.**
- **6 Gire el dial M.C. para seleccionar una frecuencia de corte adecuada para la unidad de altavoz (filtro) seleccionada en el paso 4 y presione para confirmar. Modo de red:**

De [1.25K] a [12.5K] (si selecciona [HIGH] o [MID LPF]) De [25] a [250] (si selecciona [MID HPF] o [SUBWOOFER]) **Modo estándar:**

De [25HZ] a [250HZ]

**7 Gire el dial M.C. para seleccionar una pendiente adecuada para la unidad de altavoz (filtro) seleccionada en el paso 4.**

**Modo de red:** De [–6] a [–24] (si selecciona [HIGH], [MID HPF] o [MID LPF]) De [–12] a [–36] (si selecciona [SUBWOOFER]) **Modo estándar:** De [–6] a [–24] (si elige [FRONT] o [REAR]) De [–6] a [–36] (si selecciona [SUBWOOFER])

# <span id="page-70-0"></span>**Ajustes**

Puede ajustar distintos valores de configuración en el menú principal.

**1 Presione el dial M.C. para mostrar el menú principal.**

**2 Gire el dial M.C. para seleccionar una de las categorías siguientes y presione para confirmar.**

- **•** [Ajustes de FUNCTION \(página 29\)](#page-71-0)
- **•** [Ajustes de AUDIO \(página 30\)](#page-72-0)
- **•** [Ajustes de SYSTEM \(página 33\)](#page-75-0)
- **•** [Ajustes de ILLUMINATION \(página 37\)](#page-79-0)
- **•** [Ajustes de MIXTRAX \(página 38\)](#page-80-0)
- **•** [Ajustes de MICROPHONE \(página 39\)](#page-81-0)

## **3 Gire el dial M.C. para seleccionar las opciones y presione para confirmar.**

### **NOTA**

Los elementos del menú relacionados con iPhone en las siguientes tablas no están disponibles para FH-S525BT.

# <span id="page-71-0"></span>**Ajustes de FUNCTION**

Los elementos del menú varían según el origen.

<span id="page-71-1"></span>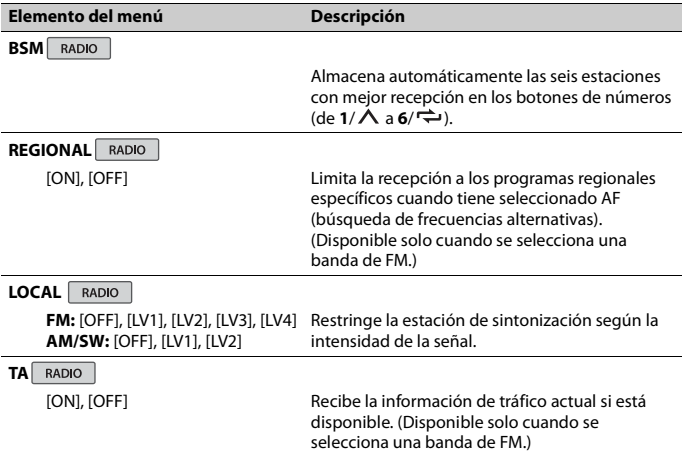
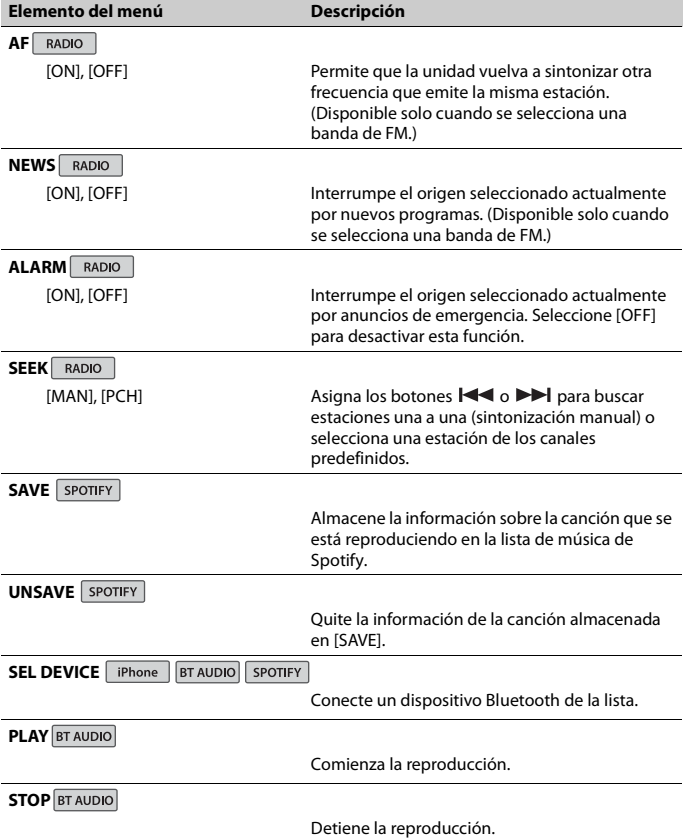

**Español**

# **Ajustes de AUDIO**

El modo de red solo está disponible para FH-S725BT.

## **NOTA**

[CHK APP SETTG.] puede aparecer cuando el ajuste se establece desde Pioneer Smart Sync.

<span id="page-73-0"></span>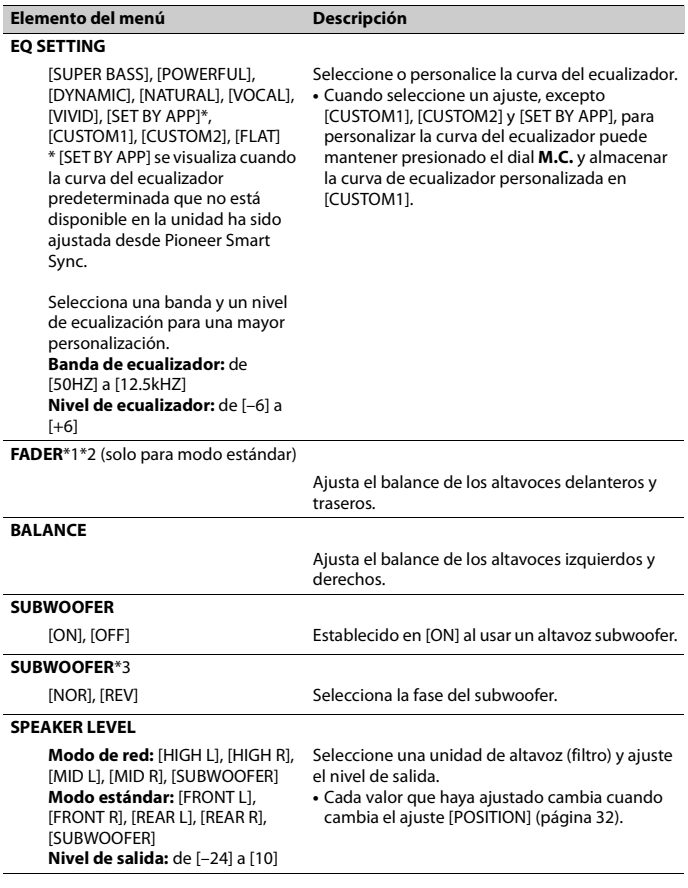

<span id="page-74-0"></span>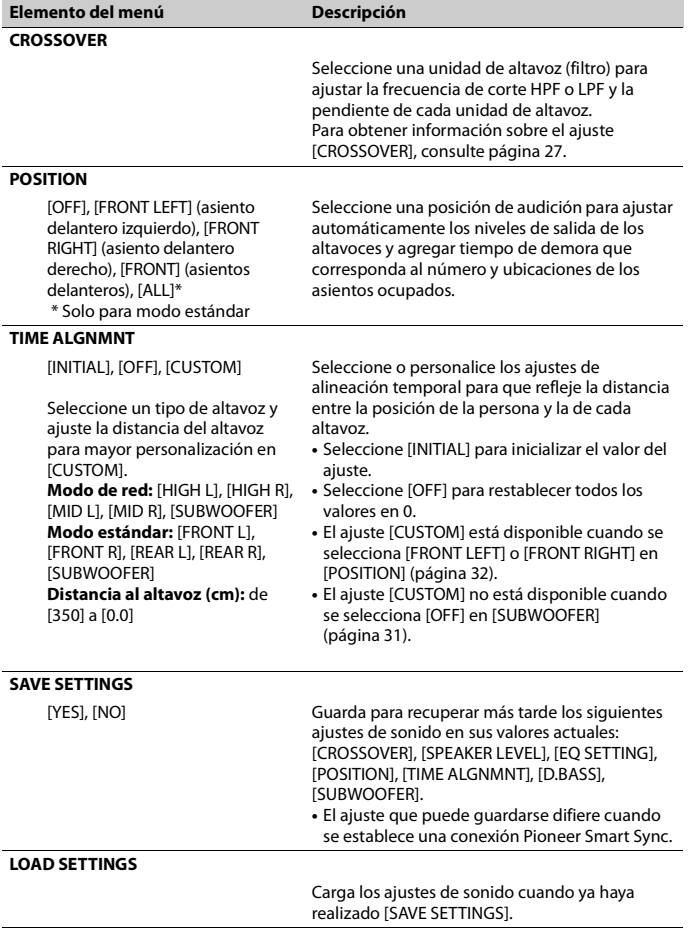

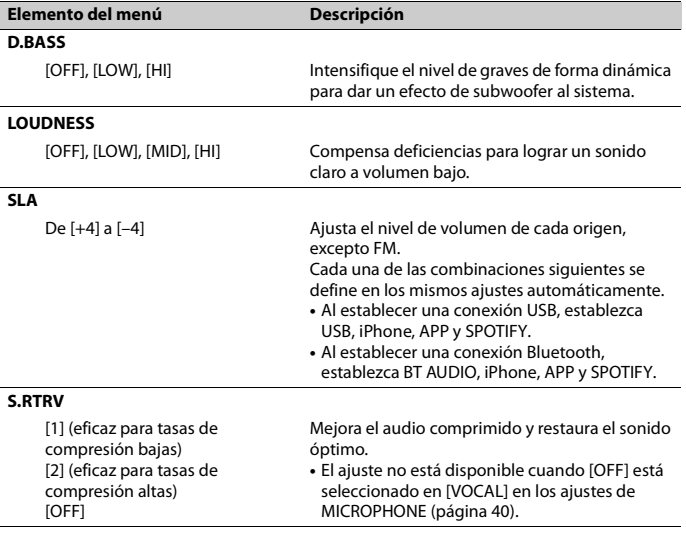

\*1 No está disponible cuando [SW] está seleccionado en [REAR-SP] en los ajustes de INITIAL [\(página 11\).](#page-53-0)

\*2 No está disponible cuando [SUB.W/SUB.W] está seleccionado en [SP-P/O MODE] en los ajustes de INITIAL [\(página 11\).](#page-53-1)

\*3 No está disponible cuando [REAR/REAR] está seleccionado en [SP-P/O MODE] en los ajustes de INITIAL [\(página 11\).](#page-53-1)

# **Ajustes de SYSTEM**

También puede acceder a estos menús cuando la unidad está apagada.

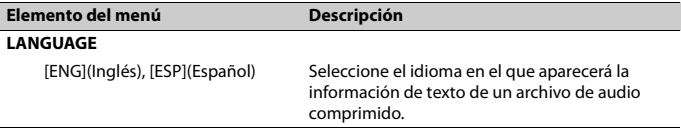

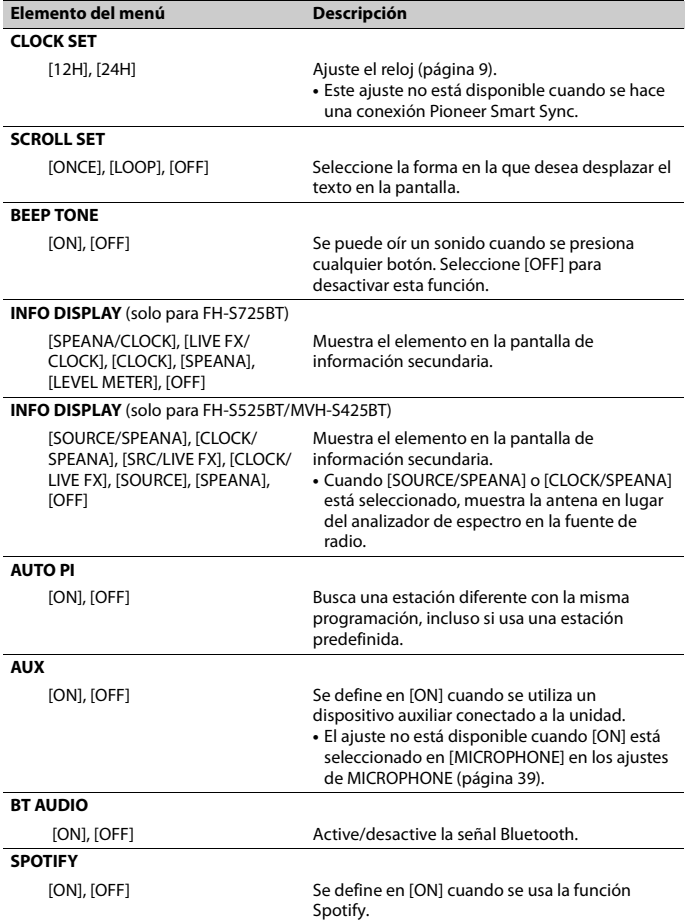

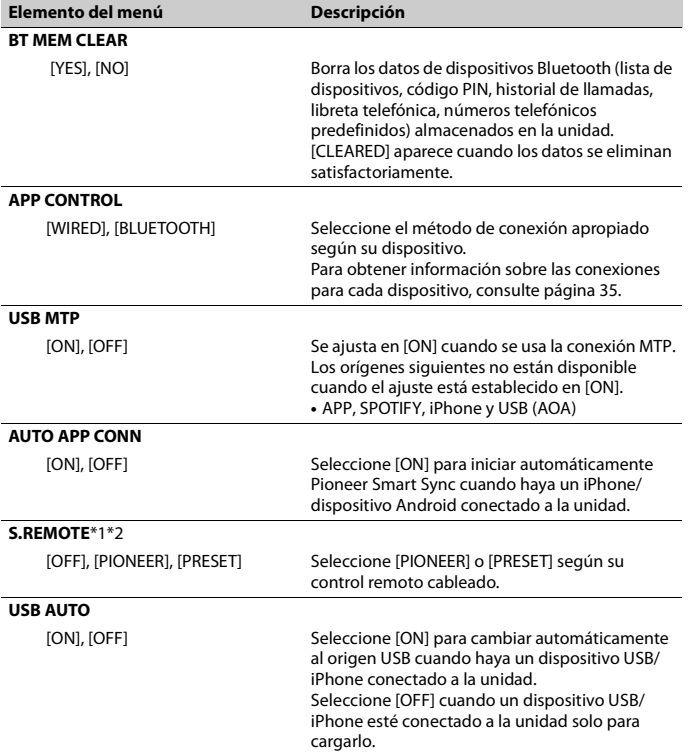

\*1 Es posible que esta función no se active correctamente, según su automóvil. En cuyo caso, pida asistencia al concesionario o a un centro de servicio PIONEER autorizado.

\*2 Utilice un arnés para cables disponible en el mercado para cada modelo de vehículo cuando el modo [PRESET] esté activado, y utilice un adaptador disponible en el mercado cuando esté en [PIONEER].

## <span id="page-77-0"></span>**Información sobre las conexiones para cada dispositivo**

Los orígenes disponibles difieren según el valor de los ajustes.

Ajuste [APP CONTROL] de acuerdo con la tabla para el origen que desee usar. Para obtener información sobre la conexión Pioneer Smart Sync, consulte [página 22.](#page-64-0)

## **NOTA**

Los elementos del menú relacionados con iPhone en las siguientes tablas no están disponibles para FH-S525BT.

## **Cuando NO se realiza la conexión Pioneer Smart Sync**

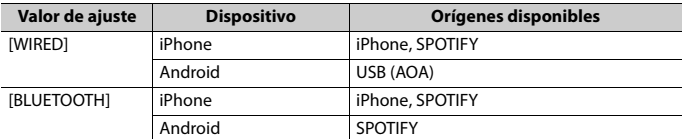

## **Cuando se realiza la conexión Pioneer Smart Sync**

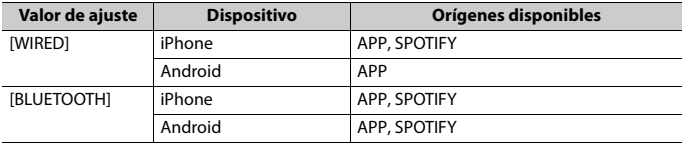

# <span id="page-79-0"></span>**Ajustes de ILLUMINATION**

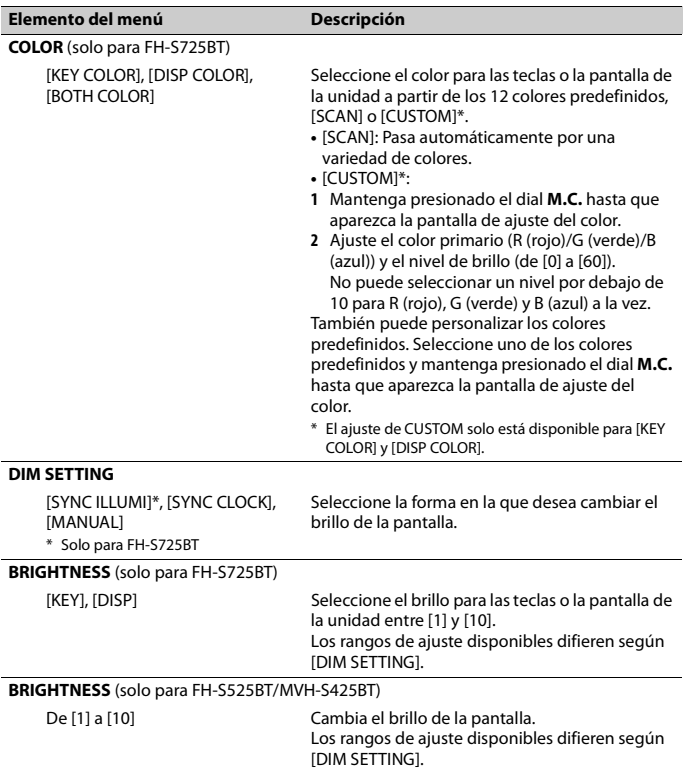

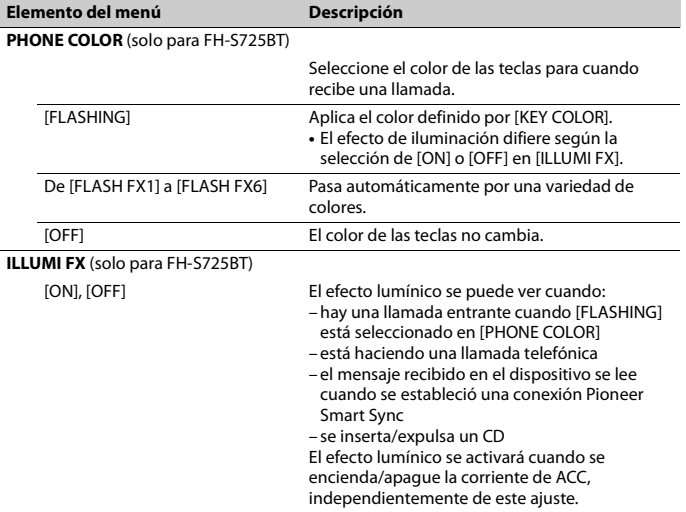

# **Ajustes de MIXTRAX**

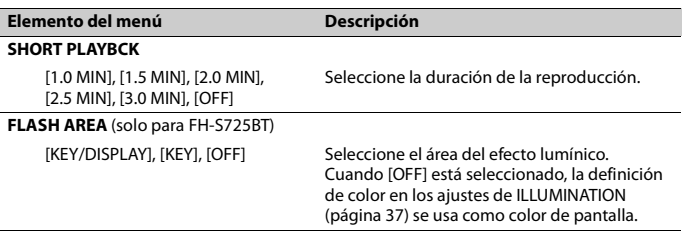

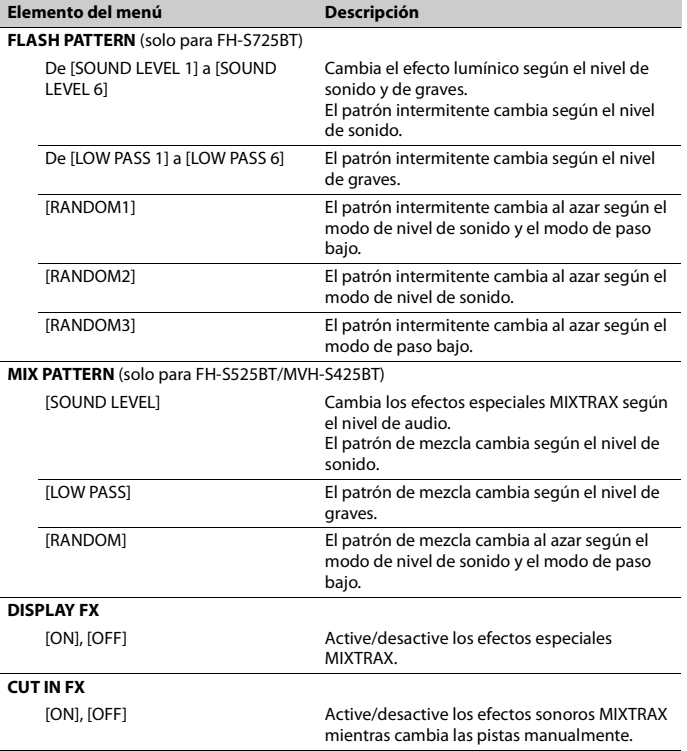

# **Ajustes de MICROPHONE**

<span id="page-81-0"></span>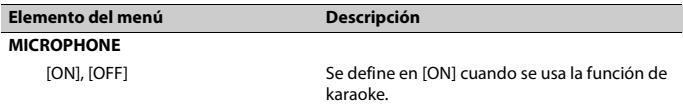

<span id="page-82-0"></span>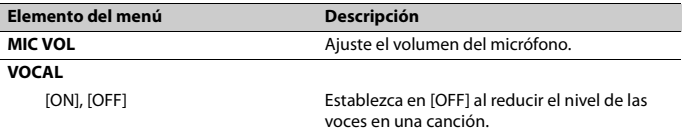

# **Información adicional**

## **Solución de problemas**

#### **La pantalla vuelve automáticamente a la pantalla normal.**

 $\rightarrow$  No se ha efectuado ninguna operación en 30 segundos aproximadamente. – Realice una operación.

#### **El rango de repetición de reproducción cambia inesperadamente.**

- → Según el rango de repetición de reproducción, el rango seleccionado puede cambiar cuando selecciona otra carpeta o pista, o cuando adelanta/ atrasa.
	- Vuelva a seleccionar el rango de repetición de reproducción.

#### **No se reproduce una subcarpeta.**

- $\rightarrow$  Las subcarpetas no se reproducen cuando [FLD] (repetición de carpeta) está seleccionado.
	- Seleccione otro rango de repetición de reproducción.

#### **El sonido es intermitente.**

- → Utiliza un dispositivo, como un teléfono celular, que puede causar interferencia audible.
	- Aleje de la unidad los dispositivos eléctricos que puedan causar interferencia.

#### **El sonido del origen de audio Bluetooth no se reproduce.**

- → Hay una llamada en curso en un teléfono celular conectado por Bluetooth.
	- El sonido se reproducirá cuando finalice la llamada.
- $\rightarrow$  Se está utilizando un teléfono celular conectado por Bluetooth.
- Deje de usar el teléfono celular.
- $\rightarrow$  La conexión entre la unidad y el teléfono celular no se estableció correctamente después de una llamada hecha por un teléfono celular conectado por Bluetooth.
	- Vuelva a establecer la conexión Bluetooth entre la unidad y el teléfono celular.

## **Mensajes de error**

## **Comunes**

#### **AMP ERROR**

- → Esta unidad no funciona o la conexión con los altavoces es incorrecta.
- $\rightarrow$  El circuito de protección está activado.
	- Compruebe la conexión de los altavoces.
	- Gire la llave de encendido a la posición OFF y nuevamente a ON. Si el mensaje se mantiene, pida asistencia al concesionario o a un centro de servicio Pioneer autorizado.

#### **NO XXXX** (NO TITLE, por ejemplo)

- $\rightarrow$  No hay información de texto incorporada.
	- Cambie la pantalla o reproduzca otra pista/archivo.

## **Reproductor de CD**

#### **ERROR-07, 11, 12, 17, 30**

- $\rightarrow$  El disco está sucio. – Limpie el disco.
- $\rightarrow$  El disco está ravado. – Sustituya el disco.

**ERROR-07, 10, 11, 12, 15, 17, 30, A0** → Hay un error eléctrico o mecánico. – Gire la llave de encendido a la posición OFF y nuevamente a ON, y vuelva al reproductor de CD.

#### **ERROR-15**

 $\rightarrow$  El disco que introdujo está vacío. – Sustituya el disco.

#### **ERROR-23**

 $\rightarrow$  El formato del CD no es compatible. – Sustituya el disco.

#### **FORMAT READ**

- $\rightarrow$  En ocasiones, hay una demora entre el comienzo de la reproducción y el momento en que empieza a oír el sonido.
	- Espere hasta que desaparezca el mensaje y oiga el sonido.

#### **NO AUDIO**

 $\rightarrow$  El disco que introdujo no contiene archivos que se puedan reproducir. – Sustituya el disco.

#### **SKIPPED**

- $\rightarrow$  El disco que introdujo contiene archivos con protección DRM.
	- Se omiten los archivos protegidos.

#### **PROTECT**

 $\rightarrow$  Todos los archivos del disco que introdujo están protegidos por DRM. – Sustituya el disco.

## **Dispositivo USB/iPhone**

#### **FORMAT READ**

- $\rightarrow$  En ocasiones, hay una demora entre el comienzo de la reproducción y el momento en que empieza a oír el sonido.
	- Espere hasta que desaparezca el mensaje y oiga el sonido.

#### **NO AUDIO**

 $\rightarrow$  No hay canciones.

- Transfiera los archivos de audio al dispositivo USB y conéctelo.
- $\rightarrow$  El dispositivo USB conectado tiene activada la seguridad.
	- Siga las instrucciones del dispositivo USB para desactivar la seguridad.

## **SKIPPED**

- $\rightarrow$  El dispositivo USB conectado contiene archivos con protección DRM.
	- Se omiten los archivos protegidos.

#### **PROTECT**

 $\rightarrow$  Todos los archivos del dispositivo USB conectado están protegidos por DRM. – Sustituya el dispositivo USB.

#### **N/A USB**

- $\rightarrow$  Esta unidad no admite el dispositivo USB conectado.
	- Desconecte el dispositivo y sustitúyalo por un dispositivo USB compatible.

#### **HUB ERROR**

- → El dispositivo USB conectado a través de concentradores USB no es compatible con esta unidad.
	- Conecte el dispositivo USB directamente a la unidad usando un cable USB.

#### **CHECK USB**

- → El conector USB o el cable USB están en cortocircuito.
	- Compruebe que el conector USB o el cable USB no estén atrapados por algo o dañados.
- → El dispositivo USB conectado consume por encima de la corriente máxima permitida.
	- Desconecte el dispositivo USB y no lo use. Gire la llave de encendido a la posición OFF y nuevamente a ACC u ON. Conecte únicamente dispositivos USB aptos.

#### **ERROR-19**

 $\rightarrow$  Error de comunicación.

- Realice una de las operaciones siguientes y vuelva al origen USB.
	- **•** Desconecte el dispositivo USB.
	- **•** Cambie a otro origen.
- → Error del iPhone.
	- Desconecte el cable del iPhone. Una vez que aparezca el menú principal del iPhone, vuelva a conectar el iPhone y reinícielo.

#### **ERROR-23**

- $\rightarrow$  El dispositivo USB no se formateó correctamente.
	- Formatee el dispositivo USB con FAT12, FAT16 o FAT32.

#### **ERROR-16**

→ La versión de firmware del iPhone es antigua.

– Actualice la versión del iPhone.

- $\rightarrow$  Error del iPhone.
	- Desconecte el cable del iPhone. Una vez que aparezca el menú principal del iPhone, vuelva a conectar el iPhone y reinícielo.

#### **STOP**

- $\rightarrow$  No hav canciones en la lista actual.
	- Seleccione una lista que contenga canciones.

## **NO BT DEVICE GO TO BT MENU TO REGISTER**

- $\rightarrow$  No se encontró ningún dispositivo Bluetooth.
	- Conecte la unidad y el iPhone mediante Bluetooth [\(página 16\)](#page-58-0).

#### **CONN. FAILED PRESS BAND KEY TO RETRY**

- → Error de conexión Bluetooth con iPhone.
	- Presione **BAND**/ **D** para volver a establecer una conexión.

#### **DISCONNECTED PRESS BAND KEY TO RETRY**

 $\rightarrow$  Se perdió la conexión Bluetooth.

– Presione **BAND**/ para volver a establecer una conexión.

## **Dispositivo Bluetooth**

#### **ERROR-10**

- $\rightarrow$  Error de alimentación del módulo Bluetooth de la unidad.
	- Gire la llave de encendido a la posición OFF y nuevamente a ACC u ON.

## **APP**

#### **CONNECT APP**

- → No se establece la conexión de Pioneer Smart Sync.
	- Realizar una conexión con Pioneer Smart Sync [\(página 22\)](#page-64-0).

## **Spotify**

#### **NOT FOUND**

- → La aplicación Spotify aún no comenzó a ejecutarse.
	- Inicie la aplicación Spotify.

#### **NO BT DEVICE GO TO BT MENU TO REGISTER**

- $\rightarrow$  No se encontró ningún dispositivo Bluetooth.
	- Conecte la unidad y el dispositivo mediante Bluetooth [\(página 16\).](#page-58-0)

#### **CONN. FAILED PRESS BAND KEY TO RETRY**

- $\rightarrow$  Error de conexión Bluetooth.
	- Presione **BAND**/ para volver a establecer una conexión.

## **CHECK APP PRESS BAND KEY TO RETRY**

- $\rightarrow$  Error de conexión a la aplicación Spotify.
	- Presione **BAND**/ para volver a establecer una conexión.

#### **DISCONNECTED PRESS BAND KEY TO RETRY**

 $\rightarrow$  Se perdió la conexión Bluetooth.

– Presione **BAND**/ para volver a establecer una conexión.

## **CHECK APP**

- $\rightarrow$  Se produjo un error desconocido (incluido un error de comunicación).
	- Siga las instrucciones que aparecen en pantalla.

## **Compatibilidad de audio comprimido**

- **•** Solo se pueden mostrar los primeros 32 caracteres del nombre de archivo (incluida la extensión del archivo) o el nombre de la carpeta.
- **•** Es posible que la unidad no funcione correctamente según la aplicación usada para codificar los archivos WMA.
- **•** Puede existir un leve retraso al comienzo de la reproducción de archivos de audio que contienen datos de imagen, o archivos de audio almacenados en un dispositivo USB con varias jerarquías de carpeta.

## **A** PRECAUCIÓN

- **•** Pioneer no puede garantizar la compatibilidad con todos los dispositivos de almacenamiento masivo USB y no asume responsabilidad por ninguna pérdida de datos en los reproductores multimedia, teléfonos inteligentes ni demás dispositivos mientras se use este producto.
- **•** No deje los discos ni un dispositivo de almacenamiento USB en un lugar sometido a altas temperaturas.

## **Archivos WMA**

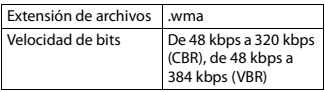

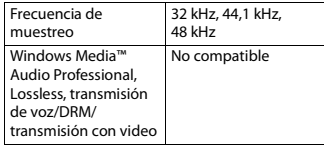

## **Archivos MP3**

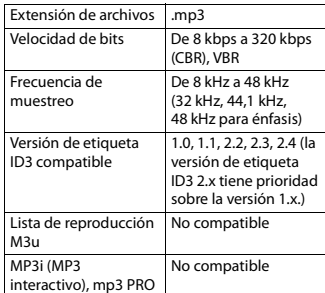

## **Archivos WAV**

**•** Los formatos de archivo WAV no se pueden conectar mediante MTP.

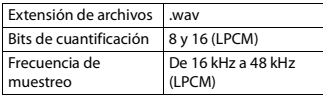

## **Archivos AAC (solo FH-S725BT/ MVH-S425BT)**

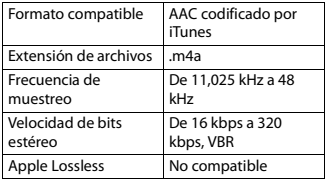

Archivo AAC comprado en iTunes Store (extensión de archivo .m4p)

No compatible

## **Archivos FLAC**

- **•** Los formatos de archivo FLAC no se pueden conectar mediante MTP.
- **•** Es posible que los archivos FLAC no puedan reproducirse, según el codificador.

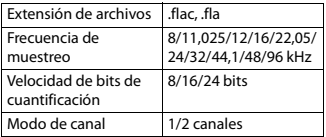

## **Disco (solo FH-S725BT/S525BT)**

**•** Independientemente de la duración de la sección en blanco entre las canciones de la grabación original, los discos de audio comprimido se reproducen con una breve pausa entre las canciones.

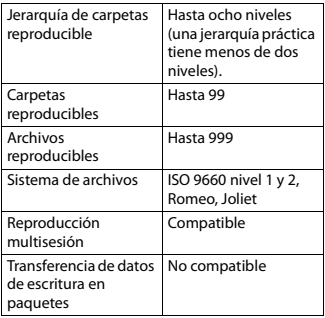

## **Dispositivo USB**

**•** Puede haber un leve retraso al comenzar a reproducir archivos de audio en un

dispositivo de almacenamiento USB con varias jerarquías de carpetas.

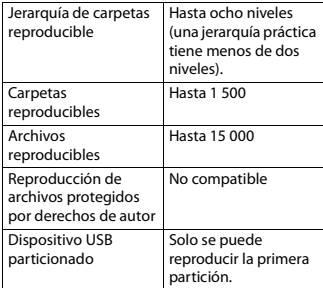

# **Compatibilidad con iPhone**

Esta unidad es compatible con los modelos de iPhone siguientes. Es posible que las versiones anteriores no sean compatibles.

Fabricado para

- iPhone XR
- iPhone XS Max
- iPhone XS
- iPhone X
- iPhone 8
- iPhone 8 Plus
- iPhone 7
- iPhone 7 Plus
- iPhone SE
- iPhone 6s
- iPhone 6s Plus
- iPhone 6
- iPhone 6 Plus
- iPhone 5s
- **•** Las operaciones pueden variar según la generación y/o la versión de software del iPhone.
- **•** Los usuarios de iPhone con el conector Lightning® deben usar el cable de Lightning a USB (se suministra con el iPhone).
- **•** Consulte los manuales del iPhone para obtener información sobre la compatibilidad de archivos/formatos.
- **•** Audiolibro, Podcast: compatible

## **A PRECAUCIÓN**

Pioneer no acepta responsabilidad por la pérdida de datos en el iPhone, incluso si los datos se pierden mientras se usa la unidad.

## **Secuencia de archivos de audio**

El usuario no puede asignar los números de carpeta y especificar las secuencias de reproducción con esta unidad. La secuencia de los archivos de audio depende del dispositivo conectado. Tenga en cuenta que no se pueden reproducir los archivos ocultos en un dispositivo USB.

## **Ejemplo de una jerarquía**

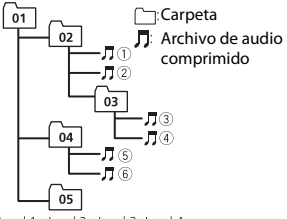

Level 1 Level 2 Level 3 Level 4

- 01 a 05: número de carpeta
- $(1)$  a  $(6)$ : secuencia de reproducción

## **Copyright y marcas comerciales**

#### **Bluetooth**

La marca literal y los logotipos Bluetooth® son marcas registradas propiedad de Bluetooth SIG, Inc., y cualquier uso de dichas marcas por PIONEER CORPORATION se hace bajo licencia. Otras marcas y nombres comerciales son propiedad de sus respectivos propietarios.

#### **iTunes**

Apple e iTunes son marcas comerciales de Apple Inc., registradas en los EE.UU. y en otros países.

#### **WMA**

Windows Media es una marca registrada o una marca de fábrica de Microsoft Corporation en los Estados Unidos y/u otros países.

Este producto incluye tecnología propiedad de Microsoft Corporation, y no se puede usar ni distribuir sin una licencia de Microsoft Licensing, Inc.

#### **FLAC**

Copyright © 2000-2009 Josh Coalson Copyright © 2011-2014 Xiph.Org Foundation

La redistribución y el uso en formas de código fuente y binaria, con y sin modificaciones, se permiten siempre que se cumplan las condiciones siguientes:

- Las redistribuciones de código fuente deben conservar el aviso anterior de derechos de autor, esta lista de condiciones y el siguiente descargo de responsabilidad.
- Las redistribuciones en forma binaria deben reproducir el aviso anterior de derechos de autor, esta lista de condiciones y el siguiente descargo de responsabilidad y/o los demás materiales entregados con la distribución.
- No se podrán usar el nombre de Xiph.org Foundation ni los nombres de sus contribuyentes para avalar o promocionar productos generados a partir de este software sin el permiso específico previo por escrito. LOS TITULARES DE LOS DERECHOS DE AUTOR Y LOS CONTRIBUYENTES ENTREGAN ESTE SOFTWARE "TAL CUAL", Y

SE RECHAZAN LAS GARANTÍAS EXPRESAS O TÁCITAS, INCLUIDAS, ENTRE OTRAS, LAS GARANTÍAS IMPLÍCITAS DE COMERCIABILIDAD Y APTITUD PARA UN FIN EN PARTICULAR EN NINGÚN CASO, LA FUNDACIÓN NI LOS CONTRIBUYENTES SERÁN RESPONSABLES POR DAÑOS DIRECTOS, INDIRECTOS, INCIDENTALES, ESPECIALES, EJEMPLARES O CONSECUENTES (INCLUIDA, ENTRE OTRAS, LA ADQUISICIÓN DE BIENES O SERVICIOS SUSTITUTOS; PÉRDIDA DE USO, DATOS O LUCRO CESANTE; NI INTERRUPCIÓN COMERCIAL) INDEPENDIENTEMENTE DE LA CAUSA O LA TEORÍA DE RESPONSABILIDAD, YA SE DEBA A OBLIGACIÓN CONTRACTUAL, EXTRACONTRACTUAL O RESPONSABILIDAD ESTRICTA (SEA POR NEGLIGENCIA O NO) QUE SURJA EN ALGUNA MEDIDA POR EL USO DE ESTE SOFTWARE, INCLUSO SI SE HA ADVERTIDO DE LA POSIBILIDAD DE DICHO DAÑO.

#### **iPhone y Lightning**

El uso de la insignia Made for Apple significa que un accesorio se diseñó para conectarlo específicamente a los productos Apple identificados por la insignia, y que el desarrollador certificó que cumple con las normas de rendimiento de Apple. Apple no es responsable del funcionamiento de este dispositivo o de su cumplimiento con la seguridad y las normas regulatorias. Observe que el uso de este accesorio con un producto Apple podría afectar al rendimiento inalámbrico.

iPhone y Lightning son marcas comerciales de Apple Inc., registradas en los EE. UU. y en otro países.

#### **Siri®**

Funciona con Siri a través del micrófono.

#### **Google™, Google Play, Android**

Google, Google Play y Android son marcas comerciales de Google LLC.

#### **MIXTRAX**

MIXTRAX es una marca comercial de PIONEER CORPORATION.

#### **Spotify®**

SPOTIFY y el logotipo de Spotify son marcas comerciales registradas de Spotify AB. Es necesario tener dispositivos digitales móviles compatibles y una suscripción premium, cuando estén disponibles, consulte https:// www.spotify.com.

#### **T-Kernel 2.0**

Este producto usa el código fuente de T-Kernel 2.0 bajo T-License 2.0 otorgada por T-Engine Forum (www.tron.org).

#### **MP3**

Copyright (C) 1998-2009 PacketVideo

Bajo licencia de Apache, versión 2.0 (la "Licencia"); no puede usar este archivo a menos que cumpla con la licencia. Puede obtener una copia de la licencia en

http://www.apache.org/licenses/LICENSE-2.0

A menos que lo solicite la ley o esté acordado por escrito, el software distribuido bajo la Licencia se distribuye A BASE "TAL COMO ES", SIN GARANTÍAS NI CONDICIONES DE NINGÚN TIPO, expresas o implícitas.

Consulte la Licencia para conocer los permisos específicos del idioma y las limitaciones bajo la Licencia.

# Indice

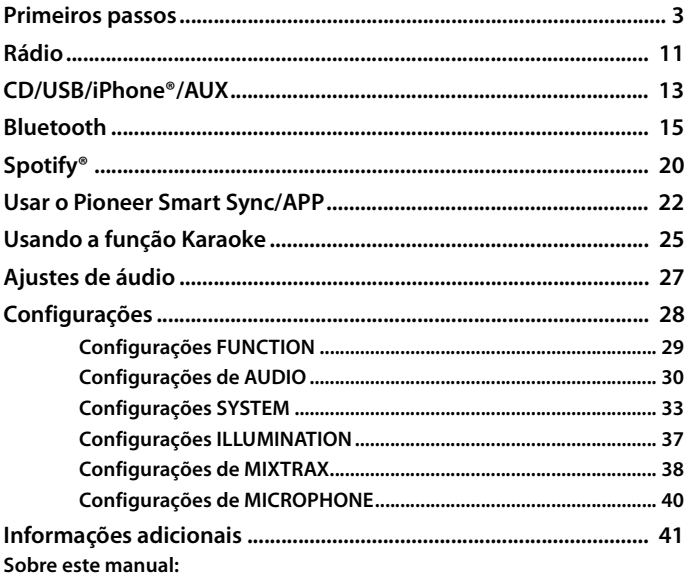

· Nas instruções a seguir, uma memória USB ou reprodutor de áudio USB serão referidos como "dispositivo USB".

# <span id="page-91-0"></span>**Primeiros passos**

# **Operação básica**

## **FH-S725BT**

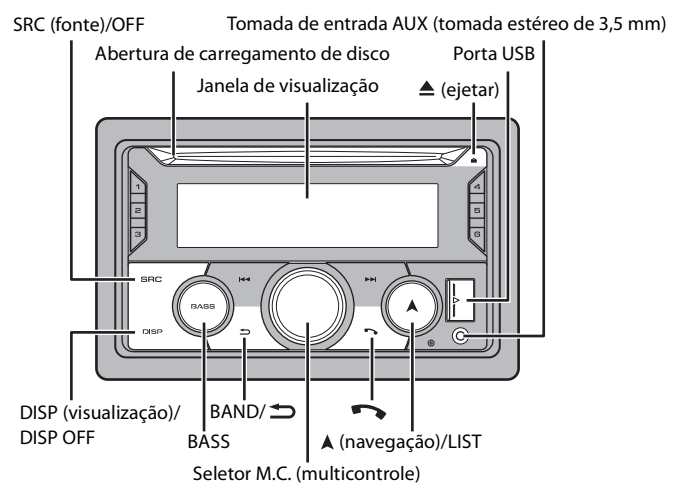

## **FH-S525BT**

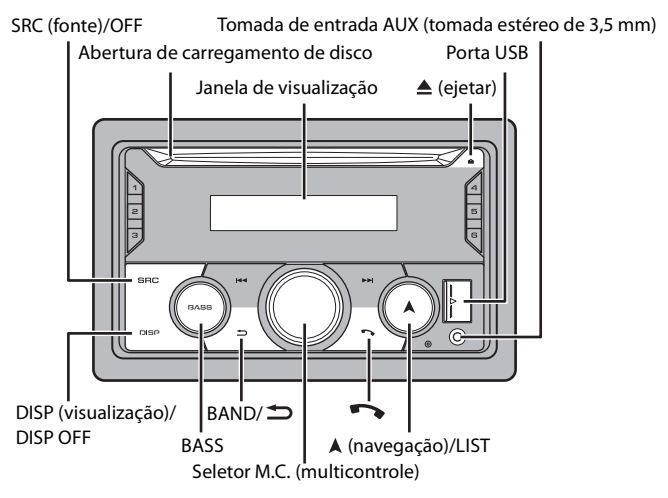

## **MVH-S425BT**

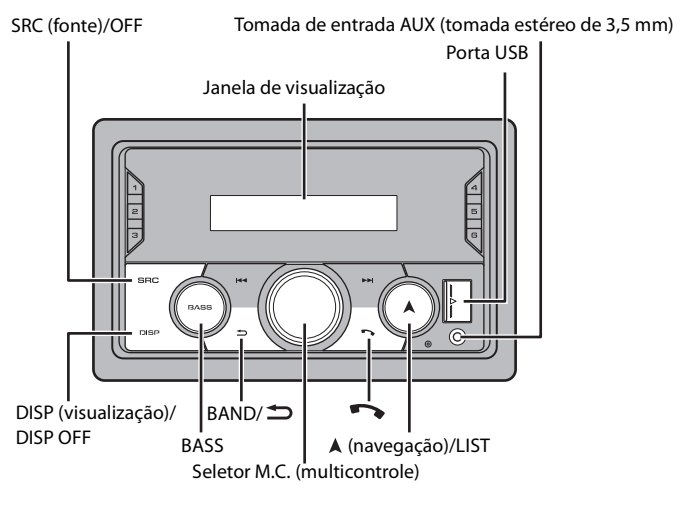

**Controle Remoto**

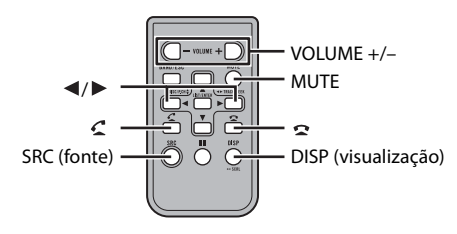

## **Operações mais usadas**

Os botões disponíveis variam dependendo da unidade.

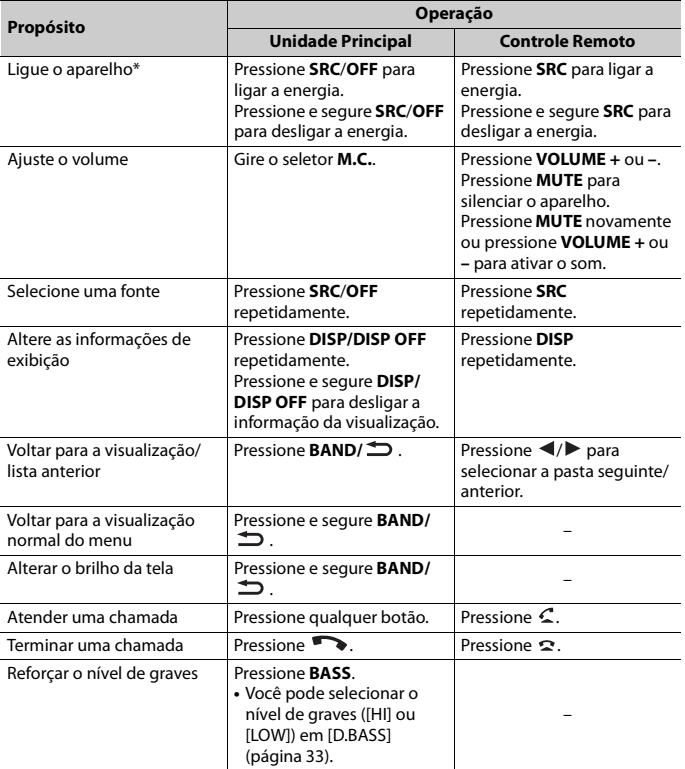

\* Quando o fio condutor azul/branco desta unidade é conectado ao terminal de controle do relé da antena automática do veículo, a antena do veículo se estende quando a fonte da unidade é ligada. Para retrair a antena, desligue a fonte.

#### **Indicação Descrição** É visualizado quando há uma camada inferior do menu ou pasta. \* Aparece quando um leitor de áudio Bluetooth é conectado nesta unidade por A2DP (Advanced Audio Distribution Profile) [\(página 15\)](#page-103-1). Aparece quando um programa de trânsito é recebido. TP TA<sup>\*</sup> Aparece quando a função TA (anúncios de tráfego) está definida [\(página 29\).](#page-117-1) **ELEUT \*** Aparece quando a função de recuperador de som está definida [\(página 33\).](#page-121-2) **BASS** Aparece quando a função **BASS** é ativada. Aparece quando a reprodução aleatória está definida (exceto quando BT XX. AUDIO está selecionado como fonte). Ò Aparece quando a reprodução em repetição está definida (exceto quando BT AUDIO está selecionado como fonte). Aparece quando uma conexão Bluetooth é feita [\(página 15\)](#page-103-1).  $\boldsymbol{\Omega}$ **APP** Aparece quando uma conexão Pioneer Smart Sync é efetuada [\(página 22\)](#page-110-1). **PM**<sup>\*</sup>Aparece quando a função [CLOCK SET] está definida como [12H] [\(página 33\).](#page-121-3) \* Aparece quando o menu de listagem é exibido. **d**<sub>tail</sub> \* Aparece quando um telefone Bluetooth está conectado nesta unidade. Indica o nível da antena. \* Aparece quando um segundo telefone Bluetooth está conectado nesta unidade. **TIIII)** \* Aparece quando um telefone Bluetooth está conectado nesta unidade. Indica o nível da bateria. \* Aparece quando um dispositivo está sendo conectado na unidade para carregamento.  $\mathbf{Y}_{\text{null}}^*$  Aparece quando um sinal de rádio é recebido. Indica o nível da antena.

## **Indicação de visualização**

\* Somente para FH-S725BT

## **Redefinindo o microprocessador**

O microprocessador deve ser redefinido nas seguintes situações:

- Antes de usar este aparelho pela primeira vez, após a instalação
- Se a unidade não funcionar corretamente
- Quando mensagens estranhas ou incorretas aparecerem no visor
- **1 Pressione o botão RESET com a ponta de uma caneta ou com outro instrumento pontiagudo.**

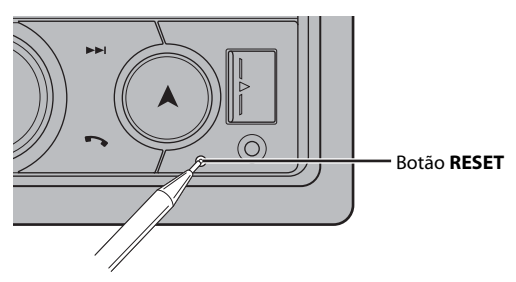

## **Preparando o controle remoto**

Remova a folha de isolamento antes de usar.

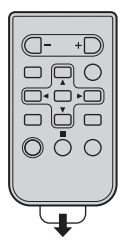

## **Como substituir a bateria**

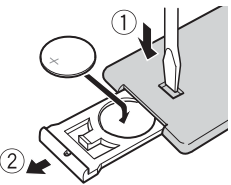

Insira a bateria CR2025 (3 V) com os polos positivo (+) e negativo (-) orientados corretamente.

# **A** ADVERTÊNCIA

**•** Não ingira a bateria, perigo de queimadura por produto químico

(O controle remoto fornecido com) Este produto contém bateria de célula do tipo moeda/botão. Se a bateria de célula do tipo moeda/botão for engolida, ela poderá provocar severa queimadura interna em apenas duas horas e poderá causar até a morte.

Mantenha as baterias novas e usadas longe do alcance de crianças.

Se o compartimento da bateria não fechar bem, pare de usar o produto e mantenha-o longe do alcance de crianças.

Se achar que as baterias podem ter sido engolidas ou introduzidas em qualquer parte do corpo, consulte um médico imediatamente.

**•** As baterias (tanto o pacote quanto as instaladas) não sevem ser expostas a calor excessivo como luz solar, fogo ou similares.

## **CUIDADO**

- **•** Há perigo de explosão da bateria caso seja substituída incorretamente. Substitua somente com o mesmo tipo ou equivalente.
- **•** Não manuseie ou armazene a bateria com ferramentas ou objetos metálicos.
- **•** Em caso de vazamento da bateria, remova a bateria e limpe o controle remoto completamente. Em seguida, instale uma bateria nova.
- **•** Ao se desfazer das baterias usadas, faça-o segundo as normas governamentais ou os regulamentos de instituições ambientais públicas que sejam aplicáveis em seu país/região.

## **Importante**

- **•** Não guarde o controle remoto em altas temperaturas ou luz solar direta.
- **•** Não deixe o controle remoto cair no chão, onde pode ficar preso embaixo do pedal do freio ou acelerador.

## **Menu de configuração**

Quando você vira o interruptor de ignição para ON após a instalação, o menu de configuração é exibido no visor.

# **ADVERTÊNCIA**

(Somente para FH-S725BT)

Não use a unidade em modo padrão quando houver um sistema de alto-falantes em modo de rede conectado à unidade. Não use a unidade em modo de rede quando houver um sistema de alto-falantes em modo padrão conectado à unidade. Isso pode causar danos aos alto-falantes.

## **1 Gire o seletor M.C. para selecionar as opções, e então pressione para confirmar.**

Para avançar para a próxima opção do menu, você precisa confirmar a sua seleção.

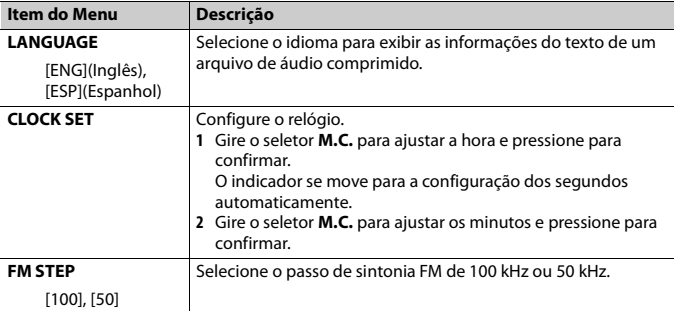

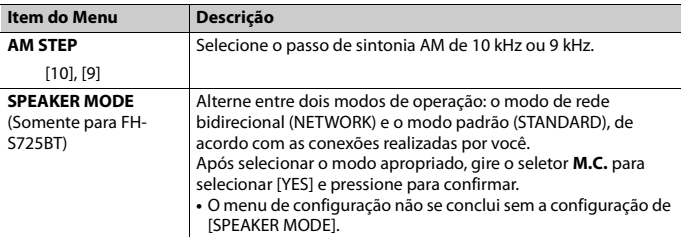

## **2 [QUIT :YES] aparece.**

Para retornar ao primeiro item do menu de configuração, gire o seletor **M.C.** para selecionar [QUIT :NO], e então pressione para confirmar.

## **3 Pressione o seletor M.C. para confirmar as configurações.**

## **NOTA**

Essas configurações, exceto [SPEAKER MODE], podem ser ajustadas sempre que se quiser, nas configurações do SYSTEM [\(página 33\)](#page-121-0) e nas configurações INITIAL [\(página 10\).](#page-98-0)

# **Cancelamento da visualização de demonstração (DEMO OFF)**

- **1 Pressione o seletor M.C. para exibir o menu principal.**
- **2 Gire o seletor M.C. para selecionar [SYSTEM], e então pressione para confirmar.**
- **3 Gire o seletor M.C. para selecionar [DEMO OFF], e então pressione para confirmar.**
- **4 Gire o seletor M.C. para selecionar [YES], e então pressione para confirmar.**

# <span id="page-98-0"></span>**Configurações INITIAL**

- **1 Pressione e segure SRC/OFF até desligar a unidade.**
- **2 Pressione o seletor M.C. para exibir o menu principal.**
- **3 Gire o seletor M.C. para selecionar [INITIAL], e então pressione para confirmar.**
- **4 Gire o seletor M.C. para selecionar uma opção, e então pressione para confirmar.**

## **NOTA**

As opções variam dependendo da unidade.

**Português (B)**

Português (B

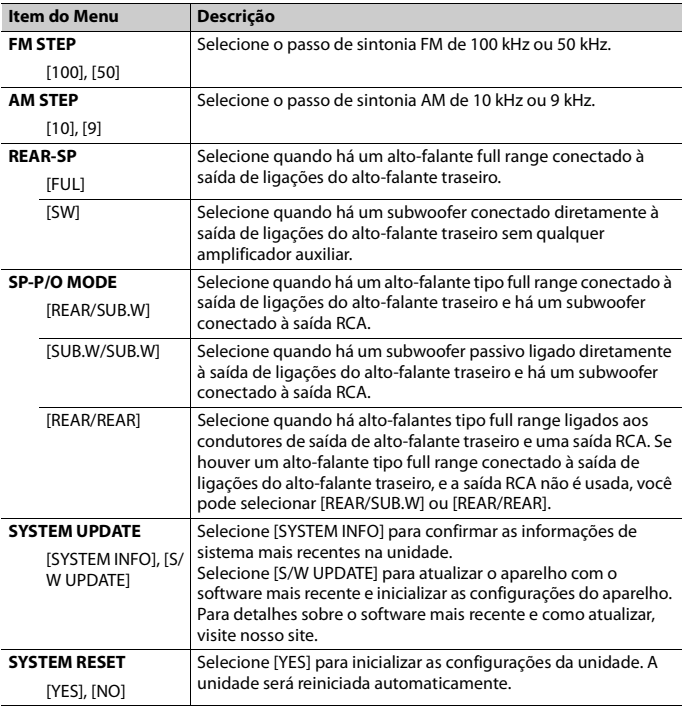

# <span id="page-99-0"></span>**Rádio**

# **Recebendo estações memorizadas**

- **1 Pressione SRC/OFF para selecionar [RADIO].**
- **2 Pressione BAND/ para selecionar a faixa de [FM1], [FM2], [FM3], [AM], [SW1] ou [SW2].**

## **3** Pressione um botão de número ( $1/\Lambda$  a  $6/\n\rightleftharpoons$ ).

## **DICA**

Os botões / também podem ser utilizados para selecionar uma estação programada quando [SEEK] está definido para [PCH] nas configurações FUNCTION [\(página 30\).](#page-118-1)

# **Memória das melhores estações (BSM)**

As seis estações mais fortes são memorizadas nas teclas numéricas (**1**/ a **6**/ ).

- **1 Após selecionar a faixa, pressione o seletor M.C. para exibir o menu principal.**
- **2 Gire o seletor M.C. para selecionar [FUNCTION], e então pressione para confirmar.**
- **3 Gire o seletor M.C. para selecionar [BSM], e então pressione para confirmar.**

## **Para procurar uma estação manualmente**

**1 Depois de selecionar a faixa, pressione / para selecionar uma estação.** Pressione e segure  $\blacktriangleleft \blacktriangleleft / \blacktriangleright \blacktriangleright \blacktriangleleft$  e então solte para procurar uma estação disponível. A busca para quando o aparelho recebe uma estação. Para cancelar a sintonia, pressione  $|\blacktriangleleft \blacktriangleleft$  /  $|\blacktriangleright \blacktriangleright |$ .

## **NOTA**

[SEEK] precisa ser definido como [MAN] nas definições FUNCTION [\(página 30\)](#page-118-1).

## **Para memorizar estações manualmente**

**1 Ao receber a estação que deseja memorizar, pressione e segure um dos botões numéricos (1/ a 6/ ) até parar de piscar.**

## **Utilizando as funções PTY**

A unidade procura uma estação com base em informações de PTY (tipo de programa).

- **1** Mantenha A pressionado durante recepção de FM.
- **2 Gire o seletor M.C. para selecionar um tipo de programa de [NEWS/INFO], [POPULAR], [CLASSICS] ou [OTHERS].**
- **3 Pressione o seletor M.C..**

A unidade começa a procurar uma estação. Quando ela for encontrada, seu nome de serviço de programa é exibido.

## **NOTAS**

**•** Para cancelar a pesquisa, pressione o seletor **M.C.**.

- **•** O programa de algumas estações pode ser diferente do que é indicado pelo PTY transmitido.
- **•** Se nenhuma estação está transmitindo o tipo de programa que você procurou, [NOT FOUND] é exibido por cerca de dois segundos e depois o sintonizador volta à estação original.

# <span id="page-101-0"></span>**CD/USB/iPhone®/AUX**

(A fonte iPhone não está disponível quando [USB MTP] estiver definido para [ON] nas configurações de SYSTEM [\(página 35\).](#page-123-0))

## **NOTAS**

- **•** A função CD não está disponível no MVH-S425BT.
- **•** A função iPhone não está disponível para FH-S525BT.

## **Reproduzindo**

Desligue os fones de ouvido do dispositivo antes de conectá-los ao aparelho.

## **CD**

**1 Insira um disco na abertura de carregamento de disco com a etiqueta virada para cima.**

Para ejetar um disco, primeiro interrompa a reprodução e depois pressione  $\triangle$ .

## **Dispositivos USB (incluindo Android™)/iPhone**

- **1 Abra a tampa da porta USB.**
- **2 Conecte o dispositivo USB/iPhone, utilizando um cabo apropriado.**

## **NOTA**

Para mudar automaticamente para a fonte USB quando um dispositivo USB/iPhone for conectado à unidade, defina [USB AUTO] como [ON] nas configurações de SYSTEM [\(página 35\)](#page-123-1).

# **CUIDADO**

Use um cabo USB (vendido separadamente) para conectar o dispositivo USB já que qualquer dispositivo conectado diretamente à unidade irá formar uma protuberância na unidade, o que poderia ser perigoso.

Antes de remover o dispositivo, pare a reprodução.

#### **Conexão AOA**

Um dispositivo com Android OS 4.1 ou posterior instalado e que também suporte AOA (Android Open Accessory) 2.0 pode ser conectado à unidade através de AOA, usando o cabo fornecido com o dispositivo.

## **NOTA**

Se você usar uma conexão AOA, [APP CONTROL] precisa ser definido para [WIRED] [\(página 35\)](#page-123-2) e [USB MTP] precisa ser definido para [OFF] [\(página 35\)](#page-123-0) nas configurações de SYSTEM.

## **MTP conexão**

Um dispositivo instalado com o sistema operacional Android 4.0 ou com a maioria das versões mais recentes pode ser conectado na unidade através de MTP, usando o cabo fornecido com o dispositivo. Contudo, dependendo do dispositivo conectado, da versão do sistema operacional e dos números dos arquivos no dispositivo, músicas/arquivos de áudio podem não ser reproduzidos via MTP. Note que a conexão MTP não é compatível com os formatos de arquivo WAV e os formatos de arquivo FLAC, e não pode ser usada com a função MIXTRAX.

## **NOTA**

Se você utilizar uma conexão MTP, [USB MTP] terá que ser definido como [ON] nas configurações de SYSTEM [\(página 35\)](#page-123-0).

## **AUX**

**1 Insira o mini plugue estéreo na tomada de entrada AUX.**

**2 Pressione SRC/OFF para selecionar [AUX IN] como a fonte.**

## **NOTA**

Se [AUX] estiver configurado como [OFF] nas configurações SYSTEM, [AUX IN] não pode ser selecionado como fonte [\(página 34\).](#page-122-0)

# **Operações**

Você pode fazer ajustes nas configurações de FUNCTION [\(página 29\)](#page-117-0) (excepto para fonte AUX IN/CD/USB).

Observe que as seguintes operações não funcionam para um dispositivo AUX. Para operar um dispositivo AUX, use o próprio dispositivo.

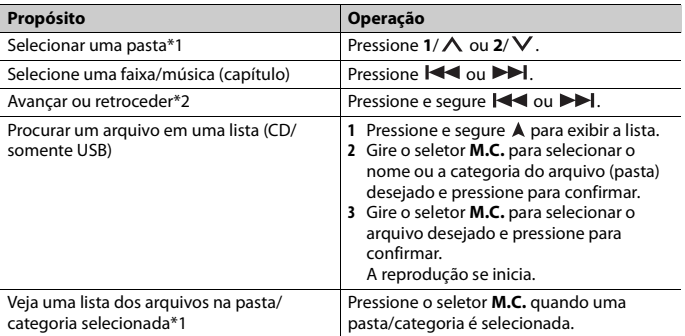

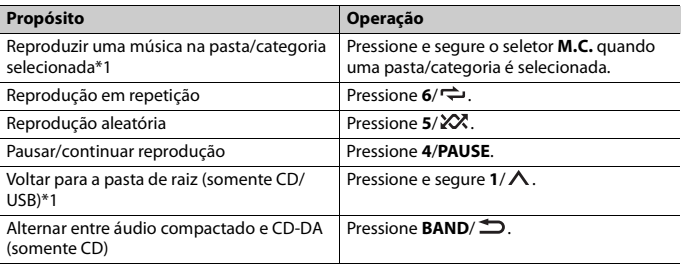

\*1 Somente arquivos de áudio comprimidos

\*2 Quando você usa a função avançar ou retroceder durante a execução de um arquivo VBR, o tempo de reprodução pode não ser o correto.

# **Sobre MIXTRAX (Somente USB/iPhone)**

A função MIXTRAX cria um mix ininterrupto de sua biblioteca de música, acompanhado de efeitos luminosos. Para detalhes sobre as configurações MIXTRAX, consulte [página 38](#page-126-0).

## **NOTAS**

- **•** O iPhone precisa estar conectado com Pioneer Smart Sync através de USB para usar esta função [\(página 22\).](#page-110-1)
- **•** Dependendo do arquivo/música, efeitos sonoros podem não estar disponíveis.
- **•** Desligue a função MIXTRAX, se os efeitos de iluminação que ela produz interferem com a direção.

**1 Pressione 3/MIX para ativar/desativar MIXTRAX.**

# <span id="page-103-0"></span>**Bluetooth**

# <span id="page-103-1"></span>**Conexão Bluetooth**

## **Importante**

Se dez ou mais dispositivos Bluetooth (por exemplo, um telefone e um reprodutor de áudio autônomo) estiverem conectados, eles poderão não funcionar corretamente.

## **DICA**

A próxima conexão com a unidade é realizada automaticamente se o dispositivo Bluetooth for conectado previamente através das etapas a seguir.

**1 Ligue a função Bluetooth do dispositivo.**

Se você efetuar uma conexão Bluetooth a partir do dispositivo, prossiga para a etapa 4.

## **2 Pressione para exibir a configuração de [ADD DEVICE].**

A unidade começa a procurar dispositivos disponíveis e então os exibe na lista de dispositivos.

- **•** Para cancelar a pesquisa, pressione o seletor **M.C.**.
- **•** Se o dispositivo desejado não estiver na lista, selecione [RE-SEARCH].
- **•** Se não houver nenhum dispositivo disponível, [NOT FOUND] aparece no visor.
- **•** Se já existir um dispositivo conectado, o menu do telefone aparece pressionando .

## **3 Gire o seletor M.C. para selecionar um dispositivo da lista de dispositivos, e então pressione para confirmar.**

Pressione e segure o seletor **M.C.** para mudar as informações do dispositivo apresentado entre o endereço do dispositivo Bluetooth e o nome do dispositivo. Se você efetuar uma conexão Bluetooth a partir da unidade, prossiga para a etapa 5.

**4 Selecione o nome da unidade mostrado no visor do dispositivo.**

**5 Certifique-se de que o mesmo número de 6 dígitos aparece na unidade e no dispositivo e, em seguida, selecione [YES] se os números de 6 dígitos exibidos nessa unidade e no dispositivo forem iguais.**

# **Telefone Bluetooth**

Primeiro, faça uma conexão Bluetooth com o telefone Bluetooth [\(página 15\)](#page-103-1). Até dois telefones Bluetooth podem ser conectados simultaneamente.

## **Importante**

- **•** Deixar a unidade em modo de espera para conectar com o seu telefone via Bluetooth enquanto o motor não está funcionando pode descarregar a bateria do veículo.
- **•** Certifique-se de estacionar o seu veículo em um local seguro e puxar o freio de estacionamento antes da operação.

## **Para fazer uma chamada telefônica**

**1 Pressione para exibir o menu do telefone.**

Quando dois telefones estão conectados, um nome de telefone aparece primeiro, depois um menu do telefone é exibido. Para trocar para outro telefone, pressione novamente.

**2 Gire o seletor M.C. para selecionar [RECENTS] ou [PHONE BOOK] e, em seguida, pressione para confirmar.**

Se você selecionar [PHONE BOOK], siga para a etapa 4.

- **3 Gire o seletor M.C. para selecionar [MISSED], [DIALLED], ou [RECEIVED] e, em seguida, pressione para confirmar.**
- **4 Gire o seletor M.C. para selecionar um nome ou número de telefone, e então pressione para confirmar.** O telefonema se inicia.

## **Para atender uma chamada**

**1 Pressione qualquer botão quando uma chamada é recebida.**

## **DICA**

Quando dois telefones estão conectados à unidade via Bluetooth e há uma chamada enquanto um telefone está sendo usado, uma mensagem aparecerá no visor. Para atender àquela nova chamada, você precisa terminar a chamada existente.

## **Operações básicas**

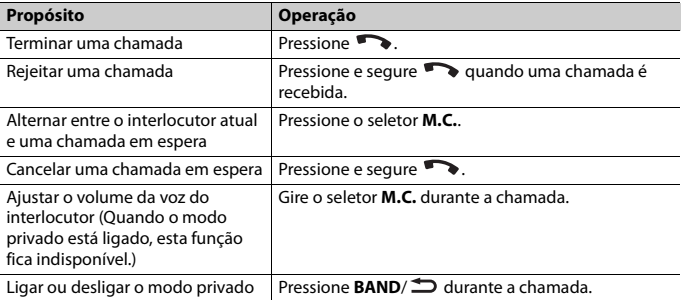

## **Para memorizar os números de telefone**

- **1 Selecione um número de telefone a partir do histórico de chamadas ou da agenda.**
- **2** Pressione e segure um dos botões numéricos  $(1/\Lambda a 6/\rightarrow)$ .

O contato é armazenado no número de memória selecionado.

Para fazer uma chamada usando um número da memória, pressione um dos botões numéricos (1/∧ a 6/ $\rightleftarrows$ ) e, depois, pressione o seletor **M.C.**, enquanto o menu do telefone é exibido.

## **Reconhecimento de voz**

(A função iPhone não está disponível para FH-S525BT.)

Essa função só está disponível quando um dispositivo iPhone/Android equipado com reconhecimento de voz está conectado à unidade via Bluetooth.

## 1 Pressione e segure  $\bullet$  e, depois, fale no microfone para inserir comandos de voz.

Para sair do modo de reconhecimento de voz, pressione **BAND**/ $\triangle$ .

## **NOTA**

Para mais detalhes sobre os recursos de reconhecimento de voz, consulte o manual fornecido com o seu dispositivo.

## **DICA**

Quando uma conexão Pioneer Smart Sync é efetuada [\(página 22\)](#page-110-1), também pode usar a função de reconhecimento de voz a partir de Pioneer Smart Sync instalado em seu dispositivo iPhone/Android, pressionando e segurando  $\bullet\bullet$ . Para obter detalhes sobre os recursos do reconhecimento de voz, veja a seção de ajuda do aplicativo.

## **Menu do telefone**

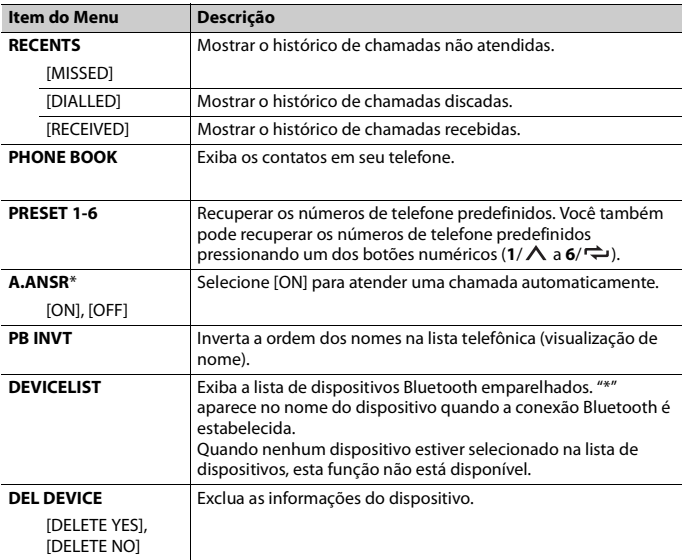

**1 Pressione para exibir o menu do telefone.**

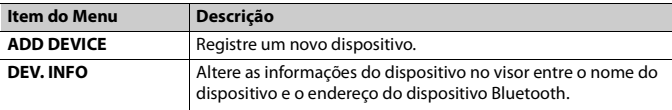

\* Se dois telefones estiverem conectados, esta função não funciona para as chamadas que são recebidas enquanto um dos telefones estiver sendo usado para uma chamada.

# **Áudio Bluetooth**

## **Importante**

- **•** Dependendo do reprodutor de áudio Bluetooth conectado a esta unidade, as operações disponíveis serão limitadas aos dois níveis a seguir:
	- A2DP (Advanced Audio Distribution Profile) só pode reproduzir músicas no seu reprodutor de áudio.
	- AVRCP (Audio/Video Remote Control Profile) pode executar funções como reprodução, pausa, seleção de músicas, etc.
- **•** O som do reprodutor de áudio Bluetooth será silenciado quando o telefone está em uso.
- **•** Quando o reprodutor de áudio Bluetooth está em uso, você não pode se conectar a um telefone Bluetooth automaticamente.
- **•** Dependendo do tipo de reprodutor de áudio Bluetooth que você ligou a esta unidade, a operação e as informações apresentadas podem variar de acordo com a disponibilidade e funcionalidade.
- **1 Primeiro, faça uma conexão Bluetooth com o reprodutor de áudio Bluetooth.**
- **2 Pressione SRC/OFF para selecionar [BT AUDIO] como a fonte.**
- **3 Pressione BAND/ para iniciar a reprodução.**

#### **NOTA**

Você precisa reconectar a conexão Bluetooth quando a fonte é trocada ou a unidade é desligada.

#### **DICA**

Quando mais de dois e até cinco dispositivos estiverem registrados na unidade via Bluetooth, você poderá alternar o dispositivo Bluetooth reproduzindo músicas no dispositivo. Ao fazer isso, a reprodução de uma música do dispositivo Bluetooth de cada passageiro está facilmente disponível. Contudo, dependendo das condições de uso, diversas conexões podem não estar disponíveis e as músicas/arquivos de áudio podem não ser reproduzidos corretamente.

## **Operações básicas**

Você pode fazer vários ajustes nas configurações FUNCTION [\(página 29\)](#page-117-0).

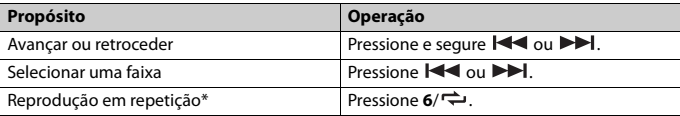
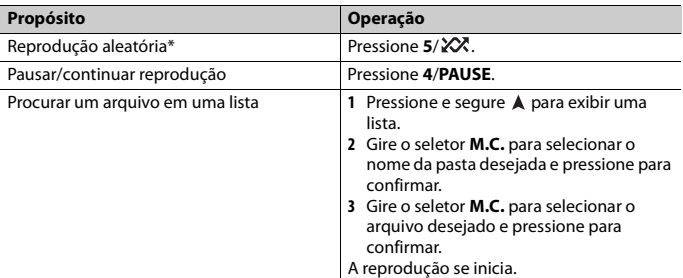

\* Dependendo do dispositivo conectado, estas operações podem não estar disponíveis.

# **Spotify®**

(Não está disponível quando [USB MTP] estiver definido para [ON] nas configurações de SYSTEM [\(página 35\).](#page-123-0))

#### **NOTA**

A função iPhone não está disponível para FH-S525BT.

Spotify é um serviço de distribuição de streaming de música sem vínculo com a Pioneer. Mais informações estão disponíveis em http://www.spotify.com.

O aplicativo Spotify está disponível para smartphones compatíveis; visite https:// support.spotify.com/ para ver as informações mais recentes sobre compatibilidade. Para usar o Spotify ao dirigir, baixe o aplicativo Spotify para seu dispositivo iPhone ou Android. Você pode baixá-lo do iTunes® App Store® ou do Google Play™. Escolha uma conta gratuita ou uma conta Premium paga, no aplicativo ou em spotify.com. Uma conta Premium oferece mais recursos, como ouvir música offline.

#### **Importante**

- **•** Este produto incorpora software do Spotify, que está sujeito a licenças de terceiros localizadas aqui: www.spotify.com/connect/third-party-licenses.
- **•** Para informações sobre os países e regiões em que o Spotify pode ser usado, consulte https:// spotify.com/us/select-your-country/.

## **Ouvindo Spotify**

Atualize o firmware do aplicativo Spotify para a versão mais recente antes de usar.

#### **1 Conecte esta unidade com o dispositivo móvel.**

**•** iPhone via USB [\(página 13\)](#page-101-0)

- **•** Dispositivo iPhone/Android via Bluetooth [\(página 15\)](#page-103-0)
- **2 Pressione SRC/OFF para selecionar [SPOTIFY].**
- **3 Pressione e segure 1/ para exibir [APP CONTROL].**
- **4 Gire o seletor M.C. para selecionar uma das opções abaixo.**
	- **•** Selecione [WIRED] para conexão USB.
	- **•** Selecione [BLUETOOTH] para conexão Bluetooth.
- **5 Pressione SRC/OFF para selecionar [SPOTIFY].**

**6 Inicie o aplicativo Spotify no dispositivo móvel e inicie a reprodução.**

#### **NOTA**

Ao conectar um dispositivo móvel que não seja um dispositivo iPhone/Android, ele pode não operar corretamente dependendo do seu dispositivo móvel.

## **Operações básicas**

Você pode fazer vários ajustes nas configurações FUNCTION [\(página 29\)](#page-117-0).

#### **NOTA**

As operações disponíveis podem variar de acordo com o tipo de conteúdo (faixa/álbum/artista/lista de reprodução/rádio) que você deseja reproduzir.

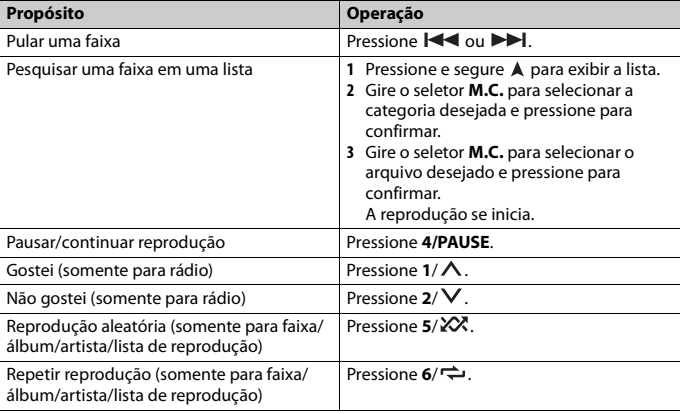

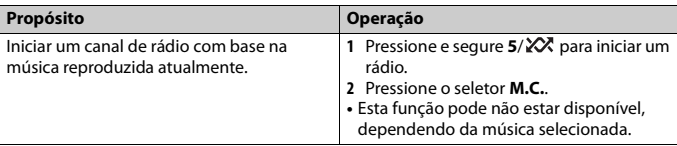

#### **NOTA**

Algumas funções do Spotify não podem ser operadas a partir da unidade.

# <span id="page-110-0"></span>**Usar o Pioneer Smart Sync/APP**

#### **NOTA**

A função iPhone não está disponível para FH-S525BT.

O Pioneer Smart Sync é um aplicativo que reúne de forma inteligente seus mapas, mensagens e músicas no veículo.

É possível operar a unidade pelo Pioneer Smart Sync instalado em um dispositivo iPhone/Android. Em alguns casos, você pode controlar aspectos de um aplicativo, como seleção de fonte, pausa, etc., usando a unidade.

Para mais detalhes sobre as operações disponíveis no aplicativo, consulte a ajuda do aplicativo.

#### **NOTA**

A fonte APP não está disponível quando uma conexão Pioneer Smart Sync não está efetuada ou [USB MTP] está definida para [ON] nas configurações de SYSTEM [\(página 35\).](#page-123-0)

## **ADVERTÊNCIA**

Não tente operar o aplicativo enquanto estiver dirigindo. Saia da estrada e estacione o seu veículo em um local seguro antes de tentar usar os controles do aplicativo.

#### **Para usuários de iPhone**

Essa função é compatível com iOS 10.3 ou posterior. Você pode baixar o Pioneer Smart Sync do iTunes App Store.

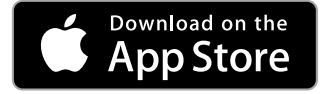

#### **Para usuários do dispositivo Android**

Para conexões Bluetooth, essa função é compatível com dispositivos que tenham o SO Android 5.0 ou posterior instalado.

Para conexões USB, essa função é compatível com um telefone que execute o Android 5.0 ou posterior até 7.1.2 e que também suporte AOA (Android Open Accessory) 2.0. Contudo, a compatibilidade depende do smartphone. Você pode baixar o Pioneer Smart Sync do Google Play.

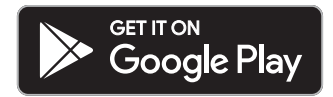

#### **NOTA**

Alguns dispositivos Android conectados via AOA 2.0 podem não funcionar corretamente ou emitir sons devido ao design de seu próprio software, independentemente da versão do sistema operacional.

## **Que tipo de função o aplicativo possui?**

#### **Promovendo o uso da unidade**

A interface da unidade pode evoluir através do uso do seu dispositivo iPhone/Android.

#### **Imagem (exemplo):**

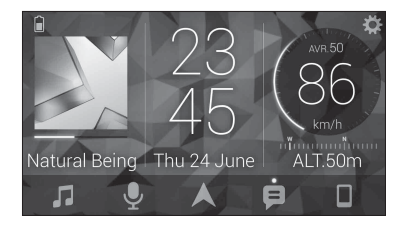

#### **Exemplos:**

- Selecionar uma fonte da unidade
- Ouvir música no seu dispositivo iPhone/Android
- Controlar o campo sonoro intuitivamente
- Definir a cor da iluminação (Somente para FH-S725BT)
- Controlar seu dispositivo Bluetooth conectado

#### **Ampliando as funções da unidade através do uso do aplicativo**

As seguintes funções, que estão indisponíveis na unidade sozinha, estão disponíveis através de uma conexão com o Pioneer Smart Sync.

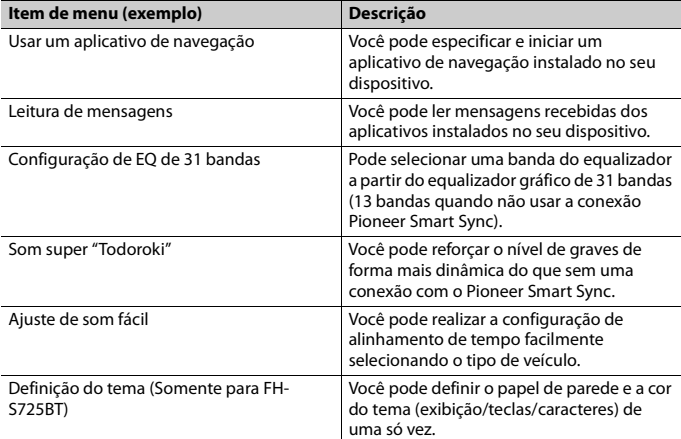

#### **NOTAS**

- **•** Algumas funções podem ser restringidas dependendo das condições de conexão com o aplicativo.
- **•** A definição EQ de 31 bandas é convertida para 13 bandas quando a fonte de música deste produto é ativada.

#### **DICA**

Recomenda-se inserir um termo de pesquisa "Pioneer Smart Sync" no campo de pesquisa para pesquisar o aplicativo.

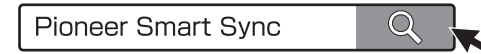

## **Fazendo uma conexão com o Pioneer Smart Sync**

- **1 Pressione o seletor M.C. para exibir o menu principal.**
- **2 Gire o seletor M.C. para selecionar [SYSTEM] e, em seguida, pressione para confirmar.**
- **3 Gire o seletor M.C. para selecionar [APP CONTROL] e, depois, pressione para confirmar.**

## Português (B **Português (B)**

#### **4 Gire o seletor M.C. para selecionar uma das opções abaixo.**

- **•** Selecione [WIRED] para conexão USB.
- **•** Selecione [BLUETOOTH] para conexão Bluetooth.
- **5 Gire o seletor M.C. para selecionar [AUTO APP CONN] e, depois, pressione para confirmar.**
- **6 Gire o seletor M.C. para selecionar [ON] e, depois, pressione para confirmar.**

## **7 Conecte esta unidade com o dispositivo móvel.**

- **•** Dispositivo iPhone/Android via USB [\(página 13\)](#page-101-0)
- **•** Dispositivo iPhone/Android via Bluetooth [\(página 15\)](#page-103-0)

O Pioneer Smart Sync no dispositivo é iniciado automaticamente.

#### **NOTA**

Independentemente de a configuração [AUTO APP CONN] estar definida para [ON] ou [OFF], também pode efetuar o seguinte para iniciar o Pioneer Smart Sync.

- **•** Para dispositivos diferentes do dispositivo Android conectado por USB, pressione **SRC**/**OFF** para selecionar qualquer fonte e pressione segurando o seletor **M.C.**.
- **•** Para iPhone, inicie o Pioneer Smart Sync no dispositivo móvel.

#### **NOTAS**

- **•** Ao conectar um dispositivo móvel que não seja um dispositivo iPhone/Android, ele pode não operar corretamente dependendo do seu dispositivo móvel.
- **•** Se o Pioneer Smart Sync ainda não estiver instalado em seu dispositivo iPhone/Android, será exibida uma mensagem solicitando que você instale o aplicativo que aparecerá em seu iPhone/Android dispositivo (excepto para o dispositivo Android conectado através de Bluetooth). Selecione [OFF] em [AUTO APP CONN] para limpar a mensagem [\(página 35\).](#page-123-1)

## **Ouvir música em seu dispositivo**

**1 Pressione SRC/OFF para selecionar [APP].**

# **Usando a função Karaoke**

## **ADVERTÊNCIA**

- **•** Um condutor nunca deve cantar com um microfone enquanto dirige. Se o fizer, isso pode resultar em um acidente.
- **•** Não deixe descuidadamente um microfone para evitar um acidente.

## Português (B **Português (B)**

## **CUIDADO**

É extremamente perigoso permitir que o fio do microfone enrole em torno da coluna de direção, do pedal do freio ou da alavanca de câmbio, pois isso pode provocar um acidente. Certifique-se de instalar o microfone, de forma que não atrapalhe a condução.

#### **NOTAS**

- **•** Use um microfone dinâmico disponível comercialmente e não o microfone fornecido.
- **•** Essa função não está disponível quando a fonte selecionada é a seguinte.
	- RADIO
	- AUX IN
- **1 Insira o mini plugue estéreo de seu microfone na tomada de entrada AUX.**
- **2 Pressione o seletor M.C. para exibir o menu principal.**
- **3 Gire o seletor M.C. para selecionar [MICROPHONE].**
- **4 Pressione o seletor M.C. para selecionar [ON].**

Quando o modo de karaoke está ativado, o volume na unidade é silenciado. Ajuste o volume do microfone na configuração [MIC VOL].

## **Para ajustar o volume do microfone**

- **1 Pressione o seletor M.C. para exibir o menu principal.**
- **2 Gire o seletor M.C. para selecionar [MICROPHONE] e, depois, pressione para confirmar.**
- **3 Gire o seletor M.C. para selecionar [MIC VOL].**
- **4 Gire o seletor M.C. para ajustar o nível do volume.**

#### **NOTA**

Se ocorrer um chiado quando usar o microfone, mantenha o microfone afastado do alto-falante ou baixe o volume do microfone.

## **Para reduzir o nível das vozes em uma música**

- **1 Pressione o seletor M.C. para exibir o menu principal.**
- **2 Gire o seletor M.C. para selecionar [MICROPHONE] e, depois, pressione para confirmar.**
- **3 Gire o seletor M.C. para selecionar [VOCAL].**
- **4 Pressione o seletor M.C. para selecionar [OFF].**

#### **NOTA**

Dependendo da condição de gravação das músicas, o nível das vozes pode não ser reduzido efetivamente.

# **Ajustes de áudio**

(O modo de rede somente está disponível para FH-S725BT.) Você pode fazer vários ajustes nas configurações de AUDIO [\(página 30\).](#page-118-0)

## **Modos de operação**

Este aparelho tem dois modos de operação: modo de rede e modo padrão. Você pode alternar entre os modos como desejar [\(página 10\)](#page-98-0).

### **Modo de rede**

Você pode criar um sistema bidirecional + software multiamplificador e multifalantes, composto de alto-falante de alta amplitude, alto-falante de média amplitude e subwoofer para a reprodução de altas, médias e baixas frequências (faixas de frequência).

## **Modo padrão**

Você pode criar um sistema de 4 alto-falantes, com alto-falantes dianteiros e traseiros ou alto-falantes dianteiros e subwoofers, ou um sistema de 6 alto-falantes com alto-falantes dianteiros e traseiros e subwoofers.

## <span id="page-115-0"></span>**Ajustando o valor de frequência de corte e o valor de inclinação**

Você pode ajustar o valor da frequência de corte e o valor de inclinação de cada altofalante.

Os alto-falantes a seguir podem ser ajustados.

#### **Modo de rede:**

[HIGH] (alto-falante de alta amplitude HPF), [MID HPF] (alto-falante de média amplitude HPF), [MID LPF] (alto-falante de média amplitude LPF), [SUBWOOFER]

### **Modo padrão:**

[FRONT], [REAR], [SUBWOOFER]

### **NOTA**

[SUBWOOFER] pode ser selecionado apenas quando [ON] está selecionado em [SUBWOOFER] [\(página 31\)](#page-119-0).

- **1 Pressione o seletor M.C. para exibir o menu principal.**
- **2 Gire o seletor M.C. para selecionar [AUDIO] e, em seguida, pressione para confirmar.**
- **3 Gire o seletor M.C. para selecionar [CROSSOVER] e, em seguida, pressione para confirmar.**
- **4 Gire o seletor M.C. para selecionar a unidade de alto-falante (filtro) a ajustar e pressione para confirmar.**
- **5 Gire o seletor M.C. para selecionar [HPF] ou [LPF] de acordo com a unidade de alto-falante (filtro) e pressione para confirmar.**
- **6 Gire o seletor M.C. para selecionar uma frequência de corte apropriada para a unidade de alto-falante (filtro) selecionada na etapa 4; pressione para confirmar. Modo de rede:**

[1.25K] a [12.5K] (se você escolher [HIGH] ou [MID LPF]) [25] a [250] (se você escolher [MID HPF] ou [SUBWOOFER]) **Modo padrão:** [25HZ] a [250HZ]

**7 Gire o seletor M.C. para selecionar uma inclinação apropriada para a unidade de alto-falante (filtro) selecionada na etapa 4.**

**Modo de rede:**

[–6] a [–24] (se você escolher [HIGH], [MID HPF] ou [MID LPF]) [–12] a [–36] (se você escolher [SUBWOOFER])

#### **Modo padrão:**

[–6] a [–24] (se você escolher [FRONT] ou [REAR])

[–6] a [–36] (se você escolher [SUBWOOFER])

# **Configurações**

Você pode ajustar várias configurações no menu principal.

- **1 Pressione o seletor M.C. para exibir o menu principal.**
- **2 Gire o seletor M.C. para selecionar uma das categorias abaixo e então pressione para confirmar.**
	- **•** [Configurações FUNCTION \(página 29\)](#page-117-0)
	- **•** [Configurações de AUDIO \(página 30\)](#page-118-0)
	- **•** [Configurações SYSTEM \(página 33\)](#page-121-0)
	- **•** [Configurações ILLUMINATION \(página 37\)](#page-125-0)
	- **•** [Configurações de MIXTRAX \(página 38\)](#page-126-0)
	- **•** [Configurações de MICROPHONE \(página 40\)](#page-128-0)
- **3 Gire o seletor M.C. para selecionar as opções, e então pressione para confirmar.**

#### **NOTA**

Os itens de menu relacionados a iPhone na tabela a seguir não estão disponíveis para FH-S525BT.

## <span id="page-117-0"></span>**Configurações FUNCTION**

Os itens do menu variam de acordo com a fonte.

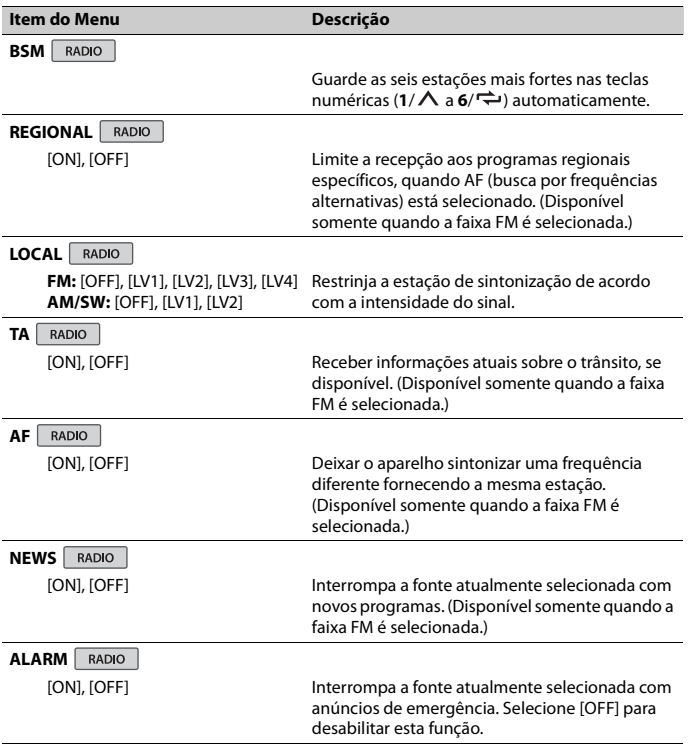

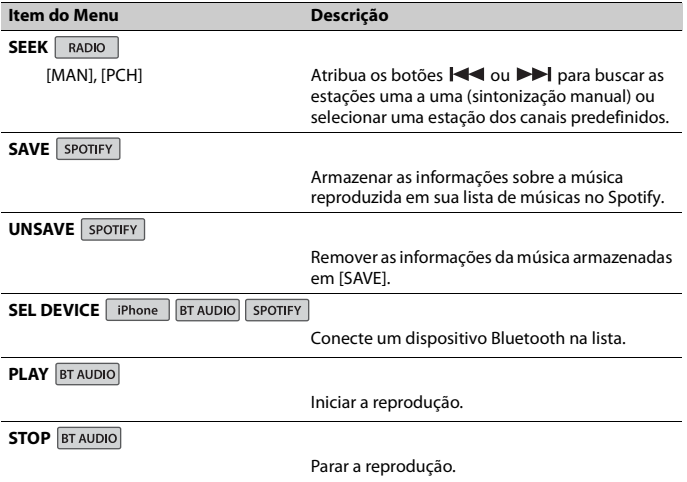

## <span id="page-118-0"></span>**Configurações de AUDIO**

O modo de rede somente está disponível para FH-S725BT.

#### **NOTA**

[CHK APP SETTG.] pode ser exibido quando a definição é efetuada a partir de Pioneer Smart Sync.

<span id="page-119-0"></span>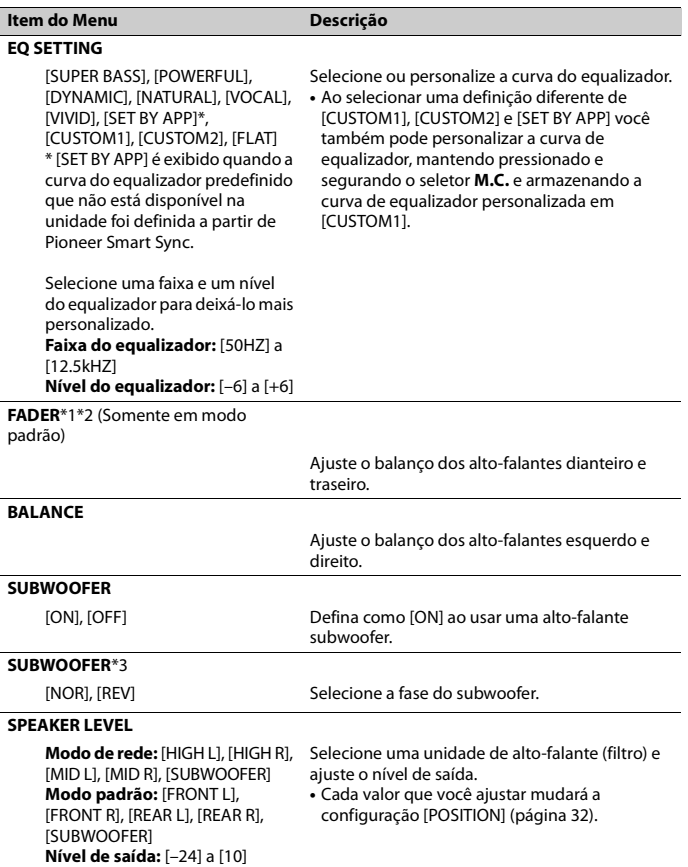

<span id="page-120-0"></span>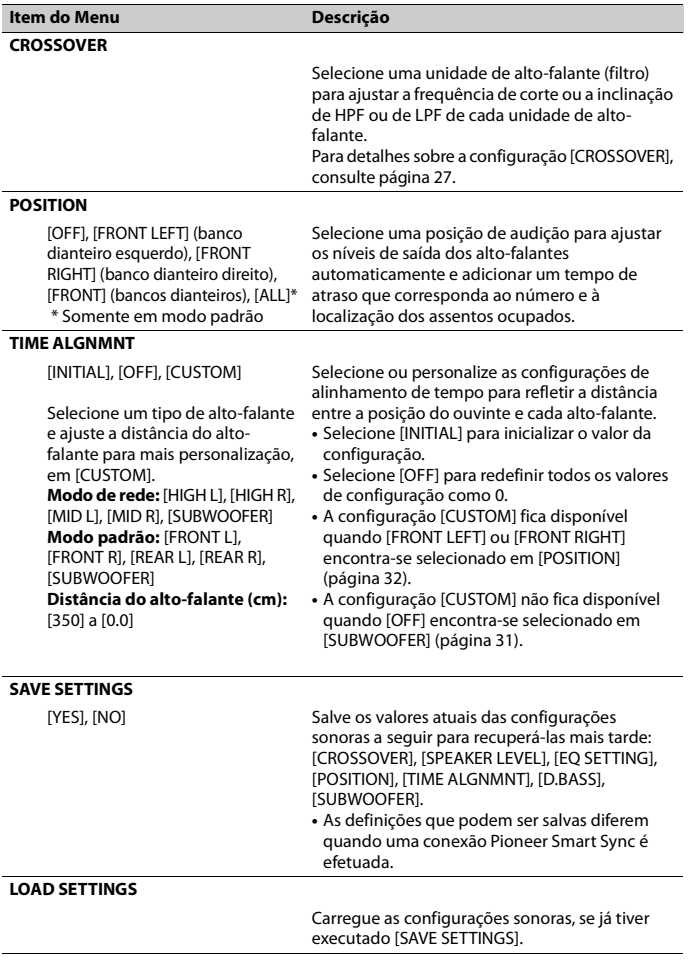

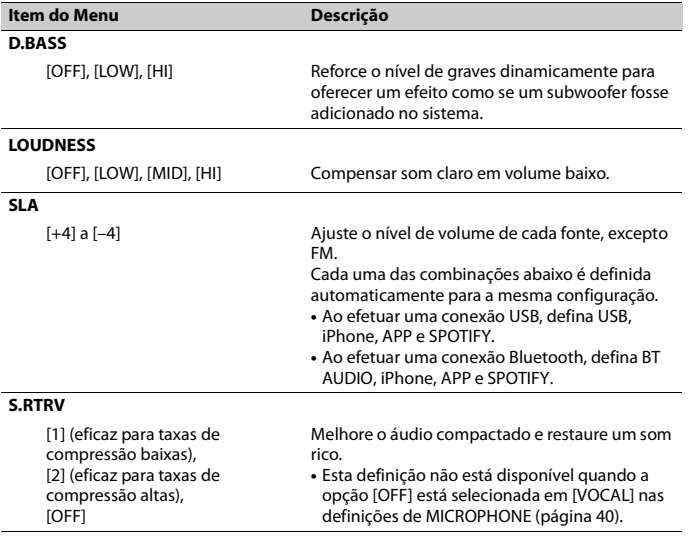

÷.

\*1 Não está disponível quando [SW] é selecionado em [REAR-SP] nas configurações INITIAL [\(página 11\).](#page-99-0)

\*2 Não está disponível quando [SUB.W/SUB.W] é selecionado em [SP-P/O MODE] nas configurações INITIAL [\(página 11\).](#page-99-1)

\*3 Não está disponível quando [REAR/REAR] é selecionado em [SP-P/O MODE] nas configurações INITIAL [\(página 11\).](#page-99-1)

## <span id="page-121-0"></span>**Configurações SYSTEM**

Você também pode acessar estes menus quando a unidade está desligada.

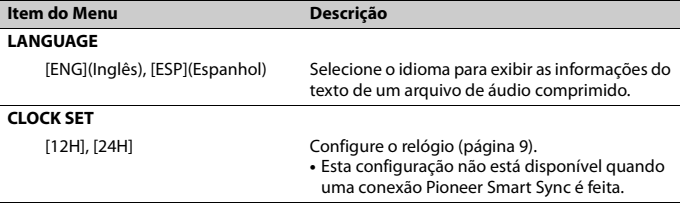

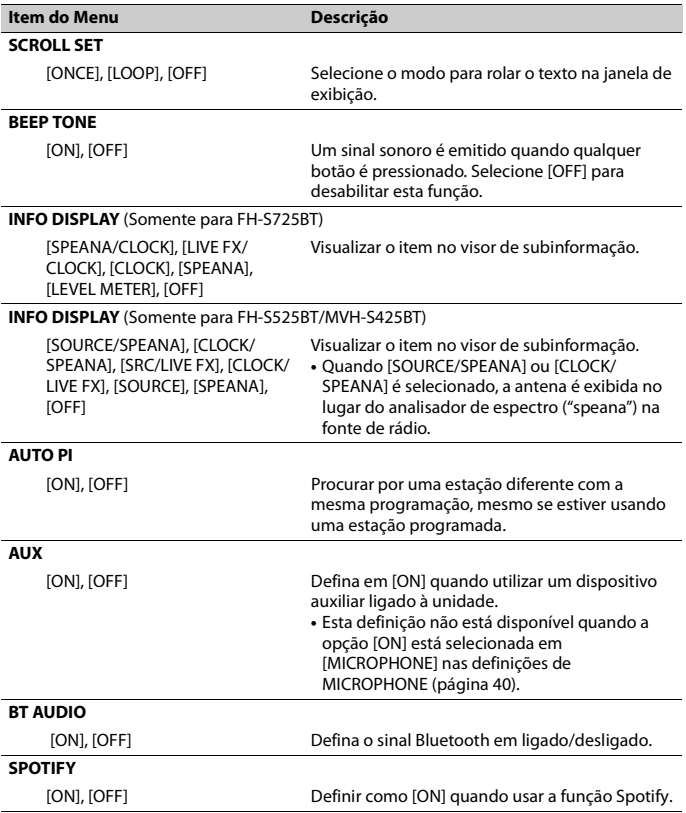

<span id="page-123-0"></span>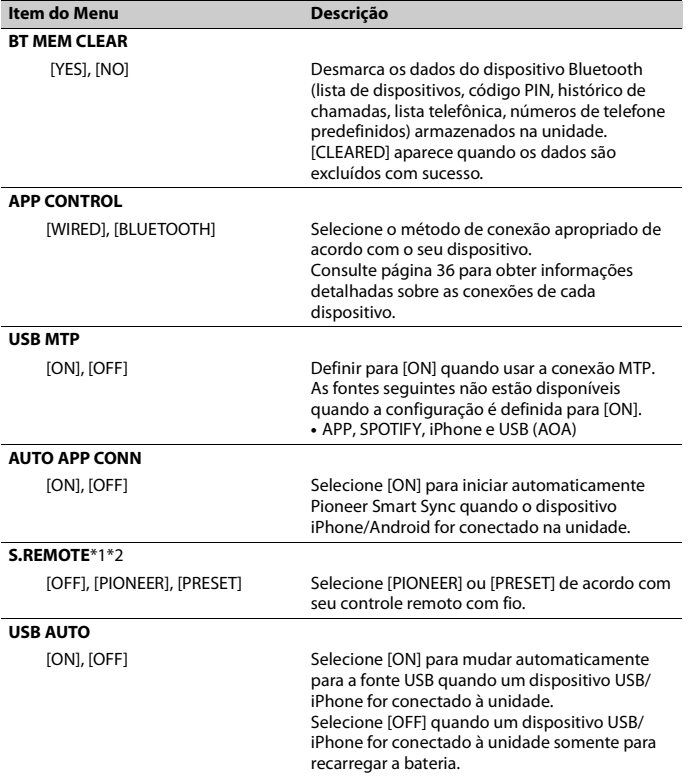

**Português (B)**

Português (B)

<span id="page-123-1"></span>\*1 Dependendo do seu carro, esta função pode não funcionar corretamente. Neste caso, entre em contato com o revendedor ou Estação de Serviço PIONEER autorizada.

\*2 Use um chicote elétrico comercialmente disponível para cada modelo de carro quando o modo [PRESET] for acionado e use um adaptador comercialmente disponível quando [PIONEER] for selecionado.

## <span id="page-124-0"></span>**Informações sobre as conexões de cada dispositivo**

As fontes disponíveis diferem dependendo do valor configurado. Defina [APP CONTROL] de acordo com a tabela para a fonte que você deseja utilizar. Para detalhes sobre a conexão Pioneer Smart Sync, consulte [página 22.](#page-110-0)

#### **NOTA**

Os itens de menu relacionados a iPhone na tabela a seguir não estão disponíveis para FH-S525BT.

### **Quando conexão Pioneer Smart Sync NÃO for realizada**

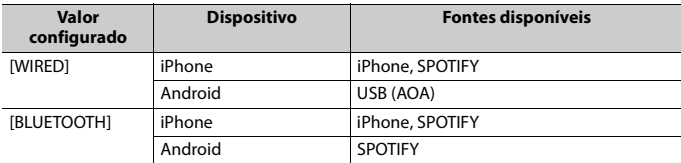

#### **Quando conexão Pioneer Smart Sync for realizada**

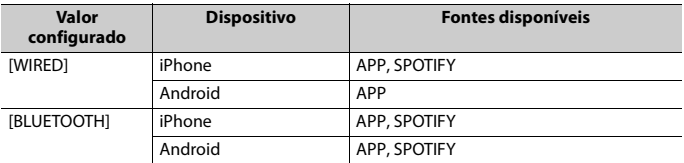

## <span id="page-125-0"></span>**Configurações ILLUMINATION**

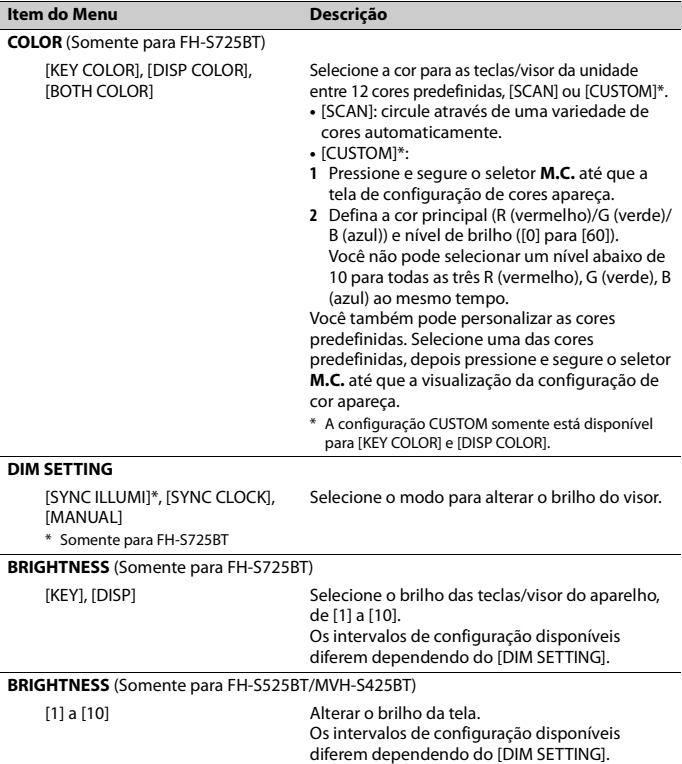

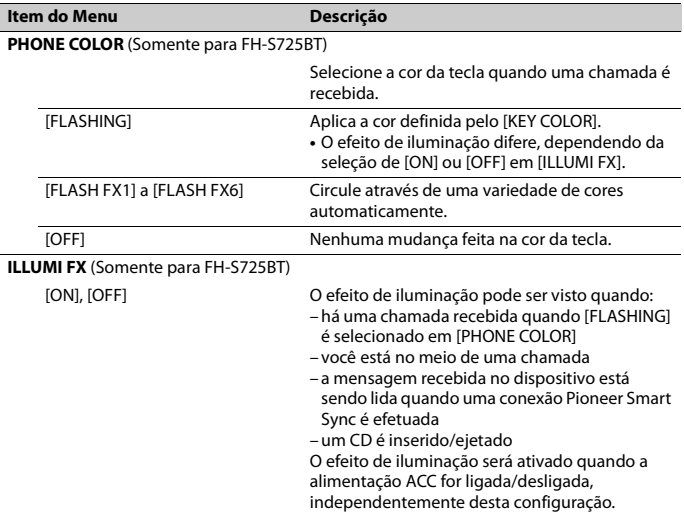

## <span id="page-126-0"></span>**Configurações de MIXTRAX**

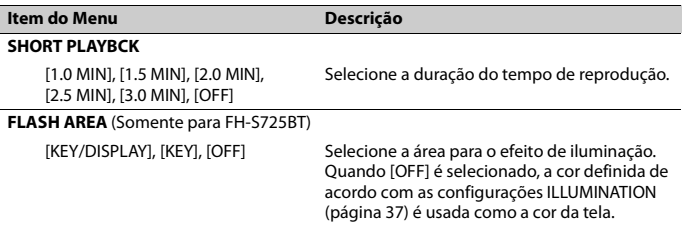

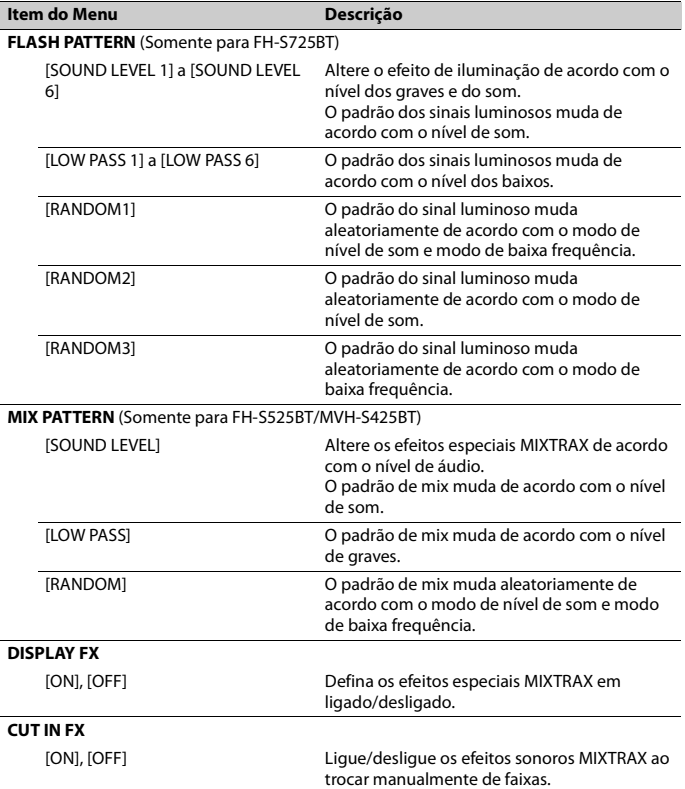

## <span id="page-128-0"></span>**Configurações de MICROPHONE**

<span id="page-128-2"></span><span id="page-128-1"></span>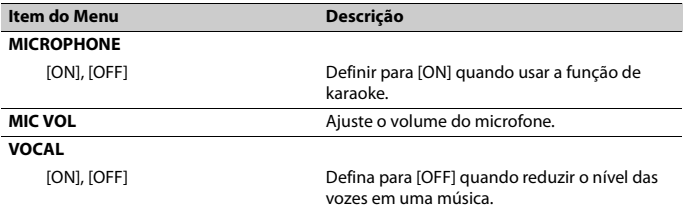

# **Informações adicionais**

## **Solução de Problemas**

#### **O visor volta automaticamente à exibição normal.**

- $\rightarrow$  Nenhuma operação foi feita durante cerca de 30 segundos.
	- Execute uma operação.

#### **O intervalo de reprodução em repetição muda inesperadamente.**

- → Dependendo do intervalo de reprodução em repetição, o intervalo selecionado pode mudar quando outra pasta ou faixa está sendo selecionada ou durante o avanço rápido/retrocesso.
	- Selecione o intervalo de reprodução em repetição novamente.

#### **Uma subpasta não é reproduzida.**

- $\rightarrow$  As subpastas não podem ser reproduzidas quando [FLD] (repetição de pasta) está selecionado.
	- Selecione outro intervalo de reprodução em repetição.

#### **O som é intermitente.**

- → Você está usando um dispositivo, como um telefone celular, que pode causar uma interferência audível.
	- Afaste da unidade os dispositivos elétricos que podem estar causando a interferência.

#### **O som da fonte de áudio Bluetooth não é reproduzido.**

- → Há uma chamada em curso em um telefone celular conectado com Bluetooth.
	- O som será reproduzido quando a chamada terminar.
- $\rightarrow$  Um telefone celular conectado com Bluetooth está sendo operado.
- Pare de usar o telefone celular.
- $\rightarrow$  A conexão entre o aparelho e o telefone celular não está estabelecida corretamente após uma chamada feita por um telefone celular conectado com Bluetooth.
	- Faça a conexão com Bluetooth entre o aparelho e o telefone celular novamente.

## **Mensagens de erro**

#### **Comum**

#### **AMP ERROR**

 $\rightarrow$  Esta unidade não funciona ou a ligação dos alto-falantes está incorreta.

- $\rightarrow$  O circuito de proteção está ativado.
	- Verifique a conexão do alto-falante.
		- Gire a chave de ignição para OFF e de volta para ON novamente. Se a mensagem permanecer, entre em contato com o revendedor ou um representante autorizado Pioneer para obter assistência.

#### **NO XXXX** (NO TITLE, por exemplo)

- → Não há informações de texto embutidas.
	- Troque a visualização ou reproduza outra faixa/arquivo.

### **CD player**

#### **ERROR-07, 11, 12, 17, 30**

- → O disco está sujo. – Limpe o disco.
- $\rightarrow$  O disco está arranhado.
	- Substitua o disco.

**ERROR-07, 10, 11, 12, 15, 17, 30, A0** → Há um erro elétrico ou mecânico.

– Coloque a chave de ignição na posição OFF e novamente em ON; depois, volte para o leitor de CD.

#### **ERROR-15**

 $\rightarrow$  O disco inserido está em branco. – Substitua o disco.

#### **ERROR-23**

→ Formato de CD não suportado. – Substitua o disco.

#### **FORMAT READ**

- $\rightarrow$  Às vezes, há um atraso entre o início da reprodução e quando você começa a ouvir algum som.
	- Espere até que a mensagem desapareça e você ouça o som.

#### **NO AUDIO**

 $\rightarrow$  O disco inserido não contém quaisquer arquivos reproduzíveis. – Substitua o disco.

#### **SKIPPED**

- → O disco inserido contém arquivos protegidos por DRM.
	- Os arquivos protegidos são ignorados.

#### **PROTECT**

 $\rightarrow$  Todos os arquivos no disco inserido contém DRM.

– Substitua o disco.

#### **Dispositivo USB/iPhone**

#### **FORMAT READ**

- $\rightarrow$  Às vezes, há um atraso entre o início da reprodução e quando você começa a ouvir algum som.
	- Espere até que a mensagem desapareça e você ouça o som.

#### **NO AUDIO**

- $\rightarrow$  Não há canções.
	- Transfira os arquivos de áudio para o dispositivo USB e conecte.
- $\rightarrow$  O dispositivo USB conectado tem a segurança habilitada.
	- Siga as instruções do dispositivo USB para desativar a segurança.

#### **SKIPPED**

- → O dispositivo USB conectado contém arquivos protegidos por DRM.
	- Os arquivos protegidos são ignorados.

#### **PROTECT**

- $\rightarrow$  Todos os arquivos no dispositivo USB conectado contêm DRM.
	- Substitua o dispositivo USB.

#### **N/A USB**

- → O dispositivo USB conectado não é suportado por esta unidade.
	- Desligue o seu dispositivo e substituao por um dispositivo USB compatível.

#### **HUB ERROR**

- $\rightarrow$  O dispositivo USB conectado por meio de um hub USB não é suportado por esta unidade.
	- Conecte o dispositivo USB diretamente a esta unidade usando um cabo USB.

#### **CHECK USB**

- → O conector USB ou cabo USB teve um curto-circuito.
	- Verifique se o conector USB ou cabo USB não está preso em alguma coisa ou danificado.
- $\rightarrow$  O dispositivo USB conectado consome mais do que a corrente máxima permitida.
	- Desconecte o dispositivo USB e não o use. Coloque a chave de ignição em OFF e de volta para ACC ou ON. Conecte apenas dispositivos compatíveis com USB.

#### **ERROR-19**

- $\rightarrow$  A comunicação falhou.
	- Execute uma das seguintes operações e então retorne à fonte USB.
- **•** Desconecte o dispositivo USB.
- **•** Alterar para uma fonte diferente.

#### $\rightarrow$  Falha iPhone.

– Desconecte o cabo do iPhone. Uma vez que o menu principal do iPhone é exibido, reconecte e redefina o iPhone.

#### **ERROR-23**

- $\rightarrow$  O dispositivo USB não foi formatado corretamente.
	- Formate o dispositivo USB com FAT12, FAT16 ou FAT32.

#### **ERROR-16**

- $\rightarrow$  A versão do firmware iPhone é antiga. – Atualize a versão iPhone.
- $\rightarrow$  Falha iPhone.
	- Desconecte o cabo do iPhone. Uma vez que o menu principal do iPhone é exibido, reconecte e redefina o iPhone.

#### **STOP**

- $\rightarrow$  Não há cancões na lista atual.
	- Selecione uma lista que contenha canções.

#### **NO BT DEVICE GO TO BT MENU TO REGISTER**

- $\rightarrow$  Nenhum dispositivo Bluetooth encontrado.
	- Conecte a unidade e o iPhone via Bluetooth [\(página 15\).](#page-103-0)

#### **CONN. FAILED PRESS BAND KEY TO RETRY**

- → A conexão Bluetooth com iPhone falhou.
	- Pressione **BAND**/ para fazer uma conexão novamente.

#### **DISCONNECTED PRESS BAND KEY TO RETRY**

- $\rightarrow$  Conexão Bluetooth perdida.
	- Pressione **BAND**/ para fazer uma conexão novamente.

### **Dispositivo Bluetooth**

#### **ERROR-10**

- $\rightarrow$  Falha de energia no módulo Bluetooth da unidade.
	- Coloque a chave de ignição em OFF e de volta para ACC ou ON.

#### **APP**

#### **CONNECT APP**

- → A conexão Pioneer Smart Sync não é efetuada.
	- Efetue uma conexão com Pioneer Smart Sync [\(página 22\)](#page-110-0).

## **Spotify**

#### **NOT FOUND**

- $\rightarrow$  O aplicativo Spotify ainda não começou a funcionar.
	- Inicie o aplicativo Spotify.

#### **NO BT DEVICE GO TO BT MENU TO REGISTER**

- $\rightarrow$  Nenhum dispositivo Bluetooth encontrado.
	- Conecte o aparelho e o dispositivo via Bluetooth [\(página 15\).](#page-103-0)

#### **CONN. FAILED PRESS BAND KEY TO RETRY**

- → Conexão Bluetooth falhou.
	- Pressione **BAND**/ para fazer uma conexão novamente.

#### **CHECK APP PRESS BAND KEY TO RETRY**

- $\rightarrow$  A conexão com o aplicativo Spotify falhou.
	- Pressione **BAND**/ $\sum$  para fazer uma conexão novamente.

#### **DISCONNECTED PRESS BAND KEY TO RETRY**

- $\rightarrow$  Conexão Bluetooth perdida.
	- Pressione **BAND**/ para fazer uma conexão novamente.

#### **CHECK APP**

- → Ocorreu um erro desconhecido (incluindo erro de comunicação).
	- Siga as instruções que aparecem na tela.

## **Compatibilidade com áudio comprimido**

- **•** Apenas os primeiros 32 caracteres podem ser visualizados como um nome de arquivo (incluindo a extensão do arquivo) ou nome de pasta.
- **•** A unidade pode não funcionar corretamente dependendo do aplicativo utilizado para codificar arquivos WMA.
- **•** Pode haver um pequeno atraso no início da reprodução de arquivos de áudio incorporados com dados de imagem ou arquivos de áudio armazenados em um dispositivo USB com várias hierarquias de pastas.

## **A** CUIDADO

- **•** A Pioneer não pode garantir a compatibilidade com todos os dispositivos de armazenamento em massa USB, e não assume responsabilidade por qualquer perda de dados em reprodutores de mídia, smartphones ou outros dispositivos ao se usar este produto.
- **•** Não deixe os discos ou um dispositivo de armazenamento USB em qualquer lugar que esteja sujeito a altas temperaturas.

### **Arquivos WMA**

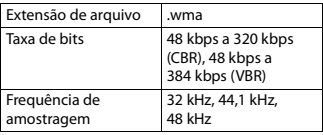

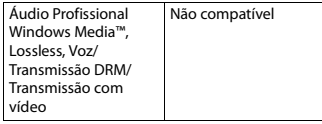

## **Arquivos MP3**

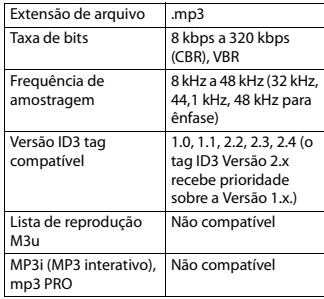

## **Arquivos WAV**

**•** Formatos de arquivo WAV não podem ser conectados via MTP.

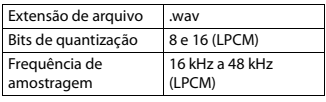

## **Arquivos AAC (somente FH-S725BT/MVH-S425BT)**

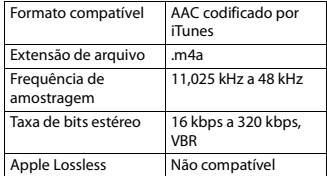

Arquivo AAC comprado na iTunes Store (extensão de arquivo .m4p)

Não compatível

**Arquivos FLAC**

- **•** Formatos de arquivo FLAC não podem ser conectados via MTP.
- **•** Arquivos FLAC podem não ser reproduzíveis, dependendo do codificador.

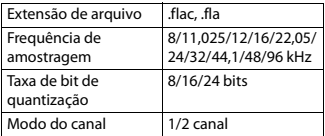

## **Disco (apenas FH-S725BT/ S525BT)**

**•** Independentemente da duração da seção em branco entre as músicas da gravação original, os discos de áudio compactado serão reproduzidos com uma curta pausa entre as músicas.

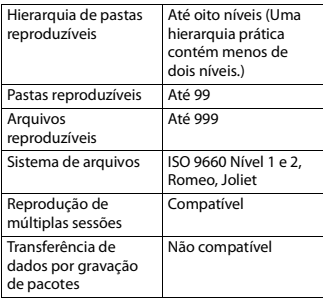

### **Dispositivo USB**

**•** Pode haver um pequeno atraso ao iniciar a reprodução de arquivos de áudio em

um dispositivo de armazenamento USB com várias hierarquias de pastas.

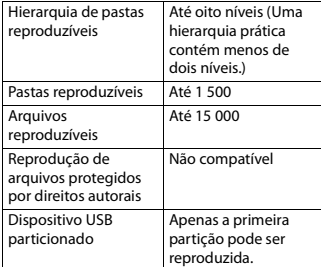

## **Compatibilidade iPhone**

Esta unidade suporta apenas os seguintes modelos de iPhone. Versões mais antigas podem não ser suportadas.

Feito para

- iPhone XR
- iPhone XS Max
- iPhone XS
- iPhone X
- iPhone 8
- iPhone 8 Plus
- iPhone 7
- iPhone 7 Plus
- iPhone SE
- iPhone 6s
- iPhone 6s Plus
- iPhone 6
- iPhone 6 Plus
- iPhone 5s
- **•** As operações podem variar dependendo da geração e /ou da versão de software do iPhone.
- **•** Usuários do iPhone com o Conector Lightning® devem usar o cabo Lightning para USB (fornecido com iPhone).
- **•** Consulte os manuais iPhone para mais informações sobre a compatibilidade de arquivos /formatos.
- **•** Áudio Livro, Podcast: Compatível

## **CUIDADO**

A Pioneer não se responsabilizará pela perda dos dados no iPhone, mesmo que os dados sejam perdidos quando esta unidade é utilizada.

## **Sequência de arquivos de áudio**

O usuário não pode atribuir números de pasta e especificar sequências de reprodução com esta unidade. A sequência dos arquivos de áudio depende do dispositivo conectado.

Observe que os arquivos ocultos em um dispositivo USB não podem ser reproduzidos.

#### **Exemplo de uma hierarquia**

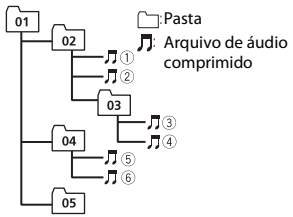

Level 1 Level 2 Level 3 Level 4

01 a 05: número da pasta

 $\odot$  a  $\odot$ : sequência de reprodução

## **Copyright e marca registrada**

#### **Bluetooth**

A palavra e os logotipos Bluetooth® são marcas comerciais registradas de propriedade da Bluetooth SIG, Inc. e qualquer uso dessas marcas pela PIONEER CORPORATION é feito sob licença. Outras marcas comerciais e marcas registradas pertencem a seus respectivos proprietários.

#### **iTunes**

Apple e iTunes são marcas comerciais da Apple Inc., registradas nos EUA e em outros países.

#### **WMA**

Windows Media é uma marca comercial ou registrada da Microsoft Corporation nos Estados Unidos e/ou em outros países. Este produto inclui a tecnologia proprietária da Microsoft Corporation e não pode ser utilizado nem distribuído sem uma licença da Microsoft Licensing, Inc.

#### **FLAC**

Copyright © 2000-2009 Josh Coalson Copyright © 2011-2014 Xiph.Org Foundation

A redistribuição e uso em forma binária ou fonte, com ou sem modificação, são permitidos contanto que as seguintes condições sejam atendidas:

- As redistribuições do código fonte devem manter o aviso de copyright acima, esta lista de condições e a renúncia seguinte.
- As redistribuições em forma binária devem reproduzir o aviso de copyright acima, esta lista de condições e a seguinte renúncia na documentação e/ ou outros materiais fornecidos com a distribuição.
- Nem o nome da Xiph.org Foundation nem os nomes de seus contribuintes podem ser usados para patrocinar ou promover produtos derivados deste

software sem autorização prévia específica por escrito. ESTE SOFTWARE É FORNECIDO PELOS DETENTORES DO COPYRIGHT E CONTRIBUINTES "TAL COMO ESTÁ" E QUAISQUER GARANTIAS EXPRESSAS OU IMPLICADAS, INCLUINDO, MAS NÃO SE LIMITANDO A, AS GARANTIAS IMPLICADAS DE MERCADO E ADEQUAÇÃO PARA UM OBJETIVO PARTICULAR, SÃO RENUNCIADAS. EM NENHUMA OCASIÃO A FUNDAÇÃO OU CONTRIBUINTES DEVEM SER CONSIDERADOS RESPONSÁVEIS POR QUAISQUER DANOS DIRETOS, INDIRETOS, INCIDENTAIS, ESPECIAIS, EXEMPLARES OU CONSEQUENTES (INCLUINDO, MAS NÃO SE LIMITANDO AO FORNECIMENTO DE MERCADORIAS OU SERVIÇOS DE SUBSTITUIÇÃO; PERDA DE USO, DADOS OU LUCROS; OU INTERRUPÇÃO DE NEGÓCIOS) CAUSADOS POR QUALQUER MOTIVO E SOBRE QUALQUER TEORIA DE RESPONSABILIDADE, SEJA EM CONTRATO, RESPONSABILIDADE ESTRITA, OU ATO ILÍCITO (INCLUINDO NEGLIGÊNCIA OU DE OUTRA FORMA) DECORRENTES DE QUALQUER MODO DE UTILIZAÇÃO DESTE SOFTWARE, MESMO SE A POSSIBILIDADE DE TAIS DANOS FOR INFORMADA.

#### **iPhone e Lightning**

O uso do emblema Made for Apple significa que um acessório foi projetado para conectar especificamente o(s) produto(s) da Apple identificado(s) no emblema e que foi certificado pelo fabricante para atender os padrões de desempenho da Apple. A Apple não se responsabiliza pela operação deste dispositivo ou sua conformidade com os padrões regulatórios e de segurança. Observe que o uso deste acessório com um produto da Apple pode afetar o desempenho do recurso sem fio. iPhone e Lightning são marcas comerciais da Apple Inc., registradas nos os EUA e outros países.

#### **Siri®**

Funciona com o Siri pelo microfone.

#### **Google™, Google Play, Android**

Google, Google Play e Android são marcas registradas da Google LLC.

#### **MIXTRAX**

MIXTRAX é uma marca comercial da PIONEER CORPORATION.

#### **Spotify®**

SPOTIFY e o logotipo Spotify são marcas comerciais registradas do Spotify AB. São necessários dispositivos digitais móveis compatíveis e assinatura premium, quando disponíveis, consulte https:// www.spotify.com.

#### **T-Kernel 2.0**

Este produto usa o código-fonte do T-Kernel 2.0 sob a T-License 2.0 concedida pelo Fórum do T-Engine (www.tron.org).

#### **MP3**

Copyright (C) 1998-2009 PacketVideo

Licenciado sob a Licença Apache, Versão 2.0 (a "Licença"); você não pode usar esse arquivo exceto em conformidade com a Licença.

Você pode obter uma cópia da licença em

http://www.apache.org/licenses/LICENSE- $2.0$ 

A menos que exigido por lei aplicável ou acordado por escrito, o software distribuído sob a Licença é distribuído "COMO ESTÁ", SEM GARANTIAS OU CONDIÇÕES DE QUALQUER TIPO, expressa ou implícita.

Consulte a Licença para o idioma específico que regulamenta permissões e limitações sob a Licença.

# 目錄

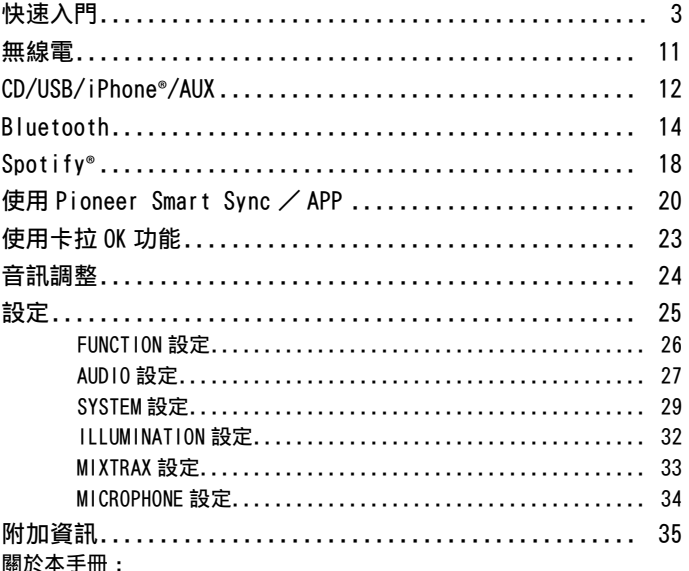

₽Ř

• 在以下說明中, USB 記憶體或 USB 音訊播放機稱為 「USB 裝置」。

# <span id="page-137-0"></span>快速入門

## 基本操作

## FH-S725BT

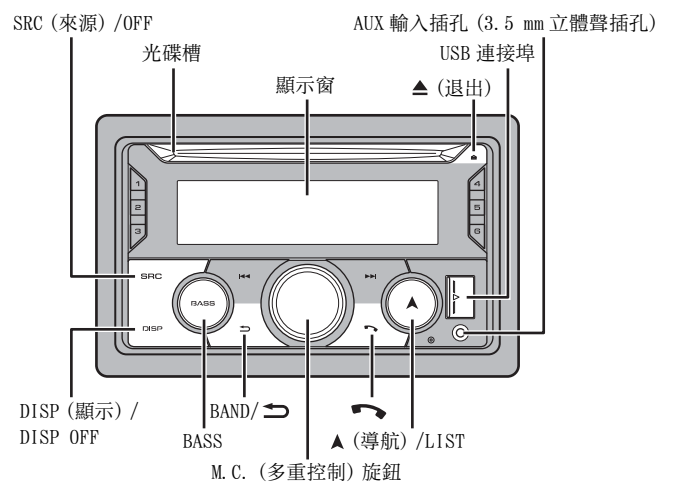

## FH-S525BT

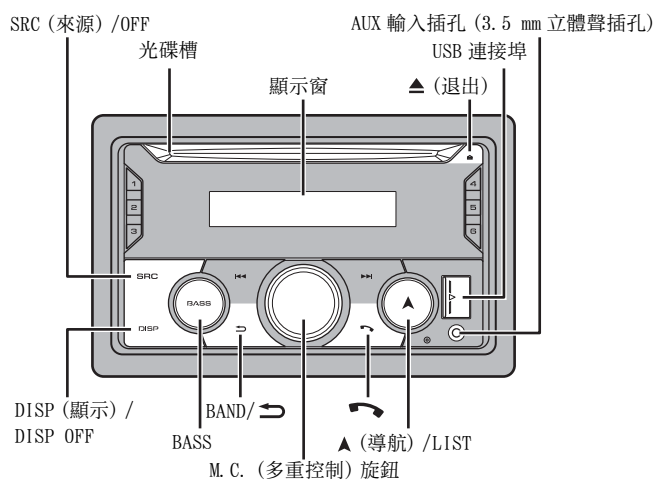

中文

## MVH-S425BT

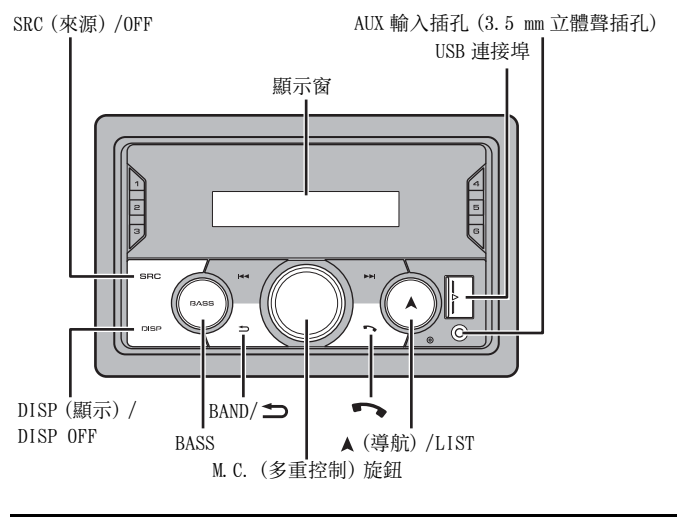

遙控器

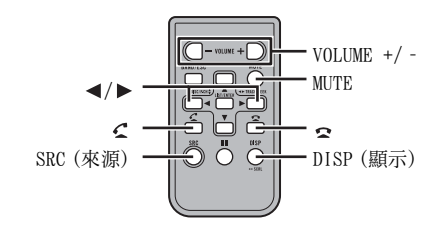

常用操作 可用按鈕因裝置而異。 中文

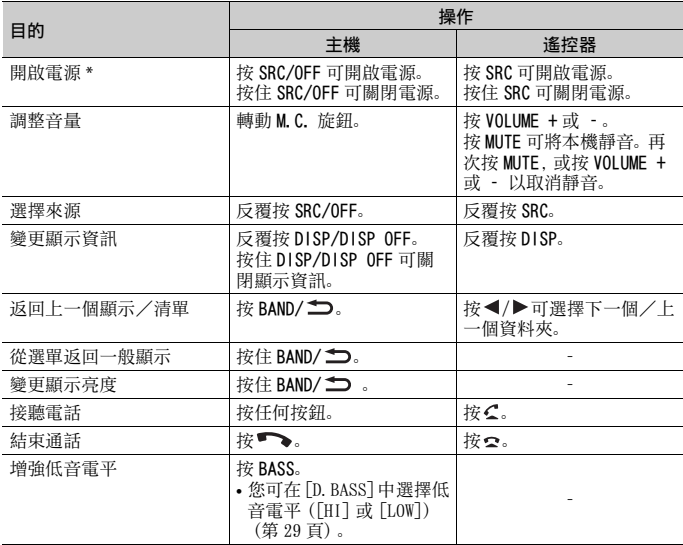

\* 當本機的藍色/白色引線連接至汽車自動天線中繼控制端子時,汽車天線會在本機來源啟動時 伸出。要收回天線,請關閉來源。

## 顯示指示

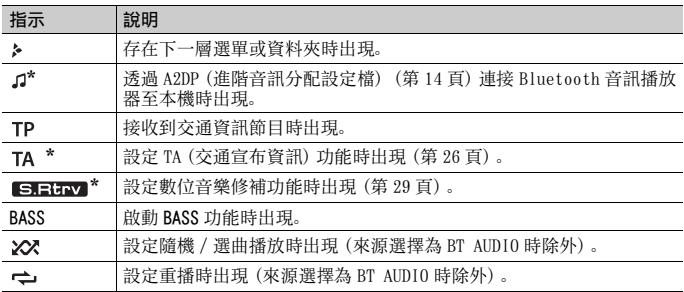

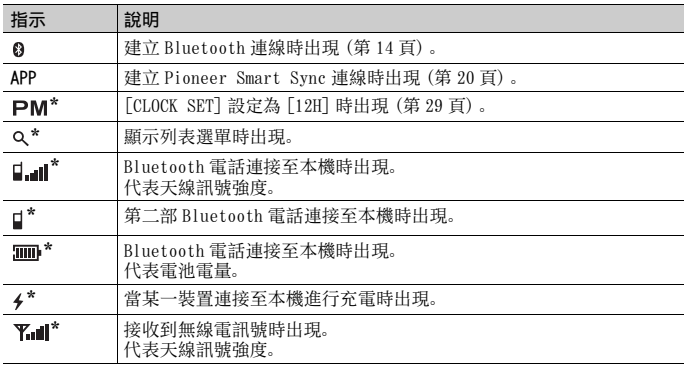

\* 僅適用於 FH-S725BT

## 重設微處理器

微處理器在下列狀況下必須重設:

- 安裝後首次使用本機之前
- 本機無法正常操作時
- 顯示幕上出現奇怪或不正確的訊息時
- **1** 用筆尖或其他尖頭器具按 RESET 按鈕。

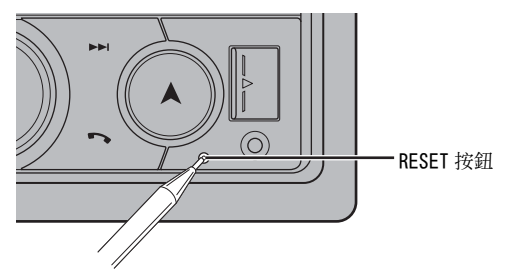

準備遙控器

使用之前請先取出絕緣片。

中文

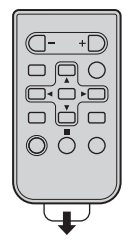

如何更換電池

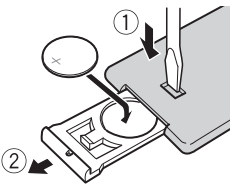

裝入 CR2025(3 V)電池,使正極(+)與負極 (–)端的電極方向正確。

## 警告

- **•** 不得吞下電池,有化學灼傷的危險。 本產品(隨附的遙控器)內有錢幣型/鈕扣式電池。如果吞下錢幣型/鈕扣式電池,可能在 2 小 時內即會導致嚴重的內部灼傷並可能致死。 無論新或舊電池均請置於兒童無法拿取處。 如果電池倉未穩固關閉,請停止使用本產品並使其遠離兒童。 電池若不慎吞入或進入體內任何一部分,請立即求醫治療。
- **•** 電池(已安裝的電池組或電池)不得暴露在陽光直射、火源等類似的過熱環境下。

## ▲ 注意

- **•** 若更換錯誤的電池,有爆炸的危險。只能更換成相同或同型號的電池。
- **•** 請勿使用金屬工具或物體夾取或存放電池。
- **•** 如果電池漏液,請取出電池並將遙控器徹底擦拭乾淨。然後裝上新電池。
- **•** 處理廢舊電池時,請遵守政府條例或適用於貴國或地區的環境公共指令規則。

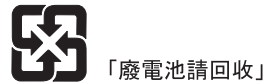

重要事項

- **•** 請勿將遙控器存放於高溫或陽光直射處。
- **•** 請勿讓遙控器掉落到地板上,否則可能卡在煞車或油門踏板之下。

設定選單

在安裝本機後,將點火開關轉至 ON,畫面會出現設定選單。

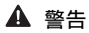

(僅適用於 FH-S725BT)

網路模式的揚聲器系統連接本機時,請勿以標準模式使用本機。標準模式的揚聲器系統連接本機 時,請勿以網路模式使用本機。此舉可能造成揚聲器損壞。

### **1** 轉動 M.C. 旋鈕以選擇選項,然後按下以確認。

為繼續執行下一個選單選項,您需要確認選擇。

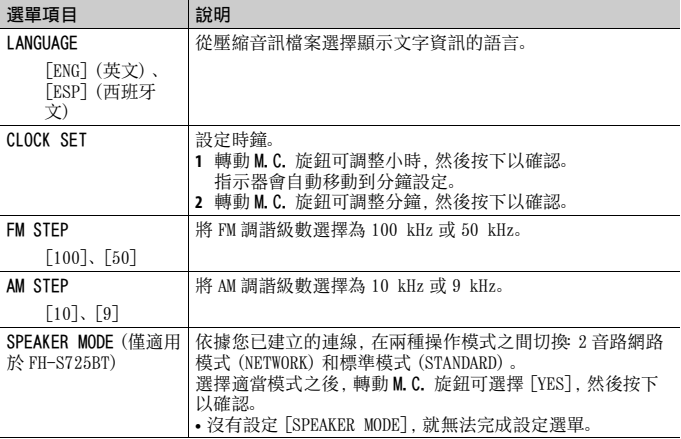

## **2** [QUIT :YES] 出現。

若要返回設定選單的第一個項目,請轉動 M.C. 旋鈕以選擇 [QUIT :NO],然後按 下以確認。

## **3** 按 M.C. 旋鈕可確認設定。

註

您可隨時從 SYSTEM 設[定\(第 29 頁\)](#page-163-0) 和 INITIAL 設[定\(第 10 頁\)](#page-144-0) 指定 [SPEAKER MODE] 之外的這些 設定。

## 取消示範顯示(DEMO OFF)

**1** 按 M.C. 旋鈕可顯示主選單。

**2** 轉動 M.C. 旋鈕可選擇 [SYSTEM],然後按下以確認。

**3** 轉動 M.C. 旋鈕可選擇 [DEMO OFF],然後按下以確認。

**4** 轉動 M.C. 旋鈕可選擇 [YES],然後按下以確認。
## INITIAL 設定

- **1** 按住 SRC/OFF,直到本機關閉。
- **2** 按 M.C. 旋鈕可顯示主選單。
- **3** 轉動 M.C. 旋鈕可選擇 [INITIAL],然後按下以確認。
- **4** 轉動 M.C. 旋鈕可選擇選項,然後按下以確認。

#### 註

選項因裝置而異。

<span id="page-144-1"></span><span id="page-144-0"></span>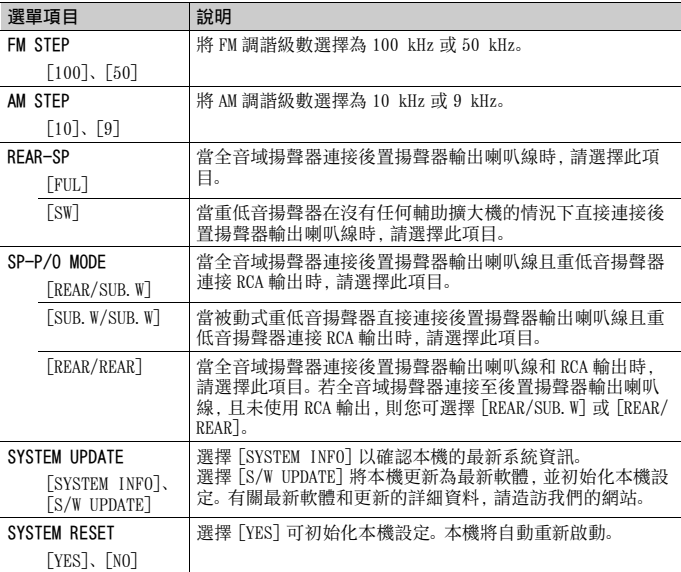

- 10 -

## 無線電

## 接收預設電台

- **1** 按 SRC/OFF 可選擇 [RADIO]。
- **2** 按 BAND/ 將波段選擇為 [FM1]、[FM2]、[FM3]、[AM]、[SW1] 或 [SW2]。
- 3 按數字按鈕 (1/ A 至 6/ <del>(\*)</del>)。

#### 提示

將 FUNCTION 設[定\(第 26 頁\)](#page-160-0)中的 [SEEK] 設為 [PCH] 時, |<<| /><| ★ | 按鈕也可用於選擇預設電 台。

## 最佳電台記憶(BSM)

六個訊號最強的電台儲存於數字按鈕(1/ △至 6/ →)。

- **1** 選擇波段後,按 M.C. 旋鈕可顯示主選單。
- **2** 轉動 M.C. 旋鈕可選擇 [FUNCTION],然後按下以確認。
- **3** 轉動 M.C. 旋鈕可選擇 [BSM],然後按下以確認。

## 手動搜尋雷台

1 選擇波段後,按1<1→1→1可選擇電台。 按住 | ◆ / ▶▶ | 然後放開, 可搜尋可用的電台。本機接收到電台時, 將停止掃描。 若要取消搜尋調諧,按 | ◀◀ / ▶▶ 。

中文

#### 註

必須將 FUNCTION 設[定\(第 26 頁\)](#page-160-0)中的 [SEEK] 設為 [MAN]。

### 手動儲存電台

1 正在接收您要儲存的電台時,按住數字按鈕(1/△至6/宁)之一,直到停止閃 爍。

## 使用 PTY 功能

本機依 PTY(節目類型)資訊搜尋電台。

**1** 在 FM 接收期間按住 。

- **2** 轉動 M.C. 旋鈕將節目類型選擇為 [NEWS/INFO]、[POPULAR]、[CLASSICS] 或 [OTHERS]。
- **3** 按 M.C. 旋鈕。

本機開始搜尋電台。找到電台時,將顯示其節目服務名稱。

#### 註

- **•** 若要取消搜尋,按 M.C. 旋鈕。
- **•** 有些電台的節目可能與所傳輸 PTY 指示的節目不同。
- **•** 如果沒有電台廣播您搜尋的節目類型,[NOT FOUND]會顯示約兩秒,然後調諧器將返回原始電台。

# CD/USB/iPhone**®**/AUX

(SYSTEM 設[定\(第 30 頁\)](#page-164-0)中的 [USB MTP] 設為 [ON] 時,iPhone 來源不適用。)

#### 註

- **•** CD 功能不適用於 MVH-S425BT。
- **•** iPhone 功能不適用於 FH-S525BT。

## 播放

連接裝置與本機前,請中斷耳機與裝置的連接。

## CD

#### **1** 將光碟標籤面朝上插入光碟槽。

若要退出光碟,請先停止播放, 然後按▲。

#### <span id="page-146-0"></span>USB 裝置(包括 Android**™**)/iPhone

#### **1** 打開 USB 連接埠護蓋。

**2** 使用適當的纜線插入 USB 裝置/ iPhone。

#### 註

若要在 USB 裝置/ iPhone 連接本機時自動切換為 USB 來源,將 SYSTEM 設定中的 [USB AUTO] 設為 [ON[\]\(第 31 頁\)](#page-165-0)。

### ▲ 注意

使用 USB 纜線(另售)連接 USB 裝置,因為任何直接連接本機的裝置將突出本機,可能會造成危 險。

移除裝置前,停止播放。

#### AOA 連線

使用裝置隨附的連接線,可將已安裝 Android OS 4.1 或以上版本並支援 AOA (Android 開放附件)2.0 的裝置透過 AOA 連接到本機。

#### 註

如果使用 AOA 連線,必須將 SYSTEM 設定中的 [APP CONTROL] 設為 [WIRED[\]\(第 30 頁\)](#page-164-1),並將 [USB MTP] 設為 [OFF[\]\(第 30 頁\)](#page-164-0)。

#### MTP 連線

使用裝置隨附的連接線,可將安裝 Android OS 4.0 或大多數之後版本的裝置透過 MTP 連接到本 機。但是,視連接的裝置、OS 版本或裝置中的檔案數而定,可能無法透過 MTP 播放音訊檔案/歌 曲。請注意,MTP 連線與 WAV 檔案格式和 FLAC 檔案格式不相容,無法與 MIXTRAX 功能一起使用。

#### 註

如果使用 MTP 連線,必須將 SYSTEM 設定中的 [USB MTP] 設為 [ON[\]\(第 30 頁\)](#page-164-0)。

## AUX

**1** 將立體聲迷你插頭插入 AUX 輸入插孔。

**2** 按 SRC/OFF 可將來源選擇為 [AUX IN]。

#### 註

如果將 SYSTEM 設定中的 [AUX] 設為 [OFF],則無法將來源選擇為 [AUX IN][\(第 30 頁\)。](#page-164-2)

## 操作

您可在 FUNCTION 設定[\(第 26 頁\)中](#page-160-1)進行調整(AUX IN/CD/USB 來源除外)。 請注意,以下操作不適用於 AUX 裝置。若要操作 AUX 裝置,請使用裝置本身。

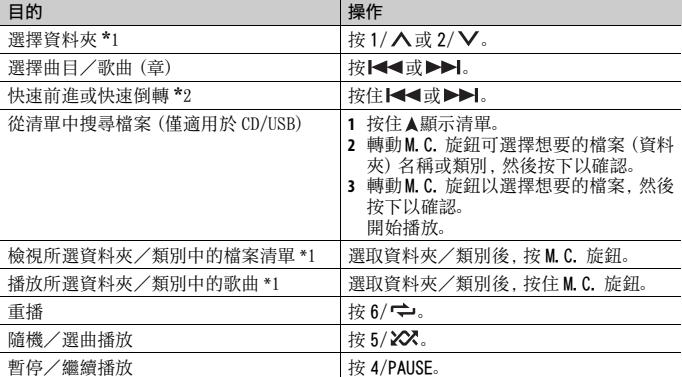

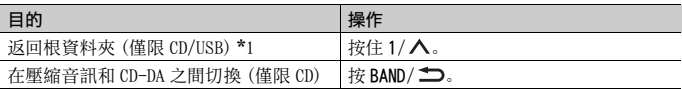

\*1 僅限壓縮音訊檔案

\*2 在播放 VBR 檔案時使用快速前進或快速倒轉功能,播放時間可能會不正確。

## 關於 MIXTRAX(僅限 USB/iPhone)

MIXTRAX 功能可為您的音樂庫建立不中斷組曲,同時伴隨照明效果。有關 MIXTRAX 設 定的詳細資料,請參閱[第 33 頁。](#page-167-0)

#### 註

- **•** iPhone 必須透過 USB 連接 Pioneer Smart Sync,以便使用本功能[\(第 20 頁\)](#page-154-0)。
- **•** 視檔案/歌曲而定,可能無法使用音效。
- **•** 如果產生的照明效果干擾駕駛,請關閉 MIXTRAX 功能。

#### **1** 按 3/MIX 可開啟/關閉 MIXTRAX。

# Bluetooth

## <span id="page-148-0"></span>Bluetooth 連線

#### 重要事項

若連接 10 部或更多部 Bluetooth 裝置(例如電話及不同的音訊播放機),連接的裝置可能無法正 常運作。

#### 提示

如果 Bluetooth 裝置先前已透過以下步驟連線,下次會自動與本機建立連線。

**1** 開啟裝置的 Bluetooth 功能。

如果從裝置建立 Bluetooth 連線,請繼續執行步驟 4。

## 2 按■●顯示 [ADD DEVICE] 設定。

本機開始搜尋可用的裝置,然後在裝置清單中顯示。

- **•** 若要取消搜尋,按 M.C. 旋鈕。
- **•** 如果想要的裝置沒有在清單中,請選擇 [RE-SEARCH]。
- **•** 如果沒有可用的裝置,顯示幕中會出現 [NOT FOUND]。
- 如果已經有連接的裝置, 按■→可顯示電話選單。

## **3** 轉動 M.C. 旋鈕可從裝置清單中選擇裝置,然後按下以確認。

按住 M.C. 旋鈕可在 Bluetooth 裝置位址和裝置名稱之間切換顯示的裝置資訊。 如果從本機建立 Bluetooth 連線,請繼續執行步驟 5。

- **4** 選擇裝置顯示幕中出現的裝置名稱。
- **5** 確定本機和裝置上出現相同的 6位數字,如果本機和裝置上顯示的6位數字相同, 則選擇 [YES]。

## Bluetooth 電話

首先,與 Bluetooth 電話建立 Bluetooth 連[線\(第 14 頁\)](#page-148-0)。最多可同時連接兩個 Bluetooth 電話。

#### 重要事項

- **•** 透過 Bluetooth 連接您的電話並讓本機進入待機模式時,儘管引擎未運轉但仍會消耗電瓶電力。
- **•** 在操作前,確定已將車子停在安全處並拉起手煞車/踩下煞車。

### 撥打電話

- 1 按 ヘ可顯示電話選單。 連接兩個電話時,會先出現電話名稱,然後再顯示電話選單。若要切換到其他電 話,請再按一次
- **2** 轉動 M.C. 旋鈕以選擇 [RECENTS] 或 [PHONE BOOK],然後按下以確認。 如果選擇 [PHONE BOOK],請繼續執行步驟 4。
- **3** 轉動 M.C. 旋鈕以選擇 [MISSED]、[DIALLED] 或 [RECEIVED],然後按下以確認。
- **4** 轉動 M.C. 旋鈕可選擇名稱或電話號碼,然後按下以確認。 開始撥打電話。

### 接聽電話

**1** 收到來電時,按任何按鈕。

#### 提示

當兩個電話透過 Bluetooth 連接到本機,如果在一個電話用於通話時有來電,畫面中會出現訊息。 若要接聽該來電,必須結束目前通話。

## 基本操作

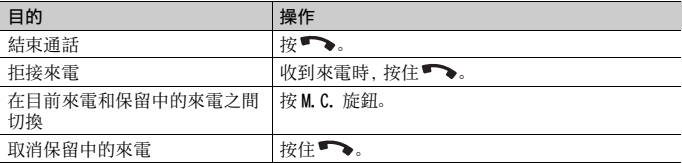

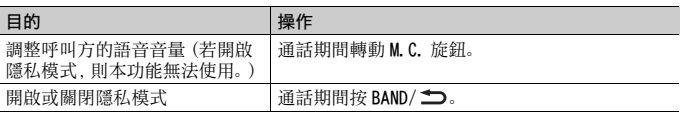

#### 預設電話號碼

- **1** 從電話簿或來電記錄選擇電話號碼。
- 2 按住數字按鈕 (1/ へ至 6/ ー) 之一。 聯絡人儲存在選擇的預設號碼中。

若要使用預設號碼撥打電話,請在顯示電話選單時,按下數字按鈕 $(1/\Lambda \leq 6/\Leftrightarrow)$ 之一,然後按 M.C. 旋鈕。

### 語音辨識

(iPhone 功能不適用於 FH-S525BT。)

此功能僅當配備語音辨識的 iPhone/Android 裝置透過 Bluetooth 連接本機時可用。

1 按住 **, 然後朝麥克風說話, 即可輸入語音命令。** 

若要結束語音辨識模式,請按下 BAND/ <>

#### 註

有關語音辨識功能的詳細資料,請參閱您的裝置隨附的手冊。

#### 提示

Pioneer Smart Sync 連接完成後(第20頁),您也可按住 ● 從 iPhone/Android 裝置上安裝的 Pioneer Smart Sync 使用語音辨識功能。有關語音辨識功能的詳細資料,請參閱應用程式的說明 部分。

## 電話選單

#### 1 按■→可顯示電話選單。

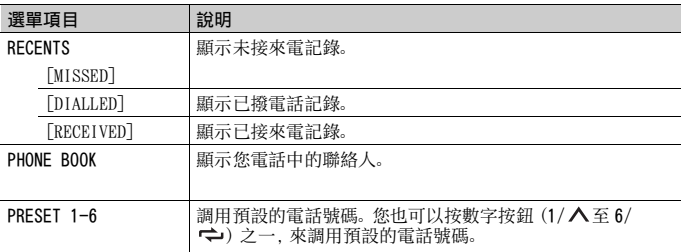

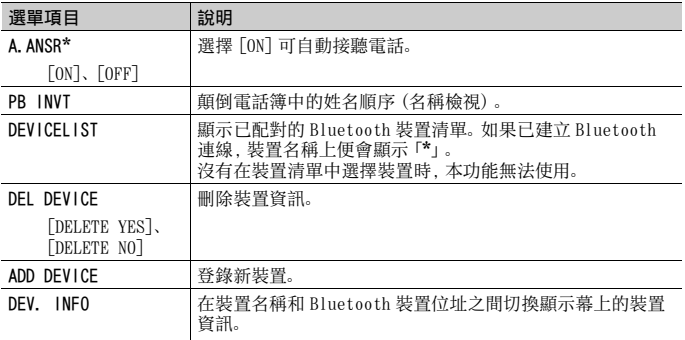

\* 當連接兩個電話,如果在一個電話用於通話時收到來電,無法使用此功能。

## Bluetooth 音訊

#### 重要事項

- **•** 視與本機連接的 Bluetooth 音訊播放機的不同,可用的操作受以下兩個等級的限制 : – A2DP(進階音訊分配設定檔)只能在您的音訊播放機上播放歌曲。
	- AVRCP(音訊/視訊遙控器設定檔)可以執行播放、暫停、選擇歌曲等功能。
- **•** 當使用電話時,Bluetooth 音訊播放機的聲音為靜音。
- **•** 正在使用 Bluetooth 音訊播放機時,您無法自動連接至 Bluetooth 電話。
- **•** 視您連接本機的 Bluetooth 音訊播放機類型而定,顯示的操作及資訊可能因可用性和功能而異。

#### **1** 與 Bluetooth 音訊播放機建立 Bluetooth 連線。

- **2** 按 SRC/OFF 可將來源選擇為 [BT AUDIO]。
- **3** 按 BAND/ 可開始播放。

#### 註

切換來源或關閉本機後,您必須重新連接 Bluetooth 連線。

#### 提示

二至五個裝置透過 Bluetooth 向本機註冊時,可以透過播放裝置上的歌曲來切換 Bluetooth 裝置。 這樣可輕鬆從每個乘客的 Bluetooth 裝置播放歌曲。但是,視使用情況而定,可能無法進行多個連 接,而且可能無法正常播放音訊檔案/歌曲。

#### 基本操作

您可在 FUNCTION 設定[\(第 26 頁\)中](#page-160-2)進行多項調整。

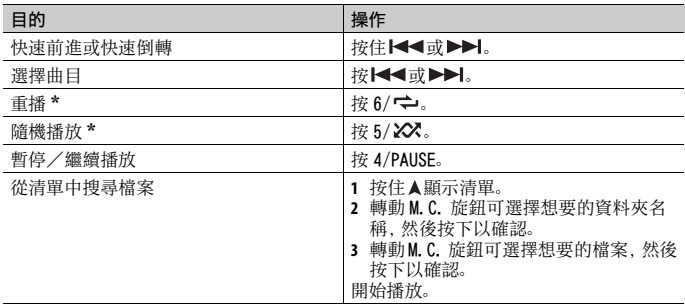

\* 視連接的裝置而定,可能無法使用這些操作。

## Spotify**®**

(SYSTEM 設[定\(第 30 頁\)](#page-164-0)中的 [USB MTP] 設為 [ON] 時不適用。)

#### 註

iPhone 功能不適用於 FH-S525BT。

Spotify 是一項與 Pioneer 無關的音樂串流配送服務。有關詳細資訊請至 http:// www.spotify.com。

Spotify 應用程式適用於相容的智慧型手機,請造訪 https://

support.spotify.com/ 取得最新的相容性資訊。

若要在駕駛時使用 Spotify,請先將 Spotify 應用程式下載至 iPhone 或 Android 裝 置。可從 iTunes**®** App Store**®** 或 Google Play**™** 下載。請在應用程式或 spotify.com 中選擇一個免費帳戶或付費 Premium 帳戶。Premium 帳戶提供更多功能,例如線下聆 聽。

#### 重要事項

- **•** 這個產品整合依據下列協力廠商授權的 Spotify 軟體:www.spotify.com/connect/third-partylicenses。
- **•** 如需可使用 Spotify 的國家和地區之相關資訊,請參閱 https://spotify.com/us/select-yourcountry/。

## 聆聽 Spotify

使用前請更新 Spotify 應用程式韌體至最新版本。

## **1** 連接本機與行動裝置。

**•** 透過 USB 連接 iPhone [\(第 12 頁\)](#page-146-0)

- **•** 透過 Bluetooth 連接 iPhone/Android 裝置 [\(第 14 頁\)](#page-148-0)
- **2** 按 SRC/OFF 以選擇 [SPOTIFY]。
- **3** 按住 1/ 以顯示 [APP CONTROL]。
- **4** 轉動 M.C. 旋鈕選擇以下項目之一。
	- **•** 針對 USB 連線選擇 [WIRED]。
	- **•** 針對 Bluetooth 連線選擇 [BLUETOOTH]。
- **5** 按 SRC/OFF 以選擇 [SPOTIFY]。
- **6** 啟動行動裝置上的 Spotify 應用程式並開始播放。

#### 註

連接 iPhone/Android 裝置除外的行動裝置時,視您的行動裝置而定,它可能無法正確運作。

## 基本操作

您可在 FUNCTION 設定[\(第 26 頁\)中](#page-160-2)進行多項調整。

註

可用的操作依據您要播放的內容類型(曲目 / 專輯 / 作者 / 播放清單 / 無線電)而可能不同。

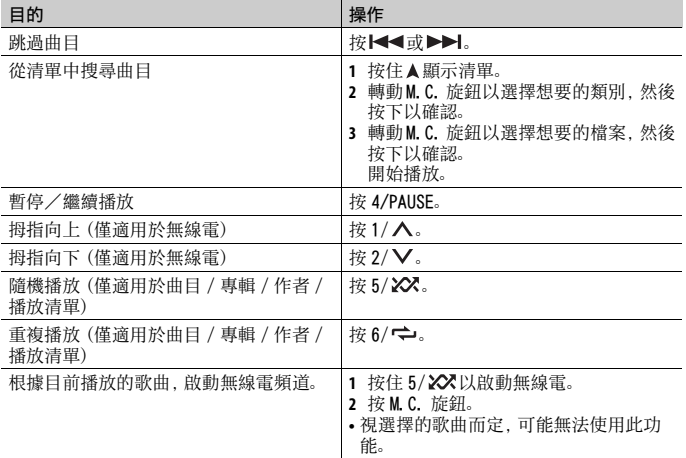

#### 註

Spotify 的某些功能可能無法從本機操作。

# <span id="page-154-0"></span>使用 Pioneer Smart Sync / APP

#### 註

iPhone 功能不適用於 FH-S525BT。

Pioneer Smart Sync 是智慧地將您的地圖、訊息和音樂全部帶入車內的應用程式。 您可從 iPhone/Android 裝置上安裝的 Pioneer Smart Sync 操作本機。在某些情況 下,您可透過使用本機控制應用程式的各種操作,例如來源選擇、暫停等。 有關應用程式可用操作的詳細資料,請參閱應用程式的說明。

#### 註

未建立 Pioneer Smart Sync 連線或 SYSTEM 設[定\(第 30 頁\)](#page-164-0)中的 [USB MTP] 設為 [ON] 時,APP 來 源不適用。

## 警告

請勿嘗試在行駛時操作應用程式。嘗試使用應用程式的控制鍵之前,請確定將車輛停靠在路邊,並 將車輛停放在安全的位置。

#### iPhone 使用者須知

此功能相容於 iOS 10.3 或以上。 您可在 iTunes App Store 上下載 Pioneer Smart Sync。

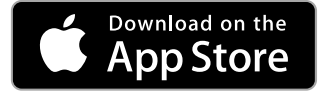

#### Android 裝置使用者須知

對於 Bluetooth 連接,此功能相容於安裝 Android OS 5.0 或以上的裝置。 對於 USB 連接,此功能相容於運行 Android 5.0 或最新至 7.1.2,且支援 AOA (Android Open Accessory) 2.0 的電話。但相容性視智慧型手機而異。 您可在 Google Play 上下載 Pioneer Smart Sync。

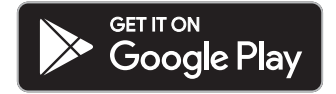

#### 註

某些透過 AOA 2.0 連接的 Android 裝置因其自身的軟體設計所致,不論作業系統版本為何,均可 能無法正常運作或發出聲音。

## 應用程式具有什麼功能?

#### 促進本機的使用

透過使用 iPhone/Android 裝置,本機介面可進化。

影像(範例):

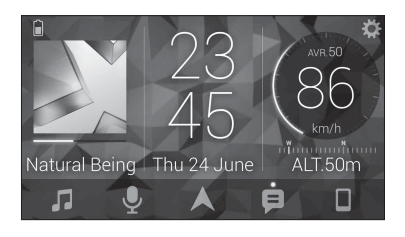

#### 範例:

- 選擇本機來源
- 聆聽 iPhone/Android 裝置上的音樂
- 直覺式控制音場
- 設定照明顏色(僅適用於 FH-S725BT)
- 控制連接的 Bluetooth 裝置

## 使用應用程式擴充本機的功能

透過建立 Pioneer Smart Sync 連線可以使用下列功能,這些功能不可單獨在本機上 使用。

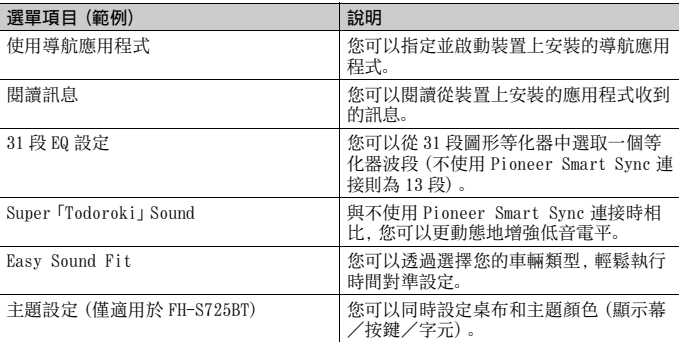

#### 註

- **•** 根據應用程式的連接條件,某些功能可能會受到限制。
- **•** 使用來自本產品的音樂來源時,31 段 EQ 設定會轉換成 13 段。

#### 提示

建議在搜尋欄中輸入搜尋詞「Pioneer Smart Sync」,以搜尋應用程式。

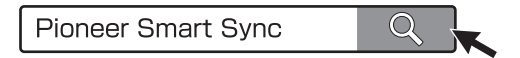

## 與 Pioneer Smart Sync 建立連線

- **1** 按 M.C. 旋鈕顯示主選單。
- **2** 轉動 M.C. 旋鈕選擇 [SYSTEM],然後按下以確認。
- **3** 轉動 M.C. 旋鈕以選擇 [APP CONTROL],然後按下以確認。
- **4** 轉動 M.C. 旋鈕選擇以下項目之一。
	- **•** 針對 USB 連線選擇 [WIRED]。
	- **•** 針對 Bluetooth 連線選擇 [BLUETOOTH]。
- **5** 轉動 M.C. 旋鈕以選擇 [AUTO APP CONN],然後按下以確認。
- **6** 轉動 M.C. 旋鈕選擇 [ON],然後按下以確認。

## **7** 連接本機與行動裝置。

- **•** 透過 USB 連接 iPhone/Android 裝置 [\(第 12 頁\)](#page-146-0)
- **•** 透過 Bluetooth 連接 iPhone/Android 裝置 [\(第 14 頁\)](#page-148-0) 裝置中的 Pioneer Smart Sync 自動啟動。
- 註

無論 [AUTO APP CONN]設定為 [ON] 還是 [OFF], 都可以執行下列操作以啟動 Pioneer Smart Sync。

- **•** 對於透過 USB 連接的 Android 裝置除外的裝置,按 SRC/OFF 選擇任意來源並按住 M.C. 旋鈕。
- 對於 iPhone, 啟動行動裝置上的 Pioneer Smart Sync。

#### 註

- **•** 連接 iPhone/Android 裝置除外的行動裝置時,視您的行動裝置而定,它可能無法正確運作。
- **•** 如果還未在iPhone/Android裝置上安裝過Pioneer Smart Sync,iPhone/Android裝置上將出現訊 息,提示安裝該應用程式(透過 Bluetooth 連接的 Android 裝置除外)。在 [AUTO APP CONN] 中 選取 [OFF] 可清除訊[息\(第 31 頁\)](#page-165-1)。

## 聆聽裝置上的音樂

**1** 按 SRC/OFF 以選擇 [APP]。

## 使用卡拉 OK 功能

### 警告

- **•** 駕駛人員正在駕駛時絕不可用麥克風唱歌。否則可能會導致意外。
- **•** 麥克風不可隨意放置,以防發生意外。

## 注意

讓麥克風導線纏繞方向盤轉向機柱、煞車踏板或排檔桿非常危險,可能會導致意外。請確定以此方 式安裝麥克風時,不會阻礙駕駛車輛。

#### 註

- **•** 請使用市售的動態麥克風,而非隨附的麥克風。
- **•** 選擇的來源為下列時,無法使用本功能。  $=$  RADIO
	- AUX IN
- **1** 將麥克風的立體聲迷你插頭插入 AUX 輸入插孔。
- **2** 按 M.C. 旋鈕顯示主選單。
- **3** 轉動 M.C. 旋鈕選擇 [MICROPHONE]。
- **4** 按 M.C. 旋鈕選擇 [ON]。

卡拉 OK 模式啟動時,本機音量為靜音。調整 [MIC VOL] 設定上的麥克風音量。

## 調整麥克風音量

- **1** 按 M.C. 旋鈕顯示主選單。
- **2** 轉動 M.C. 旋鈕以選擇 [MICROPHONE],然後按下以確認。
- **3** 轉動 M.C. 旋鈕選擇 [MIC VOL]。
- **4** 旋轉 M.C. 旋鈕以調整音量電平。

註

如果使用麥克風時發出嗡嗡聲,請讓麥克風遠離揚聲器,或降低麥克風音量。

#### 降低歌曲中人聲的音量

- **1** 按 M.C. 旋鈕顯示主選單。
- **2** 轉動 M.C. 旋鈕以選擇 [MICROPHONE],然後按下以確認。

**3** 轉動 M.C. 旋鈕選擇 [VOCAL]。

**4** 按 M.C. 旋鈕選擇 [OFF]。

註

視歌曲的錄製條件而定,人聲的音量可能不會有效降低。

## 音訊調整

(網路模式僅適用於 FH-S725BT。) 您也可在 AUDIO 設[定\(第 27 頁\)](#page-161-0)中進行多項調整。

## 操作模式

本機具備兩種操作模式:網路模式和標準模式。您可以視需求在模式之間切換[\(第 9](#page-143-0) [頁\)](#page-143-0)。

#### 網路模式

您可使用高頻率範圍揚聲器、中頻率範圍揚聲器和重低音揚聲器,建立 2 音路 + SW 多放大器和多揚聲器系統,重現高、中、低頻率(波段)。

#### 標準模式

您可使用前置和後置揚聲器,或前置揚聲器和重低音揚聲器,建立 4 揚聲器系統; 或使用前置和後置揚聲器,以及重低音揚聲器,建立 6 揚聲器系統。

## <span id="page-158-0"></span>調整截斷頻率值和斜率值

您可調整每一揚聲器的截斷頻率值和斜率值。 可調整下列揚聲器。

#### 網路模式:

[HIGH](高頻率範圍揚聲器 HPF)、[MID HPF](中頻率範圍揚聲器 HPF)、[MID LPF] (中頻率範圍揚聲器 LPF)、[SUBWOOFER]

#### 標準模式:

[FRONT]、[REAR]、[SUBWOOFER]

註

只有在 [SUBWOOFER] 中選擇 [ON],才能選擇 [SUBWOOFER] [\(第 27 頁\)。](#page-161-1)

- **1** 按 M.C. 旋鈕顯示主選單。
- **2** 轉動 M.C. 旋鈕選擇 [AUDIO],然後按下以確認。
- **3** 轉動 M.C. 旋鈕選擇 [CROSSOVER],然後按下以確認。
- **4** 轉動 M.C. 旋鈕以選擇要調整的揚聲器裝置(濾波器),然後按下以確認。
- **5** 依據揚聲器裝置(濾波器),轉動 M.C.旋鈕以選擇 [HPF] 或 [LPF],然後按下以確 認。
- **6** 轉動M.C.旋鈕,為步驟4中選擇的揚聲器裝置(濾波器)選擇合適的截斷頻率,然 後按下以確認。 網路模式:

[1.25K] 至 [12.5K](如果您選擇 [HIGH] 或 [MID LPF]) [25] 至 [250](如果您選擇 [MID HPF] 或 [SUBWOOFER]) 標準模式: [25HZ] 至 [250HZ]

7 轉動 M.C. 旋鈕, 為步驟 4 中選擇的揚聲器裝置 (濾波器) 選擇合適的斜率。 網路模式:

[–6] 至 [–24](如果您選擇 [HIGH]、[MID HPF] 或 [MID LPF]) [–12] 至 [–36](如果您選擇 [SUBWOOFER]) 標準模式: [–6] 至 [–24](如果您選擇 [FRONT] 或 [REAR]) [–6] 至 [–36](如果您選擇 [SUBWOOFER])

設定

您可以調整主選單的多個設定。

- **1** 按 M.C. 旋鈕可顯示主選單。
- **2** 轉動 M.C. 旋鈕可選擇以下類別之一,然後按下以確認。
	- **•** [FUNCTION 設定\(第 26 頁\)](#page-160-2)
	- **•** [AUDIO 設定\(第 27 頁\)](#page-161-0)
	- **•** [SYSTEM 設定\(第 29 頁\)](#page-163-0)
	- **•** [ILLUMINATION 設定\(第 32 頁\)](#page-166-0)
	- **•** [MIXTRAX 設定\(第 33 頁\)](#page-167-0)
	- **•** [MICROPHONE 設定\(第 34 頁\)](#page-168-0)
- **3** 轉動 M.C. 旋鈕可選擇選項,然後按下以確認。

#### 註

下表中的 iPhone 相關選單項目不適用於 FH-S525BT。

## <span id="page-160-2"></span><span id="page-160-1"></span>FUNCTION 設定

選單項目因來源而異。

<span id="page-160-0"></span>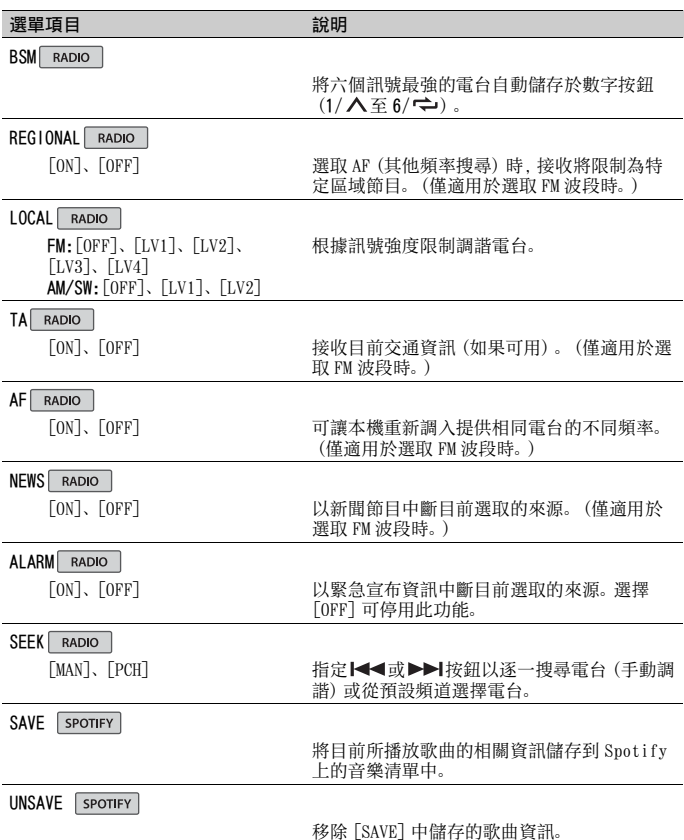

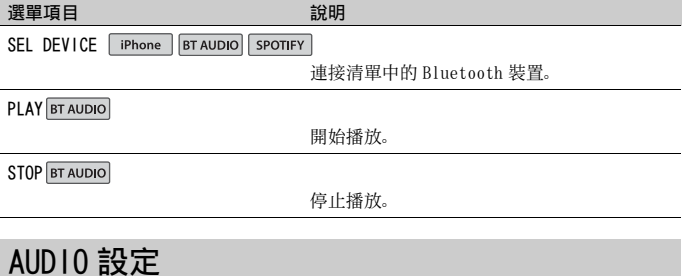

網路模式僅適用於 FH-S725BT。

註

<span id="page-161-0"></span>l,

從 Pioneer Smart Sync 執行設定時,可能會顯示 [CHK APP SETTG.]

<span id="page-161-1"></span>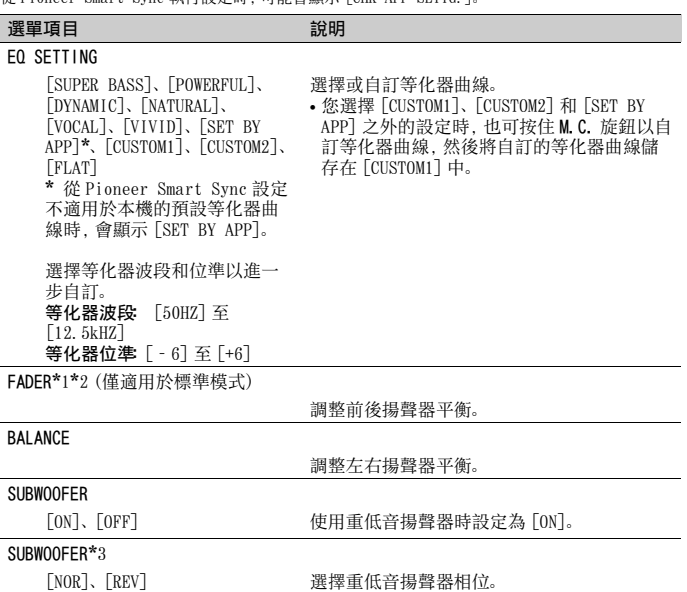

<span id="page-162-0"></span>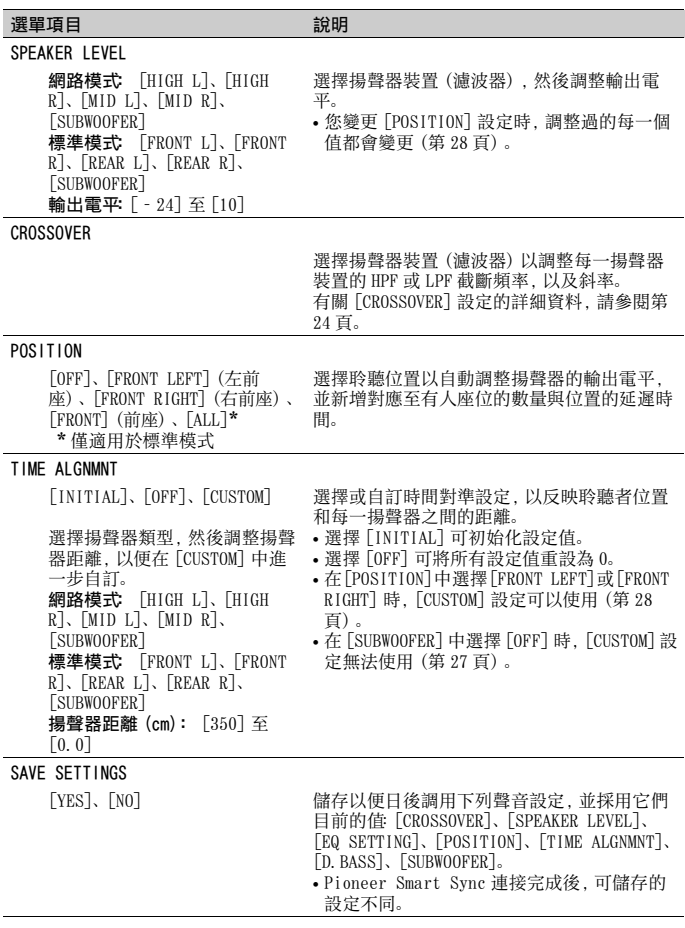

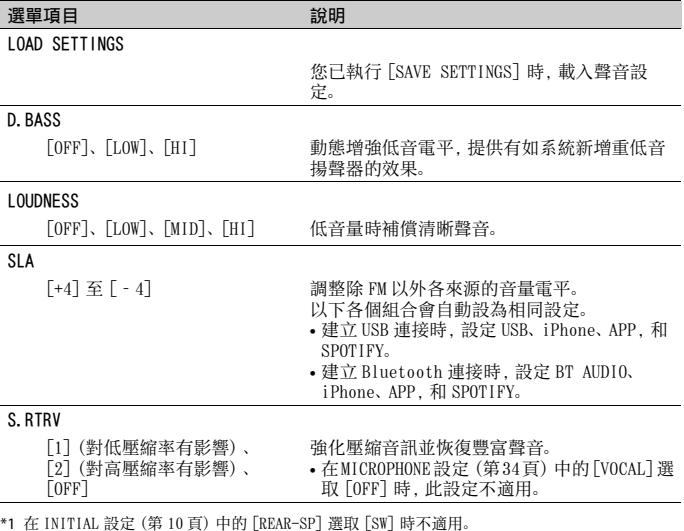

\*1 在 INITIAL 設定 (第 10 頁) 中的 [REAR-SP] 選取 [SW] 時不適用。<br>\*2 在 INITIAL 設定 (第 10 頁) 中的 [SP-P/O MODE] 選取 [SUB.W/SUB.W] 時不適用。<br>\*3 在 INITIAL 設定 (第 10 頁) 中的 [SP-P/O MODE] 選取 [REAR/REAR] 時不適用。

## <span id="page-163-0"></span>SYSTEM 設定

本機關閉時,您也可以存取這些選單。

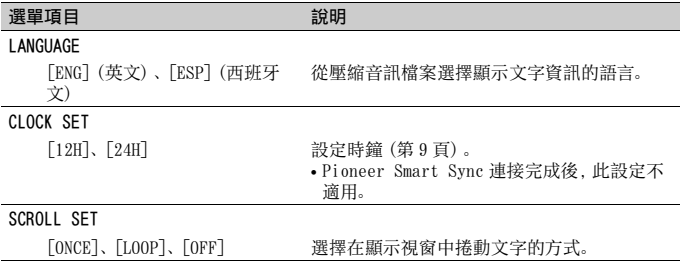

<span id="page-164-2"></span><span id="page-164-1"></span><span id="page-164-0"></span>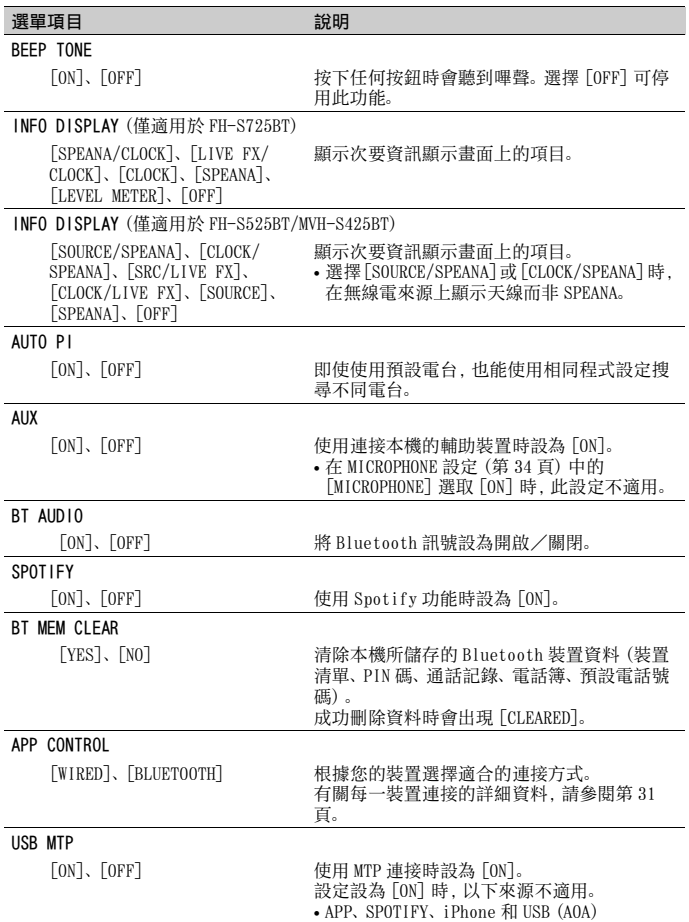

<span id="page-165-1"></span>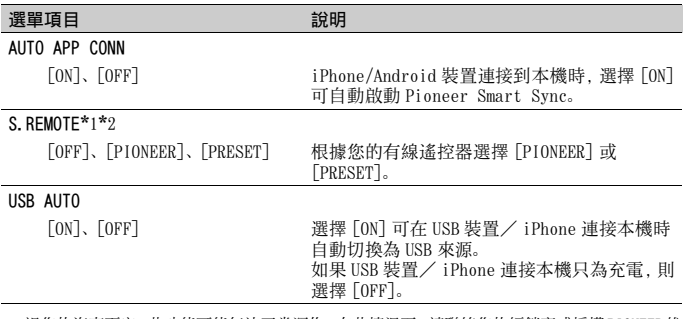

<span id="page-165-0"></span>\*1 視您的汽車而定,此功能可能無法正常運作。在此情況下,請聯絡您的經銷商或授權 PIONEER 維 修站。

\*2 當啟用[PRESET]模式時,請使用適合各車型的市售線束,當在[PIONEER]中時,請使用市售轉接 器。

## <span id="page-165-2"></span>有關每一裝置連接的資訊

可用的來源因設定值而異。 請依據表格為您要使用的來源設定 [APP CONTROL]。 有關 Pioneer Smart Sync 連線的詳細資料,請參閱[第 20 頁](#page-154-0)。

#### 註

下表中的 iPhone 相關選單項目不適用於 FH-S525BT。

## 沒有執行 Pioneer Smart Sync 連線時

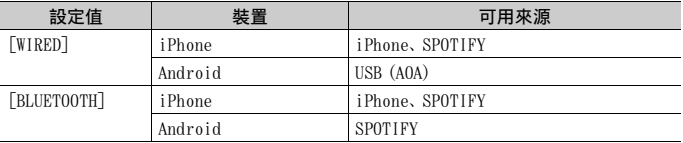

## 執行 Pioneer Smart Sync 連線時

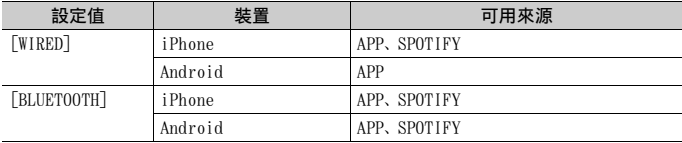

## <span id="page-166-0"></span>ILLUMINATION 設定

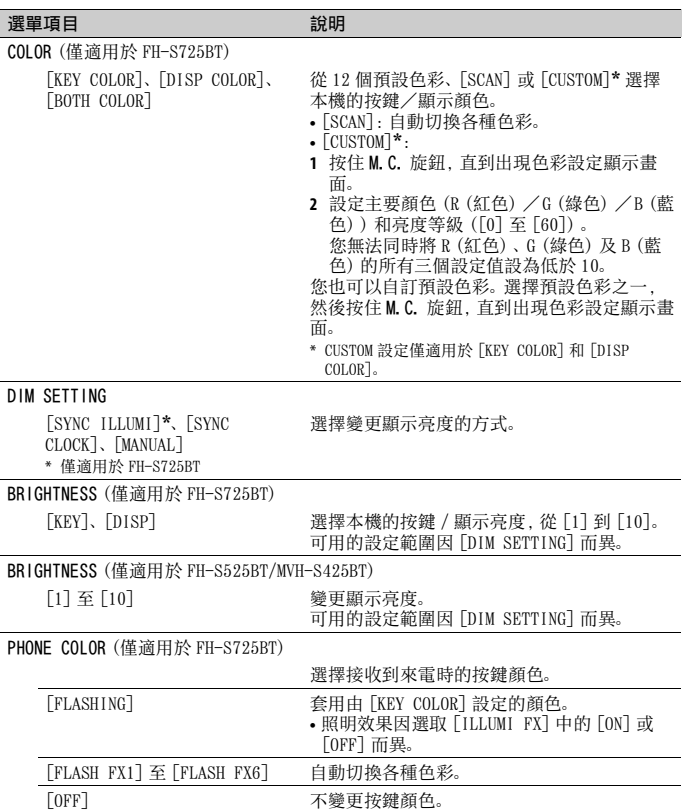

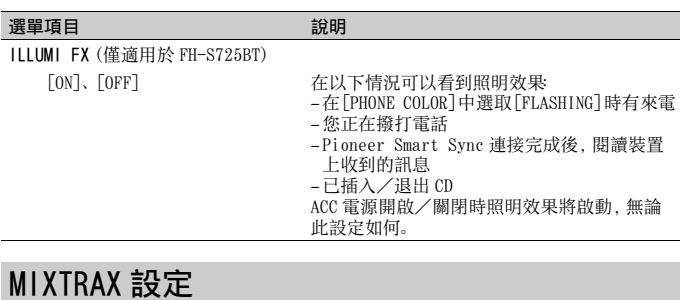

<span id="page-167-0"></span>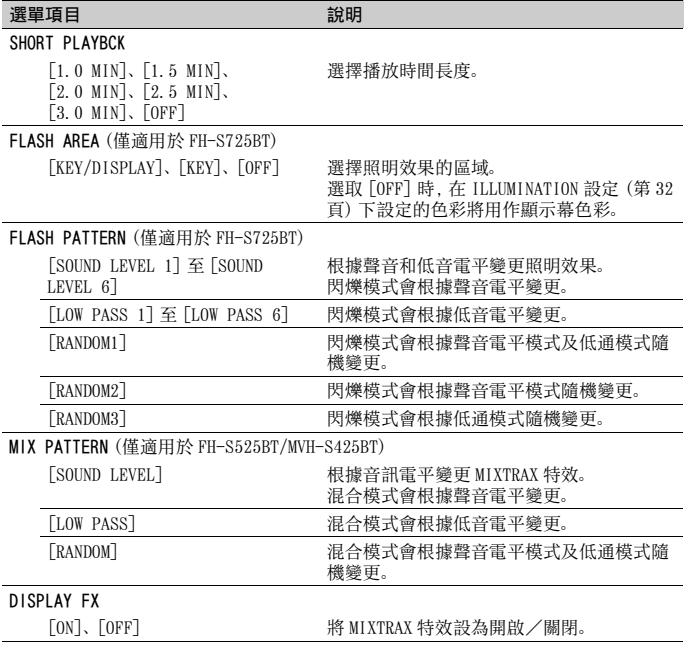

#### 選單項目 2012年11月11日 前明

CUT IN FX

[ON]、[OFF] 手動變更曲目時,開啟/關閉 MIXTRAX 音 效。

## <span id="page-168-0"></span>MICROPHONE 設定

## 選單項目 初期 医心包的 医心包的 說明

#### <span id="page-168-2"></span>MICROPHONE

#### <span id="page-168-1"></span>VOCAL

## [ON]、[OFF] 使用卡拉 OK 功能時設為 [ON]。

MIC VOL 調整麥克風音量。

[ON]、[OFF] 要降低歌曲中人聲的音量時,設為 [OFF]。

# 附加資訊

## 故障排除

#### 顯示畫面會自動返回一般顯示畫面。

→ 您未在約 30 秒內執行任何操作。 –執行任意操作。

#### 重播範圍意外變更。

→ 選擇其他資料夾或曲目,或快速前進 /快速倒轉時,根據重播範圍的不同, 選擇的範圍可能會變更。 –再次選擇重播範圍。

#### 子資料夾未播放。

→ 選擇 [FLD] (重播資料夾) 時, 無法播 放子資料夾。 –選擇其他重播範圍。

#### 聲音斷斷續續。

- → 您使用的裝置,如行動電話,可能會造 成聲音干擾。
	- –將可能會造成干擾的電子裝置遠離 本機。

#### 無法播放 Bluetooth 音訊來源的聲音。

- → Bluetooth 連線行動電話正在通話中。 –通話終止時將播放聲音。
- → 正在操作 Bluetooth 連線的行動電話 中。
	- –停止使用行動電話。
- → 使用Bluetooth連線行動電話撥打電話 後,本機和行動電話未正確建立連線。 –請將本機和行動電話重新進行 Bluetooth 連線。

## 錯誤訊息

### 常見故障

#### AMP ERROR

- → 本機無法操作或揚聲器連線不正確。
- → 已啟動保護電路。 –檢查揚聲器連線。

–將點火開關轉至 OFF,再轉至 ON。若 訊息仍無法消失,請向您的經銷商或 授權的先鋒維修站洽詢以尋求協助。

#### NO XXXX ( 例如 NO TITLE)

→ 無內嵌文字資訊。 –切換顯示畫面或播放其他曲目/檔 案。

#### CD 播放器

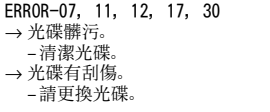

#### ERROR-07, 10, 11, 12, 15, 17, 30, A0 → 有電氣或機械錯誤。

–將點火開關轉至 OFF,再轉回 ON,然

後回到 CD 播放器。

#### ERROR-15

→ 插入光碟是空的。 –請更換光碟。

#### ERROR-23

→ 不支援 CD 格式。 –請更換光碟。

#### FORMAT READ

→ 在開始播放及開始聽見聲音之間,有 時會出現延遲。 –等到訊息消失後才聽見聲音。

#### NO AUDIO

→ 插入的光碟不含任何可播放的檔案。 –請更換光碟。

#### SKIPPED

→ 插入的光碟包含受 DRM 保護的檔案。 –已跳過受保護的檔案。

#### PROTECT

→ 插入之光碟上的所有檔案均內嵌 DRM。

## USB 裝置/ iPhone

#### FORMAT READ

→ 在開始播放及開始聽見聲音之間,有 時會出現延遲。 –等到訊息消失後才聽見聲音。

#### NO AUDIO

- → 沒有歌曲。 –將音訊檔案傳送至 USB 裝置並連接。 → 連接的 USB 裝置已啟用安全防護。
	- –依 USB 裝置的指示停用安全功能。

#### SKIPPED

→ 連接的 USB 裝置包含受 DRM 保護的檔 案。

–已跳過受保護的檔案。

#### PROTECT

→ 連接的 USB 裝置上的所有檔案均內嵌 DRM。

–請更換 USB 裝置。

#### N/A USB

→ 本機不支援所連接的 USB 裝置。 –中斷裝置連接並更換為相容的 USB 裝 置。

#### HUB ERROR

- → 本機不支援透過 USB 集線器所連接的 USB 裝置。
	- –使用 USB 纜線將 USB 裝置直接連接至 本機。

#### CHECK USB

- → USB 接頭或 USB 纜線短路。 –確認 USB 接頭或 USB 纜線未卡在某個 物品中或未損壞。
- → 連接的USB裝置消耗超過最大允許電流 的功率。
	- –拔除 USB 裝置且不使用它。將點火開 關轉至 OFF,再轉至 ACC 或 ON。僅連 接符合標準的 USB 裝置。

ERROR-19

#### → 通訊失敗。

- –執行下列其中一項操作,然後再轉回 USB 來源。
	- **•** 中斷連接 USB 裝置。
	- **•** 切換至不同的播放來源。
- → iPhone 故障。
	- –拔掉iPhone的纜線。iPhone主選單顯 示後,重新連接 iPhone 並重設。

#### ERROR-23

- → USB 装置未正確格式化。
	- –使用FAT12、FAT16或FAT32格式化USB 裝置。

#### ERROR-16

- → iPhone 韌體版本過時。
	- –更新 iPhone 版本。
- → iPhone 故障。
	- –拔掉iPhone的纜線。iPhone主選單顯 示後,重新連接 iPhone 並重設。

#### **STOP**

→ 目前清單中無歌曲。 –選擇含有歌曲的清單。

#### NO BT DEVICE GO TO BT MENU TO **REGISTER**

→ 找不到 Bluetooth 裝置。 –透過 Bluetooth 連接本機和 iPhone [\(第 14 頁\)](#page-148-0)。

#### CONN. FAILED PRESS BAND KEY TO RETRY

→ Bluetooth 和 iPhone 連線失敗。 –按 BAND/ 再次進行連線。

#### DISCONNECTED PRESS BAND KEY TO RETRY

→ Bluetooth 連線遺失。 –按 BAND/ $\bigtriangleup$ 再次進行連線。

## Bluetooth 裝置

#### ERROR-10

- → 本機的 Bluetooth 模組斷電。
	- –將點火開關轉至 OFF,再轉至 ACC 或  $ON<sub>z</sub>$

APP

#### CONNECT APP

→ 未建立 Pioneer Smart Sync 連線。 –與 Pioneer Smart Sync建立連線[\(第](#page-154-0) [20 頁\)](#page-154-0)。

## Spotify

#### NOT FOUND

→ Spotify 應用程式尚未開始執行。 –啟動 Spotify 應用程式。

#### NO BT DEVICE GO TO BT MENU TO REGISTER

- → 找不到 Bluetooth 裝置。 –透過 Bluetooth 連接本機和裝置[\(第](#page-148-0) [14 頁\)](#page-148-0)。
- CONN. FAILED PRESS BAND KEY TO RETRY → Bluetooth 連線失敗。 –按 BAND/ 再次進行連線。

CHECK APP PRESS BAND KEY TO RETRY → 無法連線至 Spotify 應用程式。  $-$  按 BAND/  $\bigoplus$  再次進行連線。

## DISCONNECTED PRESS BAND KEY TO RETRY → Bluetooth 連線遺失。

–按 BAND/ 二再次進行連線。

#### CHECK APP

→ 發生未知錯誤(包括通訊錯誤)。 –依照畫面上的指示操作。

## 壓縮音訊相容性

- **•** 只能顯示前 32 個字元作為檔案名稱(包 括副檔名) 或資料夾名稱。
- **•** 本機可能會因使用將 WMA 檔案編碼的應 用程式,而無法正常運作。
- **•** 開始播放嵌入影像資料的音訊檔案,或 儲存在有大量資料夾層級 USB 裝置上的 音訊檔案時,可能會有些微延遲。

## ▲ 注意

- **•** 先鋒不保證本產品與所有 USB 大量儲存 裝置的相容性,對於使用本產品時導致 媒體播放器、智慧型手機或其他裝置潰 失的資料概不負責。
- **•** 請勿將光碟或 USB 儲存裝置放在會產生 高溫的位置。

## WMA 檔案

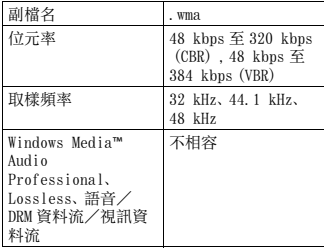

## MP3 檔案

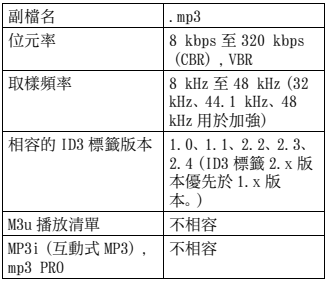

#### WAV 檔案

**•** WAV 檔案格式不能透過 MTP 連接。

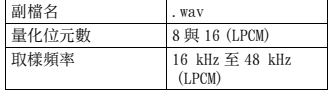

## AAC 檔案(僅限 FH-S725BT/MVH-S425BT)

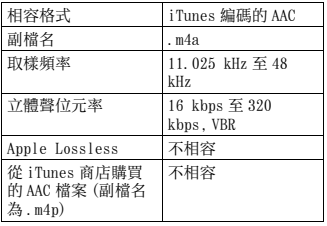

## FLAC 檔案

- **•** FLAC 檔案格式不能透過 MTP 連接。
- **•** 視編碼器而定,FLAC 檔案可能無法播 放。

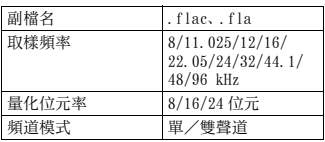

## 光碟(僅適用於 FH-S725BT/ S525BT)

**•** 無論原始錄製歌曲之間空白部分的長 短,壓縮音訊光碟播放時歌曲之間都會 出現短暫的暫停。

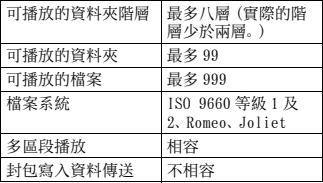

## USB 裝置

**•** 開始播放有大量資料夾層級 USB 儲存裝 置上的音訊檔案時,可能會有些微延 遲。

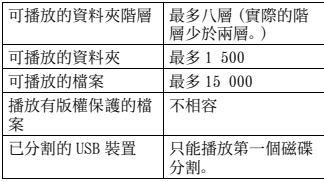

## iPhone 相容性

本機僅支援下列 iPhone 機型。本機可能不支 援較舊的版本。

- 專用於
- –iPhone XR
- –iPhone XS Max
- –iPhone XS
- –iPhone X
- –iPhone 8
- –iPhone 8 Plus
- –iPhone 7
- –iPhone 7 Plus
- –iPhone SE
- –iPhone 6s
- –iPhone 6s Plus
- –iPhone 6
- –iPhone 6 Plus
- –iPhone 5s
- **•** 操作可能因 iPhone的世代和/或軟體版 本而異。
- **•** 含Lightning**®**接頭的iPhone使用者應使 用 Lightning 轉 USB 連接線(iPhone 隨 附)。
- **•** 關於檔案/格式相容性的資訊,請參閱 iPhone 手冊。
- **•** 有聲書、播客 : 相容

## ▲ 注意

對於 iPhone 資料的遺失,即使發生在使 用本機時,先鋒概不負責。

## 音訊檔案順序

使用者無法使用本機指定資料夾編號和 播放順序。音訊檔案順序因連接的裝置而 定。

請注意,USB 裝置中的隱藏檔案無法播 放。

#### 階層實例

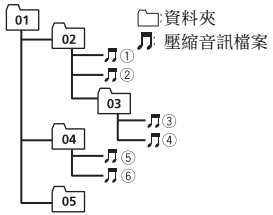

- Level 1 Level 2 Level 3 Level 4
- 至 : 播放順序 01 至 05: 資料夾編號

## 版權及商標

#### Bluetooth

以上藍牙 **®** 文字標誌與標誌為 Bluetooth SIG 所有之註冊商標, 日本先鋒公司經授權使用 該標誌。其他商標與商標名稱均屬其個別所有 人所擁有。

#### iTunes

Apple 及 iTunes 均是 Apple Inc. 於美國 及其他國家註冊的商標。

#### WMA

Windows Media 是 Microsoft Corporation 於美國及/或其他國家的商 標或註冊商標。

本產品採用 Microsoft Corporation 開 發之技術,未獲 Microsoft Licensing, Inc. 授權不得使用或散布本技術。

#### FLAC.

Copyright **©** 2000-2009 Josh Coalson

Copyright **©** 2011-2014 Xiph.Org Foundation

如滿足下列條件,則允許以來源形式以及 二進制形式(有或無修改)進行再分發與 使用 :

- –原始碼之再分發必須保有上述版權聲 明、此條例規定及以下免責聲明。
- –二進制形式的再分發必須在分發時提供 的文檔和/或其他資料中重現上述版權 聲明、此條例規定及以下免責聲明。
- –未經事前書面同意,不得以 Xiph.org Foundation 或其贊助人名義,為本軟體 之衍生產品背書或促銷。

本軟體由版權持有者與贊助人依「現況」 提供,任何明示或暗示的擔保(包括但不 限於有關某特定用途的適銷性與適合性 的暗示擔保)均予免除。任何情況下,本 機構或贊助人皆無須負責因使用本軟體 所致之直接、間接、附帶、特殊、懲罰性 或衍生性損害(包括但不限於購買替代商 品或服務、無法使用、資料遺失、利益損 失或業務中斷),不論損害之成因,亦不 論合約、嚴格責任或侵權行為中之任何責 任理論(包括過失或其他原因),縱使已 事前告知可能發生此類損害。

#### iPhone 和 Lightning

使用 Made for Apple 標誌表示配件設計 為專門連接至標誌中標示的 Apple 產 品,並經開發者認證符合 Apple 性能標 準。Apple 對於本機之操作或遵循安全性 及法規標準與否,一概不予負責。 請注意,使用此搭配 Apple 產品的配件 可能會影響無線效能。 iPhone 和 Lightning 是 Apple Inc. 在美 國和其他國家註冊的商標。

#### Siri**®**

透過麥克風配合使用 Siri。

#### Google**™**, Google Play, Android Google、Google Play、Android 皆為

Google LLC. 的商標。

#### MIXTRAX

MIXTRAX 是日本先鋒公司的商標。

#### Spotify**®**

SPOTIFY 與 Spotify 標誌屬於 Spotify AB。需要相容的行動數位裝置與 Premium 訂閱可使用的地方,請參閱 https:// www.spotify.com。

#### T-Kernel 2.0

本產品使用 T-Engine Forum 所授權 T-License 2.0 之下的 T-Kernel 2.0 原始 碼(www.tron.org)。

#### MP3

Copyright (C) 1998-2009 PacketVideo

獲得 Apache 使用許可,版本 2.0 之授權 (稱為"使用許可");除非符合使用許 可,否則您不得使用本檔案。 您可於下列網址取得使用許可之副本:

http://www.apache.org/licenses/ LICENSE-2.0

除非適用法律之要求,或書面同意,依據 使用許可而配送之軟體係依據"原 樣"基礎而配送,而無明示或暗示之任 何保證或條件。 請參閱用於規範使用許可下之許可與限 制之特定語言使用許可。

#### **T-Kernel 2.0**

هذا املنتج يستخدم رمز مصدر 2.0 Kernel-T تحت T-Engine طرف من ممنوح T-License 2.0 .(www.tron.org) Forum

#### **MP3**

Copyright (C) 1998-2009 PacketVideo

Version 2.0 ،Apache License مبوجب مرخص )"License)"؛ قد ال تستخدم هذا امللف إال يف حالة التوافق مع الرتخيص. ميكنك الحصول عىل نسخة الرتخيص يف

> http://www.apache.org/licenses/ LICENSE-2.0

ما مل يقتضيه القانون الساري املفعول أو املتفق عليه كتابيا، يتم توزيع الربنامج مبوجب الرتخيص عىل أساس "كام هو" دون ضامنات أو رشوط من أي نوع، سواء كانت ص يحة أو ضمنية. راجع الرتخيص لألذونات بشأن لغة معينة والقيود مبوجب الرتخيص.

## **حقوق النسخ والعالمات التجارية**

#### **Bluetooth**

العالمة املتمثلة يف كلمة RBluetooth وشعارات Bluetooth هي علامات تجارية مسجلة ملك لشركة .Inc ,SIG Bluetooth وأي استعامل لهذه العالمات من قبل PIONEER CORPORATION يتم موجب ترخيص. العلامات التجارية والأسماء التجارية الأخرى تخص أصحابها المعنيين.

#### **iTunes**

Apple و iTunes هما علامتان تجاريتان لشركة .Inc Apple، مسجلتان يف الواليات املتحدة ودول أخرى.

#### **WMA**

Media Windows هي عالمة تجارية مسجلة أو علامة تجارية لشركة Microsoft Corporation في الواليات املتحدة و/أو دول أخرى. هذا الجهاز يحتوى على تقنية مملوكة لشركة Microsoft Corporation ولا مكن استخدامها أو توزيعها بدون ترخيص من شركة .Microsoft Licensing, Inc.

## **FLAC**

۰È ኒ

Copyright © 2000-2009 Josh Coalson Copyright © 2011-2014 Xiph.Org Foundation

إعادة التوزيع واالستخدام عىل شكل املصدر والثنايئ، مع إجراء تعديل أو بدونه، مسموح به عند استيفاء الشروط التالية: – يجب عند إعادة توزيع رمز املصدر اإلبقاء عىل إشعار حقوق النشر أعلاه وقائمة الشروط هذه وصيغة التنصل من املسؤولية التالية. – يجب عندإعادة التوزيع عىل الشكل الثنايئ اإلبقاء على إشعار حقوق النشر أعلاه وقائمة الشروط هذه وصيغة التنصل من املسؤولية التالية يف الوثائق و/أو املواد األخرى املتوفرة عند التوزيع. – ال يجب استخدام االسم Foundation org.Xiph ولا أسماء مساهميها لإثبات أو الترويج للمنتجات املشتقة من هذا الربنامج بدون الحصول عىل إذن خطي محدد مسبق.

هذا البرنامج متوفر من جانب حاملي حقوق النشر والمساهمين "كما هو" مع إخلاء المسؤولية من أي ضمانات صر بحة أو ضمنية، ما في ذلك على سبيل المثال لا الحصر ، الضمانات الضمنية المتعلقة بالرواج والتوافق لغرض معني. ال تتحمل املؤسسة أو املساهمون أي مسؤولية عن أي أضرار مباشرة أو غر مباشرة أو عرضية أو خاصة أو تحذيرية أو تبعية (ما في ذلك، على سبيل املثال ال الحرص، رشاء منتجات أو خدمات بديلة أو فقدان االستخدام أو البيانات أو األرباح، أو إعاقة القيام بالأعمال) أيا كان سببها وتحت أي نظرية للمسؤولية، سواء فى العقد أو المسؤولية القانونية أو الضرر (ما فى ذلك الإهمال أو غير ذلك) والتي تنشأ بأي شكل من األشكال بسبب استخدام هذا الربنامج حتى وإن تم الإخطار بإمكانية حدوث مثل ذلك الضرر.

## **Lightning و iPhone**

إن استخدام الشعار Made for Apple يعني أن<br>الكمالية قد صُمّمت ليتم توصيلها تحديداً منتج (منتجات) Apple المحددة في الشعار وتم اعتمادها من<br>قبل المطوّر لتلائم معابر أداء Apple .Apple غبر مسؤولة عن تشغيل هذا الجهاز أو مطابقته لمعاير السلامة والمعاير التنظيمية. يرجى ملاحظة أن استخدام هذه الكمالية مع منتج Apple قد يؤثر عىل األداء الالسليك. iPhone و Lightning هي علامات تجارية لشركة .Inc Apple، مسجلة يف الواليات املتحدة وبلدان أخرى.

**Siri®**

يعمل مع Siri عرب امليكروفون.

## **Android ،Google Play ،Google™**

 عالمات هي Android ،Google Play ،Google تجارية لرشكة .LLC Google.

## **MIXTRAX**

MIXTRAX هو عالمة تجارية لصالح PIONEER .CORPORATION

### **Spotify®**

SPOTIFY وشعار Spotify ضمن العالمات التجارية املسجلة لـ AB Spotify. األجهزة الرقمية املحمولة المتوافقة والاشتراك المتميز ضرورى، إن وجد، راجع .https://www.spotify.com

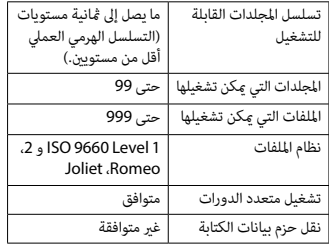

### **جهاز USB**

 •قد يكون هناك تأخري طفيف عند بدء تشغيل امللفات الصوتية عىل جهاز تخزين USB مع كثري من تسلسالت املجلدات.

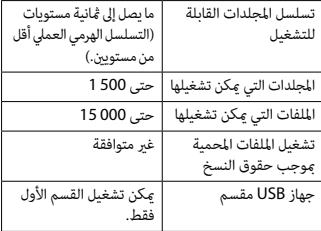

## $\mathbf{f}$

## **توافق iPhone**

هذه الوحدة تدعم موديالت iPhone التالية فقط. قد ال تكون اإلصدارات القدمية معتمدة.

- مخصصة لـ iPhone XR–
- iPhone XS Max
	- iPhone XS –
	- iPhone X–
	- iPhone 8–
	- iPhone 8 Plus
		- iPhone 7–
	- iPhone 7 Plus
		- iPhone SE –
- iPhone 6s –
- iPhone 6s Plus
	- iPhone 6–
- iPhone 6 Plus
	- iPhone 5s –
- •قد تختلف العمليات اعتامدا عىل جيل و/أو إصدار برنامج iPhone.
- •يجب عىل مستخدمي iPhone و املوصل RLightning استخدام Lightning إىل كابل USB )مرفق مع iPhone).
- •راجع كتيبات الدليل iPhone للحصول عىل معلومات حول توافق امللف/الصيغة.
	- •كتاب صويت، بودكاست: متوافق

## **تنبيه**

ال تتحمل Pioneer أي مسؤولية عن البيانات املفقودة عىل iPhone، حتى إذا فقدت تلك البيانات عند استخدام هذه الوحدة.

## **سلسلة امللفات الصوتية**

ال ميكن للمستخدم تحديد أرقام املجلدات وتخصيص تسلسالت التشغيل مع هذه الوحدة. تسلسل امللف الصويت يعتمد عىل الجهاز املوصول. الحظ أنه ال ميكن تشغيل امللفات املخفية يف جهاز .USB

**مثال التسلسل**

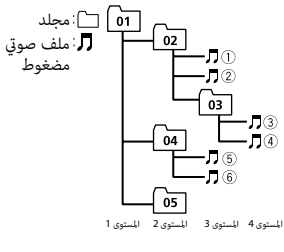

01 إلى 05: رقم المجلد  $\mathbb{U}$  إلى ®: تسلسل التشغيل

 **تنبيه**

- •ال ميكن أن تضمن Pioneer التوافق مع كل أجهزة التخزين USB، كام ال تتحمل أي مسؤولية عن أية خسارة للبيانات يف أجهزة التشغيل أو الهواتف الذكية أو أجهزة أخرى أثناء استخدام هذا املنتج.
	- •ال ترتك األقراص أو جهاز التخزين USB يف أي مكان يكون عرضة لدرجات حرارة عالية.

### **ملفات WMA**

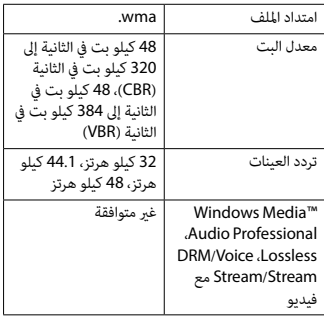

## **ملفات 3MP**

 $\epsilon$ 

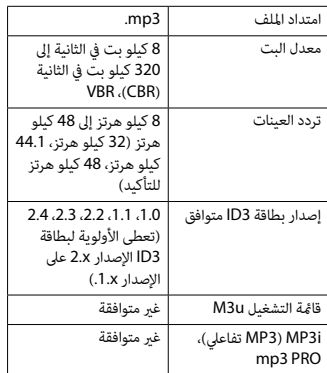

 •ال ميكن توصيل صيغ امللفات WAV عرب MTP. **ملفات WAV**

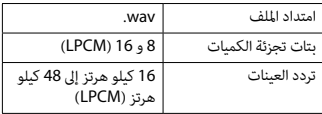

## **FH-S725BT/( AAC ملفات )فقط MVH-S425BT**

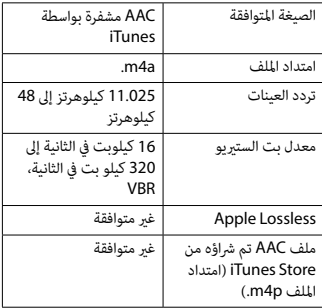

- •ال ميكن توصيل صيغ امللفات FLAC عرب MTP. **ملفات FLAC**
- •قد ال ميكن تشغيل ملفات FLAC وفقا لجهاز التشفري.

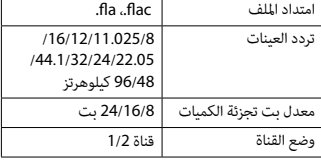

## **)فقط FH-S725BT/S525BT( القرص**

 •بغض النظر عن طول القسم الفارغ بني األغاين يف التسجيل الأصلى، سوف يتم تشغيل الأقراص الصوتية المضغوطة مع وقفة قصرة بن الأغاني.

←← إخفاق iPhone. – قم بفصل الكابل من iPhone. عند عرض القامئة الرئيسية لـ iPhone، قم بإعادة توصيل iPhone وإعادة ضبطه.

#### **STOP**

←← ال توجد أغاين يف القامئة الحالية. – اخرت قامئة تحتوي عىل أغاين.

#### **NO BT DEVICE GO TO BT MENU TO REGISTER**

←← ال يوجد أي جهاز Bluetooth. – قم بتوصيل الوحدة و iPhone عرب Bluetooth )[صفحة 15](#page-204-0)(.

#### **CONN. FAILED PRESS BAND KEY TO RETRY**

←← أخفق توصيل Bluetooth بـ iPhone. – اضغط **BAND**/ إلجراء توصيل مرة أخرى.

#### **DISCONNECTED PRESS BAND KEY TO RETRY**

←← تم فقدان توصيل Bluetooth. – اضغط **BAND**/ إلجراء توصيل مرة أخرى.

## **جهاز Bluetooth**

#### **ERROR-10**

←← انقطعت الطاقة عن تركيبة Bluetooth للوحدة. – قم بضبط مفتاح اإلشعال عىل OFF ثم عىل ACC أو ON.

## **APP**

 $\mathbf{f}_{\mathbf{z}}$ 

#### **CONNECT APP**

← لم يتم توصيل Pioneer Smart Sync. – قم بالتوصيل بتطبيق Sync Smart Pioneer ([صفحة 21](#page-198-0)).

## **Spotify**

#### **NOT FOUND**

←← مل يبدأ تشغيل تطبيق Spotify بعد. – قم بتشغيل تطبيق Spotify.

#### **NO BT DEVICE GO TO BT MENU TO REGISTER**

←← ال يوجد أي جهاز Bluetooth. – قم بتوصيل الوحدة والجهاز عرب Bluetooth [\)صفحة 15](#page-204-0)(.

#### **CONN. FAILED PRESS BAND KEY TO RETRY**

←← أخفق توصيل Bluetooth. – اضغط **BAND**/ إلجراء توصيل مرة أخرى.

#### **CHECK APP PRESS BAND KEY TO RETRY**

←← أخفق التوصيل بالتطبيق Spotify. – اضغط **BAND**/ إلجراء توصيل مرة أخرى.

#### **DISCONNECTED PRESS BAND KEY TO RETRY**

←← تم فقدان التوصيل Bluetooth. – اضغط **BAND**/ إلجراء توصيل مرة أخرى.

#### **CHECK APP**

← وقع خلل غبر معروف (ما في ذلك خلل الاتصال). – اتبع التعليامت التي تظهر عىل الشاشة.

## **توافق الصوت املضغوط**

- مكن عرض الأحرف 32 الأولى فقط كاسم ملف (ما في ذلك امتداد الملف) أو اسم مجلد.
	- قد لا تعمل الوحدة بشكل صحيح حسب التطبيق<br>المستخدم لتشفر ملفات WMA.
- •قد يكون هناك تأخري طفيف يف بداية تشغيل امللفات الصوتية المدمجة مع بيانات صور أو ملفات صوتية مخزنة يف جهاز USB مع العديد من تسلسالت املجلدات.
### **FORMAT READ**

←← يف بعض األحيان هناك تأخري بني بداية التشغيل .<br>وبدء سماع أي صوت. – انتظر حتى تختفي الرسالة وتسمع صوتا.

### **NO AUDIO**

←← القرص املدخل ال يحوي أي ملفات قابلة للتشغيل. – قم باستبدال القرص.

### **SKIPPED**

←← القرص املدخل يحوي ملفات محمية DRM. – تم تخطي امللفات املحمية.

### **PROTECT**

←← كل امللفات املوجودة يف القرص املدخل مدمجة مع .DRM – قم باستبدال القرص.

# **iPhone/USB جهاز**

### **FORMAT READ**

←← يف بعض األحيان هناك تأخري بني بداية التشغيل وبدء سامع أي صوت. – انتظر حتى تختفي الرسالة وتسمع صوتا.

### **NO AUDIO**

←← ال توجد أغاين. – قم بنقل امللفات الصوتية إىل جهاز USB وقم بالتوصيل. ←← تم تفعيل حامية جهاز USB املوصول. – اتبع تعليمات جهاز USB لإلغاء تفعيل الحماية.

### **SKIPPED**

←← جهاز USB املوصول يحوي ملفات محمية DRM. – تم تخطي امللفات املحمية.

### **PROTECT**

←← كل امللفات املوجودة يف جهاز USB املوصول مدمجة مع DRM. – قم باستبدال جهاز USB.

### **N/A USB**

←← جهاز USB املوصول غري مدعوم بواسطة هذه الوحدة. – قم بفصل الجهاز واستبداله بجهاز USB متوافق.

### **HUB ERROR**

←← جهاز USB املوصول عرب موزع USB غري مدعوم بواسطة هذه الوحدة. – قم بتوصيل جهاز USB مباشرة إلى هذه الوحدة باستخدام كابل USB.

### **CHECK USB**

←← توجد دارة قصرية يف املوصل USB أو كابل USB. – تأكد من عدم مسك موصل USB أو كابل USB بيشء ما أو تلفه. ← حماز USB الموصول يستملك أكثر من الحد الأقصى املسموح به من التيار الكهربايئ. – قم بفصل جهاز USB وال تستخدمه. قم بضبط مفتاح اإلشعال عىل OFF ثم عىل ACC أو ON. قم بتوصيل أجهزة USB املتوافقة فقط.

### **ERROR-19**

←← أخفق االتصال. – قم بإجراء إحدى العمليات التالية، ثم العودة إىل مصدر USB. •قم بفصل جهاز USB. • قم بالتغيير إلى مصدر مختلف.<br>← إخفاق iPhone. – قم بفصل الكابل من iPhone. عند عرض القامئة الرئيسية لـ iPhone، قم بإعادة توصيل iPhone وإعادة ضبطه.

### **ERROR-23**

←← مل تتم صياغة جهاز USB بشكل صحيح. – قم بصياغة جهاز USB بواسطة 12FAT أو .FAT32 أو FAT16

### **ERROR-16**

←← إصدار الربنامج الثابت يف iPhone قديم. – قم بتحديث إصدار iPhone.

# **معلومات إضافية**

## **تحري الخلل وإصالحه**

- **تعود الشاشة تلقائيا إىل الشاشة العادية.** ←← مل يتم إجراء أي عملية لحوايل 30 ثانية. – إجراء عملية.
- **يتغري نطاق إعادة التشغيل بشكل غري متوقع.** ← اعتمادا على نطاق إعادة التشغيل، قد يتغّر النطاق املختار عندما يتم اختيار مجلد أو مسار آخر أو أثناء التقديم/الترجيع السريع. – اخرت نطاق إعادة التشغيل مجددا.
	- **مل يتم تشغيل مجلد فرعي.** ←← ال ميكن تشغيل املجلدات الفرعية عند اختيار [FLD( [إعادة تشغيل املجلد(.
		- اخرت نطاق إعادة تشغيل آخر.

**الصوت متقطع.** ←← أنت تستخدم جهازا مثل الهاتف املحمول الذي قد يسبب تشويشا مسموعا. – قم بنقل األجهزة الكهربائية التي قد تسبب التداخل بعيدا عن الوحدة.

**Bluetooth. ال يتم تشغيل الصوت الصادر من مصدر الصوت**  ←← هناك مكاملة جارية عىل هاتف محمول موصول بـ .Bluetooth – سوف يتم تشغيل الصوت عند إنهاء املكاملة. ←← يتم حاليا تشغيل هاتف محمول موصول بـ .Bluetooth – توقف عن استخدام الهاتف املحمول. ←← مل يتم إجراء توصيل بني الوحدة والهاتف املحمول بشكل صحيح بعد مكاملة أجريت بواسطة هاتف محمول موصول بـ Bluetooth. – قم بإجراء توصيل Bluetooth بني الوحدة والهاتف املحمول مرة أخرى.

Ę

## **رسائل خطأ**

### **مشرتك**

### **AMP ERROR**

←← تفشل هذه الوحدة يف العمل أو التوصيل مبكرب الصوت غير صحيح. ←← تم تفعيل الدائرة الكهربائية الواقية. – تحقق من التوصيل مبكرب الصوت. – قم بضبط مفتاح اإلشعال عىل OFF ثم عىل ON مرة أخرى. إذا بقيت الرسالة، اتصل باملوزع أو مبحطة الخدمة Pioneer املعتمدة للمساعدة.

### )مثال **،**NO TITLE( **NO XXXX** ←← ال توجد معلومات نصية مدرجة.

– قم بتبديل العرض أو تشغيل مقطع/ملف آخر.

### **مشغل CD**

### **ERROR-07, 11, 12, 17, 30**

←← القرص متسخ. – قم بتنظيف القرص. ←← القرص مخدوش. – قم باستبدال القرص.

### **ERROR-07, 10, 11, 12, 15, 17, 30, A0**

←← يوجد خطأ كهربايئ أو ميكانييك. – قم بضبط مفتاح اإلشعال عىل OFF ثم عىل ON، ثم العودة إىل مشغل CD.

### **ERROR-15**

←← القرص املدخل فارغ. – قم باستبدال القرص.

### **ERROR-23**

←← صيغة CD غري مدعومة. – قم باستبدال القرص.

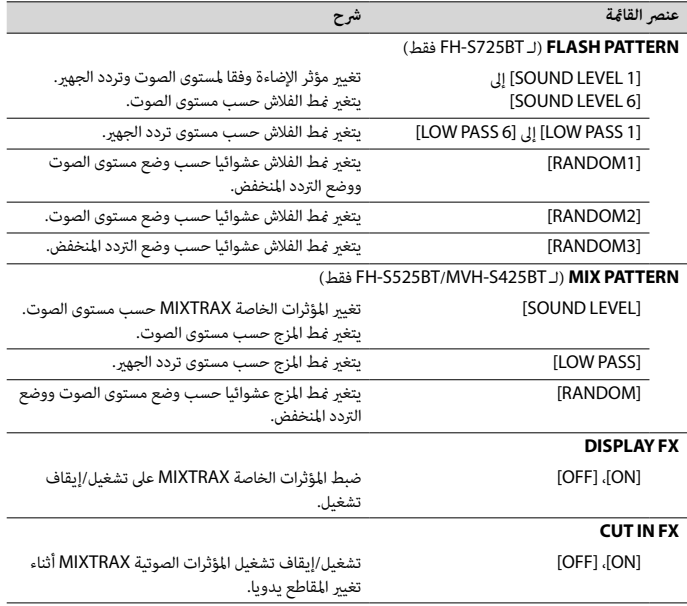

# <span id="page-182-2"></span><span id="page-182-1"></span><span id="page-182-0"></span> $\begin{bmatrix} 1 & 0 & 0 \\ 0 & 1 & 0 \\ 0 & 0 & 0 \\ 0 & 0 & 0 \\ 0 & 0 & 0 \\ 0 & 0 & 0 \\ 0 & 0 & 0 \\ 0 & 0 & 0 \\ 0 & 0 & 0 \\ 0 & 0 & 0 & 0 \\ 0 & 0 & 0 & 0 \\ 0 & 0 & 0 & 0 \\ 0 & 0 & 0 & 0 \\ 0 & 0 & 0 & 0 & 0 \\ 0 & 0 & 0 & 0 & 0 \\ 0 & 0 & 0 & 0 & 0 \\ 0 & 0 & 0 & 0 & 0 \\ 0 & 0 & 0 & 0 & 0 \\ 0 & 0 & 0 &$

# **إعدادات MICROPHONE**

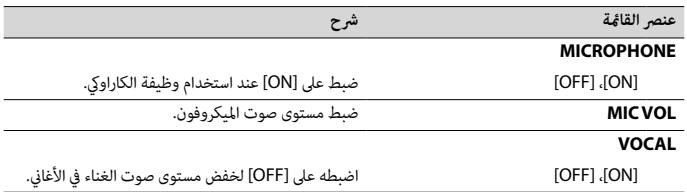

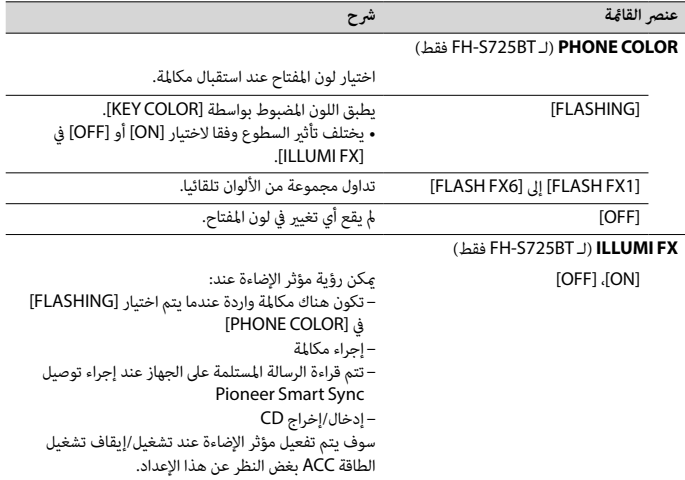

# **إعدادات MIXTRAX**

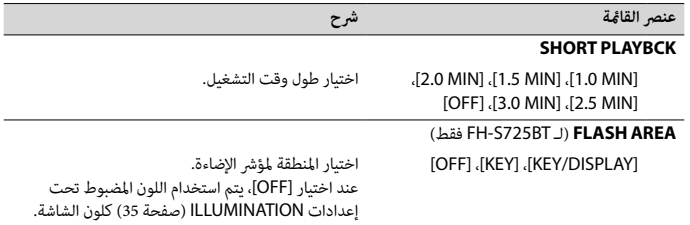

<span id="page-183-0"></span>ألعربية

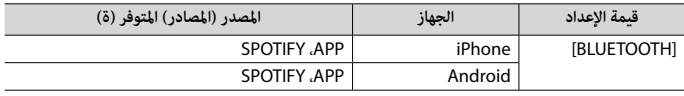

# **إعدادات ILLUMINATION**

<span id="page-184-0"></span>ألعربية

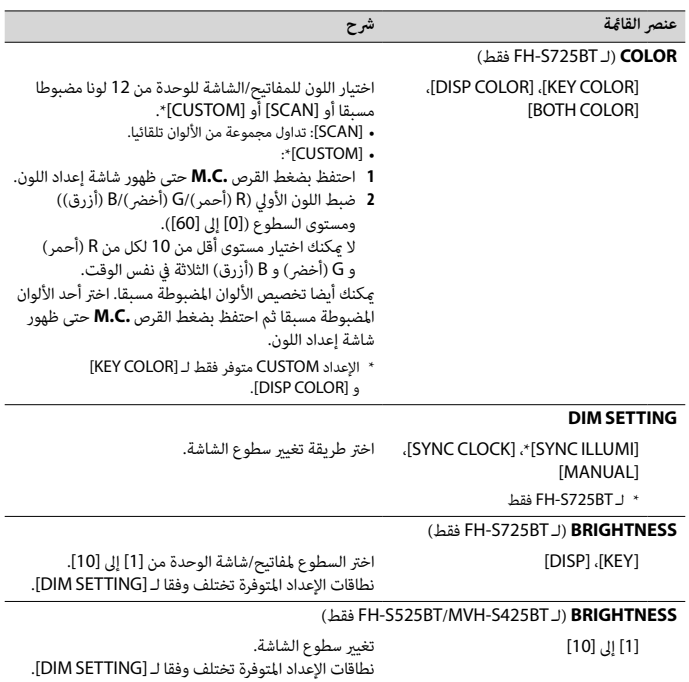

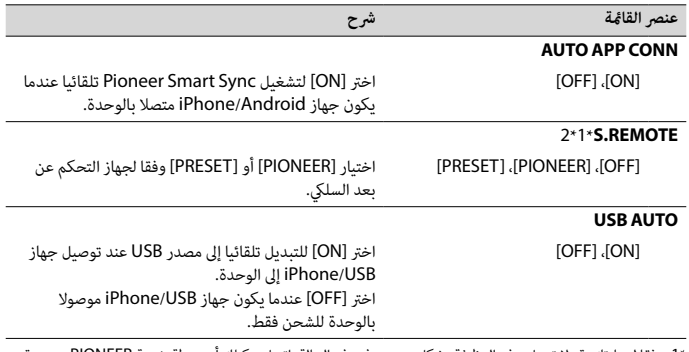

\*1 وفقا لسيارتك، قد ال تعمل هذه الوظيفة بشكل صحيح. يف هذه الحالة، اتصل بوكيلك أو محطة خدمة PIONEER معتمدة. \*2 الرجاء استخدام طقم األسالك املتوفرة تجاريا لكل منوذج سيارة يف الوضع [PRESET[، واستخدام محول تيار متوفر تجاريا يف الوضع [PIONEER[.

### **معلومات عن التوصيالت لكل جهاز**

تختلف املصادر املتوفرة وفقا لقيمة اإلعداد. يرجى ضبط [APP CONTROL] وفقا لجدول المصدر الذي تريد استخدامه. للاطلاع على تفاصيل حول توصيل Pioneer Smart Sync، انظر صفحة 21.

<span id="page-185-2"></span><span id="page-185-1"></span><span id="page-185-0"></span>۴Ì<br>م

بنود القامئة املتعلقة بـ iPhone يف الجداول التالية غري متاحة لـ BT525S-FH. **مالحظة**

### **عند عدم القيام بتوصيل Sync Smart Pioneer**

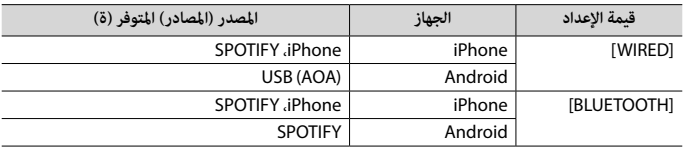

### **عند القيام بتوصيل Sync Smart Pioneer**

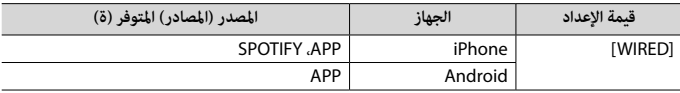

<span id="page-186-2"></span><span id="page-186-1"></span><span id="page-186-0"></span>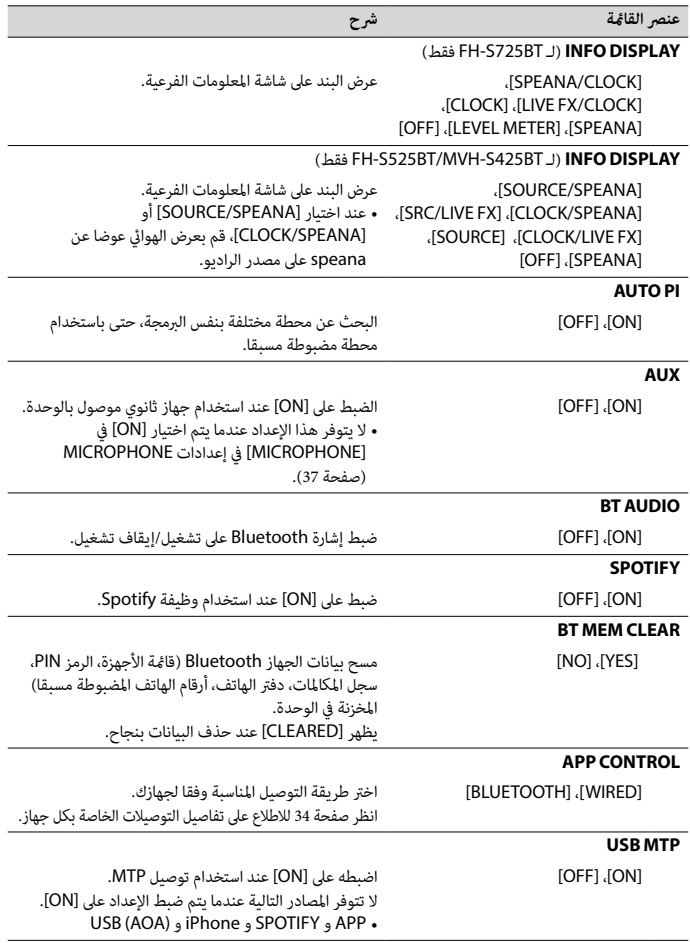

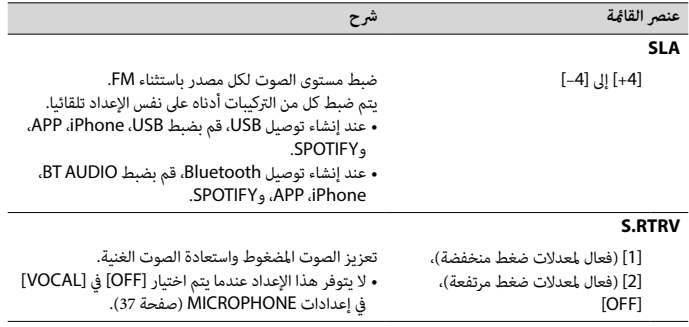

\*1 غري متوفر عند اختيار [SW [يف [SP-REAR [يف إعدادات INITIAL( [صفحة 11\(](#page-208-0).

\*2 غير متوفر عند اختيار [SUB.W/SUB.W] في [SP-P/O MODE] في الإعدادات INITIAL (صفحة 11[\)](#page-208-1).

\*3 غير متوفر عند اختيار [REAR/REAR] في [SP-P/O MODE] في الإعدادات INITIAL (صفحة 11).

# **إعدادات SYSTEM**

<span id="page-187-2"></span><span id="page-187-1"></span><span id="page-187-0"></span>لم<br>پي

ميكنك أيضا الدخول إىل هذه القوائم عند إيقاف تشغيل الوحدة.

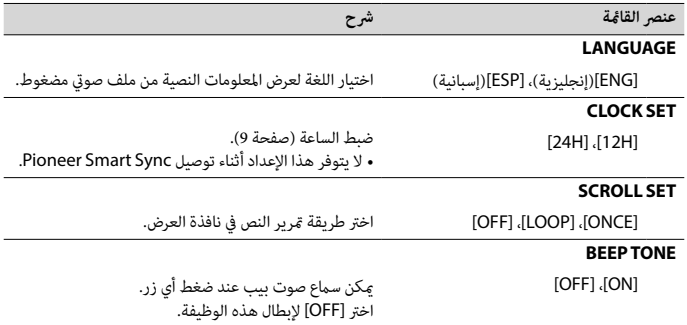

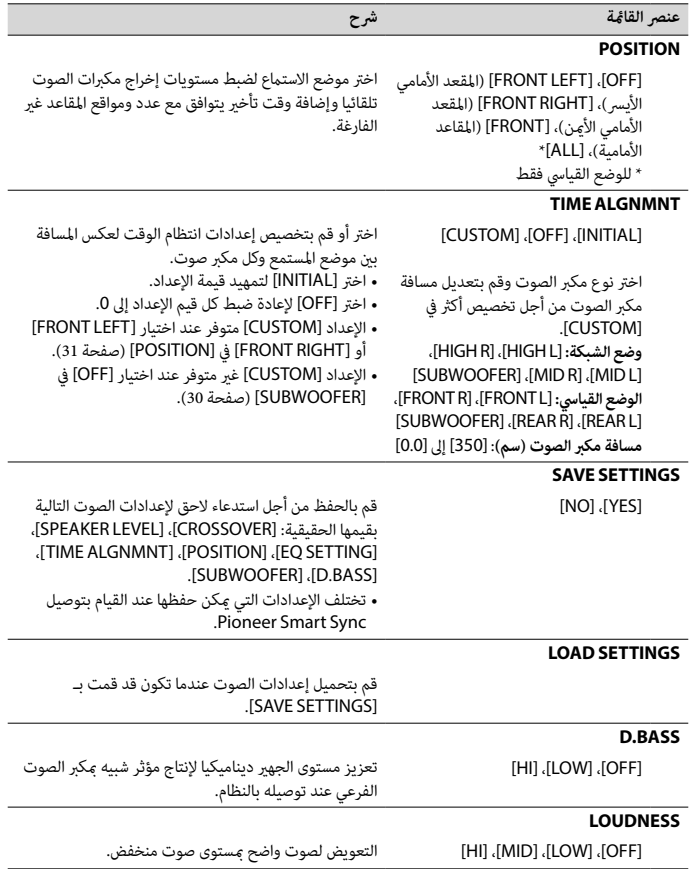

<span id="page-188-1"></span><span id="page-188-0"></span> $\begin{bmatrix} 1 & 0 \\ 0 & 1 \end{bmatrix}$ 

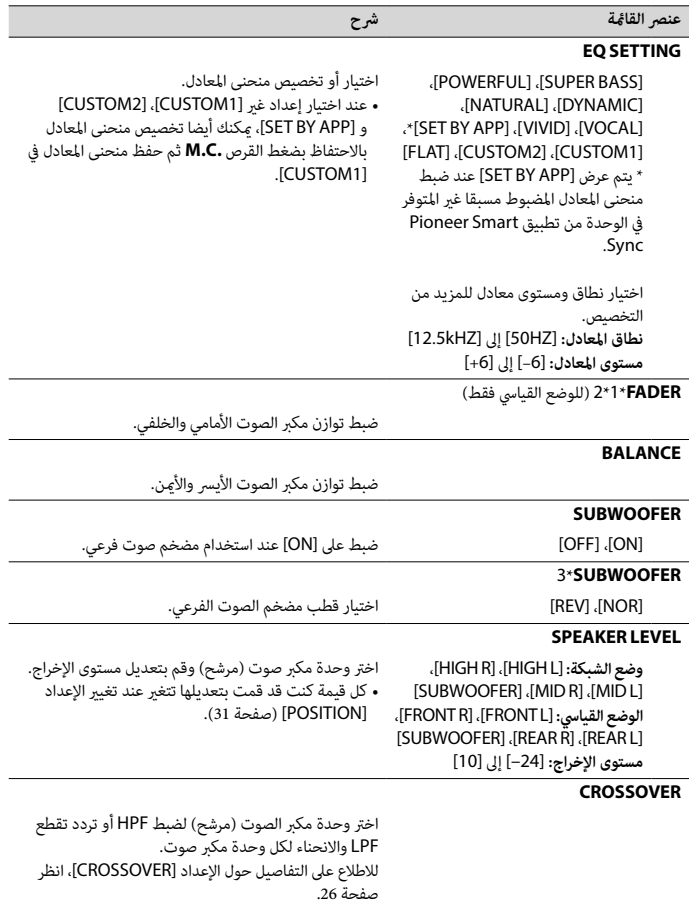

<span id="page-189-0"></span> $\begin{bmatrix} \mathbf{r}_1 \\ \mathbf{r}_2 \\ \mathbf{r}_3 \end{bmatrix}$ 

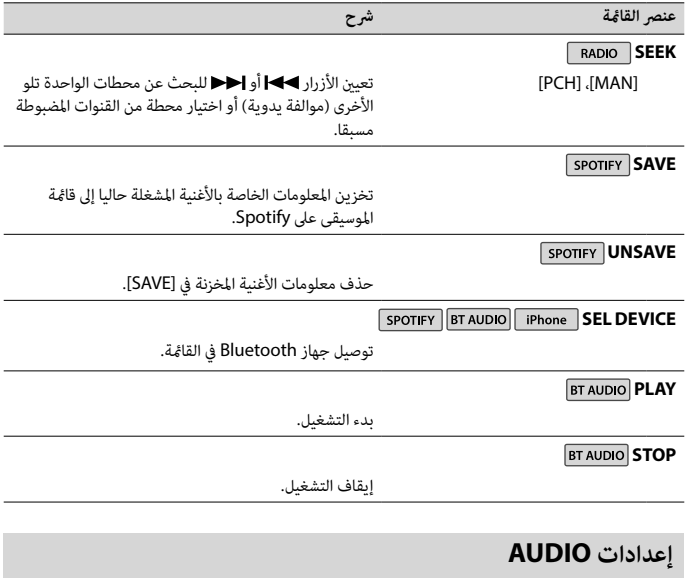

وضع الشبكة متاح لـ BT725S-FH فقط.

<span id="page-190-1"></span><span id="page-190-0"></span>

**ملاحظة**<br>قد يتم عرض [.CHK APP SETTG] عند ضبط الإعداد من تطبيق Pioneer Smart Sync.

- •[إعدادات](#page-183-0) [MIXTRAX](#page-183-0)[\(](#page-183-0) [صفحة 36\(](#page-183-0)
- •[إعدادات](#page-182-2) [MICROPHONE](#page-182-2)[\(](#page-182-2) [صفحة 37\(](#page-182-2)
- **3 قم بتدوير القرص .C.M الختيار الخيارات ثم اضغط للتأكيد.**

<span id="page-191-1"></span><span id="page-191-0"></span> $\epsilon$ 

بنود القامئة املتعلقة بـ iPhone يف الجداول التالية غري متاحة لـ BT525S-FH. **مالحظة**

# **إعدادات FUNCTION**

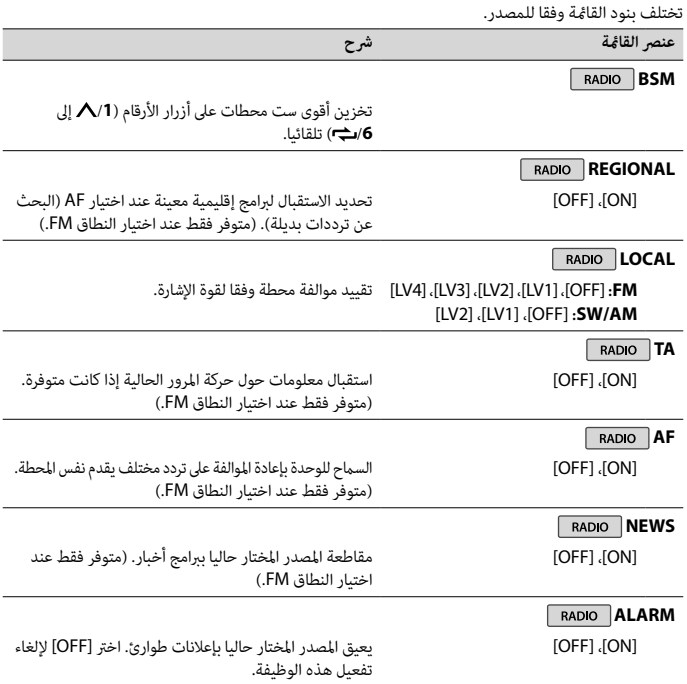

**مالحظة**

ميكن اختيار [SUBWOOFER [فقط عند اختيار [ON [يف [SUBWOOFER( [[صفحة 30](#page-189-0)(.

- **1 اضغط القرص .C.M لعرض القامئة الرئيسية.**
- **2 قم بتدوير القرص .C.M الختيار [AUDIO [ثم اضغط للتأكيد.**
- **3 قم بتدوير القرص .C.M الختيار [CROSSOVER [ثم اضغط للتأكيد.**
- **4 قم بتدوير القرص .C.M الختيار وحدة مكرب الصوت )مرشح( املرغوب تعديلها ثم اضغط للتأكيد.**
- **5 قم بتدوير القرص .C.M الختيار [HPF [أو [LPF [وفقا لوحدة مكرب الصوت )مرشح( ثم اضغط للتأكيد.**
- **6 قم بتدوير القرص .C.M الختيار تردد تقطع مناسب لوحدة مكرب الصوت )مرشح( املختارة يف الخطوة ،4 ثم اضغط للتأكيد.**

**وضع الشبكة:** )[MID LPF] أو] HIGH] اخرتت إذا] )12.5K] إىل] 1.25K] [25] إىل [250] )إذا اخرتت [HPF MID [أو [SUBWOOFER)[ **الوضع القيايس:** [250HZ] إىل] 25HZ]

**7 قم بتدوير القرص .C.M الختيار انحناء مناسب لوحدة مكرب الصوت )مرشح( مختار يف الخطوة .<sup>4</sup> وضع الشبكة:** [6–] إىل [24–] )إذا اخرتت [HIGH [أو [HPF MID [أو [LPF MID)[ [12–] إىل [36–] )إذا اخرتت [SUBWOOFER)[ **الوضع القيايس:** [6–] إىل [24–] )إذا اخرتت [FRONT [أو [REAR)[ [6–] إىل [36–] )إذا اخرتت [SUBWOOFER)[

# **اإلعدادات**

ميكنك ضبط إعدادات مختلفة يف القامئة الرئيسية.

- **1 اضغط القرص .C.M لعرض القامئة الرئيسية.**
- **2 قم بتدوير القرص .C.M الختيار أحد األصناف التالية ثم اضغط للتأكيد.**
	- •[إعدادات](#page-191-0) [FUNCTION](#page-191-0)[\(](#page-191-0) [صفحة 28\(](#page-191-0)
		- •[إعدادات](#page-190-0) AUDIO[\(](#page-190-0) [صفحة 29\(](#page-190-0)
		- •[إعدادات](#page-187-0) SYSTEM( [صفحة 32](#page-187-0)(
	- •[إعدادات](#page-184-0) [ILLUMINATION](#page-184-0)( [صفحة 35](#page-184-0)(

 $\frac{1}{2}$ 

**لخفض مستوى صوت الغناء يف األغاين اضغط القرص .C.M لعرض القامئة الرئيسية. قم بتدوير القرص .C.M الختيار [MICROPHONE [ثم اضغط للتأكيد. قم بتدوير القرص .C.M الختيار [VOCAL[. اضغط القرص .C.M الختيار [OFF[.**

### **مالحظة**

اعتمادا على حالة تسجيل الأغانى، قد لا يتم خفض مستوى صوت الغناء بشكل فعال.

# **تهيئات الصوت**

)وضع الشبكة متاح لـ BT725S-FH فقط.( ميكنك أيضا إجراء تعديالت مختلفة يف إعدادات AUDIO[\(](#page-190-0) [صفحة 29](#page-190-0)(.

# **أوضاع التشغيل**

هذه الوحدة تتميز بوضعي تشغيل: وضع الشبكة والوضع القيايس. ميكنك التبديل بني الوضعني حسب رغبتك ([صفحة 10](#page-209-0)).

### **وضع الشبكة**

ميكنك إنشاء نظام ثنايئ SW + متعدد األمبري ومتعدد مكربات الصوت مع مكرب صوت عايل املدى ومكرب صوت متوسط المدى ومضخم صوت فرعي لاستنساخ الترددات (النطاقات) العالية والمتوسطة والمنخفضة.

### <span id="page-193-0"></span>**الوضع القيايس**

ميكنك إنشاء نظام 4 مكربات صوت مع مكربات صوت أمامية وخلفية أو مكربات صوت ومضخامت صوت فرعية أمامية، أو نظام 6 مكربات صوت مع مكربات صوت ومضخامت صوت فرعية أمامية وخلفية.

# $\tilde{\epsilon}$

# **تعديل قيمة الرتدد املتقطع وقيمة االنحناء**

ميكنك تعديل قيمة الرتدد املتقطع وقيمة االنحناء لكل مكرب صوت. ميكن تعديل مكربات الصوت التالية.

### **وضع الشبكة:**

[HIGH( [مكرب صوت عايل املدى HPF)،] HPF MID( [مكرب صوت متوسط املدى HPF)،] LPF MID( [مكرب صوت متوسط املدى LPF)،] SUBWOOFER[

### **الوضع القيايس:**

[SUBWOOFER] ،[REAR] ،[FRONT]

# **االستامع إىل املوسيقى عىل جهازك**

**.[APP] الختيار OFF/SRC اضغط 1**

# **استخدام وظيفة الكاراويك**

# **تحذير**

 •عىل السائق أال يغني بواسطة امليكرفون عند القيادة. القيام بذلك قد يؤدي لوقوع حادث. •ال تقم برتك امليكروفون بشكل غري حذر لتجنب حادث.

# **تنبيه**

**..**<br>من الخطير للغاية السماح لسلك الميكروفون أن يلتف حول عمود التوجيه أو دواسة الفرملة أو ذراع ناقل الحركة مما قد يسبب حادثا. تأكد من تركيب امليكروفون بحيث ال يعيق القيادة.

### **مالحظات**

- •استخدم ميكروفونا ديناميكيا متوفرا تجاريا وليس امليكروفون املرفق.
	- •هذه الوظيفة غري متوفرة عندما يكون املصدر املختار كالتايل. RADIO–
		-
- AUX IN<br>**1** أدخا بق **1 أدخل قابس سترييو الصغري للميكروفون يف مقبس إدخال AUX.**
	-
	- **2** اضغط القرص .M.C لعرض القائمة الرئيسية.<br>3 قم بتدوير القرص .M.C لاختيار [MICROPHONE].<br>**4** اضغط القرص .M.C لاختيار [ON].
- عند تنشيط وضع الكاراوكي، سوف يتم كتم مستوى صوت الوحدة. قم بضبط مستوى صوت الميكروفون في .[MIC VOL] اإلعداد

# **لضبط مستوى صوت امليكروفون**

- **1 اضغط القرص .C.M لعرض القامئة الرئيسية.**
- **2 قم بتدوير القرص .C.M الختيار [MICROPHONE [ثم اضغط للتأكيد.**
	- **3 قم بتدوير القرص .C.M الختيار [VOL MIC[.**
	- **4 قم بتدوير القرص .C.M لضبط مستوى الصوت.**

### **مالحظة**

إذا حدث تشوش عند استخدام ميكروفون، حافظ عىل امليكروفون بعيدا عن مكرب الصوت أو قم بخفض مستوى صوت امليكروفون.

يوىص بإدخال مصطلح البحث "Sync Smart Pioneer "يف خانة البحث للبحث عن التطبيق.

# **Pioneer Smart Sync**

# **إنشاء توصيل مع Sync Smart Pioneer**

- **1 اضغط القرص .C.M لعرض القامئة الرئيسية.**
- **2 قم بتدوير القرص .C.M الختيار [SYSTEM [ثم اضغط للتأكيد.**
- **3 قم بتدوير القرص .C.M الختيار [CONTROL APP [ثم اضغط للتأكيد.**
	- **4 ق**م بتدوير القرص **M.C. لاختيار أحد الخيارات التالية.<br>• اختر [WIRED] لتوصيل USB.<br>• اختر [BLUETOOTH] لتوصيل Bluetooth.<br>5 قم بتدوير القرص ـ W.C. لاختيار J<b>TO APP CONN**.
		-
		-
- **5 قم بتدوير القرص .C.M الختيار [CONN APP AUTO [ثم اضغط للتأكيد.**
	- **6 قم بتدوير القرص .C.M الختيار [ON [ثم اضغط للتأكيد.**
		- **7 قم بتوصيل هذه الوحدة بالجهاز املحمول.**
		- •جهاز iPhone/Android عرب USB[\(](#page-206-0) [صفحة 13\(](#page-206-0)
	- •جهاز iPhone/Android عرب Bluetooth[\(](#page-204-0) [صفحة 15](#page-204-0)(
		- يتم تشغيل Sync Smart Pioneer عىل الجهاز تلقائيا.

### **مالحظة**

بغض النظر عما إذا كان إعداد [AUTO APP CONN] مضبوطا على [ON] أو [OFF]، مِكن القيام ما يلي أيضا لتشغيل .Pioneer Smart Sync

- •بالنسبة ألجهزة غري جهاز Android املوصول عرب USB، اضغط **OFF/SRC** الختيار أي مصدر واحتفظ بضغط القرص .**M.C.**
	- •بالنسبة لهاتف iPhone، قم بتشغيل تطبيق Sync Smart Pioneer عىل الجهاز املحمول.

### **مالحظات**

- •عند توصيل جهاز محمول غري جهاز Android/iPhone، قد ال يعمل الجهاز املحمول بشكل صحيح وذلك حسب الجهاز.
- •إذا مل يتم تثبيت Sync Smart Pioneer عىل جهاز Android/iPhone حتى اآلن، ستظهر رسالة تطالبك بتثبيت التطبيق عىل جهاز iPhone/Android (باستثناء جهاز Android الموصول عر Bluetooth). اختر [OFF] في [AUTO APP CONN]
	- لمسح الرسالة (صفحة 34).

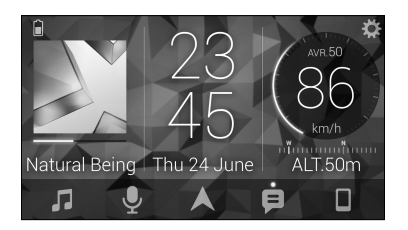

### **أمثلة:**

–اختيار مصدر للوحدة –االستامع إىل املوسيقى عىل جهاز Android/iPhone –التحكم باملجال الصويت بسهولة –ضبط لون اإلضاءة )يف BT725S-FH فقط( –التحكم بجهاز Bluetooth املوصول

### **توسيع وظائف الوحدة باستخدام التطبيق**

تتوفر الوظائف التالية عن طريق القيام بتوصيل Sync Smart Pioneer إال أنها ال تتوفر عىل الوحدة وحدها.

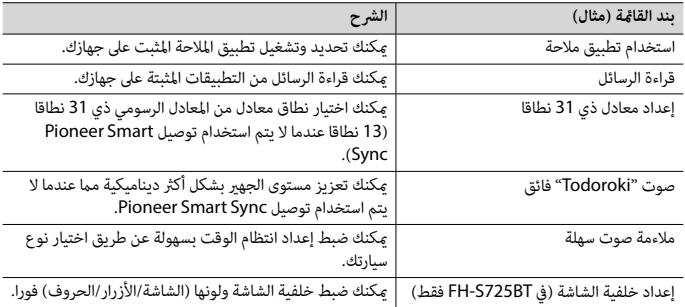

### **مالحظات**

۴Ì,

- •قد يتم تقييد بعض الوظائف وفقا لظروف التوصيل بالتطبيق.
- •يتم تحويل إعداد املعادل ذي 31 نطاقا إىل 13 نطاقا عندما يتم استخدام مصدر موسيقى من هذا املنتج.

### **ملستخدمي iPhone**

هذه الوظيفة متوافقة مع نظام التشغيل 10.3 iOS أو أحدث. .iTunes App Store من Pioneer Smart Sync تحميل ميكنك

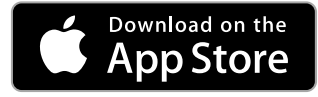

### **ملستخدمي جهاز Android**

بالنسبة لتوصيالت Bluetooth، هذه الوظيفة متوافقة مع األجهزة التي يكون نظام التشغيل 5.0 OS Android أو أحدث مثبتا

فيها.<br>بالنسبة لتوصيلات USB، هذه الوظيفة متوافقة مع هاتف يعمل بنظام Android 5.0 أو أحدث وحتى 7.1.2 ويدعم AOA .<br>(ملحقات Android مفتوحة) 2.0 أيضا. إلا أن التوافق يعتمد على الهاتف الذكي.

.Google Play من Pioneer Smart Sync تحميل ميكنك

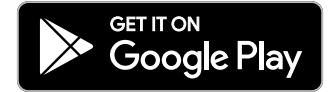

### **مالحظة**

بعض أجهزة Android املوصولة عرب 2.0 AOA قد ال تعمل بشكل صحيح أو ال تصدر أصواتا بسبب تصميم برنامجها الخاص بالرغم من إصدار نظام التشغيل.

**ما هي الوظائف التي يتميز بها التطبيق؟**

**تحسين استخدام الوحدة**<br>عكن تطوير واجهة الوحدة باستخدام جهاز iPhone/Android.

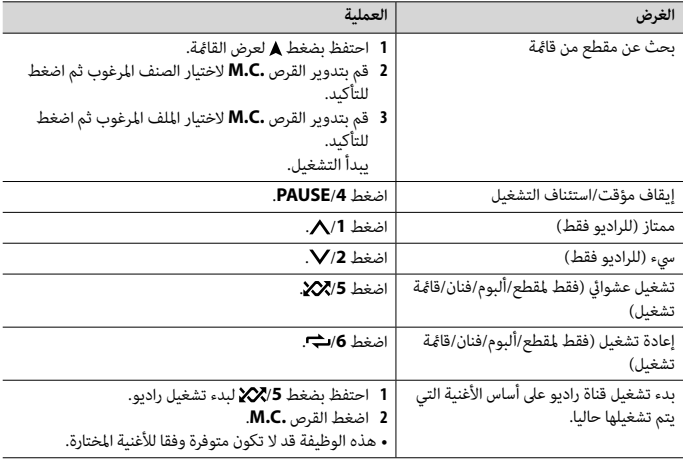

### **مالحظة**

قد ال يتم تشغيل بعض وظائف Spotify من الوحدة.

# **Pioneer Smart Sync/APP استخدام**

# <span id="page-198-0"></span>۴Ì,

وظيفة iPhone غري متاحة لـ BT525S-FH. **مالحظة** تطبيق Pioneer Smart Sync هو تطبيق ذكي يجمع خرائطك ورسائلك وموسيقاك مع بعضها في السيارة. مكنك تشغيل الوحدة من Pioneer Smart Sync على جهاز Android/iPhone. في بعض الحالات، مكنك التحكم في أماط التطبيق مثل اختيار، إيقاف مؤقت لمصدر، الخ باستخدام الوحدة. للتفاصيل حول أي تطبيقات متوفرة عىل التطبيق، راجع قسم املساعدة للتطبيق.

### **مالحظة**

ال يتوفر مصدر APP عندما ال يتم توصيل Sync Smart Pioneer أو إذا تم ضبط [MTP USB [عىل [ON [يف إعدادات SYSTEM[\(](#page-186-0) [صفحة 33\(](#page-186-0).

# **تحذير**

ال تحاول تشغيل التطبيق أثناء القيادة. تأكد من الخروج من الطريق وركن سيارتك يف مكان آمن قبل محاولة استخدام مفاتيح التحكم املوجودة عىل التطبيق. التطبيق Spotify متوفر للهواتف الذكية املتوافقة، يرجى زيارة /com.spotify.support://https للتعرف عىل أحدث معلومات التوافق. لالستمتاع بـ Spotify عند القيادة، قم أوال بتحميل التطبيق Spotify عىل جهاز iPhone أو Android. ميكنك تحميله من ®ITunes أو ™Google Play أو Google Play. اختر حسابا مجانيا أو حساب Premium مدفوع الثمن في التطبيق أو spotify.com. حساب Premium منحك مزايا إضافية مثل الاستماع بدون توصيل إنترنت.

- **هام**
- •هذا املنتج يستخدم برنامج Spotify الذي هو عرضة لرتاخيص طرف ثالث موجود هنا: .www.spotify.com/connect/third-party-licenses •للتفاصيل حول البلدان واملناطق حيث ميكن استخدام Spotify، راجع
	- .https://spotify.com/us/select-your-country/

# **االستامع لـ Spotify**

قم بتحديث الربنامج الثابت لتطبيق Spotify إىل أحدث إصدار قبل االستخدام.

- **1 قم بتوصيل هذه الوحدة بالجهاز املحمول.**
	- •iPhone عرب USB[\(](#page-206-0) [صفحة 13](#page-206-0)(
- •جهاز iPhone/Android عرب Bluetooth[\(](#page-204-0) [صفحة 15](#page-204-0)(
	- **<sup>3</sup> احتفظ بضغط /1 لعرض [CONTROL APP[. <sup>2</sup> اضغط SRC/OFF الختيار [SPOTIFY[.**
	-
	- •اخرت [BLUETOOTH [لتوصيل Bluetooth.• اخرت [WIRED [لتوصيل USB. **<sup>4</sup> قم بتدوير القرص .C.M الختيار أحد الخيارات التالية.**
		- - **.[SPOTIFY] الختيار OFF/SRC اضغط 5**
- **6 قم بفتح تطبيق Spotify عىل الجهاز املحمول ثم بدء التشغيل.**

### ţ **مالحظة**

عند توصيل جهاز محمول غر جهاز iPhone/Android، قد لا يعمل الجهاز المحمول بشكل صحيح وذلك حسب الجهاز.

### **العمليات األساسية**

ميكنك إجراء تعديالت مختلفة يف إعدادات FUNCTION( [صفحة 28](#page-191-0)(.

### **مالحظة**

قد تتغير العمليات المتوفرة وفقا لنوع المحتويات (مقطع/ألبوم/فنان/قامًة استماع/راديو) التي تريد تشغيلها.

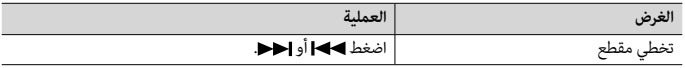

**1 قم بإنشاء توصيل Bluetooth مبشغل الصوت Bluetooth.**

**.كمصدر] BT AUDIO] الختيار OFF/SRC اضغط 2**

**3 اضغط BAND/ لبدء التشغيل.**

### **مالحظة**

عليك القيام بتوصيل Bluetooth من جديد عندما يتم تغيري املصدر أو إيقاف تشغيل الوحدة.

**إرشاد**

. .<br>عندما يكون هناك أكثر من جهازين وحتى خمسة أجهزة مسجلة في الوحدة عبر Bluetooth، مِكنك تغيير جهاز Bluetooth بتشغيل األغاين عىل الجهاز. القيام بذلك يتيح تشغيل األغاين من جهاز Bluetooth الخاص بكل من الركاب بسهولة. إال أنه اعتامدا على ظروف الاستخدام فقد لا تكون التوصيلات المتعددة متوفرة وقد لا يكون تشغيل الملفات الصوتية/الأغانى بشكل صحيح ممكنا.

## **العمليات األساسية**

ميكنك إجراء عمليات تعديل مختلفة يف إعدادات FUNCTION[\(](#page-191-0) [صفحة 28\(](#page-191-0).

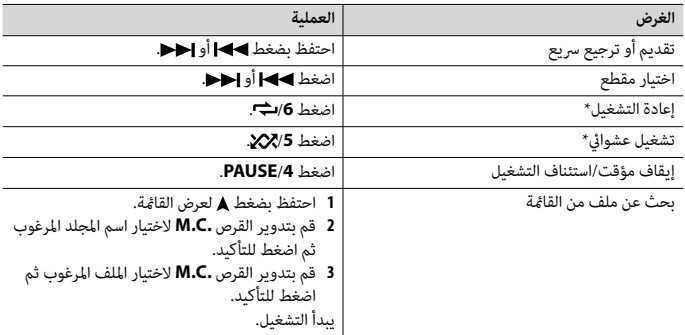

\*اعتامدا عىل الجهاز املوصول، قد ال تكون هذه العمليات متوفرة.

# **Spotify®**

)ال يتوفر عندما يتم ضبط [MTP USB [عىل [ON [يف إعدادات SYSTEM( [صفحة 33](#page-186-0)(.(

Ę,

```
وظيفة iPhone غري متاحة لـ BT525S-FH. مالحظة
Spotify هي خدمة توزيع تدفق موسيقى ال تتبع Pioneer. املزيد من املعلومات متوفر عىل 
                                                     .http://www.spotify.com
```
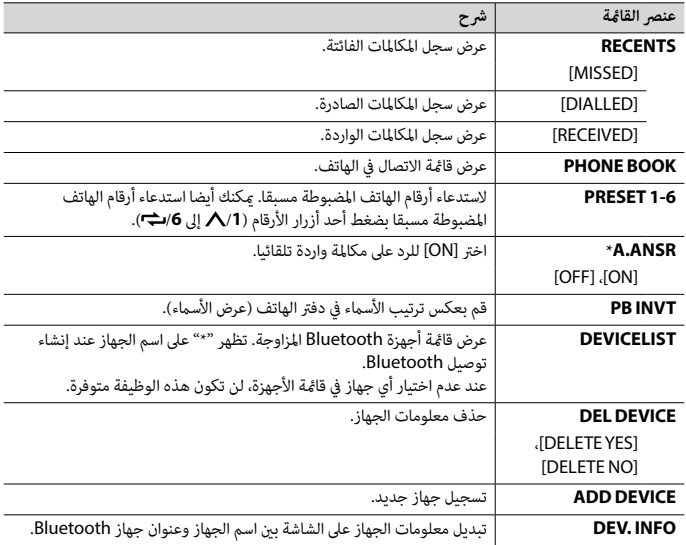

 \*إذا تم توصيل هاتفني، لن تعمل هذه الوظيفة بالنسبة للمكاملات الواردة التي يتم استقبالها عند استخدام أحد الهاتفني إلجراء مكاملة.

# **صوت Bluetooth**

 **هام**

 $\epsilon$ 

- •وفقا ملشغل الصوت Bluetooth املوصول بهذه الوحدة، سوف تقترص العمليات املتوفرة عىل املستويني التاليني:
	- –ميكن لـ DP2A( Profile Distribution Audio Advanced )تشغيل األغاين عىل مشغل الصوت فقط.
- –ميكن لـ AVRCP( Profile Control Remote Video/Audio )إجراء وظائف مثل التشغيل، اإليقاف املؤقت، اختيار أغنية، الخ.
	- •سوف يتم كتم الصوت يف مشغل الصوت Bluetooth عند استخدام الهاتف.
	- •عند استخدام مشغل الصوت Bluetooth، لن ميكنك التوصيل بهاتف Bluetooth تلقائيا.
- •وفقا لنوع مشغل الصوت Bluetooth الذي قمت بتوصيله بهذه الوحدة، قد تختلف عمليات التشغيل واملعلومات املعروضة استنادا إىل التوفر والوظائف.

**العمليات األساسية**

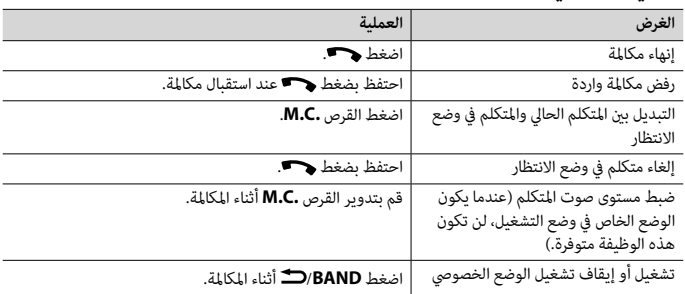

# **إلعادة ضبط أرقام الهاتف**

- **1 اخرت رقم هاتف من دليل الهاتف أو سجل املكاملات.**
- **2 احتفظ بضغط أحد أزرار األرقام )/1 إىل /<sup>6</sup> (.** تم تخزين جهة الاتصال فى الرقم المضبوط مسبقا.

إلجراء مكاملة باستخدام رقم مضبوط مسبقا، اضغط أحد أزرار األرقام )**/1** إىل **/6** ( ثم اضغط القرص **.C.M** عندما تكون قامئة الهاتف معروضة.

## **التعرف عىل الصوت**

)وظيفة iPhone غري متاحة لـ BT525S-FH.)

هذه الوظيفة متوفرة فقط عندما يتم توصيل iPhone/Android، مجهز بوظيفة التعرف على الصوت بالوحدة عبر<br>Bluetooth.

**1 احتفظ بضغط ثم تكلم يف امليكروفون إلدخال األوامر الصوتية.**

للخروج من وضع التعرف عىل الصوت، اضغط **BAND**/ .

### **مالحظة**

 $\mathbf{f}$ ኒ

لتفاصيل حول مزايا التعرف عىل الصوت، راجع الدليل املرفق بجهازك.

### **إرشاد**

عند إجراء توصيل Sync Smart Pioneer( [صفحة 21\(](#page-198-0)، ميكنك القيام أيضا باستخدام وظيفة التعرف عىل الصوت من تطبيق Sync Smart Pioneer املثبت عىل جهاز Android/iPhone باالحتفاظ بضغط . لتفاصيل حول مزايا التعرف عىل الصوت، راجع قسم مساعدة التطبيق.

### **قامئة الهاتف**

**1 اضغط لعرض قامئة الهاتف.** 

احتفظ بضغط القرص **.C.M** لتبديل معلومات الجهاز املعروضة بني عنوان الجهاز Bluetooth واسم الجهاز. إذا قمت بتوصيل Bluetooth من الوحدة، انتقل إىل الخطوة .5

- **4 قم باختيار اسم الوحدة الظاهر عىل شاشة الجهاز.**
- **5 تأكد من ظهور نفس الرقم املؤلف من 6 خانات عىل هذه الوحدة وعىل الجهاز، ثم اخرت [YES [إذا كان نفس الرقم ظاهرا عىل هذه الوحدة وعىل الجهاز.**

# **هاتف Bluetooth**

قم أوال بإنشاء توصيل Bluetooth بالهاتف Bluetooth( [صفحة 15](#page-204-0)(. ميكن توصيل ما يصل إىل هاتفي Bluetooth يف نفس الوقت.

 **هام**

 •ترك الوحدة يف وضع االستعداد للتوصيل بالهاتف عرب Bluetooth بينام يكون املحرك ال يعمل قد يستنزف بطارية السيارة. •تأكد من ركن سيارتك يف مكان آمن واستخدام فرامل الركن قبل العملية.

### **للقيام باتصال هاتفي**

- **1 اضغط لعرض قامئة الهاتف.** عند توصيل هاتفني، يظهر اسم هاتف أوال ثم يتم عرض قامئة الهاتف. للتحول لهاتف آخر، اضغط مجددا.
	- **2 قم بتدوير القرص .C.M الختيار [RECENTS [أو [BOOK PHONE [ثم اضغط للتأكيد.**  إذا اخرتت [BOOK PHONE[، واصل إىل الخطوة .4
	- **3 قم بتدوير القرص .C.M الختيار [MISSED[،] DIALLED [أو [RECEIVED [ثم اضغط للتأكيد.**
		- **4 قم بتدوير القرص .C.M الختيار اسم أو رقم هاتف ثم اضغط للتأكيد.** يبدأ االتصال الهاتفي.

### **للرد عىل مكاملة واردة**

**1 اضغط أي زر عند استقبال مكاملة.**

 $\sum_{\ell=1}^k$ 

**إرشاد**

عند توصيل هاتفني بالوحدة عرب Bluetooth وهناك مكاملة واردة أثناء استخدام هاتف واحد ملكاملة، سوف تظهر رسالة عىل الشاشة. للرد عىل تلك املكاملة الواردة، أنت تحتاج إلنهاء املكاملة الحالية.

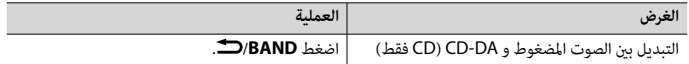

\*1 امللفات الصوتية املضغوطة فقط

\*2 عند استخدام وظيفة الترسيع إىل األمام أو وظيفة العكس عند تشغيل ملف VBR، قد يكون وقت التشغيل غري صحيح.

# **)فقط iPhone/USB( MIXTRAX حول**

تنشئ الوظيفة MIXTRAX مزيجا بدون توقف ملكتبة املوسيقى لديك مع مؤثرات إضاءة. لالطالع عىل تفاصيل حول إعدادات MIXTRAX، انظر [صفحة](#page-183-0) .[36](#page-183-0)

**مالحظات**

- •يجب توصيل iPhone بـ Sync Smart Pioneer عرب USB الستخدام هذه الوظيفة )[صفحة 21](#page-198-0)(.
	- •اعتامدا عىل امللف/األغنية، قد ال تكون املؤثرات الصوتية متوفرة.
- •قم بإيقاف تشغيل الوظيفة MIXTRAX إذا كانت مؤثرات اإلضاءة التي تصدرها تتداخل مع القيادة.

**1 اضغط /3MIX لتشغيل/إيقاف تشغيل MIXTRAX.**

# **Bluetooth**

# **توصيل Bluetooth**

 **هام**

**إرشاد**

إذا تم توصيل عشرة أجهزة Bluetooth أو أكثر (مثلا هاتف ومشغل صوت منفصل)، قد لا تعمل بشكل صحيح.

<span id="page-204-0"></span> $\epsilon$ 

- يتم التوصيل بالوحدة يف املرة القادمة تلقائيا إذا تم توصيل جهاز Bluetooth من قبل باتباع الخطوات التالية.
	- إذا قمت بتوصيل Bluetooth من الجهاز، انتقل إىل الخطوة .4 **<sup>1</sup> قم بتشغيل وظيفة Bluetooth يف الجهاز.**
	- - **2 اضغط لعرض إعداد [DEVICE ADD[.**
	- تبدأ الوحدة في البحث عن الأجهزة المتوفرة ثم تعرضها في قامًة الأجهزة.<br>• لالغاء البحث، اضغط القرص **.M.C.** 
		-
		- •إذا مل يكن الجهاز املرغوب يف القامئة، اخرت [SEARCH-RE[.• إللغاء البحث، اضغط القرص **.C.M**.
		- •إذا مل يوجد أي جهاز، سوف تظهر [FOUND NOT [عىل الشاشة.
	- •إذا كان هناك جهاز موصول من األساس، تظهر قامئة الهاتف بضغط .
	- **3 قم بتدوير القرص .C.M الختيار جهاز من قامئة األجهزة ثم اضغط للتأكيد.**

### **توصيل MTP**

ميكن توصيل جهاز بنظام التشغيل 4.0 OS Android أو أغلب اإلصدارات األخرية بالوحدة عرب MTP باستخدام الكابل املرفق مع الجهاز. ولكن، وفقا للجهاز املوصول أو إصدار نظام التشغيل أو أرقام امللفات يف الجهاز، قد ال ميكن تشغيل ملفات الصوت/األغاين بواسطة MTP. الحظ أن توصيل MTP غري متوافق مع صيغ امللفات WAV و FLAC، وال ميكن استخدامه مع الوظيفة .MIXTRAX

### **مالحظة**

إذا استخدمت توصيل MTP، يجب ضبط [MTP USB [عىل [ON [يف إعدادات SYSTEM[\(](#page-186-0) [صفحة 33](#page-186-0)(.

### **AUX**

**1 أدخل قابس سترييو الصغري يف مقبس إدخال AUX.**

**.كمصدر] AUX IN] الختيار OFF/SRC اضغط 2**

### **مالحظة**

إذا تم ضبط [AUX [عىل [OFF [يف إعدادات SYSTEM، ال ميكن اختيار [IN AUX [كمصدر [\)صفحة 33](#page-186-1)(.

# **العمليات**

ميكنك إجراء تعديالت يف إعدادات FUNCTION( [صفحة 28](#page-191-0)( )باستثناء مصدر USB/CD/IN AUX). الحظ أن العمليات التالية ال تعمل بالنسبة لجهاز AUX. لتشغيل جهاز AUX، استخدم الجهاز نفسه.

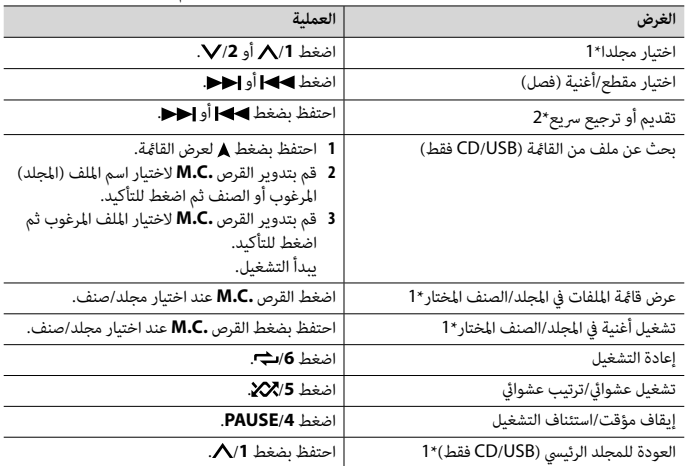

# **AUX/iPhone®/USB/CD**

)ال يتوفر مصدر iPhone عندما يتم ضبط [MTP USB [عىل [ON [يف إعدادات SYSTEM[\(](#page-186-0) [صفحة 33\(](#page-186-0).(

- •وظيفة االسطوانة CD غري متاحة لـ BT425S-MVH. **مالحظات**
	- •وظيفة iPhone غري متاحة لـ BT525S-FH.

## **التشغيل**

قم بفصل سامعات الرأس من الجهاز قبل توصيلها بالوحدة.

# **CD**

**1 أدخل قرصا يف فتحة تحميل القرص بحيث يكون الغالف متجها لألعىل.**

لإخراج قرص، قم بإيقاف التشغيل أولا ثم اضغط ▲.

# **أجهزة USB( مبا فيها TMAndroid)/iPhone**

**1 افتح غطاء منفذ USB.**

**2 قم بتوصيل جهاز USB/iPhone باستخدام كابل مناسب.**

### **مالحظة**

للتغيري إىل مصدر USB تلقائيا عند توصيل جهاز USB/iPhone بالوحدة، قم بضبط [AUTO USB [عىل [ON [يف إعدادات SYSTEM[\(](#page-185-2) [صفحة 34](#page-185-2)(.

# **تنبيه**

<span id="page-206-0"></span> $\epsilon$ 

.<br>قم باستخدام كابل USB (يباع منفصلا) لتوصيل جهاز USB ما أن أي جهاز موصول مباشرة بالوحدة سوف يبرز خارج الوحدة، األمر الذي ميكن أن يكون خطريا.

قبل إزالة الجهاز، قم بإيقاف التشغيل.

**توصيلات AOA**<br>مكن توصيل جهاز يعمل برنامج تشغيل 4.1 Android OS أو أحدث ومتوافق مع AOA (ملحقات Android مفتوحة) 2.0 بالوحدة عرب AOA باستخدام الكابل املرفق بالجهاز.

### **مالحظة**

إذا استخدمت توصيل AOA، يجب ضبط [APP CONTROL] على [WIRED] (صفحة 33) وضبط [USB MTP] على [OFF] )[صفحة 33\(](#page-186-0) يف إعدادات SYSTEM.

**إرشاد**

مكن استخدام الأزرار ▶▶ / إحدادات الاختيار محطة مضبوطة مسبقا عند ضبط [SEEK] على [PCH] في إعدادات  $(29, \lambda \rightarrow \lambda)$  FUNCTION

# **ذاكرة أفضل محطات )BSM)**

يتم تخزين أقوى ست محطات عىل أزرار األرقام )/**1** إىل /**6** (.

- **1 بعد اختيار النطاق، اضغط القرص .C.M لعرض القامئة الرئيسية.**
- **2 قم بتدوير القرص .C.M الختيار [FUNCTION [ثم اضغط للتأكيد.**
	- **3 قم بتدوير القرص .C.M الختيار [BSM [ثم اضغط للتأكيد.**

### **للبحث عن محطة يدويا**

**1 بعد اختيار النطاق، اضغط / الختيار محطة.** احتفظ بضغط ♦♦/اطح ثم قم بتحريره للبحث عن محطة متوفرة. يتوقف المسح عندما تستقبل الوحدة محطة. لالغاء موالفة البحث، اضغط 1/144.

**مالحظة**

يجب ضبط [SEEK [عىل [MAN [يف إعدادات FUNCTION[\(](#page-190-1) [صفحة 29](#page-190-1)(.

## **لتخزين املحطات يدويا**

**1 بينام تستقبل املحطة التي تريد تخزينها، احتفظ بضغط أحد أزرار األرقام )/1 إىل /6 ( حتى يتوقف الوميض.**

# **استخدام وظائف PTY**

- تبحث الوحدة عن محطة عبر معلومات PTY (نوع البرنامج).
	- **1 حافظ عىل الضغط أثناء استقبال FM.**
- **[OTHERS[. <sup>2</sup> قم بتدوير القرص .C.M الختيار نوع الربنامج من [INFO/NEWS[،] POPULAR[،] CLASSICS [أو** 
	- **3 اضغط القرص .C.M.** تبدأ الوحدة يف البحث عن محطة. عند العثور عليها، سيتم عرض اسم خدمة الربنامج الخاص بها.

्हें

- •إللغاء البحث، اضغط القرص **.C.M**. **مالحظات**
- •قد يختلف برنامج بعض املحطات عن املشار إليه بواسطة PTY الذي يتم بثه.
- •إذا مل تبث أي محطة نوع الربنامج الذي بحثت عنه، سوف يتم عرض [FOUND NOT [ملدة ثانيتني تقريبا ثم يعود املوالف إىل المحطة الأصلية.

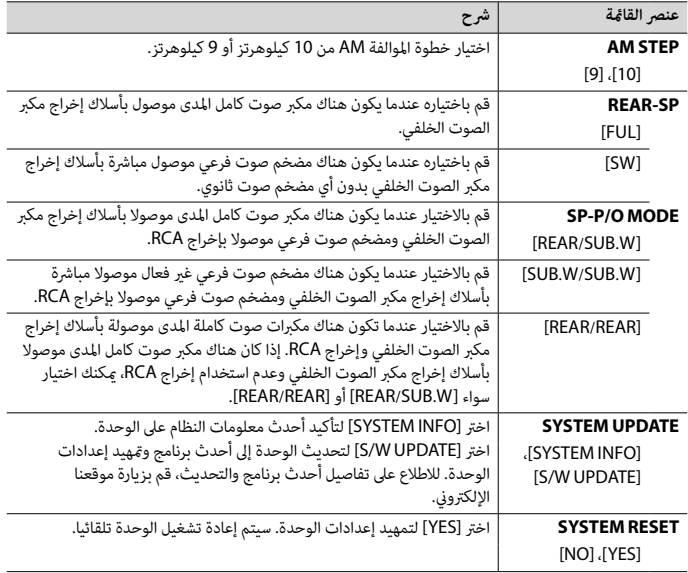

<span id="page-208-1"></span><span id="page-208-0"></span>

**راديو**

**استقبال محطات مضبوطة مسبقا**

- **.[RADIO] الختيار OFF/SRC اضغط 1**
- **.]SW2] أو] SW1] ،[AM] ،[FM3] ،[FM2] ،[FM1] من نطاق الختيار /BAND اضغط 2**
	- **3 اضغط زر رقم )/1 إىل /<sup>6</sup> (.**

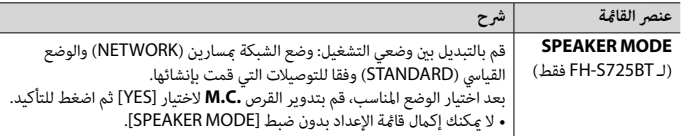

## <span id="page-209-0"></span>**.[QUIT :YES] تظهر 2**

للعودة إىل البند األول من قامئة اإلعداد، قم بتدوير القرص **.C.M** الختيار [NO: QUIT[، ثم اضغط للتأكيد.

**3 قم بضغط القرص .C.M لتأكيد اإلعدادات.**

**مالحظة**

مكن إجراء هذه الإعدادات باستثناء [SPEAKER MODE] في أي وقت من إعدادات SYSTEM (صفحة 32) وإعدادات INITIAL( [صفحة 10\(](#page-209-1).

# **إلغاء عرض الرشح )OFF DEMO)**

- **1 اضغط القرص .C.M لعرض القامئة الرئيسية.**
- **2 قم بتدوير القرص .C.M الختيار [SYSTEM [ثم اضغط للتأكيد.**
- **3 قم بتدوير القرص .C.M الختيار [OFF DEMO [ثم اضغط للتأكيد.**
	- **4 قم بتدوير القرص .C.M الختيار [YES [ثم اضغط للتأكيد.**

# **اإلعدادات INITIAL**

- **1 احتفظ بضغط OFF/SRC حتى إيقاف تشغيل الوحدة.**
	- **2 اضغط القرص .C.M لعرض القامئة الرئيسية.**
- **3 قم بتدوير القرص .C.M الختيار [INITIAL [ثم اضغط للتأكيد.**
	- **4 قم بتدوير القرص .C.M الختيار خيار ثم اضغط للتأكيد.**

### **مالحظة**

الخيارات تختلف حسب الوحدة.

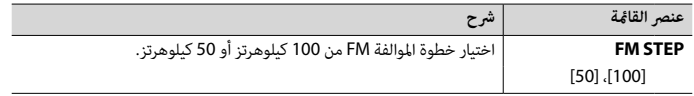

<span id="page-209-1"></span> $\epsilon$ 

# **تنبيه**

 •إذا تم استبدال البطارية بطريقة غري صحيحة قد يعرضها لخطر االنفجار، قم باستبدالها بنوع مشابه أو مكافئ. •ال تقم مبعالجة أو تخزين البطارية بأدوات أو أشياء معدنية. •إذا كان سائل يترسب من البطارية، قم بإزالتها ومسح جهاز التحكم عن بعد بشكل كامل. ثم قم برتكيب بطارية جديدة. •عند التخلص من البطاريات املستعملة، التزم باللوائح الحكومية أو قواعد الهيئات البيئية العامة املطبقة يف بلدك/منطقتك.

### **هام**

• لا تقم بتخزين جهاز التحكم عن بعد فى درجات حرارة عالية أو تحت أشعة الشمس المباشرة. •ال ترتك جهاز التحكم عن بعد يقع عىل األرضية، حيث قد يحرش تحت الفرامل أو دواسة الرسعة.

# **قامئة اإلعداد**

عند ضبط مفتاح اإلشعال عىل ON بعد الرتكيب، تظهر قامئة اإلعداد عىل الشاشة.

# **تحذير**

<span id="page-210-0"></span>)فقط FH-S725BT لـ)

ال تستخدم الوحدة يف الوضع القيايس عندما يكون نظام مكرب الصوت لوضع الشبكة موصوال بالوحدة. ال تستخدم الوحدة في وضع الشبكة عندما يكون نظام مكرر الصوت للوضع القياسي موصولا بالوحدة. قد يسبب هذا تلف .<br>مكرات الصوت.

> **1 قم بتدوير القرص .C.M الختيار الخيارات ثم اضغط للتأكيد.** للمواصلة إىل خيار القامئة التالية، أنت تحتاج لتأكيد اختيارك.

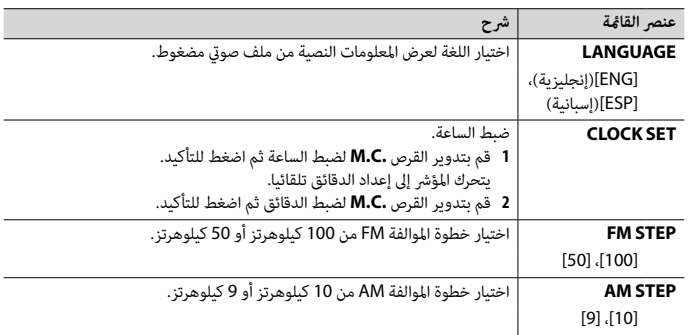

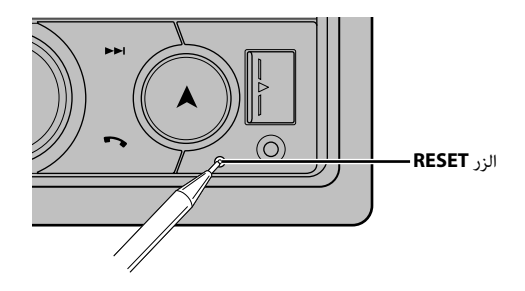

**تحضري جهاز التحكم عن بعد**

قم بإزالة ورقة العزل قبل االستخدام.

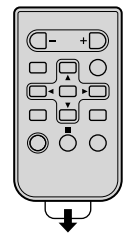

 $\epsilon$ 

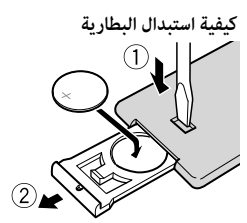

أدخل البطارية 2025CR( 3 فولط( بحيث يكون القطبان املوجب )+( والسالب (–) في الاتجاه الصحيح.

 **تحذير** •تجنب بلع البطارية حتى ال تتعرض لخطر حرق كيميايئ. )وحدة التحكم عن بعد املرفقة(يشتمل هذا املنتج عىل بطارية خلوية عىل شكل عملة/زر. يف حالة ابتالع بطارية خلوية عىل شكل عملة/زر، مكن أن تتسب في حروق داخلية شديدة في غضون ساعتين فقط مؤدية بذلك إلى الوفاة.<br>احتفظ بالبطاريات الجديدة والمستخدمة بعيدًا عن الأطفال. إذا لم يتم غلق حجيرة البطارية بإحكام، فتوقف عن استخدام المنتج واحتفظ به بعيدًا عن متناول الأطفال.<br>إذا كنت تعتقد أن البطاريات تم بلعها أو وضعها داخل أى جزء من الجسم، فعليك الحصول على رعاية طبية على الفور. • ينبغي عدم تعريض البطاريات (مجموعة البطارية أو البطاريات المركبة) للحرارة الزائدة مثل أشعة الشمس أو الحريق أو ما شابه ذلك.

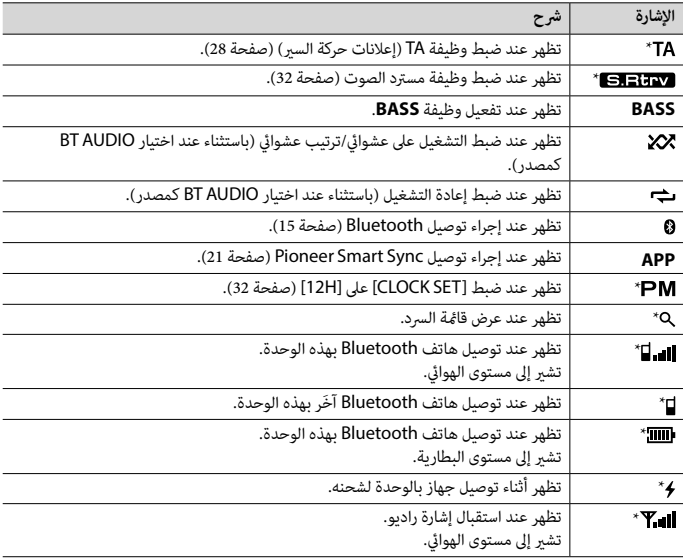

فقط FH-S725BT لـ \*

 $\hat{\mathbf{f}}$ 

# **إعادة ضبط املعالج الدقيق**

يجب إعادة ضبط املعالج الدقيق يف الحاالت التالية: –قبل استخدام هذه الوحدة للمرة األوىل بعد التثبيت –إذا مل تعمل الوحدة بشكل صحيح –عند ظهور رسائل غريبة أو غري صحيحة عىل الشاشة **1 اضغط الزر RESET برأس قلم أو أداة مدببة أخرى.**

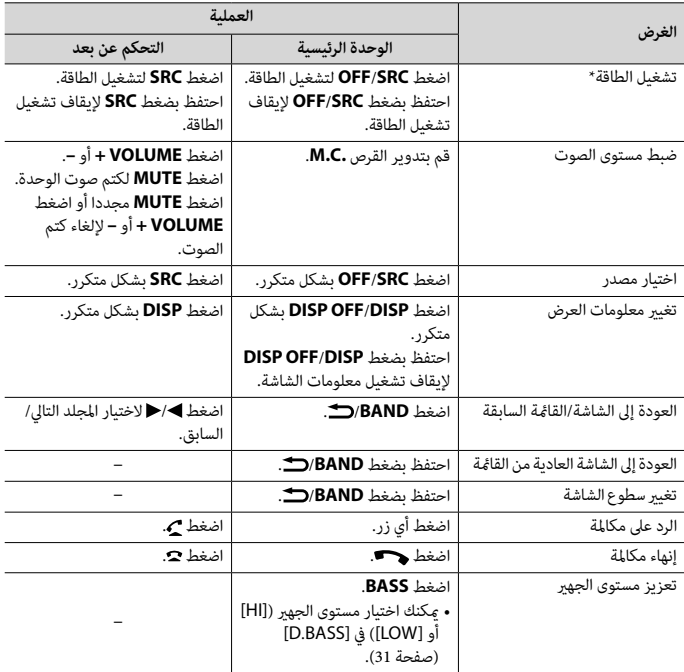

عند توصيل سلك هذه الوحدة الأزرق/الأبيض موصل مفتاح ترحيل ذاتي الهوائي في السيارة، سوف مِتد هوائي السيارة عند تشغيل مصدر هذه الوحدة. لسحب الهوايئ، قم بإيقاف تشغيل املصدر.

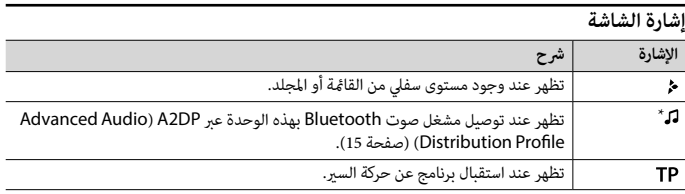

# **MVH-S425BT**

OFF/)مصدر )SRC

مقبس إدخال AUX( مقبس سترييو 3.5 مم(

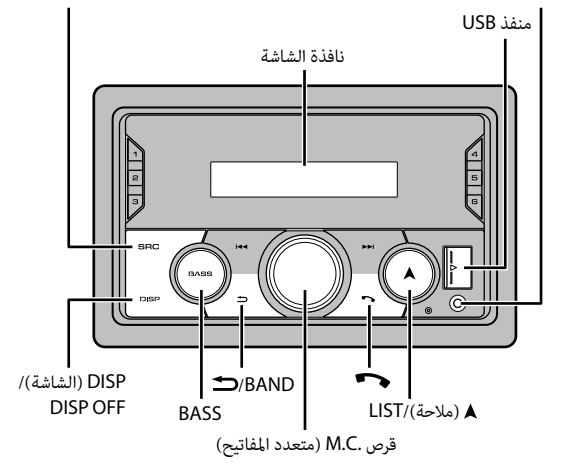

**التحكم عن بعد**

 $\epsilon$ 

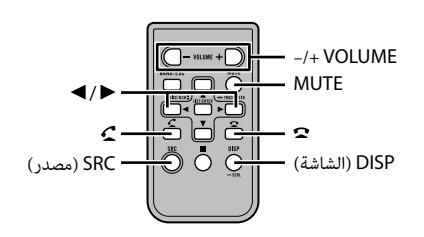

**العمليات املستخدمة بشكل متكرر** األزرار املتوفرة تختلف حسب الوحدة.

# **FH-S525BT**

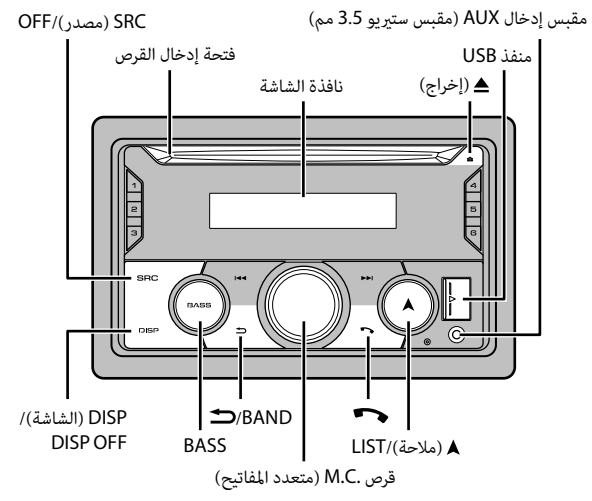

ألعربية
**البدء**

## **العملية األساسية**

### **FH-S725BT**

<span id="page-216-0"></span>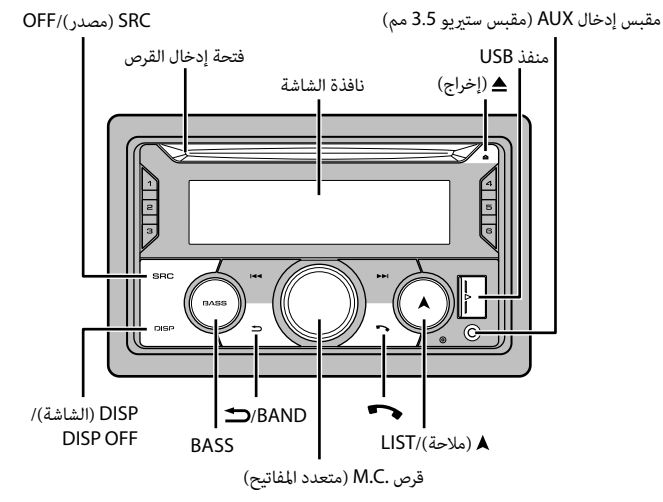

 $\kappa$ 

# وبدول المحتويات

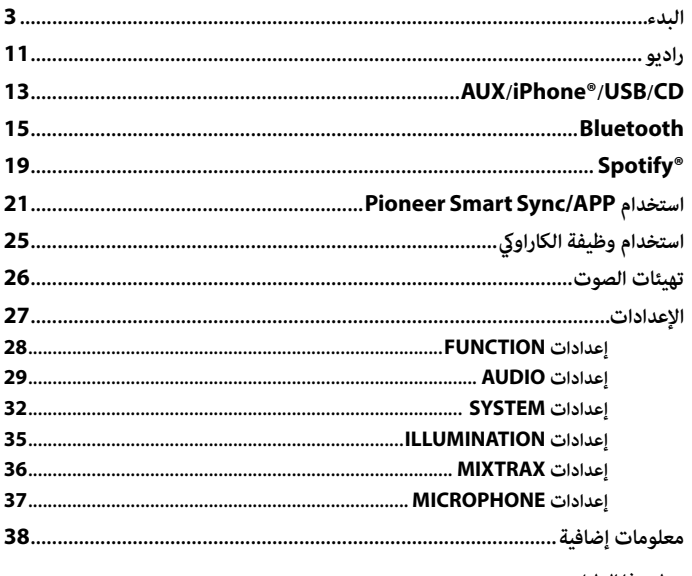

### $\begin{array}{c} \mathbf{r} \\ \mathbf{r} \end{array}$ حول هذا الدليل:

• في الإرشادات التالية، يشار إلى ذاكرة USB أو مشغل الصوت USB باسم "جهاز USB".

### **Spotify**®

SPOTIFY و لوگوی Spotify ازجمله عالئم تجاری ثبت شده AB Spotify می باشند. دستگاه های دیجیتالی موبایل سازگار و اشرتاک با پرداخت هزینه الزم می باشند، هنگام دسرتسی، از .منایید بازدید https://www.spotify.com

### **T-Kernel 2.0**

این محصول از کد منبع T-Kernel 2.0 تحت T-Engine Forum از شده اهدا T-License 2.0 استفاده می کند (www.tron.org).

### **MP3**

حق طبع و نرش )C )PacketVideo 1998-2009

مجوز گرفته تحت 2.0 Version ,License Apache (از این پس می خوانیم "مجوز")؛ شما می توانید از این فایل خارج از موارد مطابق با این مجوز استفاده کنید. شما می توانید یک کپی از مجوز را از

> http://www.apache.org/licenses/ -2.0LICENSE دریافت منایید.

بجز شرایط اجباری توسط قانون لازم الاجرا یا توافق نوشته شده، نرم افزار توزیع شده تحت این مجوز، اساسا "بصورتی که هست" و بدون هیچ ضامنت یا هرگونه شرایطی چه صریح یا تلویحی توزیع شده است. برای مجوزهای تحت حاکمیت زبان خاص و محدودیات تحت مجوز، به مجوز مراجعه منایید.

01 تا 05: شماره پوشه تا  $\mathbf{0}$ : توالی پخش

## **حق نرش و عالمت تجاری**

### **Bluetooth**

عبارت R*Bluetooth* و آرم ها، عالمت های تجاری ثبت شده توسط .Inc ,SIG Bluetooth هستند و هرگونه استفاده از اين عالمت ها توسط PIONEER CORPORATION با مجوز صورت گرفته است. ساير عالمت ها و نام های تجاری متعلق به مالکان مربوطه است.

### **iTunes**

Apple و iTunes مارک های تجاری .Inc Apple، ثبت شده در آمریکا و دیگر کشورها هستند.

### **WMA**

Media Windows یک عالمت تجاری ثبت شده و يا عالمت تجاری ثبت شده رشکت Microsoft در اياالت متحده و/يا ساير کشورهاست. این محصول دارای فن آوری متعلق به Microsoft Corporation است و بدون کسب مجوز از .Inc ,Licensing Microsoft امکان استفاده یا توزیع آن وجود نخواهد داشت.

### **FLAC**

م<br>ميا

حق نشر Josh Coalson © 2000-2009<br>حق نشر Coal 1-2014 Xiph.Org Foundation © توزیع مجدد و استفاده از منبع و فرم های دوتایی، با و بدون اصلاح، ممکن می باشد به شرطی که شرایط زیر انجام شوند: – توزیع های مجدد کد منبع باید آگهی حق نرش فوق، این لیست شرایط و رفع کننده مسئولیت زیر را حفظ کنند. – توزیع های مجدد در فرم دوتایی باید آگهی حق نرش فوق، این لیست شرایط و رفع کننده مسئولیت زیر در اسناد و یا سایر مواد تامین شده با توزیع را بازتولید ماید. – نام Foundation org.Xiph یا توزیع کنندگان آن هیچکدام نباید برای امضا کردن یا ترویج دادن محصوالت منتج شده از این نرم افزار بدون مجوز کتبی اولیه خاص استفاده شود.

این نرم افزار توسط دارندگان حق نرش و توزیع کنندگان "بصورتی که هست" تامین شده و هر ضامنت رصیح یا تلویحی، مشتمل، اما محدود نشده به، ضامنت های تلویحی قابل تجارت و مناسب برای یک هدف خاص رفع مسئولیت شده اند. در هیچ اتفاقی، بنیاد یا توزیع کنندگان برای هیچ آسیب مستقیم، غیرمستقیم، تصادفی، خاص، منونه یا نتیجه ای )مشمول، اما محدود نشده به، تهیه محصوالت یا خدمات جایگزین؛ خسارت استفاده، اطلاعات یا فواید؛ یا تعلیق شغلی) به هر صورت ایجاد شده و در هر نظریه مسئولیتی، چه در قرارداد، مسئولیت اکید یا آسیب )شامل قصور یا طور دیگر ) برخواسته از هر طریق بدلیل استفاده از این نرم افزار، حتی با وجود توصیه احتمال چنین آسیبی، مسئول می باشد.

### **Lightning و iPhone**

استفاده از عالمت Apple for Made بدین معنی است که این لوازم جانبی منحصرا جهت اتصال به محصوالت Apple مشخص شده در عالمت، طراحی شده و مطابقت آن با استانداردهای عملکرد Apple توسط توسعه دهنده تضمین شده است. رشکت Apple در قبال عملکرد یا تطابق این دستگاه با استانداردهای امنیتی و قانونی مسئولیتی برعهده ندارد. لطفا توجه داشته باشید که استفاده از این لوازم جانبی توسط محصول Apple ممکن است روی عملکرد بیسیم تاثیر بگذارد. iPhone و Lightning عالئم تجاری رشکت Apple .Inc هستند که در آمریکا و سایر کشورها ثبت شدهاند.

> **Siri®** با استفاده از میکروفن با Siri کار میکند.

### **Android ،Google Play ،Google™**

 های عالمت Android و Google Play ،Google تجاری .LLC Google می باشند.

### **MIXTRAX**

MIXTRAX یک مارک تجاری PIONEER CORPORATION است.

## **)FH-S725BT/S525BT فقط )دیسک**

 •رصف نظر از طول بخش خالی بین آهنگ ها از ضبط اولیه، دیسک های صوتی فرشده با یک وقفه کوتاه بین آهنگ ها پخش می شود.

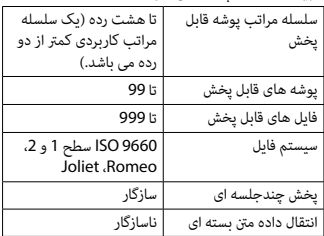

### **دستگاه USB**

 •ممکن است هنگام رشوع پخش فایل های صوتی روی یک دستگاه ذخیره سازی USB با سلسله مراتب پوشه فراوان، کمی تاخیر وجود داشته باشد.

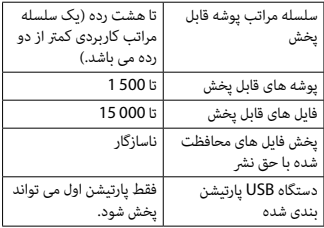

## **سازگاری با iPhone**

م<br>م

این دستگاه فقط مدل های iPhone زیر را پشتیبانی می کند. نسخه های قدیمی تر ممکن است پشتیبانی نشوند. ساخته شده برای iPhone XR– iPhone XS Max – iPhone XS – iPhone X– iPhone 8– iPhone 8 Plus –

- iPhone 7–
- iPhone 7 Plus
	- iPhone SE –
	- iPhone 6s –
- iPhone 6s Plus
	- iPhone 6–
- iPhone 6 Plus
	- iPhone 5s –
- •عملیات ممکن است بسته به نسل و یا نسخه نرم افزار iPhone متفاوت باشند.
- •کاربران iPhone دارای متصل کننده RLightning، باید از تبدیل Lightning به USB( ضمیمه شده با iPhone )استفاده کنند.
	- •برای اطالعات درمورد سازگاری فایل/فرمت، به دفرتچه های راهنامی iPhone مراجعه کنید.
		- •کتابچه صوتی، پادکست: سازگار

## **احتیاط**

Pioneer هیچگونه مسئولیتی را درقبال ازبین رفنت اطالعات روی iPhone قبول منی کند، حتی اگر این اطالعات درحین استفاده از این دستگاه ازبین رفته باشند.

## **توالی فایل های صوتی**

کاربر منی تواند با این واحد شامره های پوشه را تخصیص داده و توالی پخش را تعیین کند. توالی فایل صوتی به دستگاه متصل شده بستگی دارد. توجه کنید که فایل های پنهان درون یک دستگاه USB منی توانند پخش شوند.

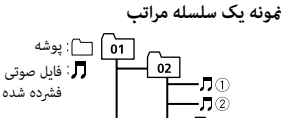

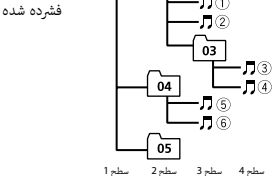

صوتی ذخیره شده روی یک دستگاه USB با چندین توالی پوشه وجود داشته باشد.

## **احتیاط**

- •Pioneer منی تواند سازگاری با متام دستگاه های ذخیره سازی انبوه USB را تضمین کند و هیچ مسئولیتی درقبال ازبین رفنت داده ها روی پخش کننده های رسانه، تلفن های هوشمند یا سایر دستگاه ها درحین استفاده از این محصول را بعهده منی گیرد.
- •از قرار دادن دیسک ها یا یک دستگاه ذخیره سازی USB در هر مکانی که در معرض دمای باال است، خودداری کنید.

## **فایل های WMA**

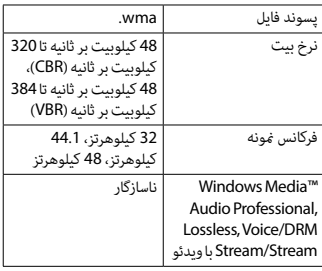

### **فایل های 3MP**

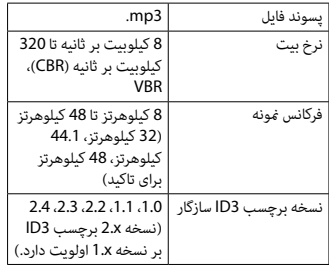

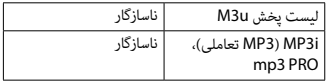

### **فایل های WAV**

 •فرمت های فایل WAV منی توانند از طریق MTP متصل شوند.

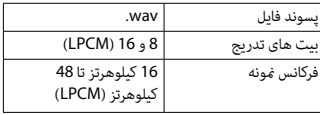

### **FH-S725BT/ فقط )AAC های فایل )MVH-S425BT**

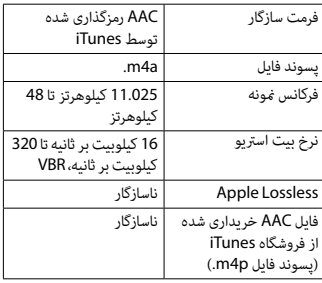

### **فایل های FLAC**

- •فرمت های فایل FLAC منی توانند از طریق MTP متصل شوند.
	- •فایل های FLAC بسته به رمزگذار، ممکن است پخش نشوند.

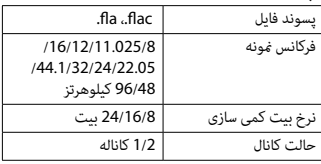

←← iPhone عمل منی کند. – سیم را از iPhone جدا کنید. هنگامیکه منوی اصلی iPhone منایش داده شد، iPhone را دوباره متصل و آنرا بازتنظیم کنید.

### **STOP**

←← هیچ آهنگی در لیست فعلی نیست. – یک لیست دارای آهنگ را انتخاب کنید.

### **NO BT DEVICE GO TO BT MENU TO REGISTER**

←← دستگاه Bluetooth یافت نشد. – واحدو iPhone را توسط Bluetooth متصل کنید )[صفحه 15\(](#page-247-0).

### **CONN. FAILED PRESS BAND KEY TO RETRY**

←← اتصال Bluetooth و iPhone ناموفق بود. – برای برقراری مجدد اتصال، **BAND**/ را فشار دهید.

### **DISCONNECTED PRESS BAND KEY TO RETRY**

←← اتصال Bluetooth قطع شد. – برای برقراری مجدد اتصال، **BAND**/ را فشار دهید.

### **دستگاه Bluetooth**

### **ERROR-10**

←← برق برای مادول Bluetooth این دستگاه عمل منی کند. – سوئیچ احرتاق را روی OFF چرخانده و دوباره به روی ACC یا ON بچرخانید.

## **APP**

م<br>م

### **CONNECT APP**

- ←← اتصال Sync Smart Pioneer ایجاد نشد.
- با Sync Smart Pioneer اتصال ایجاد کنید ([صفحه 21](#page-241-0)).

## **Spotify**

### **NOT FOUND**

←← برنامه Spotify هنوز راه اندازی نشده است. – برنامه Spotify را راه اندازی منایید.

### **NO BT DEVICE GO TO BT MENU TO REGISTER**

←← دستگاه Bluetooth یافت نشد. – واحد و دستگاه را توسط Bluetooth (صفحه 15) متصل کنید.

### **CONN. FAILED PRESS BAND KEY TO RETRY**

←← اتصال Bluetooth ناموفق بود. – برای برقراری دوباره یک اتصال، **BAND**/ را فشار دهید.

### **CHECK APP PRESS BAND KEY TO RETRY**

←← اتصال به برنامه Spotify ناموفق بود. – برای برقراری دوباره یک اتصال، **BAND**/ را فشار دهید.

### **DISCONNECTED PRESS BAND KEY TO RETRY**

←← اتصال Bluetooth قطع شد. – برای برقراری دوباره یک اتصال، **BAND**/ را فشار دهید.

### **CHECK APP**

←← یک خطای ناشناخته )شامل خطای ارتباطی( رخ داد. – دستورالعمل های ظاهر شده بر روی صفحه را دنبال کنید.

## **سازگاری صوتی فرشده**

- •فقط 32 حرف اول می توانند به عنوان نام فایل (شامل پسوند فایل) یا نام پوشه مایش داده شوند.
- •بسته به برنامه مورد استفاده در رمزگذاری فایل های WMA، دستگاه ممکن است بدرستی عمل نکند.
- •ممکن است یک تاخیر کوتاه در ابتدای پخش فایل های صوتی همراه با داده های تصویری یا فایل های

### **FORMAT READ**

←← گاهی بین رشوع پخش و هنگامیکه شام صدا را می .<br>شنوید تاخیر وجود دارد. –صرب کنید تا پیام محو شود و صدا را بشنوید.

### **NO AUDIO**

←← دیسک وارد شده هیچ فایل قابل پخشی ندارد. – دیسک را تعویض کنید.

### **SKIPPED**

←← دیسک وارد شده حاوی فایل های محافظت شده با DRM می باشد. – فایل های محافظت شده جهش می کنند.

### **PROTECT**

←← متام فایل های روی دیسک وارد شده، حاوی DRM هستند.<br>– دیسک را تعویض کنید.

### **iPhone/USB دستگاه**

### **FORMAT READ**

←← گاهی بین رشوع پخش و هنگامیکه شام صدا را می شنوید تاخیر وجود دارد. –صرب کنید تا پیام محو شود و صدا را بشنوید.

### **NO AUDIO**

- ←← هیچ آهنگی وجود ندارد. – فایل های صوتی را به دستگاه USB منتقل کرده و متصل کنید.
- ←← امنیت دستگاه USB متصل شده فعال شده است. – از دستورالعمل های دستگاه USB پیروی کنید تا امنیت را غیرفعال کنید.

### **SKIPPED**

←← دستگاه USB متصل شده حاوی فایل های محافظت شده با DRM می باشد. – فایل های محافظت شده جهش می کنند.

### **PROTECT**

←← متام فایل های روی دستگاه USB متصل شده، حاوی DRM هستند. – دستگاه USB را تعویض کنید.

### **N/A USB**

←← دستگاه USB متصل شده، توسط این دستگاه پشتیبانی منی شود. – دستگاه خود را جدا کرده و آنرا با یک دستگاه USB سازگار تعویض کنید.

### **HUB ERROR**

←← دستگاه USB متصل شده توسط هاب USB، توسط این واحد پشتیبانی منی شود. – دستگاه USB را مستقیام و با استفاده از یک کابل USB به این واحد متصل کنید.

### **CHECK USB**

←← متصل کننده USB یا سیم USB اتصالی دارد. – بررسی کنید که متصل کننده USB یا سیم USB در چیزی گیر نکرده یا آسیب ندیده باشد. ←← مرصف دستگاه USB متصل شده بیش از حداکرث جریان مجاز است. – دستگاه USB را جدا کرده و از آن استفاده نکنید. سوئیچ احرتاق را روی OFF چرخانده و دوباره به روی ACC یا ON بچرخانید. فقط دستگاه های USB سازگار را متصل کنید.

### **ERROR-19**

←← ارتباط برقرار منی شود. – یکی از عملیات زیرا را انجام دهید، سپس به منبع USB برگردید. •دستگاه USB را جدا کنید. •به منبع دیگری جابجا شوید. ←← iPhone عمل منی کند. – سیم را از iPhone جدا کنید. هنگامیکه منوی اصلی iPhone منایش داده شد، iPhone را دوباره متصل و آنرا بازتنظیم کنید.

### **ERROR-23**

←← دستگاه USB به خوبی فرمت نشده است. – دستگاه USB را با 12FAT، 16FAT یا 32FAT فرمت کنید.

### **ERROR-16**

←← نسخه سفت افزار iPhone قدیمی است. – نسخه iPhone را بروز رسانی کنید.

## **اطالعات بیشرت**

## **رفع عیب**

**صفحه منایش بطور خودکار به صفحه منایش عادی باز می گردد.** ←← برای حدود 30 ثانیه هیچ عملیاتی انجام نشد. – یک عمل انجام دهید.

**محدوده پخش تکراری بطور غیر منتظره تغییر می کند.** ←← بسته به محدوده پخش تکراری، محدوده انتخاب شده ممکن است در هنگام انتخاب یک پوشه یا .<br>قطعه دیگر یا درحین حرکت سریع روبه جلو/روبه عقب، تغییر کند. – محدوده پخش تکراری را دوباره انتخاب کنید.

- **یک پوشه فرعی پخش منی شود.** ←← پوشه های فرعی هنگامیکه [FLD( [تکرار پوشه( انتخاب شده، منی توانند پخش شوند. – محدوده پخش تکراری دیگری را انتخاب کنید.
- **صدا متناوب است.** ←← شام از دستگاهی مانند یک تلفن همراه استفاده می کنید که ممکن است تداخل صوتی ایجاد کند. – دستگاه های الکرتیکی که ممکن است تداخل ایجاد کنند را از دستگاه دور کنید.

### **صدای منبع صوتی Bluetooth پخش منی شود.** ←← روی تلفن همراه متصل شده با Bluetooth، یک متاس تلفنی درحال انجام است. – هنگامیکه متاس تلفنی متام شود، صدا پخش خواهد شد. ←← تلفن همراه متصل شده با Bluetooth هم اکنون درحال استفاده است. – از تلفن همراه استفاده نکنید. ←← پس از یک متاس تلفنی انجام شده با تلفن همراه

متصل شده با Bluetooth، ارتباط بین این دستگاه و تلفن همراه بدرستی برقرار نشده است. – دوباره بین این دستگاه و تلفن همراه، یک اتصال Bluetooth برقرار کنید.

## **پیام های خطا**

### **عمومی**

### **AMP ERROR**

←← این دستگاه کار منی کند یا اتصال بلندگو نادرست ←← جریان محافظتی فعال شده است. است. – اتصال بلندگو را بررسی کنید. – سوئیچ احتراق را روی OFF چرخانده و دوباره به<br>روی ON بچرخانید. اگر پیام باقی ماند، برای کسب راهنمایی با فروشنده خود یا یک مرکز خدمات مجاز Pioneer متاس بگیرید.

### )مثال برای ،NO TITLE( **NO XXXX**

←← هیچ اطالعات متنی درون دیسک وجود ندارد. –صفحه منایش را تغییر داده یا یک قطعه/فایل دیگر را پخش کنید.

### **پخش کننده CD**

**ERROR-07, 11, 12, 17, 30** ←← دیسک کثیف است. – دیسک را متیز کنید. ←← دیسک دارای خراشیدگی است. – دیسک را تعویض کنید.

### **ERROR-07, 10, 11, 12, 15, 17, 30, A0**

←← یک خطای الکرتیکی یا مکانیکی رخ داده است. – سوئیچ احرتاق را روی OFF چرخانده و دوباره به روی ON و روی پخش کننده CD برگردانید.

### **ERROR-15**

←← دیسک وارد شده خالی است. – دیسک را تعویض کنید.

### **ERROR-23**

←← فرمت CD پشتیبانی منی شود. – دیسک را تعویض کنید.

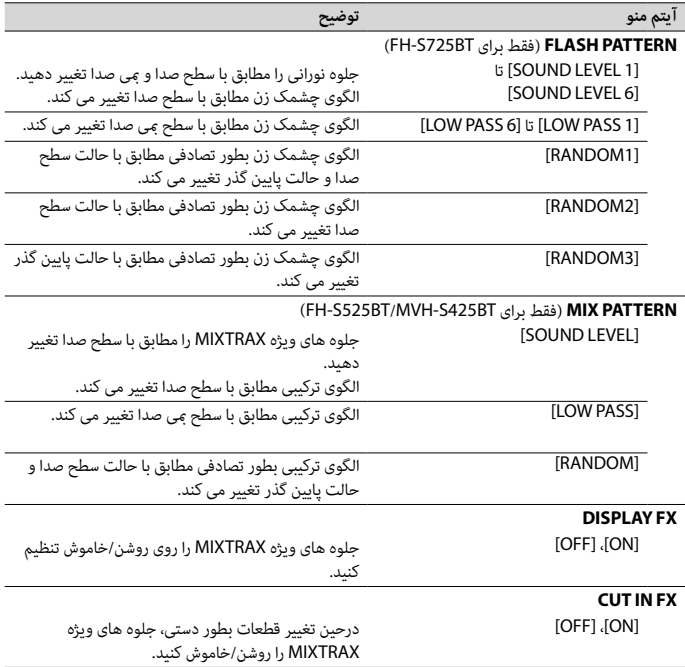

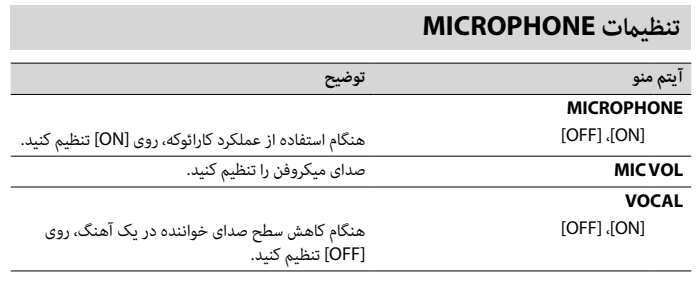

<span id="page-225-2"></span><span id="page-225-1"></span><span id="page-225-0"></span>فلابسى

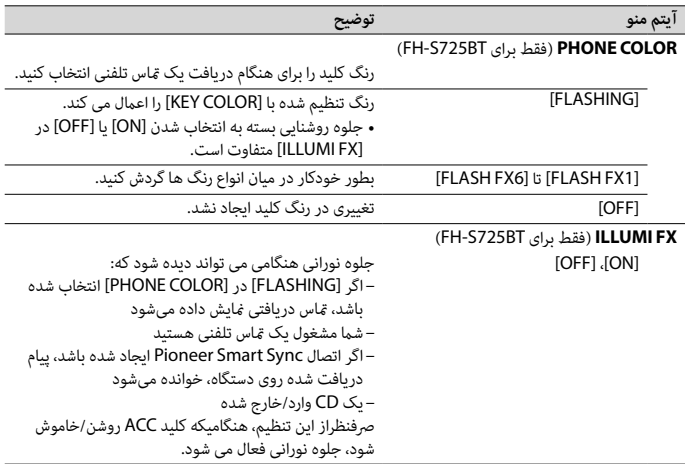

## **تنظیامت MIXTRAX**

<span id="page-226-0"></span>فللسى

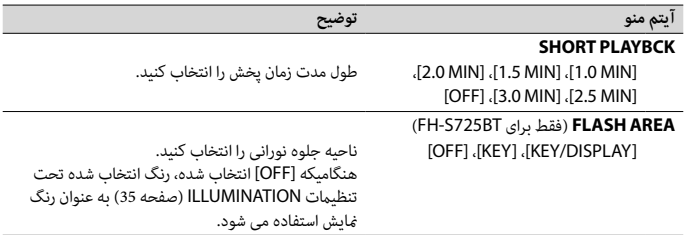

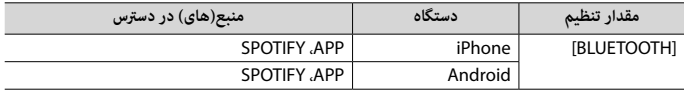

## <span id="page-227-0"></span>**تنظیامت ILLUMINATION**

فلهسئ

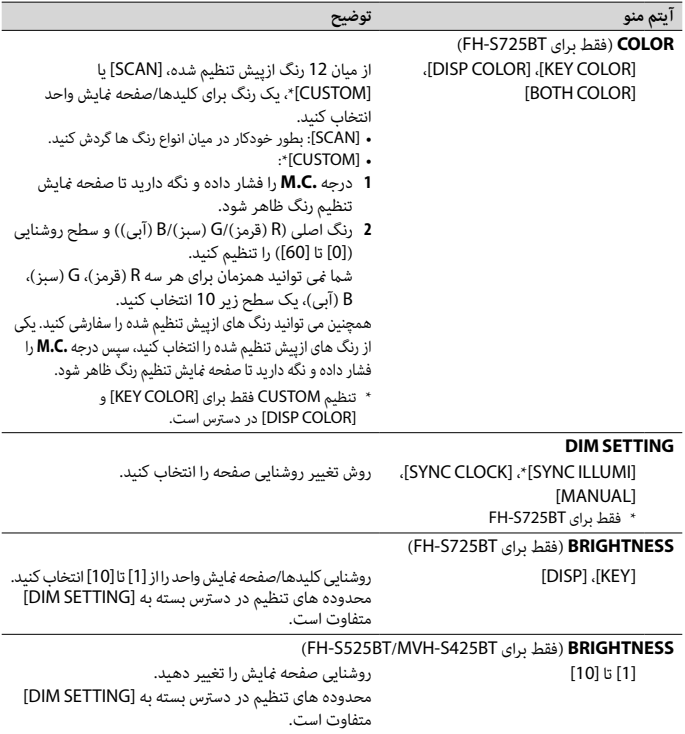

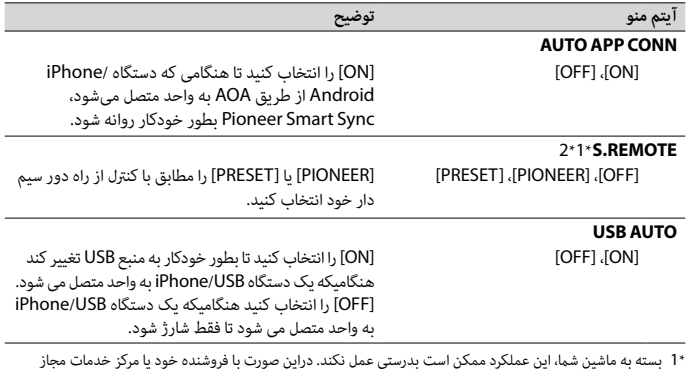

- PIONEER متاس بگیرید. \*2 لطفا هنگامیکه حالت [PRESET [بکار گرفته می شود، از یک مهار سیم کشی با دسرتسی تجاری برای هر مدل ماشین
	- استفاده کنید و در حالت [PIONEER [از یک آداپتور با دسرتسی تجاری استفاده کنید.

## **اطالعات در مورد اتصاالت برای هر دستگاه**

منابع در دسرتس بسته به مقدار تنظیم متفاوت می باشند. لطفا برای منبعی که می خواهید استفاده کنید، [CONTROL APP [را مطابق جدول تنظیم کنید. برای جزئیات در مورد اتصال Sync Smart Pioneer، [صفحه 21](#page-241-0) را ببینید.

<span id="page-228-2"></span><span id="page-228-1"></span><span id="page-228-0"></span>**نکته**

آیتمهای منوی مربوط به iPhone در جداول زیر برای BT525S-FH در دسرتس نیست.

### **هنگامیکه اتصال Sync Smart Pioneer اعامل نشده است**

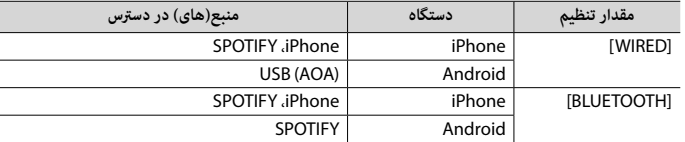

### **هنگامیکه اتصال Sync Smart Pioneer اعامل شده است**

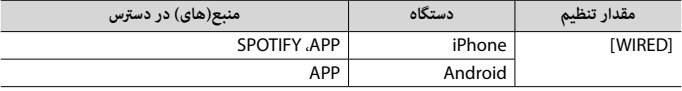

<span id="page-229-2"></span><span id="page-229-1"></span><span id="page-229-0"></span>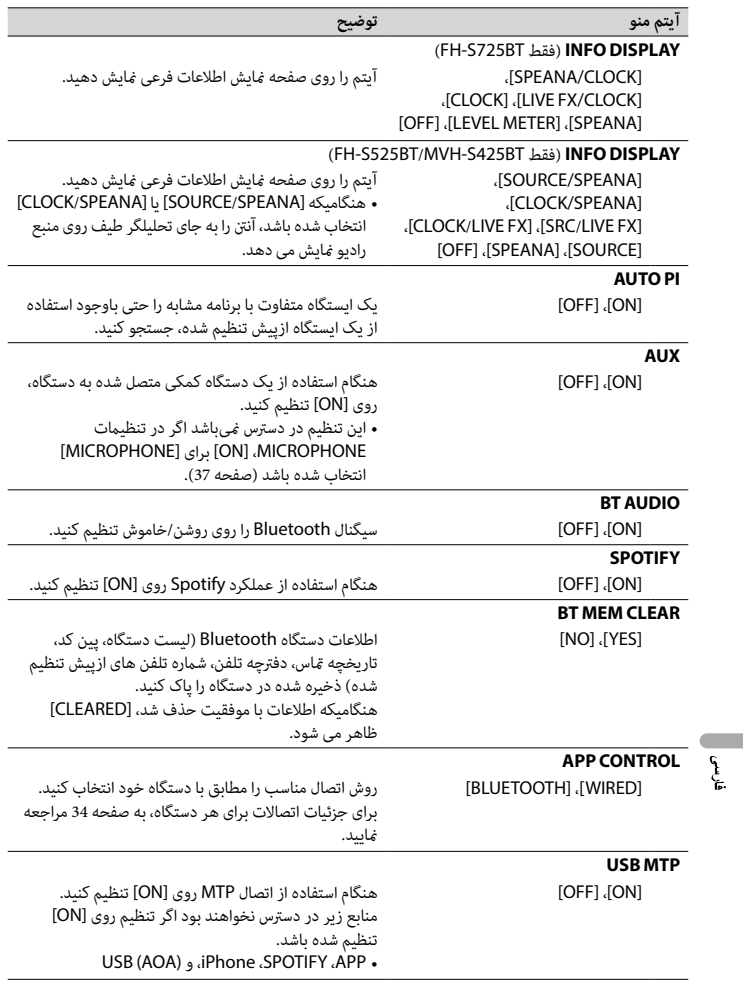

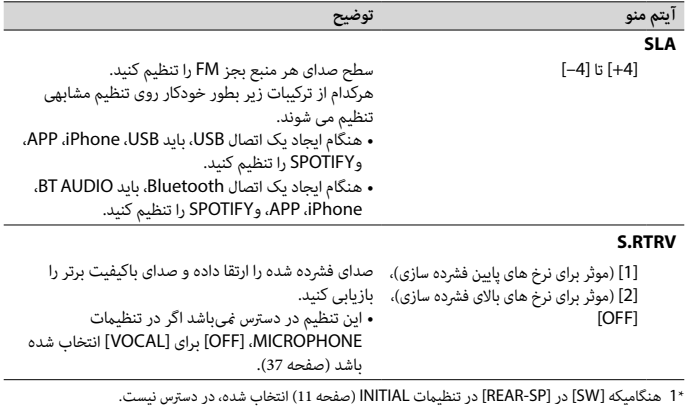

\*2 هنگامیکه [W.SUB/W.SUB [در [MODE O/P-SP [در تنظیامت INITIAL[\(](#page-251-1) [صفحه 11](#page-251-1)( انتخاب شده، در دسرتس نیست. \*3 هنگامیکه [REAR/REAR [در [MODE O/P-SP [در تنظیامت INITIAL( [صفحه 11\(](#page-251-1) انتخاب شده، در دسرتس نیست.

## <span id="page-230-0"></span>**تنظیامت SYSTEM**

هنگامیکه دستگاه خاموش شده نیز می توانید به این منوها دسرتسی بیابید.

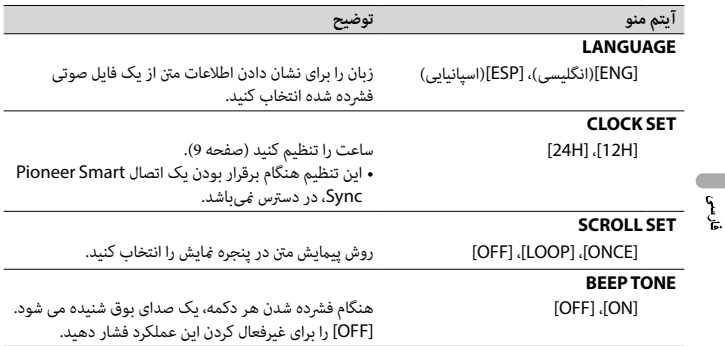

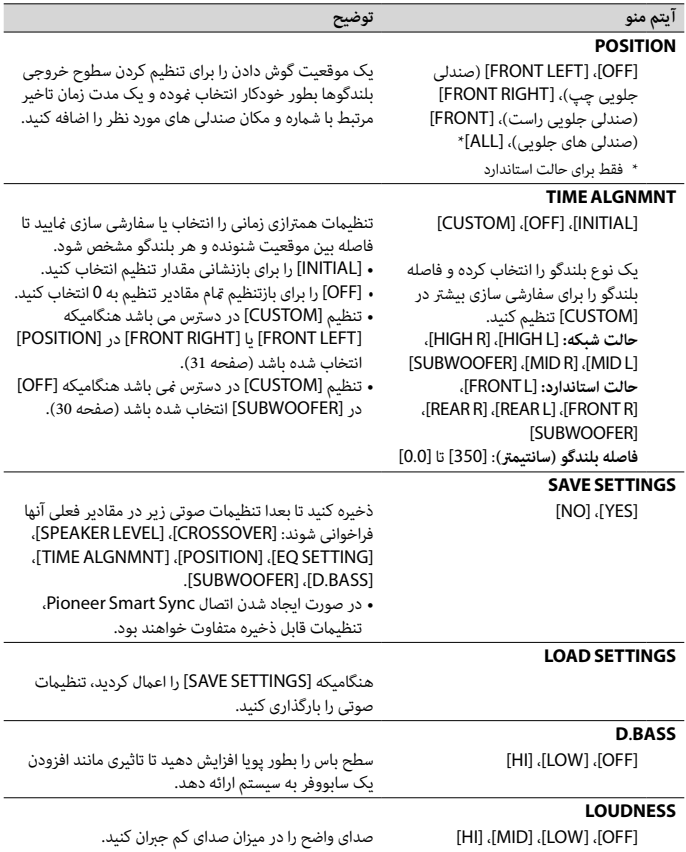

<span id="page-231-0"></span>فلابسى

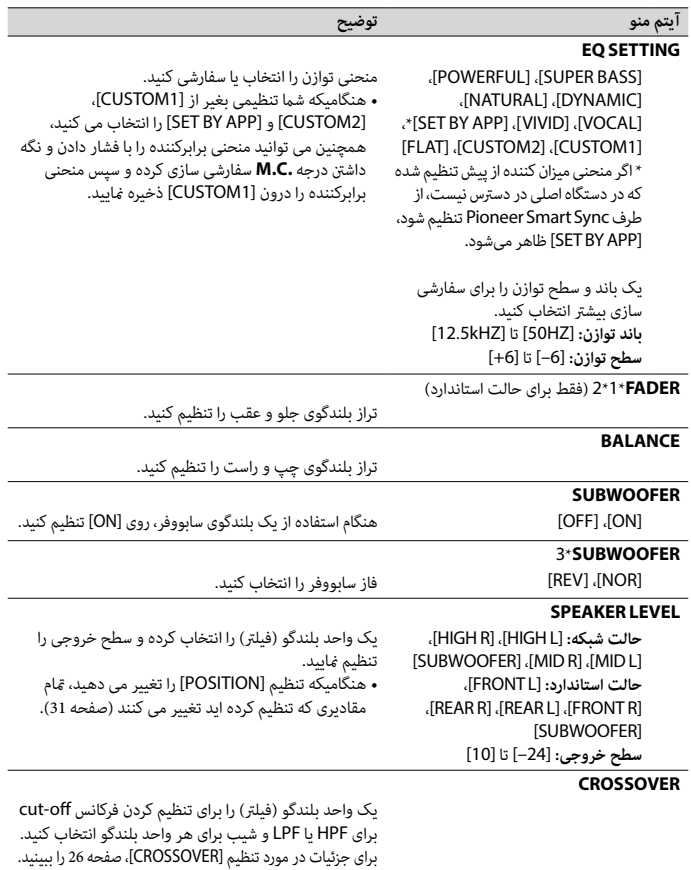

<span id="page-232-0"></span>فلنسى

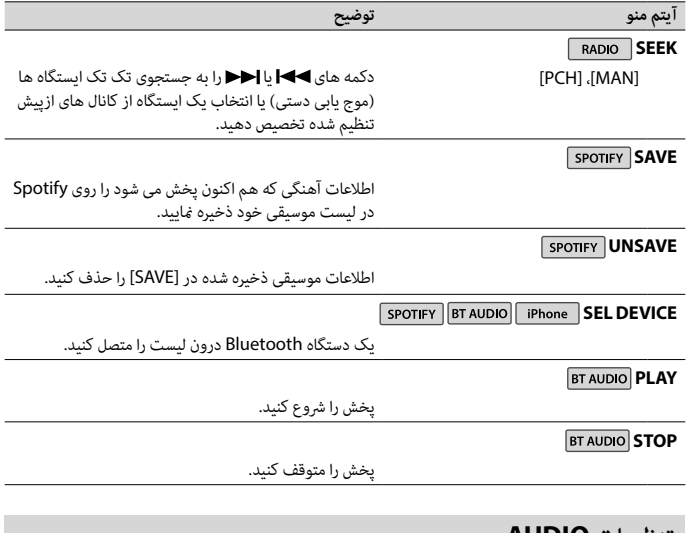

## **تنظیامت AUDIO**

حالت شبکه فقط برای BT725S-FH در دسرتس میباشد.

<span id="page-233-1"></span><span id="page-233-0"></span>**نکته**

ممکن است [.CHK APP SETTG] ظاهر شود اگر تنظیم از طرف Pioneer Smart Sync اعمال شده باشد.

## **3 درجه .C.M را برای انتخاب گزینه ها بچرخانید، سپس برای تایید فشار دهید.**

<span id="page-234-0"></span>**نکته**

آیتمهای منوی مربوط به iPhone در جداول زیر برای BT525S-FH در دسرتس نیست.

## **تنظیامت FUNCTION**

آیتم های منو بسته به منبع متفاوت هستند.

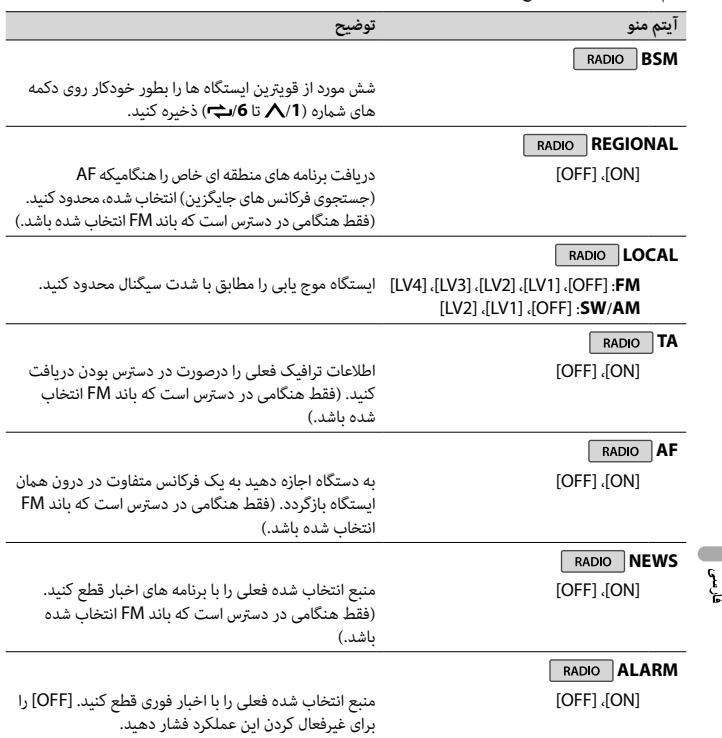

**نکته**

[SUBWOOFER [فقط زمانی می تواند انتخاب شود که [ON [در [SUBWOOFER [انتخاب شده باشد )[صفحه 30\(](#page-232-0).

- **1 درجه .C.M را برای منایش منوی اصلی فشار دهید.**
- **2 درجه .C.M را برای انتخاب [AUDIO [بچرخانید، سپس برای تایید فشار دهید.**
- **3 درجه .C.M را برای انتخاب [CROSSOVER [بچرخانید، سپس برای تایید فشار دهید.**
- **4 درجه .C.M را برای انتخاب واحد بلندگو )فیلرت( تنظیم شونده بچرخانید، سپس برای تایید فشار دهید.**
- **5 درجه .C.M را برای انتخاب [HPF [یا [LPF [بسته به واحد بلندگو )فیلرت( بچرخانید، سپس برای تایید فشار دهید.**
- **6 درجه .C.M را برای انتخاب یک فرکانس off-cut مناسب برای واحد بلندگو )فیلرت( انتخاب شده در مرحله 4 بچرخانید، سپس برای تایید فشار دهید. حالت شبکه:** [1.25K] زا انتخاب کنید) [MID LPF] یا [MID LPF] را انتخاب کنید) [25] تا [250] )اگر [HPF MID [یا [SUBWOOFER [را انتخاب کنید( **حالت استاندارد:** [250HZ] تا] 25HZ]
	- **7 درجه .C.M را برای انتخاب یک شیب مناسب برای واحد بلندگو )فیلرت( انتخاب شده در مرحله <sup>4</sup> بچرخانید. حالت شبکه:** [6–] تا [24–] )اگر [HIGH[،] HPF MID [یا [LPF MID [را انتخاب کنید( [12–] تا [36–] )اگر [SUBWOOFER [را انتخاب کنید( **حالت استاندارد:** [6–] تا [24–] )اگر [FRONT [یا [REAR [را انتخاب کنید( [6–] تا [36–] )اگر [SUBWOOFER [را انتخاب کنید(

## **تنظیامت**

فللصى

شام می توانید تنظیامت متنوعی را در منوی اصلی تنظیم کنید.

- **1 درجه .C.M را برای منایش منوی اصلی فشار دهید.**
- **2 درجه .C.M را برای انتخاب یکی از گروه های زیر بچرخانید، سپس برای تایید فشار دهید.**
	- •[تنظیامت](#page-234-0) [FUNCTION](#page-234-0)( [صفحه 28](#page-234-0)(
		- •[تنظیامت](#page-233-0) AUDIO( [صفحه 29](#page-233-0)(
		- •[تنظیامت](#page-230-0) SYSTEM[\(](#page-230-0) [صفحه 32\(](#page-230-0)
	- •[تنظیامت](#page-227-0) [ILLUMINATION](#page-227-0)( [صفحه 35\(](#page-227-0)
		- •[تنظیامت](#page-226-0) MIXTRAX[\(](#page-226-0) [صفحه 36\(](#page-226-0)
	- •[تنظیامت](#page-225-2) [MICROPHONE](#page-225-2)( [صفحه 37](#page-225-2)(

**برای کاهش سطح صدای خواننده در یک آهنگ درجه .C.M را برای منایش منوی اصلی فشار دهید. درجه .C.M را برای انتخاب [MICROPHONE [بچرخانید، سپس برای تایید فشار دهید. درجه .C.M را برای انتخاب [VOCAL [بچرخانید. درجه .C.M را برای انتخاب [OFF [فشار دهید.**

**نکته**

بسته به شرایط ضبط آهنگ، ممکن است سطح صدای خواننده بطور موثر کاهش نیابد.

**تنظیامت صوتی**

)حالت شبکه فقط برای BT725S-FH در دسرتس میباشد.( شام همچنین می توانید تنظیامت متنوعی را در تنظیامت AUDIO( [صفحه 29](#page-233-0)( انجام دهید.

## **حالت های عملکرد**

این واحد، دو حالت عملکرد ارائه می دهد: حالت شبکه و حالت استاندارد. شام می توانید مطابق دلخواه بین حالت ها تغییر دهید )[صفحه 10](#page-252-0)(.

**حالت شبکه** شام می توانید یک سیستم 2 طرفه SW + دارای چند آمپلی فایر و چند بلندگو با بلندگوی محدوده باال، بلندگوی محدوده متوسط و سابووفر برای بازتولید فرکانس ها (باندها)ی بالا، متوسط و پایین ایجاد کنید.

**حالت استاندارد** شام می توانید یک سیستم دارای 4 بلندگو با بلندگوهای جلو و عقب یا بلندگوهای جلو و سابووفرها، یا یک سیستم دارای 6 بلندگو با بلندگوهای جلو و عقب و سابووفر ایجاد کنید.

## **تنظیم کردن مقدار فرکانس off-cut و مقدار شیب**

شها می توانید مقدار فرکانس cut-off و مقدار شیب هر بلندگو را تنظیم کنید. بلندگوهای زیر می توانند تنظیم شوند.

### **حالت شبکه**

<span id="page-236-0"></span>ل<br>وال

[HIGH( [بلندگوی محدوده باال HPF)،] HPF MID( [بلندگوی محدوده متوسط HPF)،] LPF MID( [بلندگوی محدوده متوسط LPF)،] SUBWOOFER[

### **حالت استاندارد**

[SUBWOOFER] ،[REAR] ،[FRONT]

## **گوش دادن به موسیقی در وسیله نقلیه خود**

**1 SRC/OFF را برای انتخاب [APP [فشار دهید.**

## **استفاده از عملکرد کارائوکه**

## **هشدار**

 •راننده هرگز نباید درحین رانندگی با میکروفن آواز بخواند. این کار ممکن است موجب تصادف شود. •به منظور جلوگیری از تصادف، میکروفن را در گوشهای از ماشین رها نکنید.

## **احتیاط**

پیچیده شدن سیم میکروفن دور پایه فرمان، پدال ترمز یا اهرم دنده بسیار خطرناک بوده و ممکن است موجب تصادف شود. مطمنئ شوید میکروفن را طوری نصب کنید که مانع رانندگی نشود.

### **نکات**

ξ

- •به جای میکروفن ضمیمه شده، از یک میکروفن قابل خرید از بازار استفاده کنید. •هنگامی که منبع انتخاب شده یکی از موارد زیر باشد، این عملکرد در دسرتس نخواهد بود. RADIO–
	- AUX IN<br>**1** فش ک **1 فیش کوچک اسرتیو میکروفن را درون فیش ورودی AUX قرار دهید.**
		- **2 درجه .C.M را برای منایش منوی اصلی فشار دهید.**
		- **3 درجه .C.M را برای انتخاب [MICROPHONE [بچرخانید.**
- **4 درجه .C.M را برای انتخاب [ON [فشار دهید.** هنگام فعال شدن وضعیت کارائوکه، صدای واحد قطع میباشد. صدای میکروفن را توسط تنظیم [MIC VOL] تغییر دهید.

### **برای تنظیم صدای میکروفن**

- **1 درجه .C.M را برای منایش منوی اصلی فشار دهید.**
- **2 درجه .C.M را برای انتخاب [MICROPHONE [بچرخانید، سپس برای تایید فشار دهید.**
	- **3 درجه .C.M را برای انتخاب [VOL MIC [بچرخانید.**
		- **4 درجه .C.M را برای تنظیم سطح صدا بچرخانید.**

**نکته** اگر در هنگام استفاده از میکروفن صدای ناهنجار به گوش میرسد، میکروفن را از بلندگو دور کنید یا صدای میکروفن را کمرت کنید. توصیه میشود که واژه "Sync Smart Pioneer "در قسمت جستجو وارد شود تا این برنامه جستجو شود.

## **Pioneer Smart Sync**

## **برقراری اتصال با Sync Smart Pioneer**

- **1 درجه .C.M را برای منایش منوی اصلی فشار دهید.**
- **2 درجه .C.M را برای انتخاب [SYSTEM [بچرخانید، سپس برای تایید فشار دهید.**
- **3 درجه .C.M را برای انتخاب [CONTROL APP [بچرخانید، سپس برای تایید فشار دهید.**
	- **4 برای انتخاب یکی از موارد زیر، درجه .C.M را بچرخانید.** •[WIRED [را برای اتصال USB انتخاب کنید.
	- •[BLUETOOTH [را برای اتصال Bluetooth انتخاب کنید.
- **5 درجه .C.M را برای انتخاب [CONN APP AUTO [بچرخانید، سپس برای تایید فشار دهید.**
	- **6 درجه .C.M را برای انتخاب [ON [بچرخانید، سپس برای تایید فشار دهید.**

### **7 این واحد را به دستگاه موبایل متصل کنید.**

- •دستگاه iPhone/Android توسط USB( [صفحه 13](#page-249-0)(
- •دستگاه iPhone/Android توسط Bluetooth[\(](#page-247-0) [صفحه 15\(](#page-247-0)

Pioneer Smart Sync روی دستگاه بطور خودکار آغاز می شود.

### **نکته**

همچنین رصفنظر از تنظیم شدن [CONN APP AUTO [روی [ON [یا [OFF[، میتوانید موارد زیر را انجام دهید تا .شود آغاز Pioneer Smart Sync

- •برای دستگاههایی به غیر از دستگاه Android متصل شده با USB، برای انتخاب یک منبع **OFF/SRC** را فشار دهید و درجه **.C.M** را فشار داده و نگه دارید.
	- •برای iPhone، Sync Smart Pioneer را روی دستگاه موبایل خود روانه سازید.

### **نکات**

وية<br>م

- •اگر دستگاه موبایلی به غیر از دستگاه Android/iPhone را متصل کنید، بسته به دستگاه موبایل شام ممکن است به
	- درستی عمل نکند.
- •اگر Sync Smart Pioneer هنوز روی دستگاه Android/iPhone شام نصب نشده باشد، پیامی روی دستگاه /iPhone Android (به غیر از دستگاه Android متصل شده توسط Bluetooth) ظاهر شده و از شما میخواهد که برنامه را نصب کنید. برای پاک کردن پیام، [OFF] را در [AUTO APP CONN] انتخاب کنید (صفحه 34).

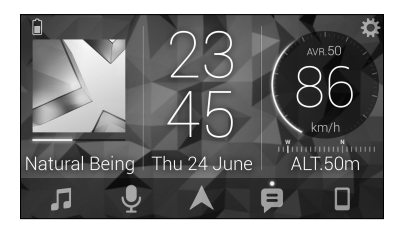

**مثال:**

- –انتخاب منبعی از واحد اصلی –گوش دادن به موسیقی روی دستگاه Android/iPhone خود –کنرتل مستقیم روی زمینه صدا –تنظیم رنگ روشنایی )فقط برای BT725S-FH)
	- –کنرتل دستگاه Bluetooth متصل شده

### **گسرتش عملکردهای واحد اصلی با استفاده از این برنامه**

عملکردهای زیر که روی واحد اصلی در دسرتس منیباشند، با انجام اتصال Sync Smart Pioneer در دسرتس خواهند بود.

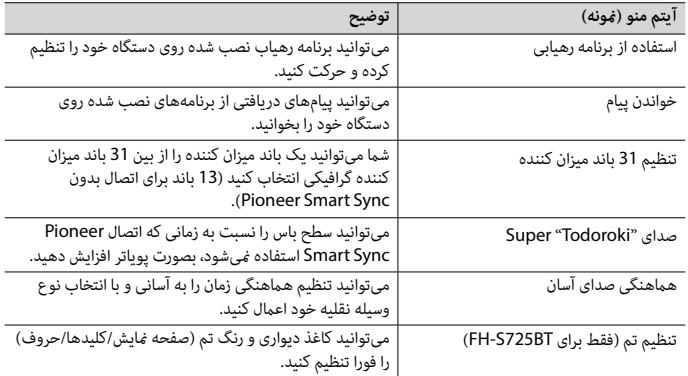

**نکات**

- •ممکن است برخی عملکردها بسته به رشایط اتصال به برنامه محدود باشند.
- •تنظیم 31 باند میزان کننده به 13 باند تغییر داده میشود اگر یک منبع موسیقی از این محصول درگیر شود.

## **هشدار**

از بکارگیری برنامه درحین رانندگی خودداری کنید. قبل ازاینکه بخواهید از کنرتل های روی برنامه استفاده کنید، حتام از جاده خارج شده و وسیله نقلیه خود را در مکان امنی پارک کنید.

### **برای کاربران iPhone**

این عملکرد با 10.3 iOS یا باالتر سازگار میباشد. شام میتوانید Sync Smart Pioneer را از Store App iTunes دانلود کنید.

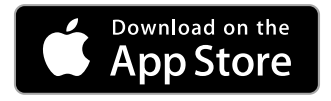

### **برای کاربران دستگاه Android**

برای اتصاالت Bluetooth، این عملکرد با دستگاههایی که 5.0 OS Android یا باالتر را نصب کردهاند سازگار میباشد. برای اتصاالت USB، این عملکرد با تلفنی سازگار است که دارای 5.0 Android تا 7.1.2 بوده و از AOA( Open Android Accessory )2.0 نیز پشتیبانی کند. اگرچه، این سازگاری به تلفن هوشمند بستگی دارد. شام میتوانید Sync Smart Pioneer را از Play Google دانلود کنید.

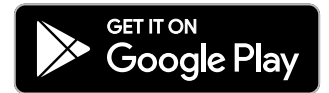

**نکته**

برخی دستگاه های Android متصل شده از طریق 2.0 AOA ممکن است به درستی عمل نکنند یا صداها را بسته به طراحی نرم افزار خودشان و بدون توجه به نسخه OS منترش کنند.

**این برنامه چه عملکردهایی دارد؟**

**ارتقای استفاده از واحد اصلی** رابط واحد اصلی میتواند با استفاده از دستگاه Android/iPhone شام بهبود یابد.

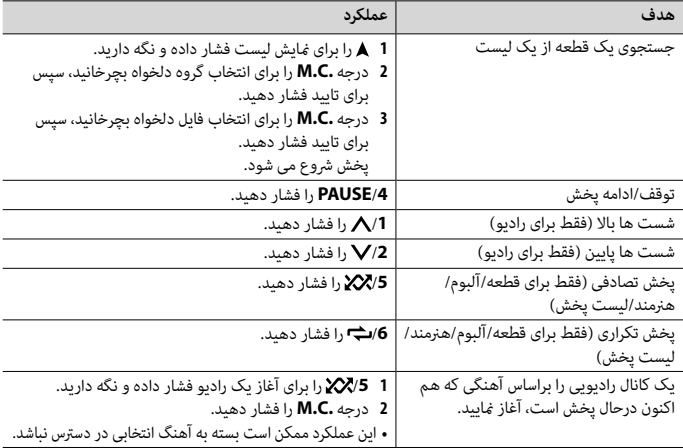

**نکته**

ممکن است برخی عملکردهای Spotify از واحد انجام نشوند.

## **Pioneer Smart Sync/APP از استفاده**

#### <span id="page-241-0"></span>**نکته**

عملکرد iPhone برای BT525S-FH در دسرتس منیباشد.

Pioneer Smart Sync برنامهای است که بطور هوشمندانه نقشهها، پیامها و موسیقی شما را در وسیله نقلیه گردهم میآورد.

شام می توانید توسط Sync Smart Pioneer نصب شده روی یک دستگاه iPhone/Android، واحد را به کار بگیرید.

در برخی موارد، شام می توانید جنبه هایی از برنامه مانند انتخاب منبع، مکث و غیره را با استفاده از واحد کنرتل کنید. برای جزئیات درباره اینکه کدام عملکردها روی برنامه در دسرتس می باشند، بخش راهنامی برنامه را ببینید.

### **نکته**

ç.

منبع APP در دسترس میباشد اگر اتصال Pioneer Smart Sync ایجاد نشده باشد یا در تنظیمات SYSTEM، [USB MTP] روی [ON] تنظیم شده باشد (صفحه 33). برای لذت بردن از Spotify مطابق دلخواه خود، ابتدا اپلیکیشن Spotify را روی دستگاه iPhone یا Android خود دانلود مایید. شما می توانید آن را از ®iTunes® App Store دانلود منایید. یک حساب کاربری رایگان یا یک حساب کاربری Premium با پرداخت هزینه در اپلیکیشن یا در com.spotify انتخاب کنید. یک حساب کاربری Premium با پرداخت هزینه، ویژگی های بیشرتی مانند گوش دادن آفالین را به شام ارائه می دهد.

- **هام**
- •این محصول از نرم افزار Spotify استفاده می کند که تحت مجوزهای شخص سوم این وبسایت می باشد: .www.spotify.com/connect/third-party-licenses
	- •برای اطالعات در مورد کشورها و مناطقی که می توان از Spotify استفاده کرد، از .منایید بازدید https://spotify.com/us/select-your-country/

## **گوش دادن به Spotify**

قبل از استفاده، سفت افزار برنامه Spotify را به آخرین نسخه بروز رسانی کنید.

- **1 این واحد را به دستگاه موبایل متصل کنید.** •iPhone توسط USB( [صفحه 13](#page-249-0)(
- •دستگاه iPhone/Android توسط Bluetooth[\(](#page-247-0) [صفحه 15\(](#page-247-0)
	- **2 SRC/OFF را برای انتخاب [SPOTIFY [فشار دهید.**
- **3 /1 را فشار داده و نگه دارید تا [CONTROL APP [منایش داده شود.**
	- **4 برای انتخاب یکی از موارد زیر، درجه .C.M را بچرخانید.**  •[WIRED [را برای اتصال USB انتخاب کنید. •[BLUETOOTH [را برای اتصال Bluetooth انتخاب کنید.
		- - **5 SRC/OFF را برای انتخاب [SPOTIFY [فشار دهید.**
- **6 برنامه Spotify را روی دستگاه موبایل روانه کرده و پخش را رشوع کنید.**

### **نکته**

اگر دستگاه موبایلی به غیر از دستگاه Android/iPhone را متصل کنید، بسته به آن دستگاه موبایل ممکن است به درستی عمل نکند.

### **عملکردهای اولیه**

شام می توانید تنظیامت متنوعی در تنظیامت FUNCTION( [صفحه 28](#page-234-0)( انجام دهید.

### **نکته**

عملکردهای در دسترس ممکن است بسته به نوع متحوا (قطعه/آلبوم/هنرمند/لیست پخش/رادیو) که شما می خواهید پخش کنید، متفاوت باشد.

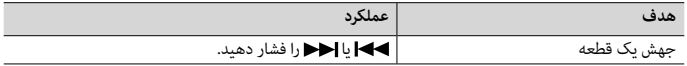

**1 یک اتصال Bluetooth با پخش کننده Bluetooth صوتی ایجاد کنید.**

**2 SRC/OFF را برای انتخاب [AUDIO BT [به عنوان منبع فشار دهید.**

**3 BAND/ را برای رشوع پخش فشار دهید.**

#### **نکته**

اگر منبع تعویض شود یا دستگاه خاموش شود، باید اتصال Bluetooth را دوباره برقرار کنید.

### **اطالع**

هنگامی که بیشرت از دو تا حداکرث پنج دستگاه توسط Bluetooth روی دستگاه ثبت شده باشند، میتوانید دستگاه Bluetooth را با پخش آهنگ روی دستگاه تغییر دهید. بدین ترتیب، پخش آهنگ از دستگاه Bluetooth متعلق بع هرکدام از مسافرین به راحتی ممکن خواهد بود. اگرچه، بسته به شرایط استفاده، ممکن است اتصالات متعدد در دسترس نباشد و فایلها/آهنگهای صوتی به درستی پخش نشوند.

### **عملکردهای اولیه**

شام می توانید تنظیم متنوعی در تنظیامت FUNCTION[\(](#page-234-0) [صفحه 28\(](#page-234-0) انجام دهید.

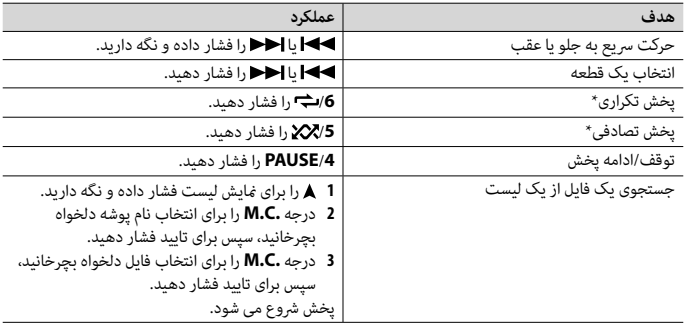

\*بسته به دستگاه متصل شده، این عملکردها ممکن است در دسرتس نباشند.

# **Spotify®**

)اگر در تنظیامت SYSTEM،] MTP USB [روی [ON [تنظیم شده باشد، در دسرتس منیباشد [\)صفحه 33](#page-229-0)(.(

#### **نکته**

عملکرد iPhone برای BT525S-FH در دسرتس منیباشد. Spotify یک رسویس توزیع ارسال موسیقی می باشد که به Pioneer وابسته نیست. اطالعات بیشرت در com.spotify.www://http در دسرتس می باشد. برنامه Spotify برای تلفنهای هوشمند سازگار در دسرتس میباشد، لطفا برای آخرین اطالعات سازگاری از .منایید بازدید https://support.spotify.com/

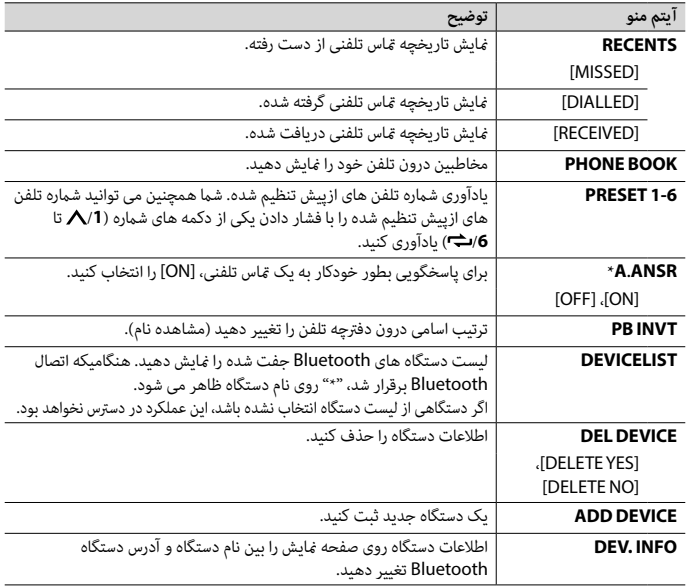

 \*اگر دو تلفن متصل شده اند، این عملکرد روی متاس های تلفنی ورودی که درحین استفاده یکی از تلفن ها برای یک متاس تلفنی دریافت می شوند، عمل منی کند.

## **Bluetooth صوتی**

 **مهم**

وية<br>م

- •بسته به پخش کننده Bluetooth صوتی متصل شده به این دستگاه، عملکردهای در دسرتس به دو سطح زیر محدود خواهند شد:
	- –DP2A( پروفایل توزیع پیرشفته صدا( فقط می تواند آهنگ های روی پخش کننده صوتی شام را پخش کند. –AVRCP( پروفایل کنرتل از راه دور صوتی/تصویری( می تواند عملکردهایی مانند پخش، مکث، انتخاب آهنگ و غیره را انجام دهد.
		- •هنگامیکه تلفن درحال استفاده است، پخش کننده Bluetooth صوتی بیصدا خواهد شد.
	- •هنگامیکه پخش کننده Bluetooth صوتی درحال استفاده است، شام منی توانید بطور خودکار به یک تلفن Bluetooth متصل شوید.
	- •بسته به نوع پخش کننده Bluetooth صوتی که شام به این دستگاه متصل کرده اید، بکارگیری و اطالعات منایش داده شده ممکن است بر اساس دسرتسی و عملکرد متفاوت باشند.

**عملکردهای اولیه**

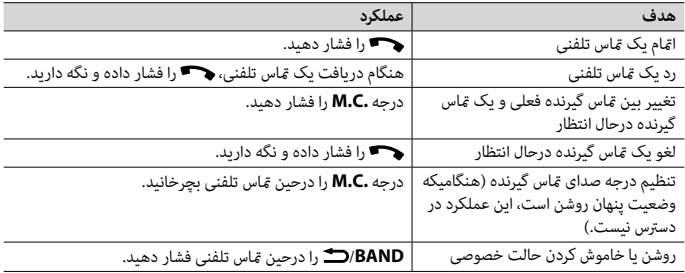

**برای ازپیش تنظیم کردن شامره تلفن ها**

- **1 یک شامره تلفن را از یک دفرتچه تلفن یا تاریخچه متاس انتخاب کنید.**
- **2 یکی از دکمه های شامره )/1 تا /<sup>6</sup> ( را فشار داده و نگه دارید.** مخاطب در شماره ازپیش تنظیم شده منتخب ذخیره شد.

برای گرفنت یک متاس تلفنی با استفاده از یک شامره ازپیش تنظیم شده، درحالی که منوی تلفن منایش داده میشود یکی از دکمههای شامره )/**1** تا /**6** ( را فشار داده، سپس درجه **.C.M** را فشار دهید.

### **تشخیص صدا**

)عملکرد iPhone برای BT525S-FH در دسرتس منیباشد.(

این عملکرد فقط هنگامی در دسترس است که یک iPhone/Android مجهز به تشخیص صدا توسط Bluetooth به دستگاه متصل شده باشد.

**1 را فشار داده و نگه دارید و سپس با میکروفن صحبت کنید تا دستورات صوتی وارد شوند.**

برای خروج از حالت تشخیص صدا، **BAND**/ را فشار دهید.

### **نکته**

برای جزئیات در مورد ویژگیهای تشخیص صدا، به دفرتچه راهنامی ضمیمه شده به دستگاه خود مراجعه کنید. **اطالع**

## فللصى

همچنین هنگام ایجاد شدن یک اتصال Sync Smart Pioneer[\(](#page-241-0) [صفحه 21](#page-241-0)(، میتوانید با فشار دادن و نگه داشنت از عملکرد تشخیص صدای Sync Smart Pioneer نصب شده روی دستگاه Android/iPhone خود استفاده کنید. برای جزئیات درباره ویژگیهای تشخیص صدا، به قسمت راهنمای برنامه مراجعه مایید.

**منوی تلفن**

**1 را برای منایش منوی تلفن فشار دهید.**

درجه **.C.M** را برای تغییر اطالعات دستگاه منایش داده شده بین آدرس دستگاه Bluetooth و نام دستگاه فشار داده و نگه دارید. اگر اتصال Bluetooth را از واحد ایجاد می کنید، به مرحله 5 بروید.

- **4 نام واحد اصلی که در صفحه منایش دستگاه نشان داده شده را انتخاب کنید.**
- **5 مطمنئ شوید که شامره 6 رقمی یکسانی روی واحد اصلی و دستگاه ظاهر شود، و اگر اعداد 6 رقمی منایش داده شده روی واحد اصلی و دستگاه یکسان هستند، [YES [را انتخاب کنید.**

## **تلفن Bluetooth**

ابتدا، یک اتصال Bluetooth با تلفن Bluetooth ایجاد کنید )[صفحه 15](#page-247-0)(. بطور همزمان، تا دو تلفن Bluetooth می توانند متصل شوند.

 **مهم**

- •رها کردن دستگاه در حالت آماده برای اتصال به تلفن شام توسط Bluetooth، درحین خاموش بودن موتور، می تواند باطری وسیله نقلیه را خالی کند.
	- •قبل از عملکرد حتام وسیله نقلیه خود را در مکان امنی پارک کرده و ترمز دستی را بکشید.

### **برای برقراری یک متاس تلفنی**

- **1 را برای منایش منوی تلفن فشار دهید.** هنگامیکه دو تلفن متصل شده اند، ابتدا یک نام تلفن ظاهر می شود سپس یک منوی تلفن منایش داده می شود. برای تغییر به تلفن دیگر، را دوباره فشار دهید.
- **2 درجه .C.M را برای انتخاب [RECENTS [یا [BOOK PHONE [بچرخانید، سپس برای تایید فشار دهید.**  اگر [BOOK PHONE [را انتخاب کردید، به مرحله 4 بروید.
	- **3 درجه .C.M را برای انتخاب [MISSED[،] DIALLED [یا [RECEIVED [بچرخانید، سپس برای تایید فشار دهید.**
		- **4 درجه .C.M را برای انتخاب یک نام یا شامره تلفن بچرخانید، سپس برای تایید فشار دهید.** مّاس تلفنی شروع می شود.

**برای پاسخ به یک متاس تلفنی**

**1 هنگام دریافت یک متاس تلفنی، دکمهای را فشار دهید.**

## م<br>م

**اطالع**

هنگامیکه دو تلفن توسط Bluetooth به واحد متصل شده اند و یک متاس تلفنی ورودی وجود دارد، درحینی که یک تلفن برای یک متاس تلفنی استفاده می شود، یک پیام در صفحه منایش ظاهر می شود. برای پاسخ دادن به آن متاس تلفنی ورودی، شما باید مّاس تلفنی فعلی را خامّه دهید.

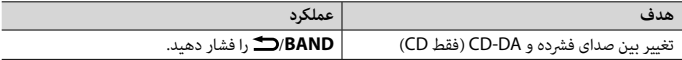

- \*1 فقط فایل های صوتی فرشده شده
- \*2 هنگامیکه درحین پخش یک فایل VBR، از عملکرد رسیع به جلو و عقب استفاده می کنید، زمان پخش ممکن است صحیح نباشد.

## **در مورد MIXTRAX( فقط USB/iPhone)**

عملکرد MIXTRAX یک میکس بدون وقفه از کتابخانه موسیقی شما را همراه با جلوه های روشنایی ایجاد می کند. برای جزئیات در مورد تنظیامت MIXTRAX، [صفحه 36](#page-226-0) را ببینید.

**نکات**

- •برای استفاده از این عملکرد، iPhone باید از طریق USB به Sync Smart Pioneer متصل شده باشد )[صفحه 21](#page-241-0)(. •بسته به فایل/آهنگ، جلوه های صوتی ممکن است در دسرتس نباشند.
	- •اگر جلوه های روشنایی که تولید می کند با رانندگی تداخل می یابد، عملکرد MIXTRAX را خاموش کنید.
		- **1 /3MIX را برای روشن/خاموش کردن MIXTRAX فشار دهید.**

## **Bluetooth**

## **اتصال Bluetooth**

### **مهم**

اگر ده دستگاه Bluetooth یا بیشتر (مانند یک تلفن و پخش کننده صوتی جداگانه) متصل شده باشند، ممکن است به درستی کار نکنند.

### <span id="page-247-0"></span>**اطالع**

اگر دستگاه Bluetooth قبال طی مراحل زیر متصل شده باشد، اتصال بعدی به واحد اصلی بطور خودکار انجام خواهد شد.

### **1 عملکرد Bluetooth دستگاه را روشن کنید.**

اگر اتصال Bluetooth را از دستگاه ایجاد می کنید، به مرحله 4 بروید.

### **2 را برای منایش دادن تنظیم [DEVICE ADD [فشار دهید.**

واحد جستجوی دستگاه های در دسرتس را رشوع می کند، سپس آنها را در لیست دستگاه منایش می دهد. •برای لغو جستجو، درجه **.C.M** را فشار دهید.

- •اگر دستگاه دلخواه در لیست نیست، [SEARCH-RE [را انتخاب کنید.
- •اگر هیچ دستگاهی در دسرتس نباشد، [FOUND NOT [در صفحه منایش ظاهر می شود.
	- •اگر دستگاهی هم اکنون متصل باشد، منوی تلفن با فشار دادن ظاهر میشود.
- **3 درجه .C.M را برای انتخاب یک دستگاه از لیست دستگاه بچرخانید، سپس برای تایید فشار دهید.**

دستگاه، ممکن است فایلهای صوتی/آهنگها نتوانند توسط MTP پخش شوند. توجه داشته باشید که اتصال MTP با فرمتهای فایل WAV و FLAC سازگار نیست و منیتواند با عملکرد MIXTRAX مورد استفاده قرار گیرد.

### **نکته**

اگر از یک اتصال MTP استفاده می کنید، در تنظیمات SYSTEM،] SYSTEM،] باید روی [ON] تنظیم شود (صفحه 33).

### **AUX**

**1 اتصال کوچک اسرتیو را درون فیش ورودی AUX قرار دهید.**

**2 SRC/OFF را برای انتخاب [IN AUX [به عنوان منبع فشار دهید.**

### **نکته**

اگر در تنظیامت SYSTEM،] AUX [روی [OFF [تنظیم شده باشد، [IN AUX [منی تواند به عنوان یک منبع انتخاب شود )[صفحه 33\(](#page-229-1).

### **عملکردها**

شما میتوانید تنظیمات FUNCTION را تعویض کنید (صفحه 28) (به غیر از منبع AUX IN/CD/USB). توجه داشته باشید که عملکردهای زیر برای یک دستگاه AUX عمل منی کنند. برای بکارگیری یک دستگاه AUX، از خود دستگاه استفاده کنید.

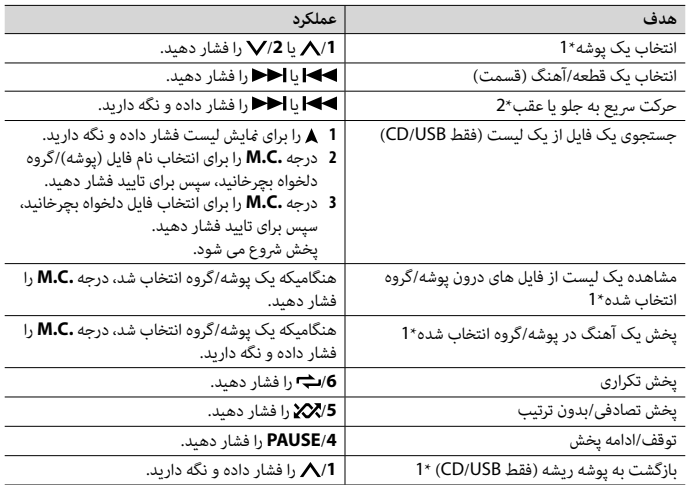

# **AUX/iPhone®/USB/CD**

)اگر در تنظیامت SYSTEM،] MTP USB [روی [ON [تنظیم شده باشد، منبع iPhone در دسرتس منیباشد )[صفحه 33](#page-229-0)(.(

### **نکات**

- •عملکرد CD برای BT425S-MVH در دسرتس منی باشد.
- •عملکرد iPhone برای BT525S-FH در دسرتس منیباشد.

## **پخش کردن**

قبل از اتصال دستگاه به این دستگاه، هدفون ها را از آن جدا کنید.

### <span id="page-249-0"></span>**CD**

**1 یک دیسک را با طرف برچسب رو به باال، درون شکاف قرار دادن دیسک وارد کنید.**

برای خارج کردن یک دیسک، ابتدا پخش را متوقف کرده سپس را فشار دهید.

## **دستگاه های USB( شامل TMAndroid)/iPhone**

**1 پوشش درگاه USB را باز کنید.**

**2 دستگاه USB/iPhone را با استفاده از یک کابل مناسب متصل کنید.**

به منظور تغییر خودکار به منبع USB به هنگام متصل شدن یک دستگاه USB/iPhone به واحد، در تنظیامت SYSTEM، **نکته** [AUTO USB [را روی [ON [تنظیم کنید [\)صفحه 34](#page-228-2)(.

### **احتیاط**

برای متصل کردن دستگاه USB، از یک کابل USB( فروش جداگانه( استفاده کنید زیرا هر دستگاهی که مستقیام به واحد متصل شود، از واحد بیرون میزند و میتواند خطرناک باشد.

قبل از جداسازی دستگاه، پخش را متوقف کنید.

یک دستگاه دارای 4.1 OS Android یا باالتر که از AOA( Accessory Open Android )2.0 نیز پشتیبانی میکند، **اتصاالت AOA** میتواند از طریق AOA و با استفاده از کابل ضمیمه دستگاه به واحد اصلی متصل شود.

### **نکته**

ه<br>وال

اگر از اتصال AOA استفاده می)کنید، لازم است که در تنظیمات APP CONTROL] ،SYSTEM روی [WIRED] تنظیم شود )[صفحه 33\(](#page-229-2) و [MTP USB [روی [OFF [تنظیم شود [\)صفحه 33](#page-229-0)(.

### **اتصال MTP**

یک دستگاه دارای سیستم عامل 4.0 Android یا اکرث نسخههای باالتر، میتواند توسط MTP با استفاده از کابل ضمیمه شده همراه با دستگاه، به واحد متصل شود. اگرچه، بسته به دستگاه متصل شده، نسخه سیستم عامل یا تعداد فایلهای درون

## **حافظه بهرتین ایستگاه ها )BSM)**

شش مورد از قویرتین ایستگاه ها روی دکمه های شامره )/**1** تا /**6** ( ذخیره می شوند.

- **1 پس از انتخاب کردن باند، درجه .C.M را برای منایش منوی اصلی فشار دهید.**
- **2 درجه .C.M را برای انتخاب [FUNCTION [بچرخانید، سپس برای تایید فشار دهید.**
	- **3 درجه .C.M را برای انتخاب [BSM [بچرخانید، سپس برای تایید فشار دهید.**

### **برای جستجوی یک ایستگاه بطور دستی**

**1 پس از انتخاب کردن باند،** / **را برای انتخاب یک ایستگاه فشار دهید.**  / را فشار داده و نگه دارید. سپس برای جستجوی یک ایستگاه در دسرتس، رها کنید. هنگامی که دستگاه یک ایستگاه دریافت می کند، بررسی متوقف می شود. برای لغو موج یابی، / را فشار دهید.

**نکته**

در تنظیامت FUNCTION[\(](#page-233-1) [صفحه 29](#page-233-1)(، [SEEK [باید روی [MAN [تنظیم شده باشد.

### **برای ذخیره ایستگاه ها بطور دستی**

**1 درحین دریافت ایستگاهی که می خواهید ذخیره کنید، یکی از دکمه های شامره )/1 تا /<sup>6</sup> ( را فشار داده و نگه دارید تا چشمک زدن آن متوقف شود.** 

### **استفاده از عملکردهای PTY**

دستگاه توسط اطلاعات PTY (نوع برنامه) یک ایستگاه را جستجو می کند.

- **1 درحین دریافت FM، فشار داده و نگه دارید.**
- **2 درجه .C.M را برای انتخاب یک نوع برنامه از بین [INFO/NEWS[،] POPULAR[،] CLASSICS [یا [OTHERS [بچرخانید.**
- **3 درجه .C.M را فشار دهید.** دستگاه جستجوی یک ایستگاه را شروع می کند. هنگامیکه یافت شد، نام سرویس برنامه آن مایش داده می شود.

#### قار<br>س **نکات**

- •برای لغو جستجو، درجه **.C.M** را فشار دهید.
- •برنامه برخی ایستگاه ها ممکن است با موارد مشخص شده توسط PTY مخابره شده متفاوت باشد.
- •اگر هیچ ایستگاهی نوع برنامه مورد جستجوی شام را پخش نکند، [FOUND NOT [برای حدود 2 ثانیه منایش داده می شود و سپس موج یاب به ایستگاه اصلی باز می گردد.

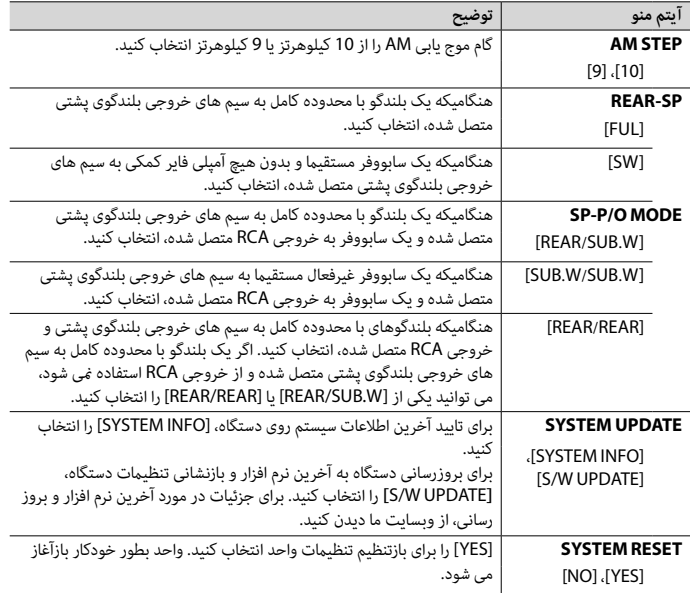

<span id="page-251-1"></span><span id="page-251-0"></span>**رادیو**

**دریافت ایستگاه های ازپیش تنظیم شده**

- **1 SRC/OFF را برای انتخاب [RADIO [فشار دهید.**
- **2 BAND/ را برای انتخاب باند از بین [1FM[،] 2FM[،] 3FM[،] AM[،] 1SW [یا [2SW [فشار دهید.**
	- **3 یک دکمه شامره )/1 تا /<sup>6</sup> ( را فشار دهید.**

**اطالع**

فلمرسى

دکمه های ▶▶ / ♦ همچنین می توانند برای انتخاب یک ایستگاه از پیش تنظیم شده استفاده شوند وقتیکه در تنظیمات FUNCTION( [صفحه 29\(](#page-233-1)، [SEEK [روی [PCH [تنظیم شده است.
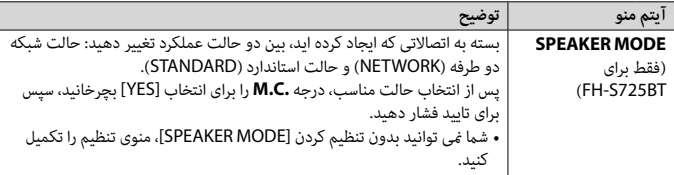

### **2 [YES: QUIT [ظاهر میشود.**

برای بازگشت به آیتم اول از منوی تنظیم، درجه **.C.M** را برای انتخاب [NO: QUIT [بچرخانید، سپس برای تایید فشار دهید.

**3 درجه .C.M را برای تایید تنظیامت فشار دهید.**

این تنظیامت، بجز [MODE SPEAKER[، در هر زمانی می توانند از تنظیامت SYSTEM[\(](#page-230-0) [صفحه 32](#page-230-0)( و تنظیامت INITIAL **نکته** (صفحه 10) انجام شوند.

## **لغو منایش دمو )OFF DEMO)**

- **1 درجه .C.M را برای منایش منوی اصلی فشار دهید.**
- **2 درجه .C.M را برای انتخاب [SYSTEM [بچرخانید، سپس برای تایید فشار دهید.**
- **3 درجه .C.M را برای انتخاب [OFF DEMO [بچرخانید، سپس برای تایید فشار دهید.**
	- **4 درجه .C.M را برای انتخاب [YES [بچرخانید، سپس برای تایید فشار دهید.**

## **تنظیامت INITIAL**

- **1 SRC/OFF را فشار داده و نگه دارید تا دستگاه خاموش شود.**
	- **2 درجه .C.M را برای منایش منوی اصلی فشار دهید.**
- **3 درجه .C.M را برای انتخاب [INITIAL [بچرخانید، سپس برای تایید فشار دهید.**
	- **4 درجه .C.M را برای انتخاب یک گزینه بچرخانید، سپس برای تایید فشار دهید.**

### <span id="page-252-0"></span>**نکته**

گزینه ها بسته به واحد متفاوت هستند.

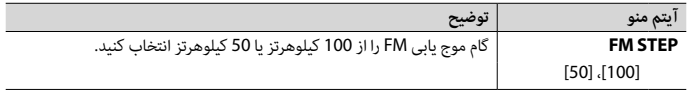

### **احتیاط**

- •اگر باتری به طور نادرست تعويض شود خطر انفجار وجود دارد. تنها باتری هايی از هامن نوع يا نوع مشابه را جايگزين کنيد.
	- •باطری را با ابزار یا اشیای فلزی نگیرید یا نگهداری نکنید.
	- •اگر باطری نشت می کند، باطری را خارج کرده و کنرتل از راه دور را کامال متیز کنید. سپس یک باطری جدید نصب کنید.
	- •هنگام دور انداخنت باتری های مستعمل، از قوانین دولتی یا قوانین تعیین شده توسط موسسات عمومی و محیطی که در کشور یا منطقه شما اعمال می شود پیروی کنید.

### **مهم**

- •کنرتل از راه دور را در دماهای باال یا تابش مستقیم نور خورشید نگهداری نکنید.
- •از افتادن کنرتل از راه دور بر روی زمین و گیر کردن آن زیر پدال ترمز یا گاز جلوگیری کنید.

## **منوی تنظیم**

هنگامیکه پس از نصب، سوئیچ احرتاق را روی ON قرار می دهید، منوی تنظیم در صفحه منایش ظاهر می شود.

## **هشدار**

)FH-S725BT برای فقط)

هنگامیکه یک سیستم بلندگو برای حالت شبکه به واحد متصل شده است، از واحد در حالت استاندارد استفاده نکنید. هنگامیکه یک سیستم بلندگو برای حالت استاندارد به واحد متصل شده است، از واحد در حالت شبکه استفاده نکنید. این ممکن است به بلندگوها آسیب وارد کند.

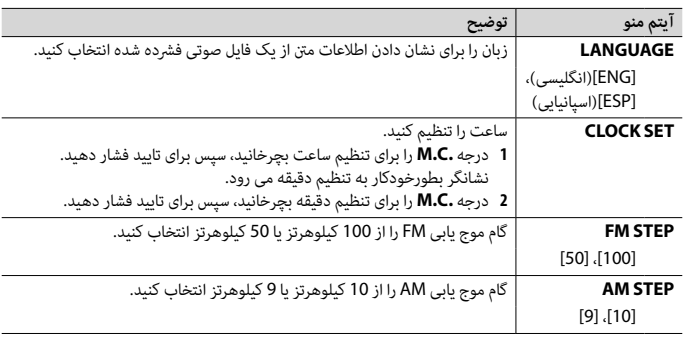

**1 درجه .C.M را برای انتخاب گزینه ها بچرخانید، سپس برای تایید فشار دهید.** برای پیش روی به گزینه منوی بعدی، باید انتخاب خود را تایید کنید.

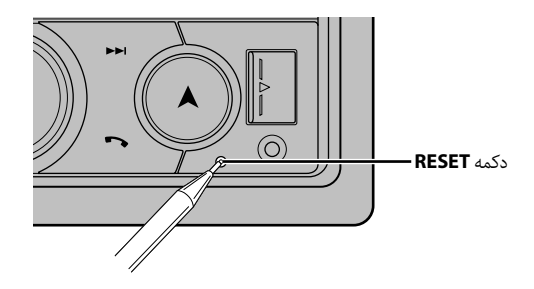

### **آماده سازی کنرتل از راه دور**

قبل از استفاده، ورق پوششی را بردارید.

فارسی<br>م

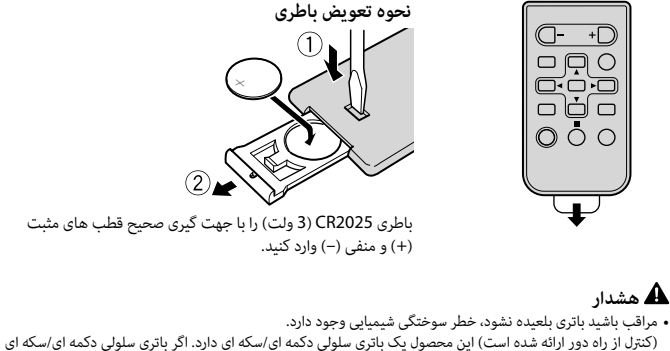

بلعیده شود، می تواند ظرف فقط 2 ساعت موجب سوختگی شدید داخلی شده و منجر به مرگ شود. باتری های جدید و کار کرده را دور از دسرتس کودکان نگهدارید. اگر محفظه باتری بطور ایمن بسته نشده است، از محصول استفاده نکنید و آن را دور از دسرتس کودکان نگه دارید. اگر فکر می کنید ممکن است باتری ها خورده شده یا وارد بدن شده اند، فوراً به پزشک مراجعه کنید. •باتری ها )بسته باتری يا باتری های نصب شده( نبايد در معرض گرمای بيش از حد مانند نور خورشيد، آتش يا موارد مشابه قرار بگريند.

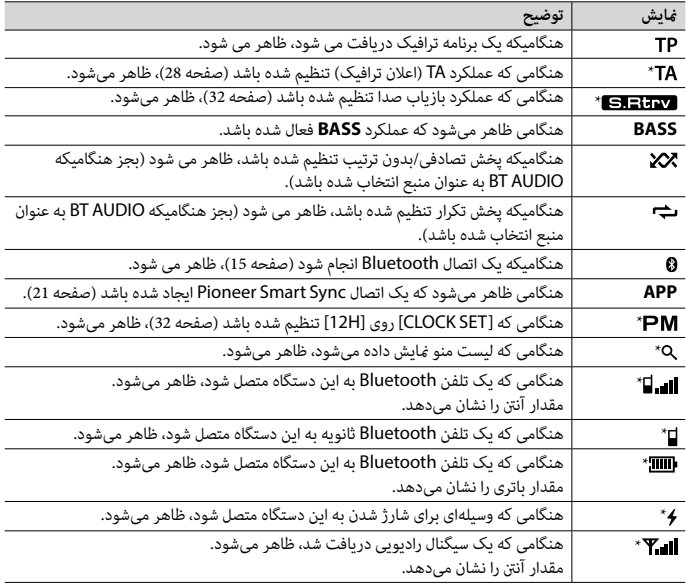

FH-S725BT برای فقط \*

فلابسى

## **بازنشانی ریزپردازنده**

ریزپردازنده باید در رشایط زیر بازنشانی شود: –قبل از استفاده از این واحد برای اولین بار پس از نصب –اگر واحد به درستی عمل نکند –هنگامیکه پیام های عجیب و نادرست روی صفحه ظاهر شوند **1 دکمه RESET را با نوک یک خودکار یا وسیله تیز دیگری فشار دهید.**

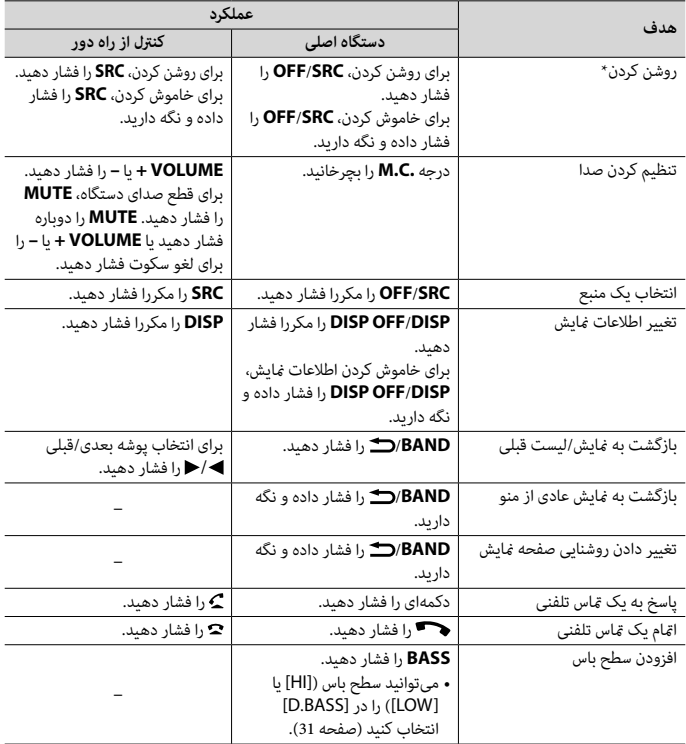

وقتی سیم آبی/سفید این دستگاه به ترمینال کنترل تقویت آنتن خودکار وسیله نقلیه متصل باشد، هنگام روشن شدن منبع این دستگاه، آننت وسیله نقلیه باز می شود. برای جمع کردن آننت، منبع را خاموش کنید.

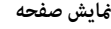

فالبسئ

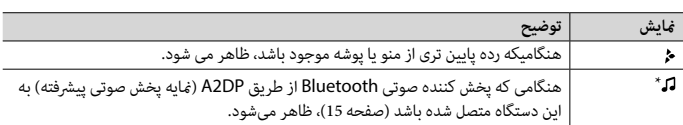

### **MVH-S425BT**

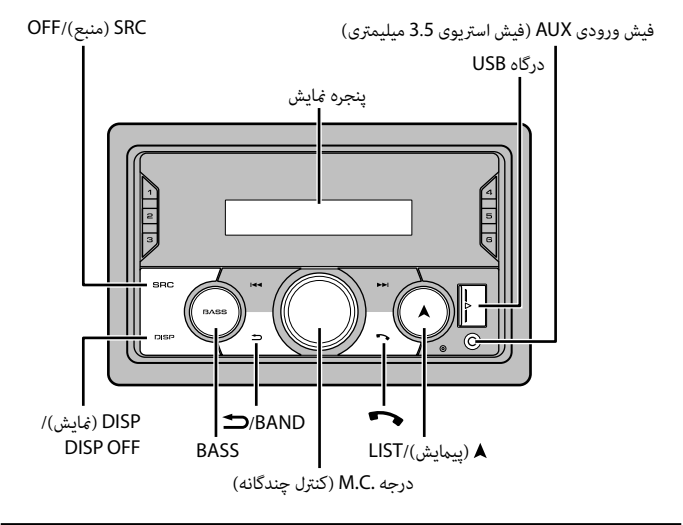

**کنرتل از راه دور**

تار<br>س

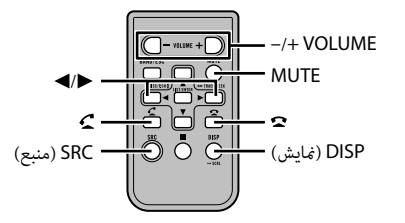

**عملکردهایی که مکررا استفاده می شوند** دکمه های در دسرتس بسته به واحد متفاوت هستند.

### **FH-S525BT**

فالبسى

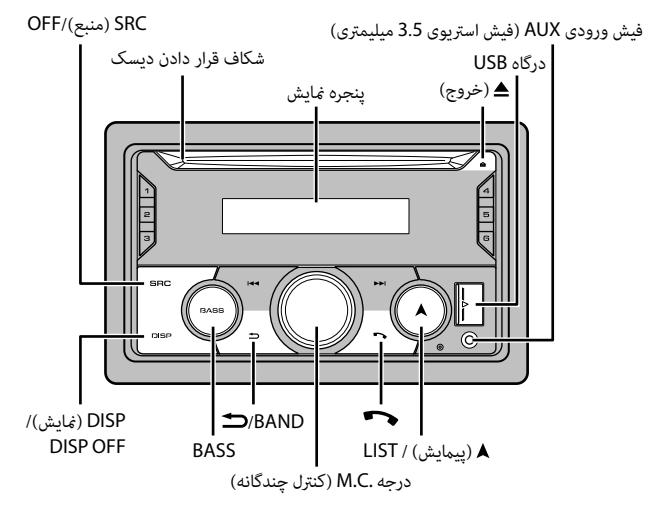

**رشوع به کار**

## **عملکرد اولیه**

### **FH-S725BT**

فلهسى

<span id="page-259-0"></span>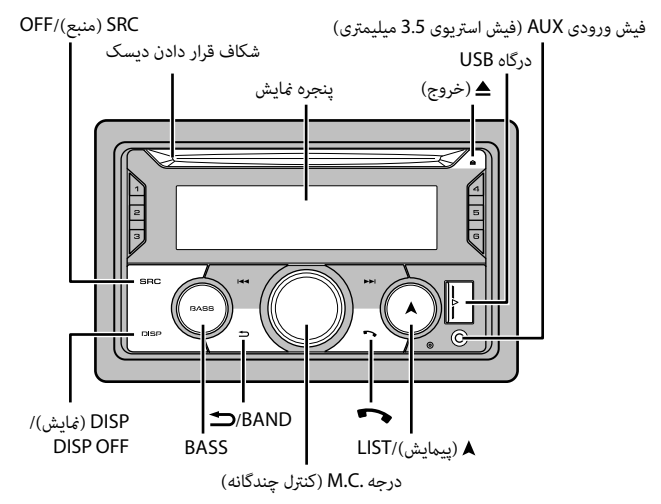

# | فهرست مندرجات

فلزيس

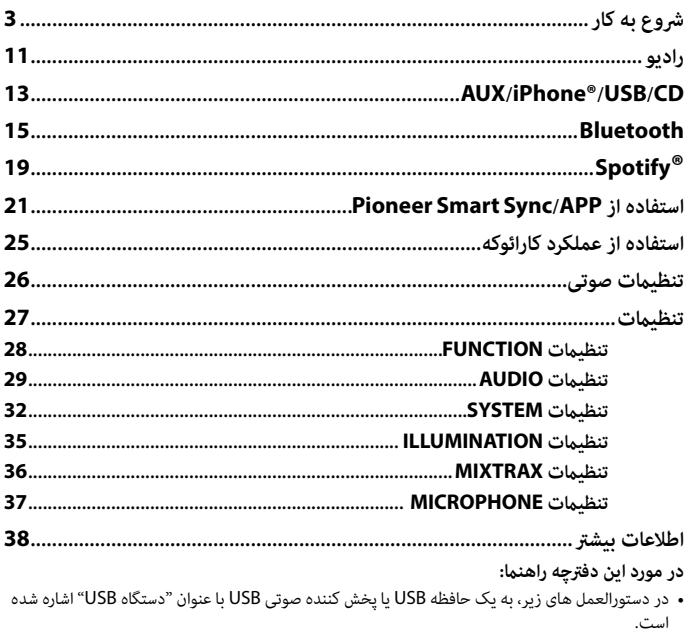

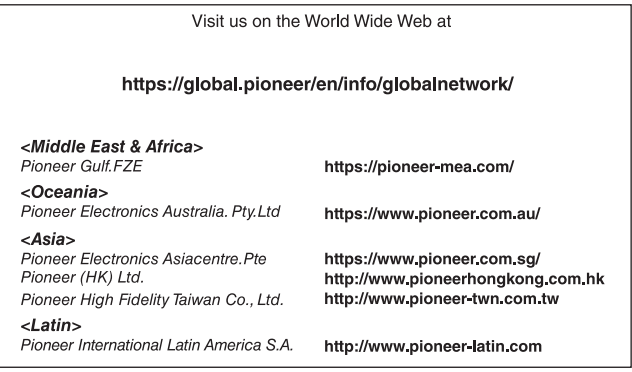

### PIONEER CORPORATION

28-8, Honkomagome 2-chome, Bunkyo-ku, Tokyo 113-0021, Japan

PIONEER ELECTRONICS (USA) INC. P.O. Box 1540, Long Beach, California 90801-1540, U.S.A. TEL: (800) 421-1404

PIONEER EUROPE NV Haven 1087, Keetberglaan 1, B-9120 Melsele, Belgium/Belgique TEL: (0) 3/570.05.11

#### PIONEER ELECTRONICS ASIACENTRE PTE. LTD.

2 Jalan Kilang Barat, #07 01, Singapore 159346 TEL: 65-6378-7888

PIONEER ELECTRONICS AUSTRALIA PTY. LTD. 5 Arco Lane, Heatherton, Victoria, 3202 Australia TEL: (03) 9586-6300

PIONEER ELECTRONICS DE MÉXICO S.A. DE C.V. Blvd. Manuel Ávila Camacho 138, 10 piso Col Lomas de Chapultepec, México, D.F. 11000 Tel: 52-55-9178-4270, Fax: 52-55-5202-3714

先鋒股份有限公司 台北市內湖區瑞光路407號8樓 電話: 886-(0) 2-2657-3588

先鋒電子 (香港) 有限公司 香港九龍長沙灣道909號5樓<br>電話: 852-2848-6488

© 2019 PIONEER CORPORATION. All rights reserved.

<OPM\_FHS725BTES\_6L\_A>ES